**تطرير وسائل أندرويد لتعليم الخط النسخي التعويدي بالتطبيق على الطلبة بقسم تعليم اللغة العربية بالجامعة اإلسالمية الحكومية جمبر**

> **رسالة الماجستير** هذه الرسالة قدمت لاستيفاء شرط من شروط الحصول على درجة الماجستير في تعليم اللغة العربية **IAIN JEMBER إعداد الطالب أحمد ياسر أمر اهلل رقم جامعي: 8009129880 قسم تعليم اللغة العربية كلية الدراسات العليا الجامعة اإلسالمية الحكومية جمبر يوليو ٢٠٢١**

> > $\int$ أ

## **موافقة المشرفين**

**تطرير وسائل أندرويد لتعليم الخط النسخي التعويدي بالتطبيق على الطلبة بقسم تعليم اللغة العربية بالجامعة اإلسالمية الحكومية جمبر**

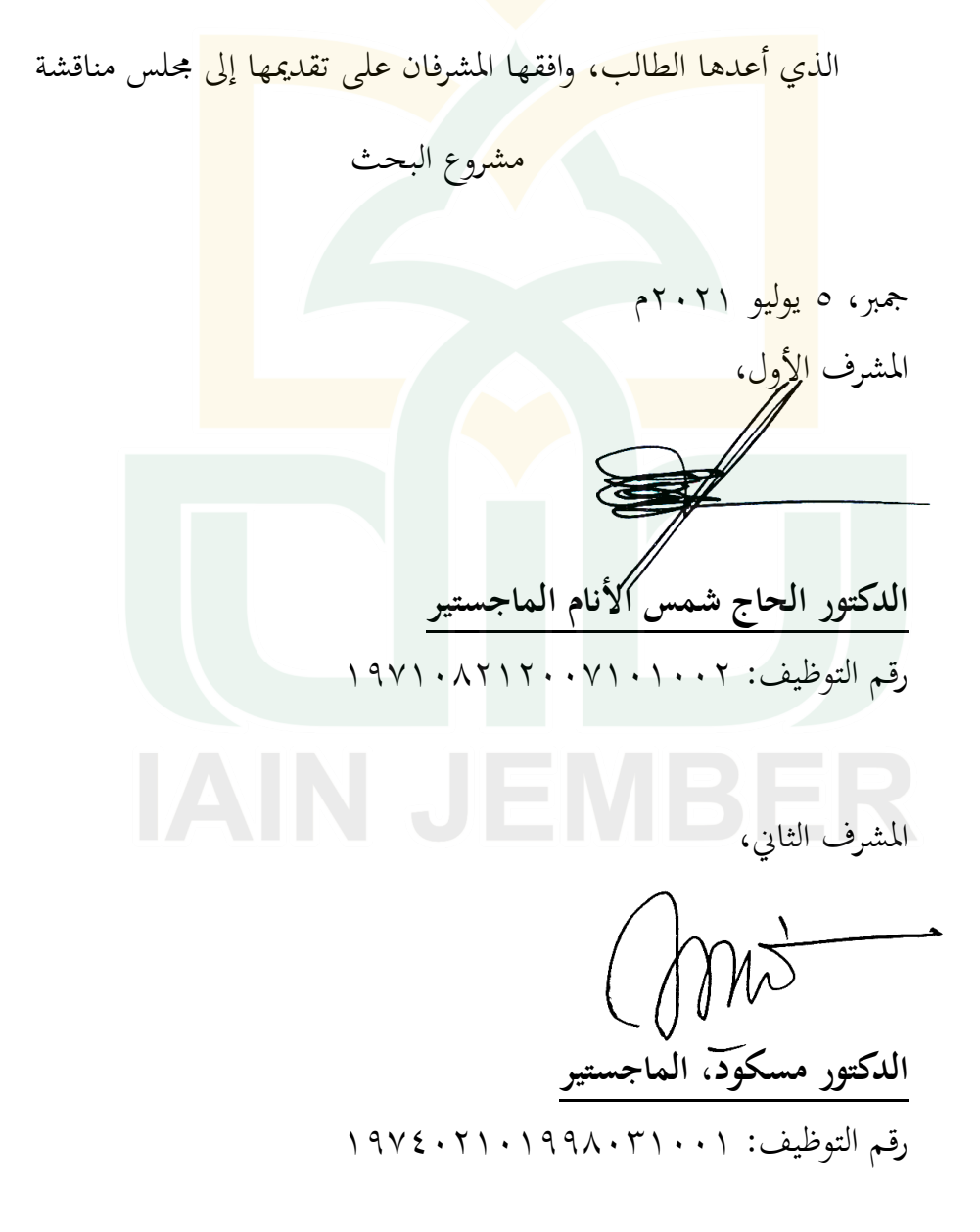

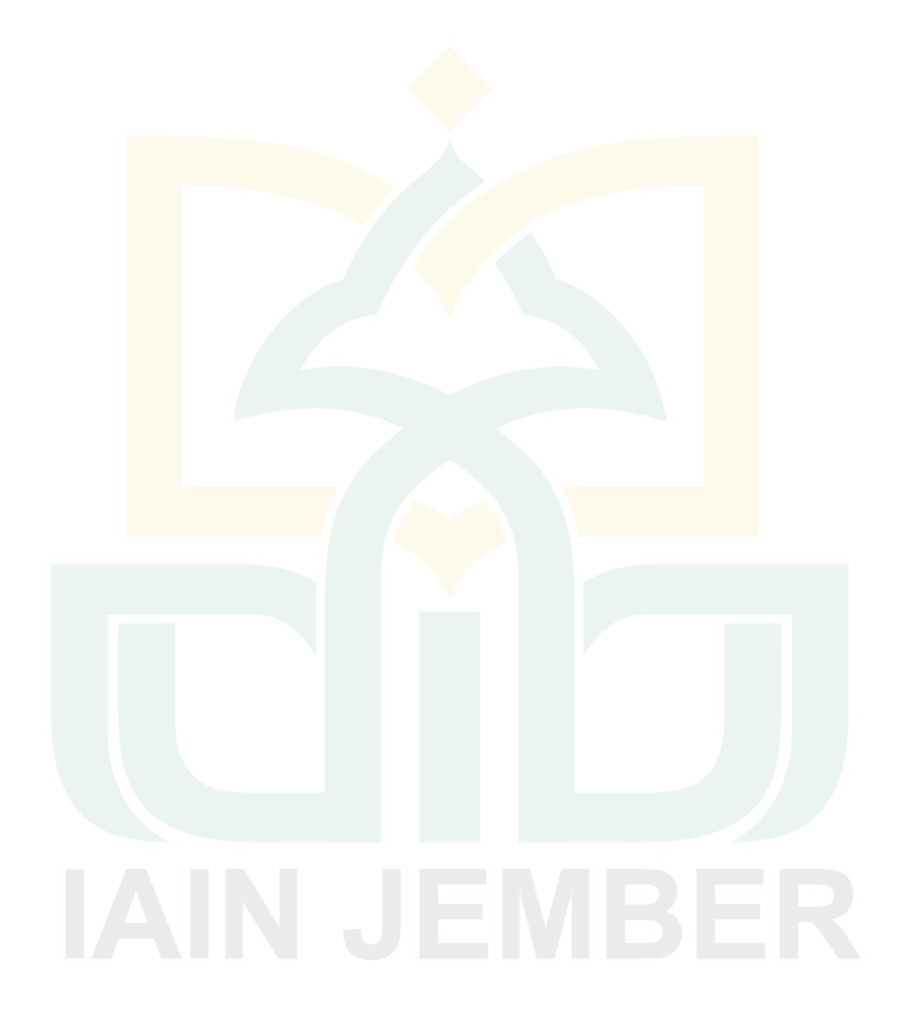

# المواقفة والاعتماد من لجنة المناقشة

إن رسالة الماجستير تحت العنوان: تطرير وسائل أندرويد لتعليم الخط النسخي التعويدي بالتطبيق على الطلبة بقسم تعليم اللغة العربية بالجامعة الإسلامية الحكومية جمبر التي تم إعدادها من الطالب: أحمد ياسر أمر الله.

قد دافع الطالب عن هذه الرسالة أمام محلس المناقشة في يوم الإثنين التاريخ ٥ يوليو ٢٠٢١ م ويقر قبولها شرطا للحصول على درجة الماجستير في تعليم اللغة العربية  $(M.Pd)$ 

NH ... H.

أعضاء مجلس المناقشة:

١. رئيس محلس <mark>المناق</mark>شة: الدكتور زين <mark>الدي</mark>ن الحاج زيني، الماحستير ٢. الممتحن الرئيسي: الدكتور الحا<mark>ج إم</mark>ام بونجول جوهري، الماجستير الأعضاء: أ) الدكتور الحاج شمس الأنام، الماجستير  $\mathbb{M}$ ب)الدكتور مسكود، الماجستير

مدير كلية الدراسات العليا

الأستاذ الدكتور الحاج حليم سوباهار، الكلام رقم التوظيف: ١٩٠٦. ٢٩٦٨. ١٩٦١.

#### **مستخلص البحث**

**ياسر أمر الله، أحمد. ٢٠٢١.** تطرير وس*ائل أندرويد لتعليم الخط النسخي التعويدي بالتطبيق على الطلبة بقسم تعليم اللغة العربية بالجامعة الإسلامية الحكومية جمبر .* رسالة الماجستير ، قسم اللغة العربية،كليات الدراسات العليا، جامعة الإسلامية الحكومية جمبر . المشرف الأول: د. الحاج شمس الأنام الماجستير، المشرف الثاني: د. مسكود الماجستير.

**الكلمات المفتاحية: الوسائل التعليمية، أندرويد، الخط النسخي.**

تعلم تحسين الخط النسخي هو موضوع <mark>الذ</mark>ي تم تدريسه لطلاب المستوى الرابعة بقسم تعليم اللغة العربية بالجامعة الإسلامية الحكومية جمبر للعام الدراسي ٢٠٢١/٢٠٢. هذا التعلم له مشكلتين أساسيتين، وهما حمدودية وسائل التع<mark>لم وجودة كتابة الطلاب. ن</mark>شأت هذه المشكلة بسبب الخلفيات المتنوعة للطلاب وقواعد الكتابة اللاتينية وأيضً<mark>ا المع</mark>لمين الذين يركزون عل<mark>ى فن الخ</mark>ط. بناءً على هذه المشكل<mark>ات، </mark>كيف يتم تطوير وما مدى و<br>ا فعالية وسائل أندر<u>وي</u>د لتعليم الخط النسخي التعويد<mark>ي</mark> بالتطبيق على الطلبة بقس<mark>م تع</mark>ليم اللغة العربية بالجامعة الإسلامية الحكومية <mark>جمبر؟</mark> تركيز هذا البحث على تطوير وسائل أندرويد مصممة با<mark>ستخد</mark>ام برنامج Microsoft *Website 2 APK* و *Java* <sup>و</sup> *i-Spring Swite 8* و *Corel Draw X7* و *Power Point And<mark>roid</mark> App Builder واختب*ار فعالية هذه منتجات للخبراء ووسائل التعليم والمواد وطلاب بقسم تعليم اللغة العربية. الهدف<mark> من هذه الدراسة إلى صناعة المنتج</mark> على شكل Kitabahku *Aplikasi menulis " "Arab untuk Pemula* لتعلم خط النسخ الذ<mark>ي أكثر</mark> فاعلية ولحل المشكلات الأساسية المذكورة أعلاه.

استخدم الباحث منوذج البحث والتطوير *ADDIE*. وجلمع البيانات، بتقنية ادلالحظة وادلقابالت والوثائق والاستبيانات والاختبارات. فإن مصدر البيانات هم من الطلاب بقسم تعليم اللغة العربية المستوى الرابعة الذين يأخذون هذه الدورة حاليًا. استخدم هذا البحث بمنهجية الوصفي والكمي. من الناحية النوعية، حصل ً الباحث على بيانات حول فعالية الطلاب تجاه المنتج، ويتم اختبار البيانات باستخدام نهج كمبي باستخدام صيغة مقياس ليكرت، وتحليل بيانات الاستبيان، واحتبار التاء.

وجدت نتائج هذه الدراسة أن المنتج قد تم تصميمه وتطويره باستخدام برنامج Microsoft Power  *Point* و*7X Draw Corel* ، ويف الوقتنفسو،متاستخدامبرنامج *8 Swite Spring-i* و *Java* و *Builder App Android APK 2 Website* لتحويلالوسائطادلطورةإىلتطبيقات أنديويد.شار نتائج تحارب المنتج إلى خبير الوسائل التعليمية وخبير المواد إلى أن المنتج قد استوفى معايير الأهلية. وكذلك نتائج تحارب المنتج باستخدام اختبار التاء لطلاب بقسم تعليم اللغة العربية وجد أن هذا المنتج **فعال** من خلال الحصول على درجات الاختبار القبلي بنتيجة 58 والاختبار البعدي بنتيجة 93. بناءً على قرار جدول الإختبار (t-table)  $\overline{\phantom{a}}$ قيمة بنسبة ٠-٥٪ (٢,١٤)، حصل هذا المنتج على قيمة أعلى من جدول الإختبار *(t-table)* بنتيجة 8,1.

#### **Abstrak**

**Yasir Amrulloh, Ahmad. 2021.** *Pengembangan Media Android Pembelajaran Kaligrafi Naskhi untuk Mahasiswa Pendidikan Bahasa Arab di Institut Agama Islam Negeri Jember*. Tesis. Pendidikan Bahasa Arab. Pascasarjana Institut Agama Islam Negeri Jember. Dosen Pembimbing: Dr. H. Syamsul Anam, M.Pd dan Dr. Maskud, S.Ag., M.Si.

#### **Kata Kunci: Android, Kaligrafi Naskhi, Media Pembelajaran.**

Pembelajaran *tahsin al-khat naskhi* merupakan mata kuliah yang diajarkan pada mahasiswa semester empat program studi Pendidikan Bahasa Arab di Institut Agama Islam Negeri Jember tahun pelajaran 2020/2021. Pembelajaran ini memiliki dua problem mendasar, yaitu keterbatasan media pembelajaran dan kualitas tulisan para mahasiswanya. Problem ini muncul disebabkan oleh beragamnya background mahasiswa, basis tulisan latin dan juga pendidik yang fokus di bidang kaligrafi. Berdasarkan masalah tersebut, maka fokus penelitian ini yaitu bagaimana pengembangan dan efektifitas media android untuk pembelajaran khat naskhi *ta'widi* pada mahasiswa PBA? Penelitian ini fokus pada mengembangkan media android untuk pembelajaran *khat naskhi* yang dirancang dengan menggunakan software *Microsoft Power Point, Corel Draw X7, i-Spring Swite 8, Java, Website 2 APK Android App Builder* dan menguji efektifitas produk tersebut kepada ahli media dan materi dan mahasiswa PBA. Penelitian ini bertujuan untuk mengembangkan media berupa produk *"Kitabahku Aplikasi menulis Arab untuk Pemula"* sebagai alternatif untuk mempelajari *khat naskhi* yang lebih efektif dan sekaligus menyelesaikan masalah mendasar diatas.

Penulis menggunakan model penelitan dan pengembangan *ADDIE*. Untuk pengumpulan data, penulis menggunakan teknik observasi, wawancara, dokumen, angket dan test. Sementara untuk sumber data yaitu mahasiswa PBA semester empat yang sedang menempuh mata kuliah ini. Aplikasi ini penulis uji coba menggunakan pendekatan kualitatif dan kuantitatif. Pada kualitatif, penulis telah mendapatkan data mengenai keefektifan para mahasiswa terhadap produk penulis, data tersebut penulis uji dengan menggunakan pendekatan kuantitatif dengan menggunakan rumus skala likert, analisis data angket, dan t-test.

Hasil penelitian ini menunjukkan bahwa produk yang dibuat telah selesai dirancang dan dikembangkan dengan menggunakan software *Microsoft Power Point dan Corel Draw X.* Sementara *software i-Spring Swite 8, Java* dan *Website 2 APK Android App Builder* digunakan untuk mengubah media yang telah dikembangkan menjadi aplikasi android. Hasil uji coba produk kepada para ahli media dan materi menunjukan bahwa produk telah memenuhi standart kelayakan. Sementara menggunakan *t-test* kepada mahasiswa PBA menemukan bahwa produk ini **efektif** dengan memperoleh nilai *pre test* 58 dan *post test* 93. Berdasarkan segnifikansi nilai *t-table* yaitu 0-5% (2,14) produk ini memperoleh nilai lebih tinggi dari *t-table* sebesar 8,1.

#### **Absract**

**Yasir Amrullah, Ahmad. 2021.** *Development of Android Media for Learning Naskhi Calligraphy for Arabic Language Education Students at the Jember State Islamic Institute*. Thesis. Arabic Language Education. Postgraduate program at the Jember State Islamic Institute. Supervisor: Dr. H. Syamsul Anam, M.Pd and Dr. Maskud, S.Ag., M.Si.

#### **Keywords: Android, Naskhi Calligraphy, Learning Media.**

Learning *tahsin al-khat naskhi* is a subject taught to fourth semester students of the Arabic Language Education major at Islamic State Institute of Jember academic year 2020/2021. This learning has two basic problems, the learning media limitation and the quality of the students' writing. The problems waere caused by the diverse backgrounds of students, latin writing bases, and also the educators who focus on calligraphy. Based on these problems, this research focuses on making an android medium for learning khat naskhi which is designed using software Microsoft Power Point, Corel Draw X7, i-Spring Swite 8, Java, and Website 2 APK Android App Builder, and also testing the effectiveness of this product to the media and materials experts and to Arabic language education students. This study aims to develop a medium in the form of a product *"Kitabahku Aplikasi menulis Arab untuk Pemula"* as an alternative to learning khat naskhi more effective and solving the basic problems above at once.

The author uses ADDIE development and research models. For data collection, the authors use observation tehniques, interviews, documents, questionnaires and tests. Meanwhile, the data source is the fourth semester students of Arabic language education who have currently taken this course. The author examines this application using a qualitative and quantitative approach. Qualitatively, the author obtained data on the effectiveness of the students towards the author's product, while the data is tested using a quantitative approach using Likert scale formula, questionnaire data analysis, and t-test.

The result of this study shows that the product had been designed and developed using Microsoft Power Point and Corel Draw X7 software. Meanwhile, the software i-Spring Swite 8, Java, and Website 2 APK Android App Builder were used to convert the developed medium to an android application. The results of product trials to the experts indicate that the product has qualified the eligibility standards. While using t-test to Arabic language education students explains that this product is effective by obtaining scores pretest 58 and posttest 93. Based on the significance of the t-table value of 0-5% (2.14) this product obtained a higher value than the t-table of 8.1.

### **كلمة الشكر**

الحمد لله رب العالمين، والصلاة والسلام على أشرف الأنبياء والمرسلين، سيدنا ونبينا محمد وعلى آله وصحبه أجمعين (أما بعد).

قد تمت كتابة هذا البحث العلمي للحصول على الدرجة الماجستير في تعليم اللغة العربية (M.Pd)كلية الدراسات العليا بجامعة الإسلامية الحكومية جمبر، ولذا فمن الجدير على البا<mark>حث</mark> أن يقدم الشك<mark>ر العم</mark>يق على كل من أسه<mark>م في</mark> كتابة هذا البحث العلمي، وهم :

- .1 فضيلة <mark>الكري</mark>م، رئيس الجامعة الإسلامية الحكومية جمبر<mark>، الأ</mark>ستاذ الدكتور الحاج بابون سوهارتو، الماجستير . الذ<mark>ي دبر ه</mark>ذه الجامعة. .2 فضيلة الكريم، مدير كلية الدراسات العليا، الأستاذ الدكتور الحاج حليم سوباهار الماجستير الذي قد دبر كلية الدراسات العليا.
- .3 فضيلة الكرمي، رئيس قسم تعليم اللغة العربية، الدكتور احلاج مشس األنام الماجستير. الذي قد بذل جهده في رئاسة هذا القسم المحبوب. وكذلك بصفته المشرف الأول للباحث الذي قد أرشد في كتابة هذا البحث العلمي.
- ٤. فضيلة الكريم، الدكتور مسكود، الماجستير. بصفته المشرف الثاين للباحث الذي قد أرشد في كتابة هذا البحث العلمي.
- ه. فضيلة الكريم، الدكتور الحاج إمام بونجول جوهري، الماجستير بصفته الممتحن الرئيسي في هذا البحث.
- ٦. فضيلة الكريم، رئيس قسم تعل<mark>يم اللغ</mark>ة العربية في كلية التربية والعلوم التدريسية، زي بور<mark>هان الصالح، الماجستير الذي قد بذل جهده في</mark> رئاسة هذا القسم المحبوب.
- ٠٧. فضيلة ا<mark>لكريم</mark>ة المحاضرة في درس تحسين الخط العربي والطل<mark>اب</mark> بقسم تعليم اللغة العربية ب<mark>الجامعة الإسلامي</mark>ة الحكومية جمبر .
	- ٠٨ أبي وأمي وأخي وأختي وجميع العائلة الذين قد بذلوا جهدهم في تربيتي.
- ٩. الأساتذة في الدراسات العليا المحترمين والأصدقاء ومن لا يستطيع الباحث أن يذكرهم جميعا.

شعر الباحث أن كتابة هذا البحث العلمي لم تكن كاملة، فلذا رجى الاقتراحات والانتقاذات والإرشادات لتكميل هذا البحث العلمي. فطلب الباحث الله الكريم أن تكون أعمالهم مقبولة ويكون هذ البحث العلمي نافعا لنا. آمين يارب العلمين.

مجرب5، يوليو 2021م الباحث

أحمد ياسر أمر الله

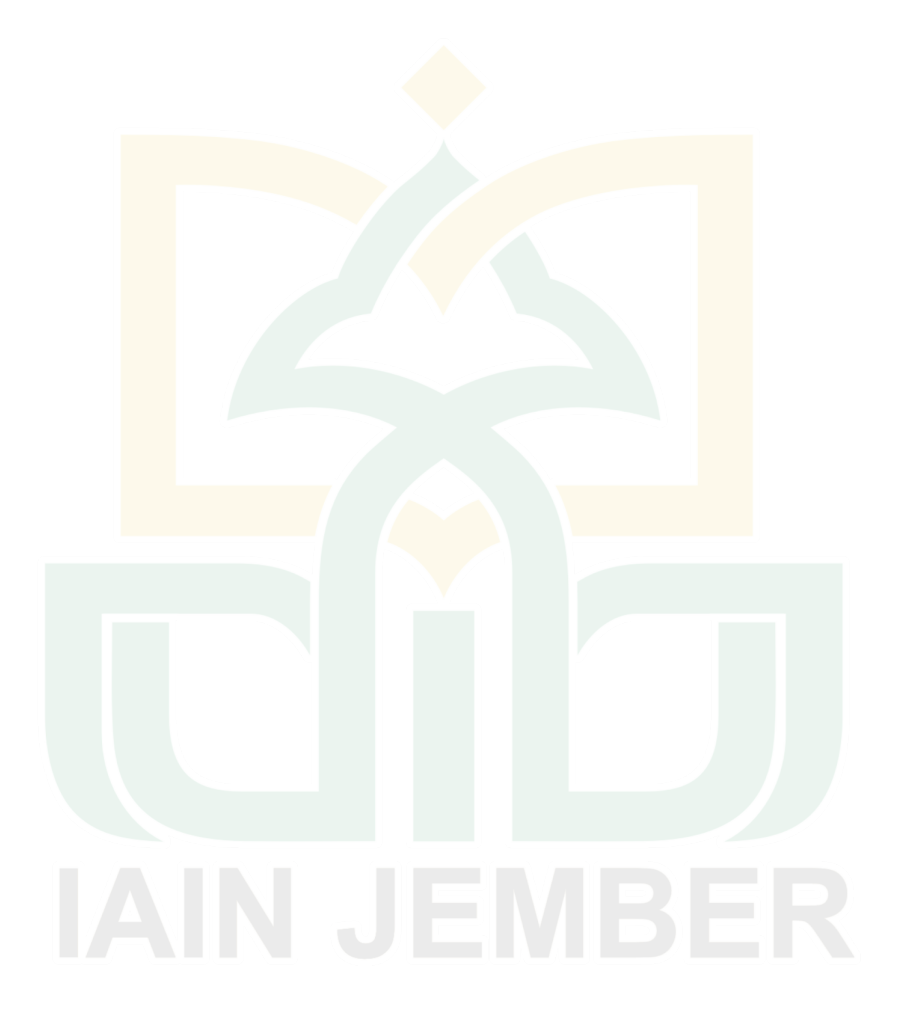

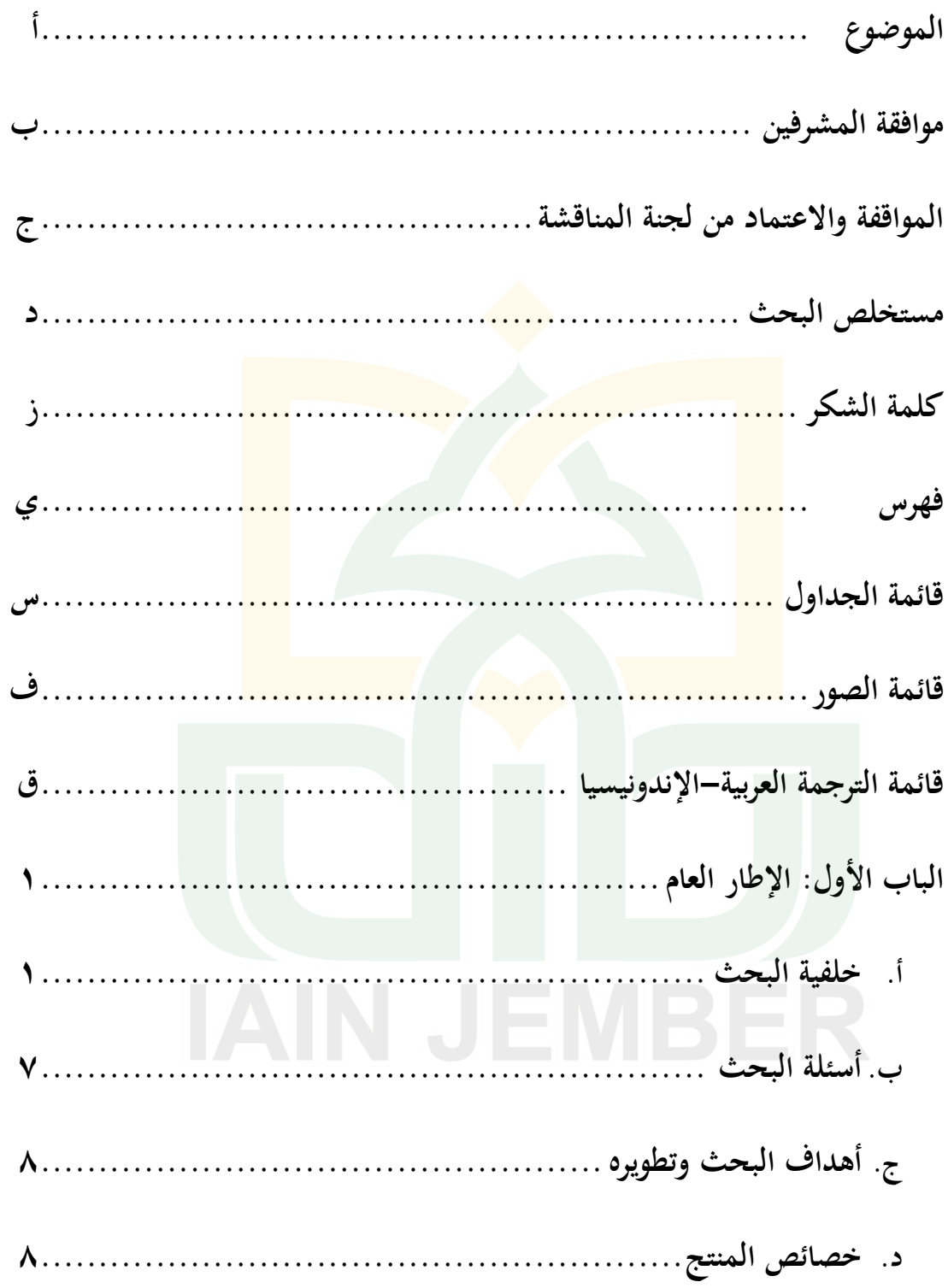

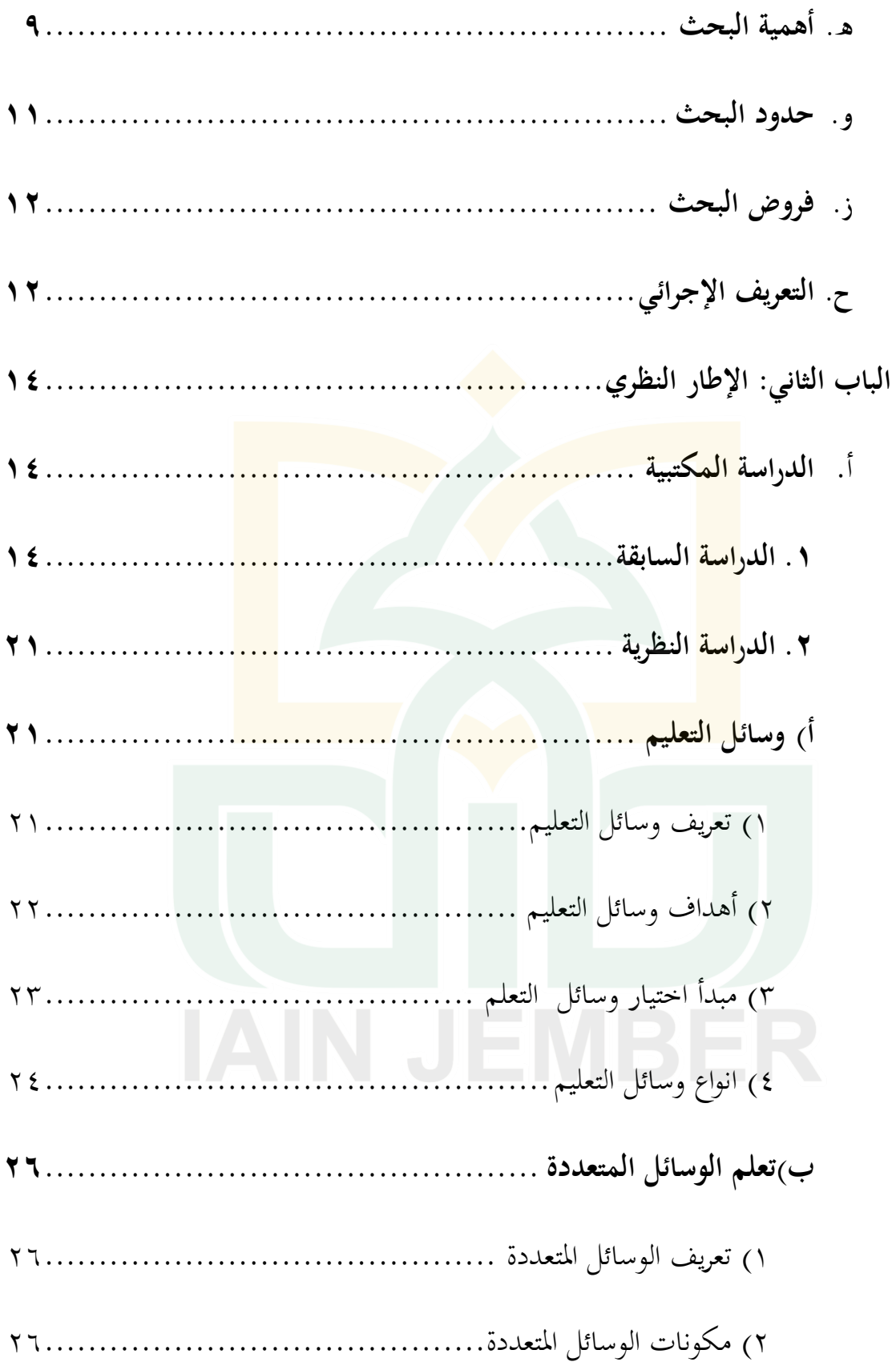

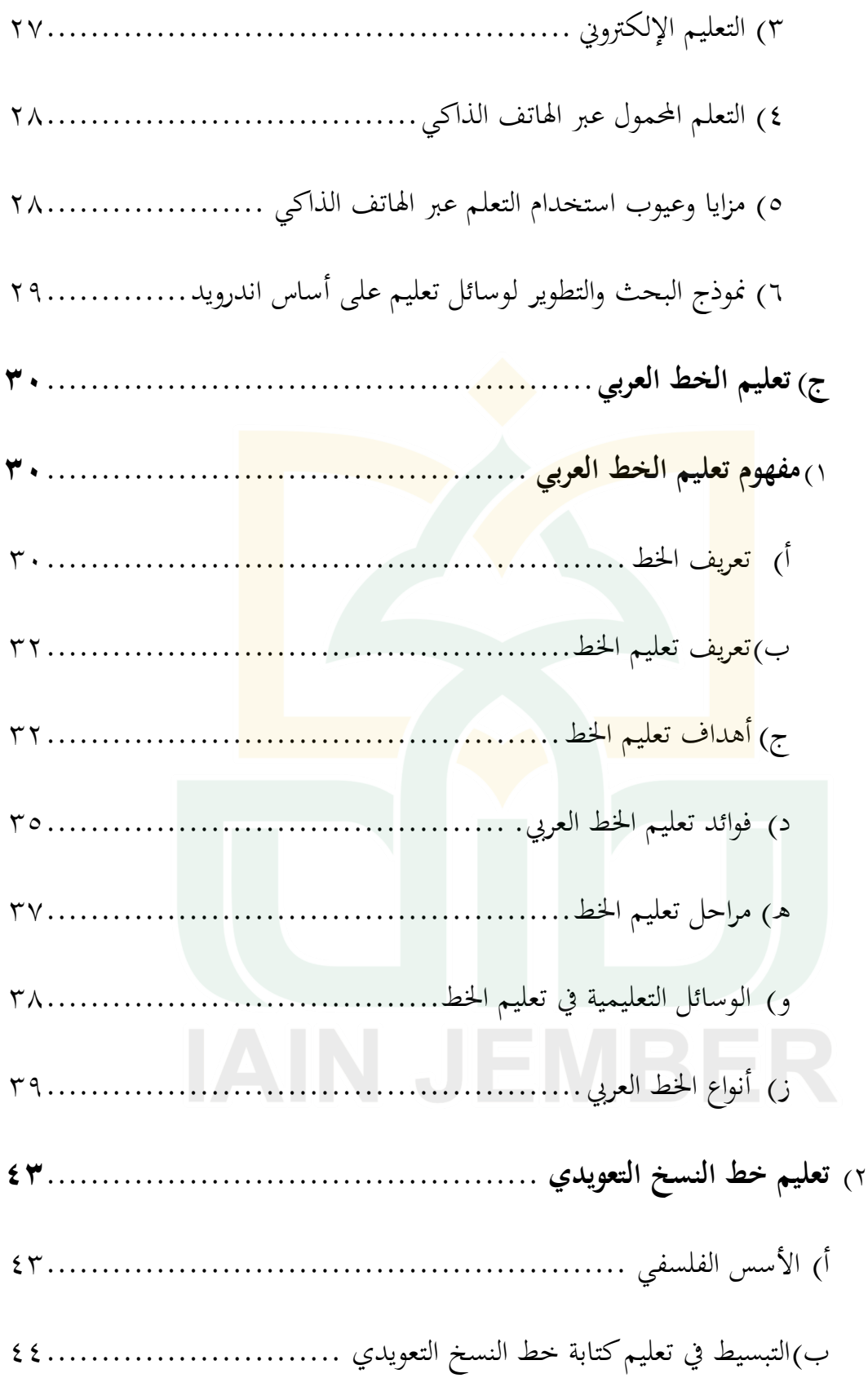

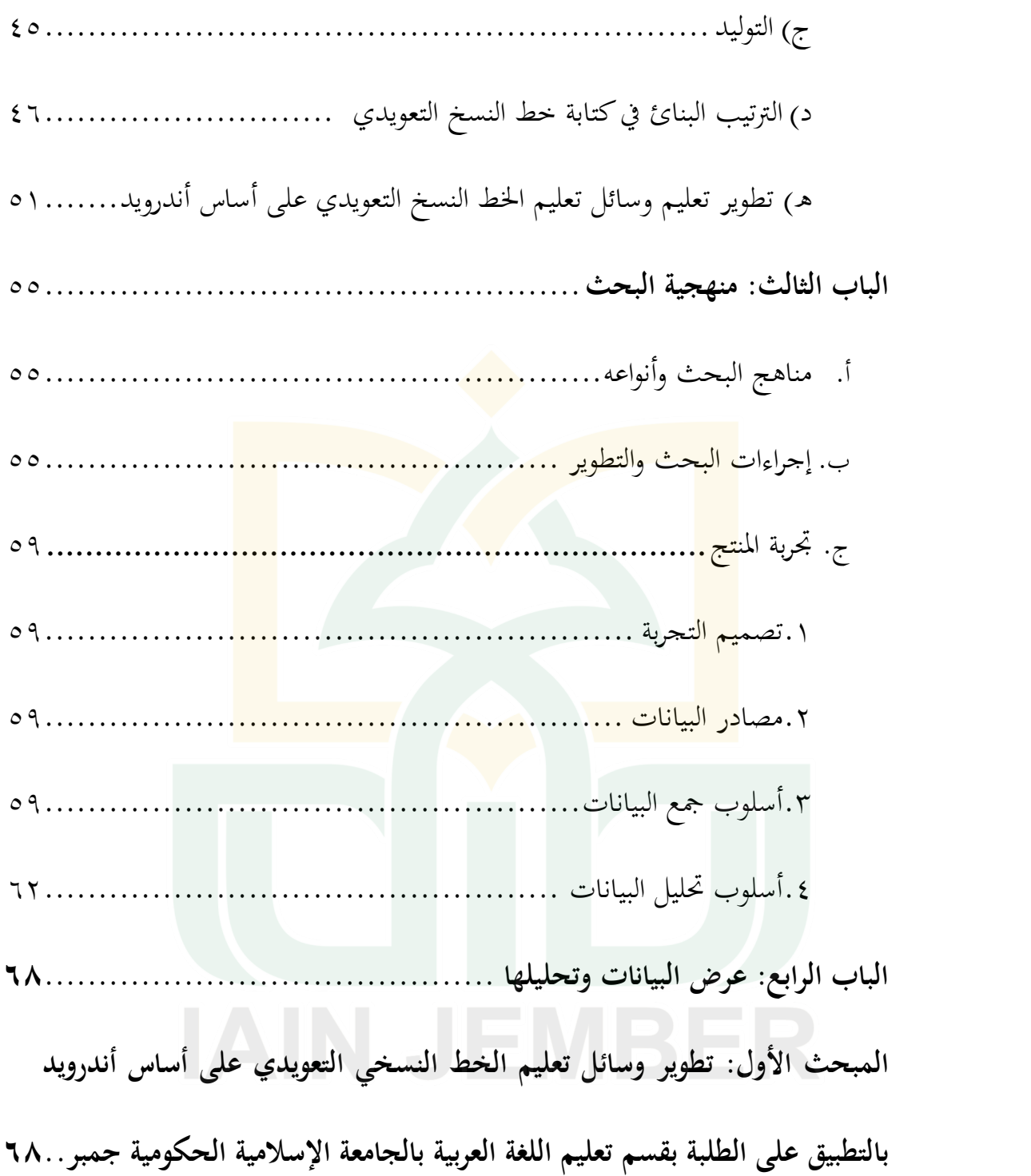

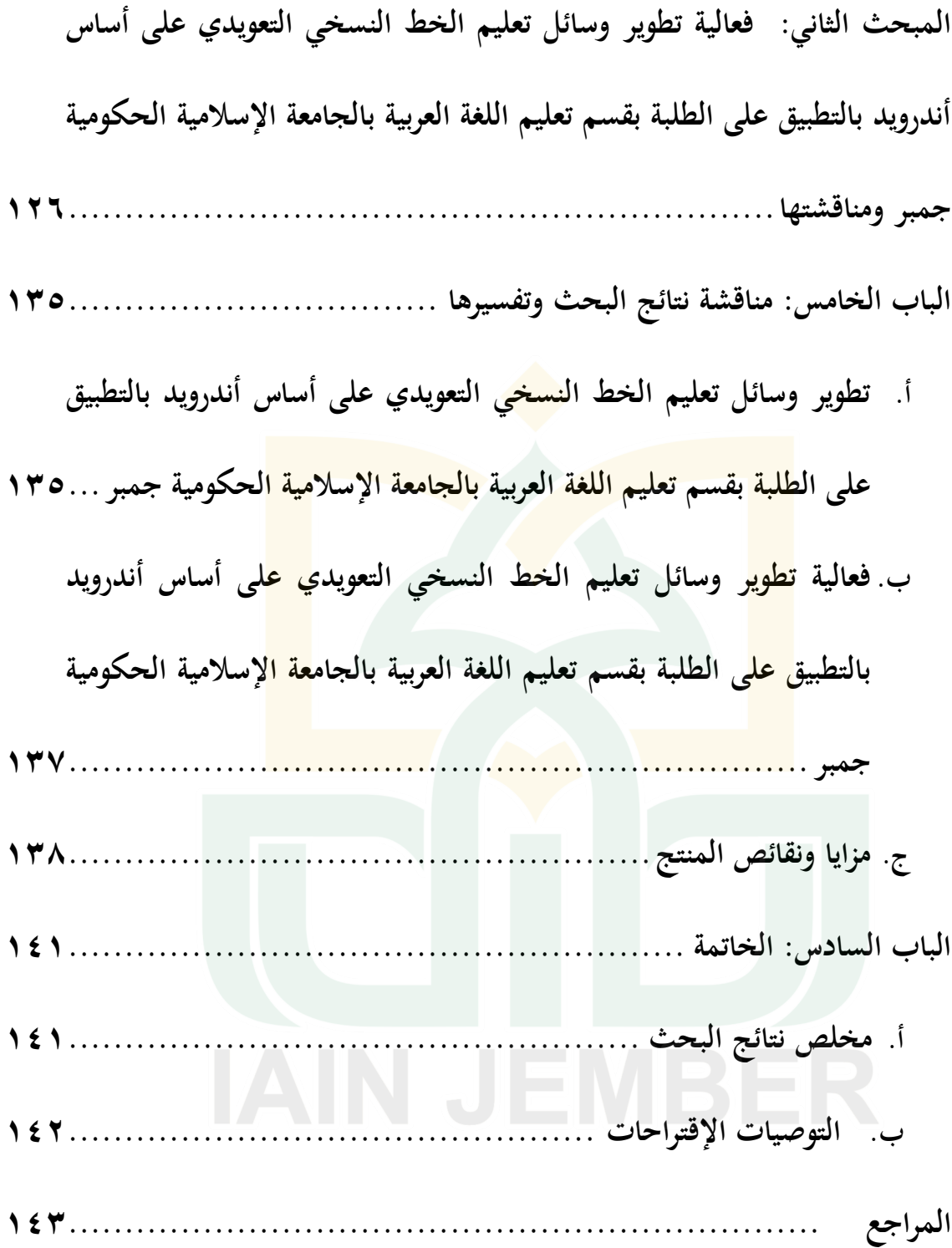

**قائمة الجداول**

| الصفحة                              | نوع الجدول                                                                                               | الرقم                    |
|-------------------------------------|----------------------------------------------------------------------------------------------------|--------------------------|
| $\xi \wedge$                        | طريقة المحموعة الحروف                                                                                    | $\mathbf{r}, \mathbf{v}$ |
| 75                                  | المعايير سكالا ليكرت Skala Likert                                                                        | $\mathsf{r},\mathsf{v}$  |
| 72                                  | المعايير لتحليل الإحتياجات ولتجربة التطبيق<br>لدى الطلاب بالاستبانة                                      | ۳،۲                      |
| 70                                  | المعايي <mark>ر نتيجة الاستبانة من الخ</mark> براء.                                                      | $\mathbf{r}$             |
| 77                                  | المعايي <mark>ر نتائ</mark> ج الإختبار قبلي وب <mark>عد</mark> ي لدى<br>الطل <mark>اب ب</mark> الاستبانة | $\mathbf{r}, \mathbf{t}$ |
| 70                                  | قرار ف <mark>ي مع</mark> رفة فعالية التجربة                                                              | ٣،٥                      |
| $\vee$                              | المعايي <mark>ر نتائج الإستبان</mark> ة لتحليل الإحتياجا <mark>ت</mark><br>الطلاب.                       | $\epsilon \circ \iota$   |
| $\vee \tau$                         | تحليل نتائج الإستبانة احتياجات الطلاب                                                                    | 5.7                      |
| $\wedge \circ$                      | تصميم رسم بياني باستخدام تقنية هيكل الشحرة                                                               | 5.5                      |
| $\wedge \breve{\wedge}$             | جمع المواد التعليمية من الكتب المقررة                                                                    | 5.5                      |
| $\eta$ . $9$                        | نتائج تصديق الخبير في محال تصميم الوسائل التعليمية<br>(N <sub>I</sub> )                                  | $\epsilon$ . $\circ$     |
| $\backslash \backslash$ .           | المعايير نتيجة الإستبانة من تصديق الخبراء                                                                | 5.7                      |
| $\setminus$ $\setminus$ $\setminus$ | نتائج تصديق الخبير في مجال في مجال المواد التعليمية<br>(A M)                                             | 5.0V                     |
| $\bigwedge$                         | المعايير نتيحة الإستبانة من تصديق الخبراء                                                                | $\epsilon \circ \Lambda$ |
| $\setminus$ $\setminus$ 0           | المعايير نتائج إستبانة الطلاب لتحربة التطبيق                                                             | 5.9                      |

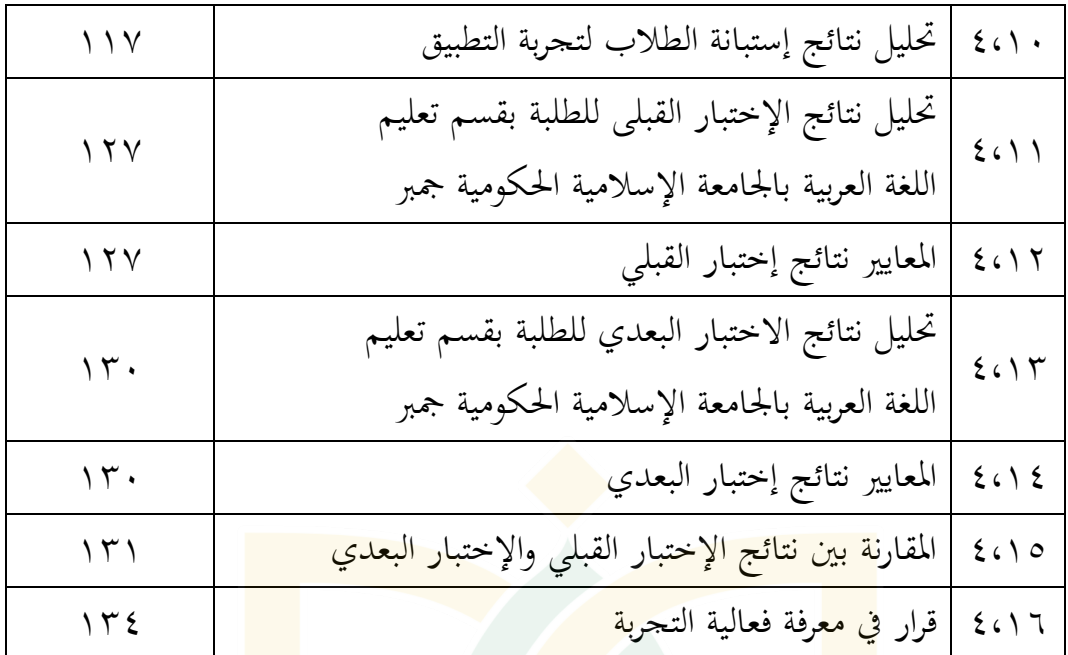

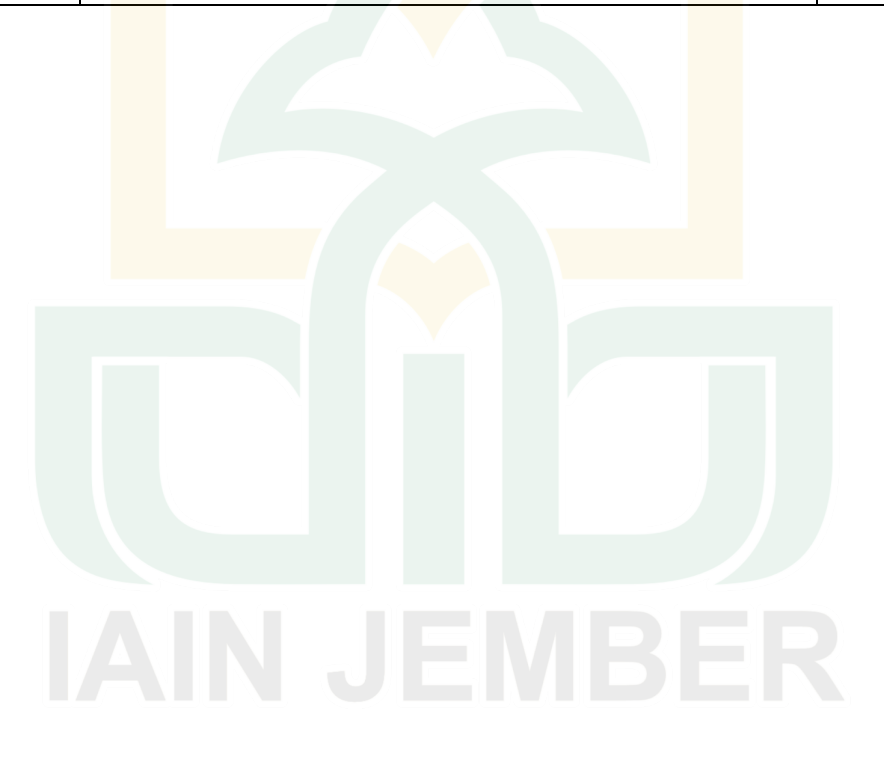

**قائمة الصور**

| الصفحة                | نوع الصورة                                                                                                    | الرقم                 |
|-----------------------|----------------------------------------------------------------------------------------------------|-----------------------|
| $\mathsf{Y}\Lambda$   | تصميم الصفحة الرئيسية                                                                                                  | $\xi \in \mathcal{A}$ |
| ٧٩                    | تصميم الصفحة الفرعية                                                                                                   | 5.5                   |
| $\wedge$              | البرامج المستخدمة لصناعة التطبيق                                                                                       | 5.5                   |
| $\wedge$ $\vee$       | البرامج المستحدمة لتطوير التطبيق                                                                                       | $\xi$                 |
| 90                    | الصفحة الرئيسية ببرنامج مكروسوب فوير فوين Microsoft)<br><b>Power Point</b> )                                           | $\epsilon$ .0         |
| 97                    | المقدمة                                                                                                    | 5.7                   |
| 9 <sub>V</sub>        | طري <mark>قة ال</mark> استخدام                                                                                         | $\epsilon \cdot v$    |
| 9 <sub>V</sub>        | وتح <mark>ميل ورقة التمرين</mark>                                                                                      | $\xi \circ \lambda$   |
| 9 <sub>A</sub>        | الموا <mark>د التع</mark> ليمية                                                                                        | 5.9                   |
| 9 <sub>A</sub>        | التم <mark>ر</mark> ين                                                                                                 | $\epsilon \cap$ .     |
| 99                    | الملحوظة                                                                                                    | 5.11                  |
| $\sqrt{1 + 4}$        | المادة الأولى: كتابة المفردات حسب ترتيبها بطريقة (Group)                                                               | 5.17                  |
| $\sqrt{1 + 1}$        | للمادة الثانية: كتابة المركبات بطريقة المتشابهات                                                                       | 5.17                  |
| $\langle \cdot  $     | المادة الثالثة: التمرين                                                                                                | 5.15                  |
| $\eta \cdot \tau$     | تحويل البرنامج من تصميم بجاهزة مكروسوب فوير فوين<br>(Microsoft Power Point) إلى جاهزة لغة ترميز النص التشعبي<br>(html) | 2610                  |
| $\eta \cdot \tau$     | جرى تحويل البرنامج                                                                                                    | 2017                  |
| $\eta \cdot \tau$     | معرض البرنامج بعد عملية التحويل                                                                                        | 201Y                  |
| $\setminus \cdot \xi$ | عملية تثبيت جاهزة جافا (Java) نحو الحاسوب قبل عملية                                                                    | 5.1A                  |

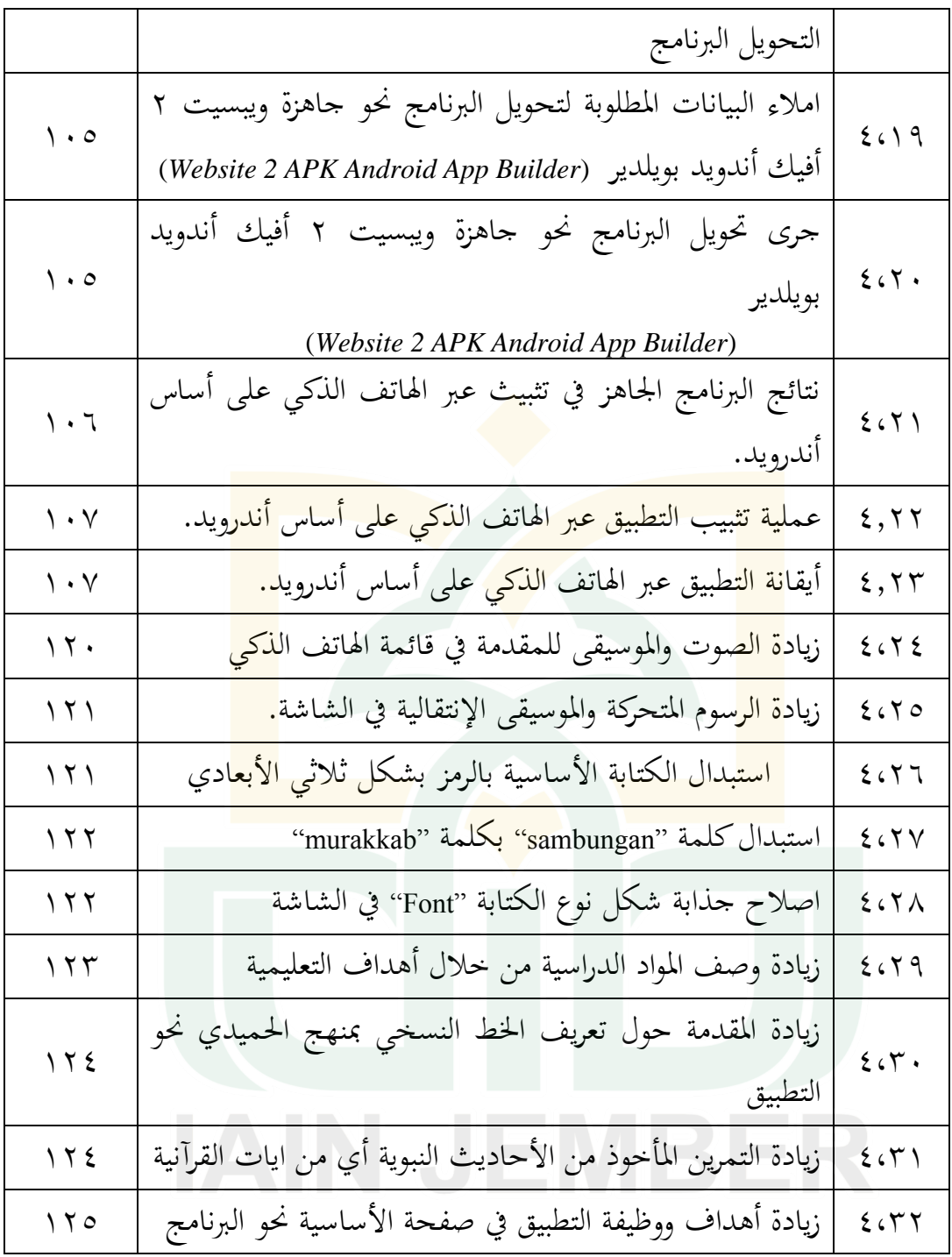

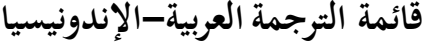

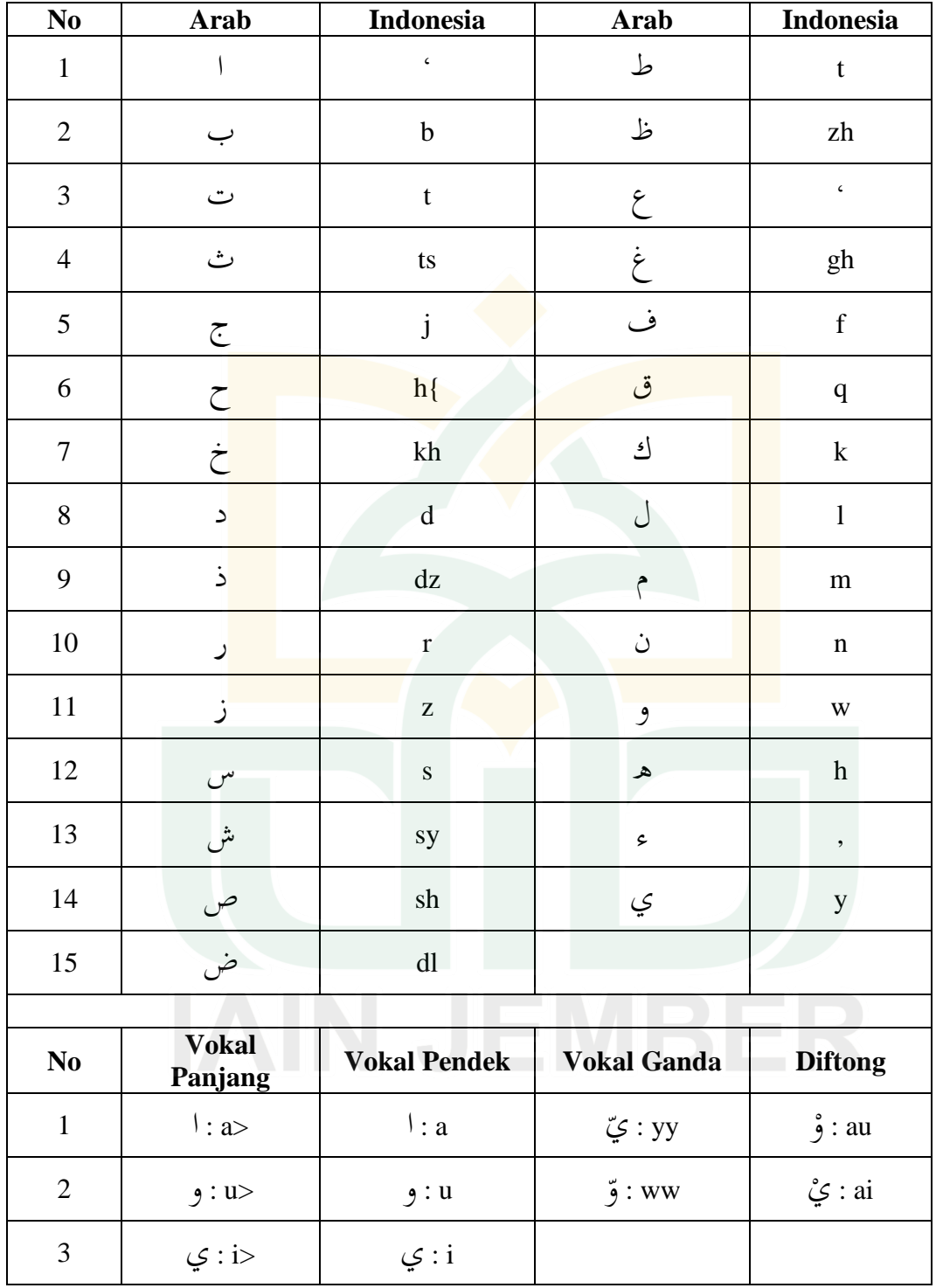

## **الباب األول**

### **اإلطار العام**

**أ. خلفية البحث.**

تعد الكتابة من الوظائف الأساسية للمدرسة الإبتدائية ومن أبرز مسئوليتها. وهي تمثل فنا من <mark>فنون اللغة، وهي الفن المقابل للقراءة من حيث الأ</mark>همية في بناء المواطن. وأن الكتابة <mark>هي</mark> من خواص الإنسا<mark>ن ال</mark>تي يميز بما عن الحي<mark>وان.</mark> ويمكن إبراز أهميتها وأنّها من أه<mark>م و</mark>سائل الاتصال المحتمع<sup>٬</sup> بالخطابات أو المرسل<mark>ات</mark> وايضا الاتصال من مقالة أو بط<mark>اقة مناسبة." و</mark>كذلك أن الكتابة تكون أداة لح<mark>فظ </mark>العلم. فلولا الكتب المدونة، والأخبار المكتوبة والحكم المخطوطة لضاع أكثر العلم. وكان سلطان النسيان غالب من سلطان الذكر. الكتابة تعني أداة لتعبير الكتابي في فكر الطالب لفظا

<sup>1</sup> Zhul Fahmy Hasani, "Penerapan Metode Imla" Untuk Meningkatkan Keterampilan Menulis Siswa Kelas Viic Mts Muhammadiyah 02 Pemalang," *Lisanul Arab: Journal of Arabic Learning and Teaching* 2, no. 1 (2013), https://doi.org/10.15294/la.v2i1.2564. Hal: 58

<sup>2</sup> Hendrawanto Ch, "Peningkatan Keterampilan Menulis Bahasa Arab (Kitābah) Dengan Menggunakan Metode Scramble Di Program Studi Pendidikan Bahasa Arab, Universitas Negeri Jakarta," *Al-Ma"rifah: Jurnal Budaya, Bahasa, Dan Sastra Arab* 17, no. 1 (30 April 2020): 58–68, https://doi.org/10.21009/almakrifah.17.01.06. Hal: 59

<sup>3</sup> H. Mahmud, "Upaya Meningkatakan Keterampilan Menulis Dengan Teknik RCG (Reka Cerita Gambar) Pada Siswa Kelas VI SDN Rengkak Kecamatan Kopang, Kabupaten. Lombok Tengah Tahun Pelajaran 2017/2018," *JISIP (Jurnal Ilmu Sosial Dan Pendidikan)* 1, no. 2 (24 Maret 2019), https://doi.org/10.36312/jisip.v1i2.178. Hal: 35

وأسلوبا<sup>،</sup>، وهي ايضا تكون الأداة الرمزية للتعبير عن الفكرة من مجل رسم إملائي، أي تجويد خطي.°

اخلط ىو وسيلة لالتصال الكتايب، وىو أساس رموز الكتابة، ووسيلة من وسائل التعبير، وهو وسيلة الكتابة الصحيحة وأداة تسهيل القراءة.' لأن الخط فى الحقيقة تساعد الكتابة الواضحة، لأنه مهار<mark>ة حر</mark>كية بالدرجة الأولى بجانب الكتابة التي تنتمي بالدرجة الأولى في مجال المعرفي. بالخط الجميل، يساعد الكاتب في وضع أفكاره على اشكال <mark>الك</mark>تابة يمكن قراءتها بسهولة. فلذلك، فإن الرس<mark>م ال</mark>كتابي السليم والخط الواضح محتا<mark>جين</mark> إلى تحصيل المعاني في الكتابة يمكن فهمها<mark>.'' ول</mark>كن، إذا كان الخط رديئا صعب الفهم وتعذر الوصول إلى <mark>ما</mark> تهدف إليه من أفكار ومعان، لأنه أساس عملية القراءة. به نقول وعليه تعتمد.^ قال النبي صلى الله عليه وسلم: الخط الحسن

<sup>4</sup> Yanti Juniarti, "Pentingnya Keterampilan Menulis Akademik Bagi Mahasiswa Politeknik Akamigas Palembang," *Seminar Bahasa Dan Sastra Indonesia* 2, no. 1 (27 Januari 2020): 185–89. °إبراهيم محمد عطا، *المرجع في تدريس اللغة العربية* (القاهرة: مطابع آمون، ٢١٧-٢١٧. ٢١٨–٢١٨. <sup>ا</sup>المرجع السابق ... ٢٥١. <sup>لا</sup>على أحمد مدكور، ت*دريس فنون اللغة العربية* (القاهرة: دار الفكر العربي، ٢٠٠٦، ٢٩٦–٢٩٧. <sup>^</sup> إبراهيم محمد عطا، *المرجع في تدريس اللغة العربية...*. ٢٥١.

يزيد الحق وضوحا.<sup>٩</sup> هذا مطابقا مع أهم أهداف تدريس الخط هو الوضوح والسرعة 10 واجلمال.

وفقًا لربه، فإن مهارات الكتابة بالخط العربي هي الموضوعات الرئيسية الثلاثة. .<br>م وهي: الخط كعلم وفن وتاريخ.'' تابع لربه، أن في عملية تحسين مهارات الكتابة بالخط العربي، لن تتم دراسة جميع أن<mark>واع ا</mark>لكتابة في وقت واحد. هناك عدة أنواع من الكتابة العرب<mark>ية مح</mark>ور اهتمام المعلمين وتحديد الكتابة بأسلوب <mark>خط</mark> النسخ والرقعة .<sup>١٢</sup>

في هذه <mark>الحال</mark>ة، الكتابة التي ستتم دراستها هي أسلوب ال<mark>نسخ</mark> الذي تمت مراجعته من حيث <mark>الوظ</mark>يفة والفن والجمال. نظرًا لاستخدامه بالإضافة إلى كتابة القرآن ً والحديث، فإن لهذا النوع من الأسل<mark>وب أ</mark>سلوبًا حاصًا يسهل قراءته ويسهل كتابته ً ب<br>. والجمال النظر إليه، لذلك فهو يستحدم أيضًا في كتابة الكتب والمحلات وملاحظات الدروس وما إىل ذلك. وأيضا يعد أسلوب النسخي كأحد أساليب الكتابة اليت يتم تدريسها في العديد من المدارس والكليات. ١<sup>٣</sup>

- <sup>. ا</sup>أحمد مدكور، ت*دريس فنون اللغة العربية...* ٢٩٨.
- <sup>\ ا</sup> مصطفى عبده ربه، *دليل المعلم في خط العربي* (الادارة العامة لمنطقة الأحمدي التعليمية، بدون السنة)، ١.

1

- ۱<sup>۱۲</sup>للرجع السابق، ٦.
- <sup>1</sup>'عابد توفيق الهاشمي، *الموجه العلمي لمدرس اللغة العربية* (بغداد: مؤسسة الرسالة، بدون السنة)، ٣٧٨.

<sup>&</sup>lt;sup>9</sup>رواه الديلمي في مسند الفردوس. محمد طاهر عبد القادر الكردي المكي، ت*اريخ الخط العربي وأدبه* (مصر: المكتبة الهلال،  $.9$   $(1979$ 

اهتمام الباحث بما جرى في الواقع بعد المقابلة الشخصية مع بعض الطلاب بقسم تعليم اللغة العربية أن درجة مستوى الكتابة من ناحية اخلط لدى الطالب بقسم تعليم اللغة العربية منخفضة<sup>،</sup>' مع أن مهارة الكتابة في الخط يكون جزءا في اكمال مهارة الكتابة عموما بجانب مهارة الكتابة في الإملاء والإنشاء.°<sup>١</sup> وكذلك وجدت عدة المشكلات التي وجهه<mark>ا ال</mark>طلاب في تعليم الكتابة بخط العربي. هذا يرجع إلى ع<mark>دة عوامل، تعني أنهم واجهوا صعوبة في كتابة الخط ا</mark>لعربي، لأن بعضهم ليسوا من مت<mark>خرج</mark>ين المعاهد الإسلامي<mark>ة التي تستخدم الكتابة العربي</mark>ة اساسا للكتابة في كتابة مواد <mark>الدي</mark>نية حتى مستوى كتابتهم لم تكونوا جيدا<mark>. وم</mark>ن ثم لقلة المدرسين المتخصصين في تعليم الخط العربي، مع أنه ينبغي أن يكون للخط مدرسون متخصصون.'` وكذلك لقلة العناية والإهتمام بجمال الخط إما من جهة المدرسين والمتعلمين، ومن المعلوم أن الخط من مواد الدراسة التي تعتمد على ممارسة الكتابة بنظام مرتبة. وقد يرجع إىل معلم اللغة العربية يف ادلدرسة أي اجلامعة اليوم، ليس على دراية كافية بقواعد الخط وليست له القدرة على تعليمه بطريقة فنية، كما أنه قادرا

<sup>י ا</sup>لمحمود على السمان، *التوجيه في تدريس اللغة العربية* (القاهرة: دار المعارف، ١٩٨٣. ٢٣٠.

1

<sup>&</sup>lt;sup>؛</sup> المقابلة الشخصية مع الطالب بقسم تعليم اللغة العربية محمد نور الكهف، اليوم الإثنين التاريخ ١٠ من فوفمبار ٢٠٢٠. <sup>15</sup> Acep Hermawan, (2018) Metodologi Pembelajaran Bahasa Arab (Bandung: Remaja Rosda Karya): 151

على تقديم المثل الجيد الجدير بالمحاكاة والتقليد.'`` ماشيا مع ذلك، أنهم صعبوا العمل في الكتابة العربية مع أنهم من المسلمين غير العرب الذين يكتبون بالحروف اللاتيني.^` هذه المستوى أيضا بسبب نقص وسائل التدريب في الخط النسخي حتى صعبوا في فهم المادة وهم يحتاجون وسائل تعليم في هذه الدراسة. هذا هو السبب خلفية الباحث لتحليل وتطوير وسائل<mark> أندرويد لتعليم الخط النسخي المستند لطلاب</mark> بقسم تعليم <mark>اللغة العربية بالجامعة الإسلامية الحكومية.</mark>

البحوث حول تطوير وسائل التعليمية لتعليم الخط العرب<mark>ي ك</mark>ثيرة. بعض البحوث السابقة الت<mark>ي ناق</mark>شت بتطويره أو ما شابه فيما يلي: البحث <mark>الذ</mark>ي أجرى دياري في تطوير التطبيق *"Kelk*" باستخدام الحاسوب. نتائج هذا البحث تدل على تصميم واختيار من أنواع الخطوط الموجودة نحو هذا التطبيق في تعلم الخط العربي. " وأما البحث الذي أجرى فطريانطو فيوجو إىل تطوير تعليم اخلط العريب باستخدام أدوب فتوشوف *"Photoshop Adobe "*الذي يتم تقدميو عرب الفيدوىات. نتيجة ىذا البحث هو دراسة التعليمية في تصميم الخطوط العربية المتنوعة والزحرفة

<sup>11</sup>إبراهيم محمد عطا، *المرجع في تدريس اللغة العربية*... ٢٥٣.

-

<sup>&</sup>lt;sup>١٧</sup>أحمد مدكور، ت*دريس فنون اللغة العربية*، ... ٢٩٩.

<sup>&</sup>lt;sup>19</sup> Moch Wahib Dariyadi, "Penggunaan Software 'Kelk' Sebagai Media Pembelajaran Kaligrafi Berbasis ICT," *Prosiding Konferensi Nasional Bahasa Arab* 1, no. 1 (2015), http://prosiding.arabum.com/index.php/konasbara/article/view/30.

بالفديوهات. `` التطبيق الذي أجرى به أمين ورجال على أساس الوسائل المتعددة. نتيجة ىذا البحث أن ىذا التطبيق يقدر على تصميم احلروف العربية باخلطوط المختلفة كالرقعة والتعليق والديواني باستخدام القلمين حتى يكونوا المستخدين قادرين على استخدام هذا التطبيق بأنفسهم.'' ولكن من البحوث السابقة، لم يلاحظوا في تفاصيل كيفية كتابة احلروف بدقة.

لذلك، <mark>عرض</mark> هذا البحث الوسائل القائمة على أساس أندرويد بشكل منتجات تعليمية قائمة على نظام أندرويد بالسهولة والفعالية وتتوافق مع احتياجات الطالب في حل الص<mark>عوبا</mark>ت عند كتابة الخط العربي بملاحظة تفاصيل كيفية كتابة الحروف بدقة باستخدام ق<mark>لم جاف حتى</mark> يسهل <mark>الطلاب</mark> في فهم اشكال الحروف جيدا. بالمذاكرة أن الخطوط العربية المتنوعة المشهورة بسبع أنواع الذي لا يمكن تقديم كله، فخصص الباحث هذا التطبيق باستخدام نوع واحد من الخطوط المتنوعة يعني الخط النسخي. ولمعرفة فعالية هذا التطبيق، فاختباره بالمعايير حسب الإقتضاء إلى الخبير في مجال الوسائل وادلواد التعليمة. وشكل ىذا االختبار باستخدام اإلستبانة و صيغة ليكرت

<sup>20</sup> Teguh Fitrianto, "*Pengembangan media video tutorial adobe photoshop untuk pembelajaran materi pengenalan bentuk desain dan ragam hias kaligrafi di Jurusan Sastra Arab Fakultas Sastra Universitas Negeri Malang*" (diploma, Universitas Negeri Malang, 2012), http://repository.um.ac.id/11217/.

<sup>&</sup>lt;sup>21</sup> M. Al' Amin dan Achmad Rizal, "Aplikasi Pembelajaran Seni Kaligrafi Berbasis Multimedia di Madrasah Diniyah Awaliyah Bojongsana," *Semnasteknomedia Online* 4, no. 1 (22 Februari 2016): 4-8–1.

 (*Likert* (يف ربليلها. ومن مث، ىذا التطبيق مت اختباره اىل الطالب باستخدام اإلستبانة وصيغة التاء (*test-t*(. ىذا االختبار يكون دليال على أن ىذا التطبيق الذي أجرى الباحث فعالية لدى الطالب بقسم تعليم اللغة العربية يف هنضة وترقية كتابتهم اىل درجة حسنة من قبل.

هدفت هذه الدراسة إلى تحليل <mark>وسائل</mark> أندرويد للخط النسخي التي تم تطويرها في شكل المنتج <mark>من أجل صحة وتحسين جودة كتابة الخط النسخي</mark> التعويدي لطلاب بقسم تعليم اللغة العربية بالجامعة الإسلامية الحكومية جمب<mark>ر. قا</mark>م الباحث في إجراء دراسات البحث والتطوير بعنوان: **تطرير وسائل أندرويد لتعليم الخط النسخي التعويدي بالتطبيق على الطلبة بقسم تعليم اللغة العربية بالجامعة اإلسالمية الحكومية جمبر ب. أسئلة البحث.** 

بناءً على الخلفية المذكورة أعلاه ، فإن صياغة المشكلة في هذه الدراسة على </sub><br>د النحو التايل:

.1 كيف يتم تطوير وسائل أندرويد لتعليم اخلط النسخي التعويدي بالتطبيق على الطلبة بقسم تعليم اللغة العربية باجلامعة اإلسالمية احلكومية مجرب؟

- .2 ما مدى فعالية تطوير وسائل أندرويد لتعليم اخلط النسخي التعويدي بالتطبيق على الطلبة بقسم تعليم اللغة العربية بالجامعة الإسلامية الحكومية جمبر؟
	- **ج. أهداف البحث.**

اعتمادا على أسئلة البحث السابقة، أىداف ىذا البحث فيما يلي: .1 لوصف بالتفصيل عملية تطوير وسائل أندرويد لتعليم اخلط النسخي التعويدي من بداي<mark>ة ال</mark>فكرة حتى النهاي<mark>ة في شكل</mark> منتج بحيث يم<mark>كن</mark> استخدامه من قبل الطلبة ب<mark>قسم</mark> تعليم اللغة العربية بالجامعة الإسلامية الحكو<mark>مية </mark>جمبر.

- .2 دلعرفة فعالية تطوير وسائل أندرويد لتعليم اخلط النسخي التعويدي بالتطبيق على الطلبة بقسم تعليم اللغة العربية بالجامعة الإسلامية الحكومية جمبر
- **د. خصائص المنتج.**  ١. المنتج المشار إليه في هذا البحث هو أحد تطبيقات في وسائل أندرويد لتعليم اخلط النسخي التعويدي لطالب بقسم تعليم اللغة العربية باجلامعة اإلسالمية احلكومية مجرب القائم على نظام أندرويد.
- ٠. التطبيق القائم على نظام أندرويد احتوى على محتوى في شكل نصوص وصور ومجهز بالمعلومات.
- . تم تشغيل المحتوى في شكل نصوص وصور في وضع عدم الاتصال من انترنيت بعد تثبيت التطبيق.
	- .4 إصدار نظام التشغيل أندرويدعلى اذلاتف الذكي ىو 2.2 (*Froyo*(على األقل.
- .5 مت تطوير التطبيق باستخدام اجلاىزة مكروسوب فوير فوين *Power Microsoft*

*Point* و كذلك دبساعدة اجلاىزة كو ريل درو *7X Draw Corel* و *Swite spring-I*

*<sup>8</sup>* و *Apk2Website* للتحويل إىل أندرويد.

- ٦. استخد<mark>م المن</mark>تج باللغة الإندونيسي<mark>ة.</mark>
	- **ه. أهمية البحث.** 
		- **.1 النظرية.**

البحث والتطوير مهم كجهد حلل ادلشاكل ادلتعلقة بتعلم الكتابة العربية اليوم. تم إجراء بحث هذا التطوير حتى يجد متعلمي اليوم أنه من الأسهل التعرف على الكتابة العربية بشكل جيد. عندما يكون لديهم القدرة على الكتابة العربية، امكنهم بشكل غير مباشر حماية تراث الفن الإسلامي من خلال البناء العلمي المنظم. بالإضافة إلى ذلك، عدت هذه المهارة شرطًا لتعليم الطلاب يدويًا وعلى يا<br>. أساس التكنولوجيا يف ادلستقبل.

**.2 التطبيقية.**

على الوصف أعاله، فإن أمهية البحث والتطوير لوسائل بناء أندرويد لتعليم  $\overline{\phantom{a}}$ اخلط النسخي التعويدي ىي كما يلي: أ) بالنسبة للطلاب. لصحة وتحسين وترقية <mark>مفهو</mark>م الكتابة العربية الصحيحة، وجعل التعلم بشك<mark>ل م</mark>ستقل في أي مكان بمساعدة الهاتف الذك<u>ي.</u> ب)بالن<mark>سبة ل</mark>لمحاضرين. <mark>سهل</mark> هذه الوسائل على المعلمين القيام بالتعليم وتوجيهات للطلاب في

بناء المعرفة وفهمه، باعتبا<mark>رها كنزًا</mark> من وسائل التعليم المستخدمة في محاولة .<br>نا تحسين نتائج التعلم. وشجع المعلمين على إضافة معارفهم دائمًا، وتحسين  $\overline{ }$ جودة التعلم من خلال تحديد التعلم باستخدام الوسائل المتعددة باستخدام اذلواتف الذكية.

ج) بالنسبة للمؤسسات.

هذا البحث كمدخل وتقويم لتحديد السياسات التي تساعد في تحسين فعالية التعلم باستخدام تكنولوجيا المعلومات والاتصالات مثل أجهزة الكمبيوتر أو الوسائل األخرى كأندرويد.

د) للباحثين.

<mark>تقدي</mark>م خبرات الجديدة في تطوير وسائل تعليمية تفاعلية متعددة من خل<mark>ال نم</mark>ج سياقي كتطوير لدروس الخط النسخي ال<mark>تعويد</mark>ي وأن يصبح أحد الجه<mark>ود ل</mark>تشجيع العمل المستمر وزيادة الفهم للكائ<mark>ن قي</mark>د الدراسة من أجل إتقا<mark>ن طريقة التطوير</mark> في الب<mark>حث الج</mark>اري.

- **و. حدود البحث.**
- .1 ادلوضوعية

ركز الباحث يف تطرير وسائل أندرويد لتعليم اخلط النسخي التعويدي من أجل صحة وتحسين وحودة كتابة الخط النسخي التعويدي لطلاب بقسم تعليم

اللغة العربية باجلامعة اإلسالمية احلكومية مجرب.

.2 ادلكانية

جري ىذا البحث يف قسم تعليم اللغة العربية باجلامعة اإلسالمية احلكومية مجرب.

.3 الزمانية

حدد الباحث لهذه عملية البحث في السنة الدراسة ٢٠٢١/٢٠٢٠ م.

**ز. فروض البحث.**

لتحديد فعالية هذا المنتج، اختبر الباحث هذا المنتج من خلال اختبار معيار المنتج لخبراء الوسائل والمواد. استخ<mark>دم هذ</mark>ا النوع من اختبار المنتج استبيانًا، وتم تحليله بعد ذلك بو<mark>اسط</mark>ة صيغة ليكر<u>ت. هذا ا</u>لاختبار الذي قام به الباحث لإثبات جدوى معيار المنتج<mark>. وكذ</mark>لك اختبر الباحث هذا المنتج للمستخدمين بطريقة الاستبانة وتحليله باستخدام <mark>صيغة</mark> اختبار التاء (t-tes). عد هذا الاختبار أي<mark>ضًا د</mark>ليلًا على أن المنتج الذي قدمه الباحث يساعد <mark>في تسهي</mark>ل تع<mark>لم الكتابة العر</mark>بية ومهاراتها لدى المستخدمين. **ح. التعريف اإلجرائى.** وصف بعض تعريفات ادلصطلحات الواردة يف ىذه األطروحة على النحو

التايل:

- ١. التطوير هو عملية منهجية تتبع إجراءً محددًا من أجل تطوير المواد التعليمية ً إلنتاج منتجات يف شكل وسائل أندرويد لتعليم اخلط النسخي التعويدي بالتطبيق على الطلبة بقسم تعليم اللغة العربية باجلامعة اإلسالمية احلكومية مجرب.
- ٠٢ وسائل التعليم القائمة على أندرويد هي نظام تشغيل استخدم على الهواتف الذكية القادرة على أن تكون وس<mark>يطًا أ</mark>و تنقل رسالة أو معلومات وفي هذا السياق المعلوما<mark>ت التي تمت نقلها من ا</mark>لتطبيق إلى الطلاب.
- .3 اخلط النسخي التعويدي ىو كتابة اخلط النسخي باستخدام قلم جاف عادي أو حبر جا<mark>ف غ</mark>ير مغمس مثل الخط بشكل عام.

بناء عل<mark>ى تعريفات المصطلحات السابقة، قام الباحث في إجر</mark>اء دراسات البحث نحو وسائل تعليم الخط النسخي ثم تطويره إلى وسائل تعليم الخط النسخي التعويدي القائمة على أندرويد باستخدام قلم جاف عادي أو حرب جاف يف ورقة التمرين عند كتابة المحتوى الموجودة في التطبيق.

**الباب الثاني**

**اإلطار النظري**

- **أ. الدراسة المكتبية.**
- **.1 الدراسة السابقة.**

الدر<mark>اسات حول بالخط العربي عديدة. بعض البحوث ا</mark>لسابقة التي ناقشت بتعلم ال<mark>خط ا</mark>لقائم على نظام أندرويد أو ما شابه فيما يل<u>ي:</u> أ) البح<mark>ث ا</mark>لذي كتبه محمد واهب دريادي (٢٠١٥) <mark>بعنوا</mark>ن: استخدام برامج  *"Kelk"*كوسيلة لتعلم اخلط القائم على تكنولوجيا ادلعلومات واالتصاالت. كانت نتائج هذه الدراسة هي تقديم طرق التعلم بمساعدة الكمبيوتر في تعلم اخلط العريب باستخدام برنامج *"Kelk "*. مت استخدام ىذا الربنامج يف شكل: إنشاء نص عربي ليتم تصميمه والقدرة على اختيار الخط المطلوب، والقدرة على تكوين الحروف كما يناسبه، وإعطاء الحركات والملحقات، والملفات التي ؽلكن حفظها يف تنسيق صورة، وؽلكن أن تكون *png* ، *jpg*، *gif*، *pdf*،

وأما ىذا البحث عبارة عن تطوير <sup>55</sup> *Photoshop Adobe* وتنسيقات أخرى. وسائل أندرويد لتعليم اخلط النسخيي التعويدي بالتطبيق على الطلبة بقسم تعليم اللغة العربية بالجامعة الإسلامية الحكومية جمبر .هناك العديد من الدراسات ادلتعلقة بتعلم اخلط القائم على نظام أندرويد، ولكن ال توجد أبحاث وتطوير تتعلق بتعلم الخط المستند إلى نظام أندرويد باستخدام نحج االعتيادية. ب)بحث أجراه فيتريانتو، تيجوه (٢٠١٢) بعنوان: تطوي<mark>ر وس</mark>ائل فيديو تعليمية

من *Photoshop Adobe* للمواد التعليمية حول إدخال تصاميم اخلط والأشكال الزخرفية بقسم الأدب العربي، كلية الآداب، جامعة مالانج احلكومية. كانت نتائج الدراسة عبارة عن منتج *DVD* دلقاطع فيديو تعليمية للخط من *Photoshop Adobe* وكيفية استخدام الوسائل إلدخال أشكال الخط في هذا القسم. ٢٣ فإن خلاف هذا البحث بما سبقدمه الباحث في ادلادة ادلتطورة كما سبق تبيينو.

<sup>22</sup> Moch Wahib Dariyadi, "Penggunaan Software "Kelk" Sebagai Media Pembelajaran Kaligrafi Berbasis ICT," *Prosiding Konferensi Nasional Bahasa Arab* 1, no. 1 (2015), http://prosiding.arabum.com/index.php/konasbara/article/view/30.

<sup>23</sup> Teguh Fitrianto, "*Pengembangan media video tutorial adobe photoshop untuk pembelajaran materi pengenalan bentuk desain dan ragam hias kaligrafi di Jurusan Sastra Arab Fakultas Sastra Universitas Negeri Malang*" (diploma, Universitas Negeri Malang, 2012), http://repository.um.ac.id/11217/.

ج) بحث كتبه محمد الأمين وأحمد ريزال (٢٠١٦) بعنوان البحث: تطبيق تعليم فن الخط القائم على الوسائل المتعددة في مدرسة الدينية أوالية بوجونجسانا. جاءت نتائج ىذه الورقة يف شكل منتج تطبيق وسائل تعليم فن اخلط لو مزايا في الرسوم المتحركة، وهي القدرة على إظهار كيفية صنع الحروف في خط النسخ، وخط الرقعة <mark>، وخ</mark>ط التعليق ، وخط الديواني باستخدام قلمين. وكذ<mark>لك تسهيل الأمر ع</mark>لى الطلاب في عملية تعليم كتابة الخط وبمظهر جذ<mark>اب.</mark> يمكن للطلاب استخدام وسائل تعليم فن الخط في المدرسة والمنز<mark>ل.<sup>1</sup>'</mark> فإن خلاف هذا البحث بما قدمه الباحث في المادة المتطورة كما سبق تبيينه.

د) مقال كتبه عبد الواحد بايار وخالد سامي (٢٠٠٩) بعنوان كيف يمكن للخط استخدام القواعد األساسية للخط العريب. ىذا البحث شرح تصميم صناعة اخلطوط العربية الرقمية ادلعتمدة من القواعد األساسية للخط العريب، مثل الحروف المركبة الرأسية والأفقية. يمكن تطبيق التقنيات المستخدمة في رلموعة متنوعة من سياقات الطباعة الرقمية مثل نوع الرياضيات. قدمت النتائج المعروضة في هذه الورقة امتدادًا وتصحيحًا لبعض التقنيات التي تم ً <u>:</u>

<sup>&</sup>lt;sup>24</sup> M. Al' Amin dan Achmad Rizal, "Aplikasi Pembelajaran Seni Kaligrafi Berbasis Multimedia di Madrasah Diniyah Awaliyah Bojongsana," *Semnasteknomedia Online* 4, no. 1 (22 Februari 2016): 4-8–1.
فإن خالف ىذا البحث دبا قدمو الباحث يف ادلادة ادلتطورة كما <sup>58</sup> تبنينها. سبق تبيينو. ه( حبث أجرتو سييت زكية مفيدة )514:( بعنوان البحث يف تطوير مواد تدريس خط الرقعة على أساس الكتابة لطالب الفصل الثاين لطالب بقسم تعليم

اللغة العربية بالجامعة الإسل<mark>امية</mark> الحكومية جوكحاكارتا. نتائج هذا البحث هو <mark>منتج في شكل نموذج</mark> عملي بعنوان "الميسر في كتابه في الرقة" شارت نتائ<mark>ج الد</mark>راسة إلى أن الوحدة المطورة مناسبة للاستخ<mark>دام في عملية تعلم الخط</mark> ووفقً<mark>ا لا</mark>حتياجات الطلاب بناءً على خطة التعلم <mark>الفص</mark>لية (RPS).<sup>٢٦</sup> فإن  $\zeta$ .<br>م خل<mark>اف هذا البحث</mark> بما قدمه الباحث في المادة المتطورة كما سبق تبيينه.

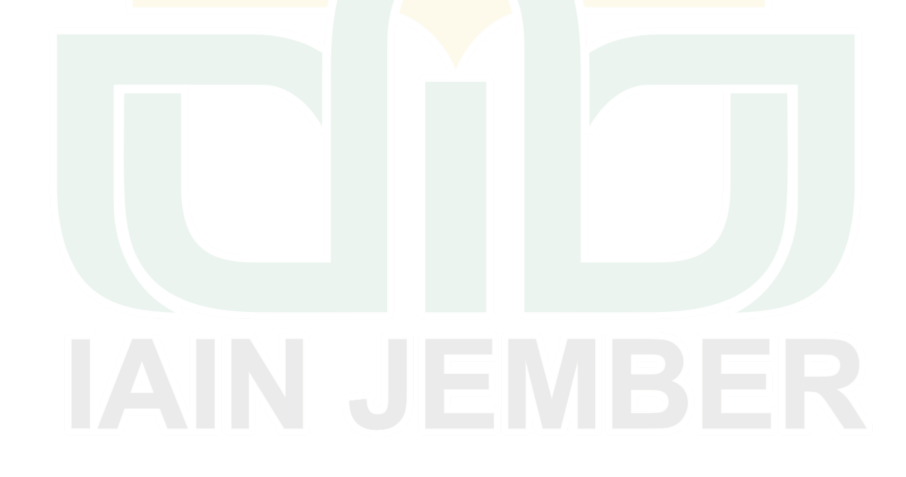

<sup>&</sup>lt;sup>25</sup> Abdelouahad Bayar dan Khalid Sami, "How a Font Can Respect Basic Rules of Arabic Calligraphy," *International Arab Journal of e-Technology* 1, no. 1 (2009).

<sup>26</sup> Siti Zakiya Mufida, "*Pengembangan Bahan Ajar Khat Riq'ah Berbasis Kitabah Di Prodi PBA Semester II UIN Sunan Kalijaga Yogyakarta*" (Yogyakarta, UIN Sunan Kalijaga, 2017).

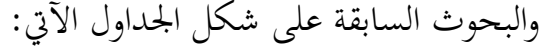

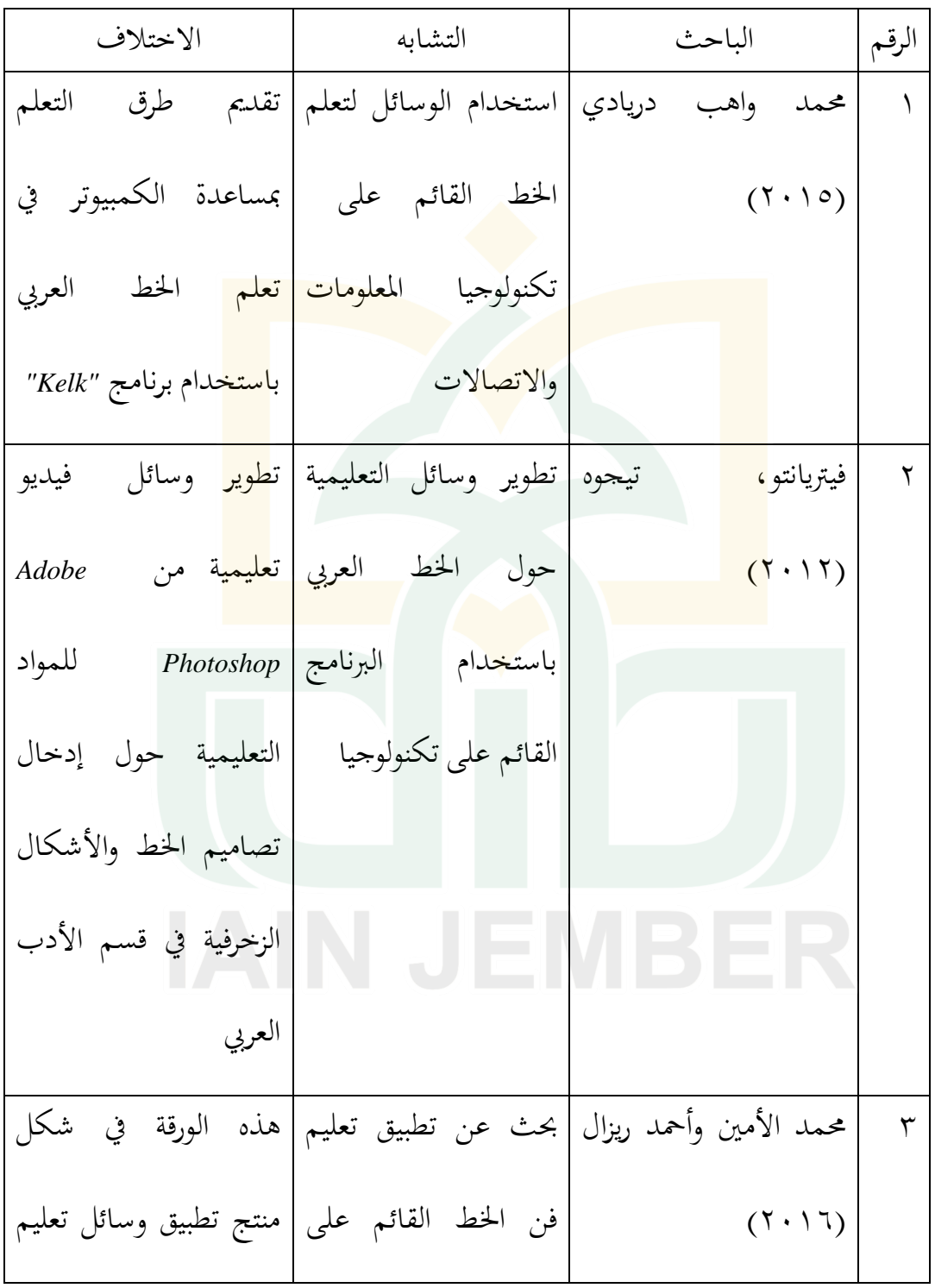

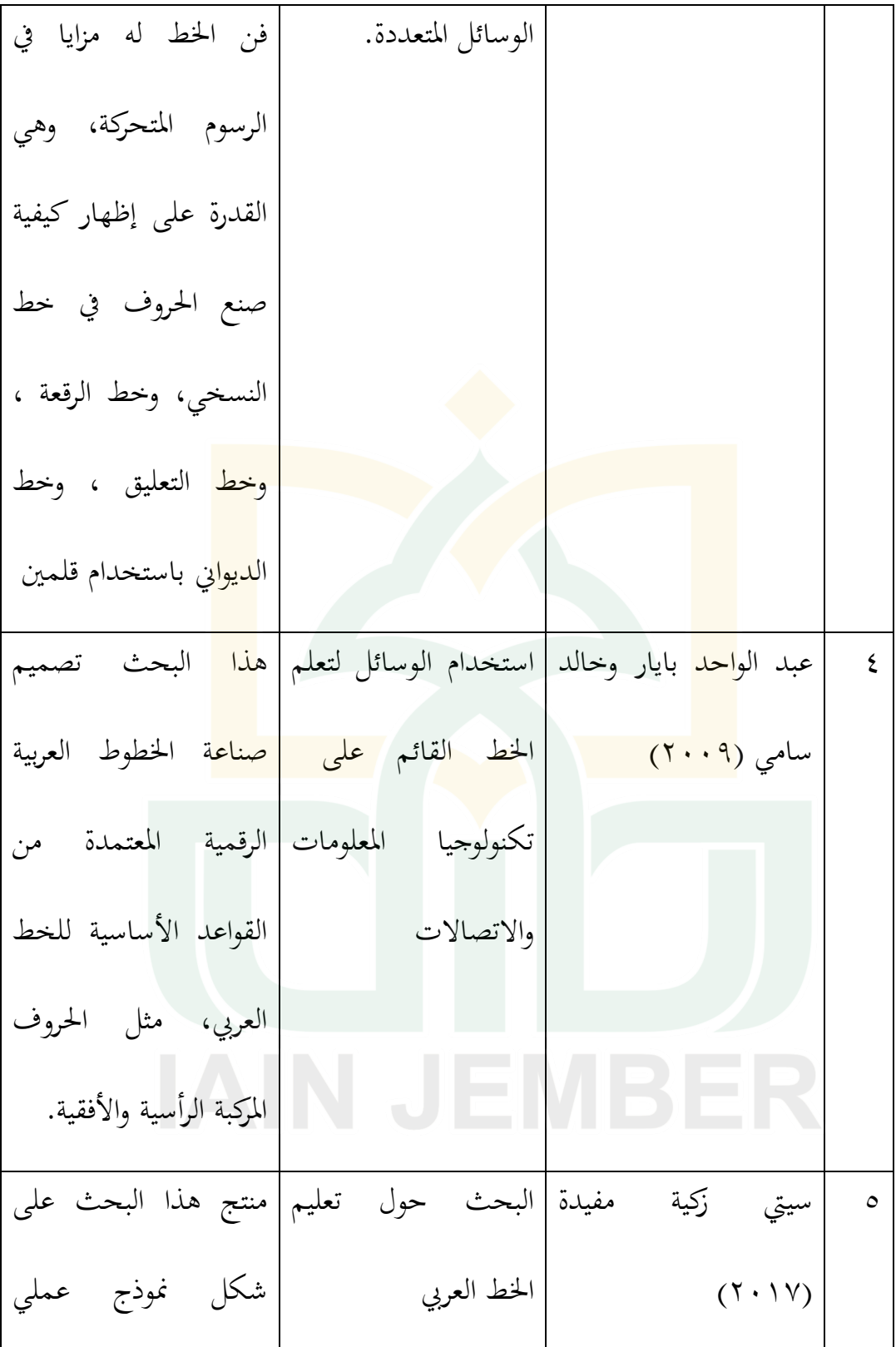

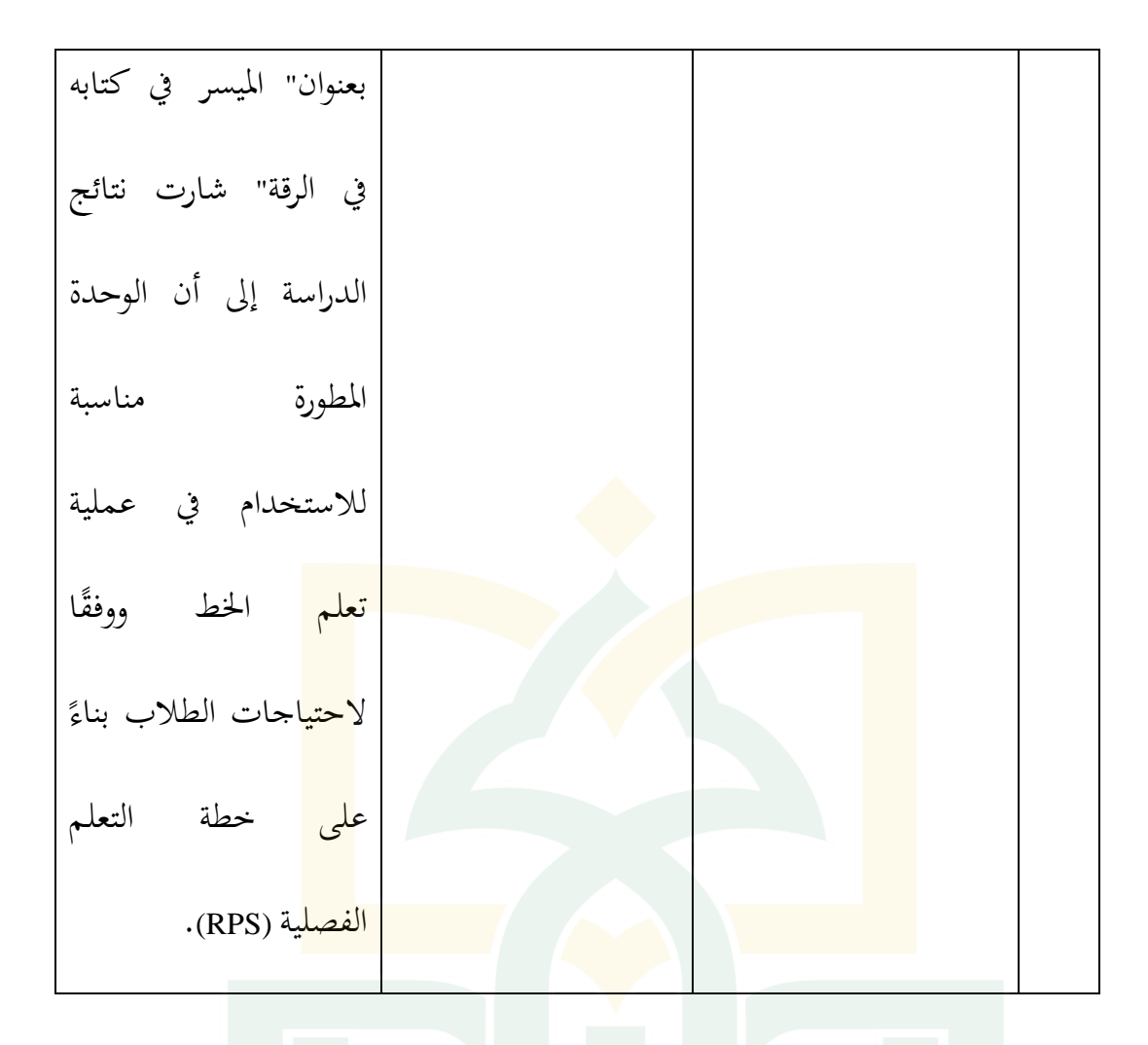

من العديد من الدراسات السابقة، البحوث حول خط النسخيي ا نا<br>ا التعويدي لا يزال نادرًا. هذا البحث تم إجراء تطوره على شكل وسائل أندرويد لتعليم الخط النسخي التعويدي المعتمد على نظام أندرويد وفعاليته بالتطبيق على الطلاب بقسم تعليم اللغة العربية. وهذا ما يقوم عليه الباحث في إجراء دراسات البحث والتطوير.

**.2 الدراسة النظرية. أ( وسائل التعليم.** 4( تعريف وسائل التعليم. ىناك العديد من التعريفات لوسائل تعليم، وتشمل بعض تعريفات وسائل التعلم <mark>ما ي</mark>ل<sub>ى</sub>: وفقًا لجمعية التعليم وتكن<mark>ولوجيا الاتصالات /</mark> AECT (في ساديما ً <mark>، ٦ : ٩ ، ٢ )</mark> اشتقاقيًا <mark>، فإن كلمة " media "هي صيغة الجمع لكلمة</mark> ׇ֦֦֦֦֦֦֓֝֝֝֝֝֝֬֝֝֬֝֓֝֬֝֬֝֝֬֝֝֬֝<del>֛</del> "*medium*"، واليت تأيت من والكلمة الالتينية "ميديوس" واليت تعٍت "الوسط"<mark>. يمكن</mark> أن يؤدي معنى الوسائل إلى شيء يقدم أو ينقل المعلومات (الرسائل) بين المصدر (مقدم الرسالة) ومستلم الرسالة. يمكن تعريف الوسائل على أنها شكل وقناة يمكن استحدامها في عملية تقديم 5: ادلعلومات. وفقًا لروحاني (١٠٠٦. ٢) ، فإن وسائل تعليم هي جميع نم<br>عم أشكال الوسطاء المستخدمة لنشر الأفكار المتصلة الى المقبل. تماشيا مع ذلك، أعرب بليك وهور السن (في روحاني، ٢٠٠٢: ٢) عن رأيهما في

<sup>27</sup> Hasnul Fikri dan Ade Sri Madona, *Pengembangan Media Pembelajaran berbasis multiedia interaktif* (Yogjakarta: Samudra Biru, 2018), 8.

ُستخدم لنقل رسالة حيث ىذه وسائل اإلعالم. الوسائل ىي وسيلة ت ;5 الوسيلة تكون وسيلة أو أداة هبا رسالة تنتقل بُت ادلتصلُت. من تعريفات وسائل تعليم اليت قدمها ىؤالء اخلرباء ؽلكن االستنتاج أن وسائل تعليم ىي مجيع أشكال الوسطاء ادلستخدمة لنشر األفكار ادلتصلة اليت يستخدمها مرسل الرسائل إذل ادلقبل بشكل واضح >5 وكامل. 5( أىداف وسائل التعليم. 61 الغرض من استخدام وسائل التعليمية ىو كما يلي: أوالً على الطالب فهم مفاىيم ومبادئ ومواقف ، يسهل ومهارات معينة. ،ً توفَت ذبربة تعليمية سلتلفة ومتنوعة لتحفيز اىتمام الطالب ثانيا ا ً بالتعلم. من خالل وسائل التعلم، ال يشرح ادلعلم التعلم شفهي فحسب، بل ؽلكن إجراؤه أو إرفاقو بالصور ومقاطع الفيديو والنصوص

<sup>28</sup> Hasnul Fikri dan Ade Sri Madona, *Pengembangan Media Pembelajaran berbasis multiedia interaktif*... , 8.

<sup>29</sup> Hasnul Fikri dan Ade Sri Madona, *Pengembangan Media Pembelajaran berbasis multiedia interaktif*... , 11–12.

<sup>30</sup> Fikri dan Sri Madona, 12–13.

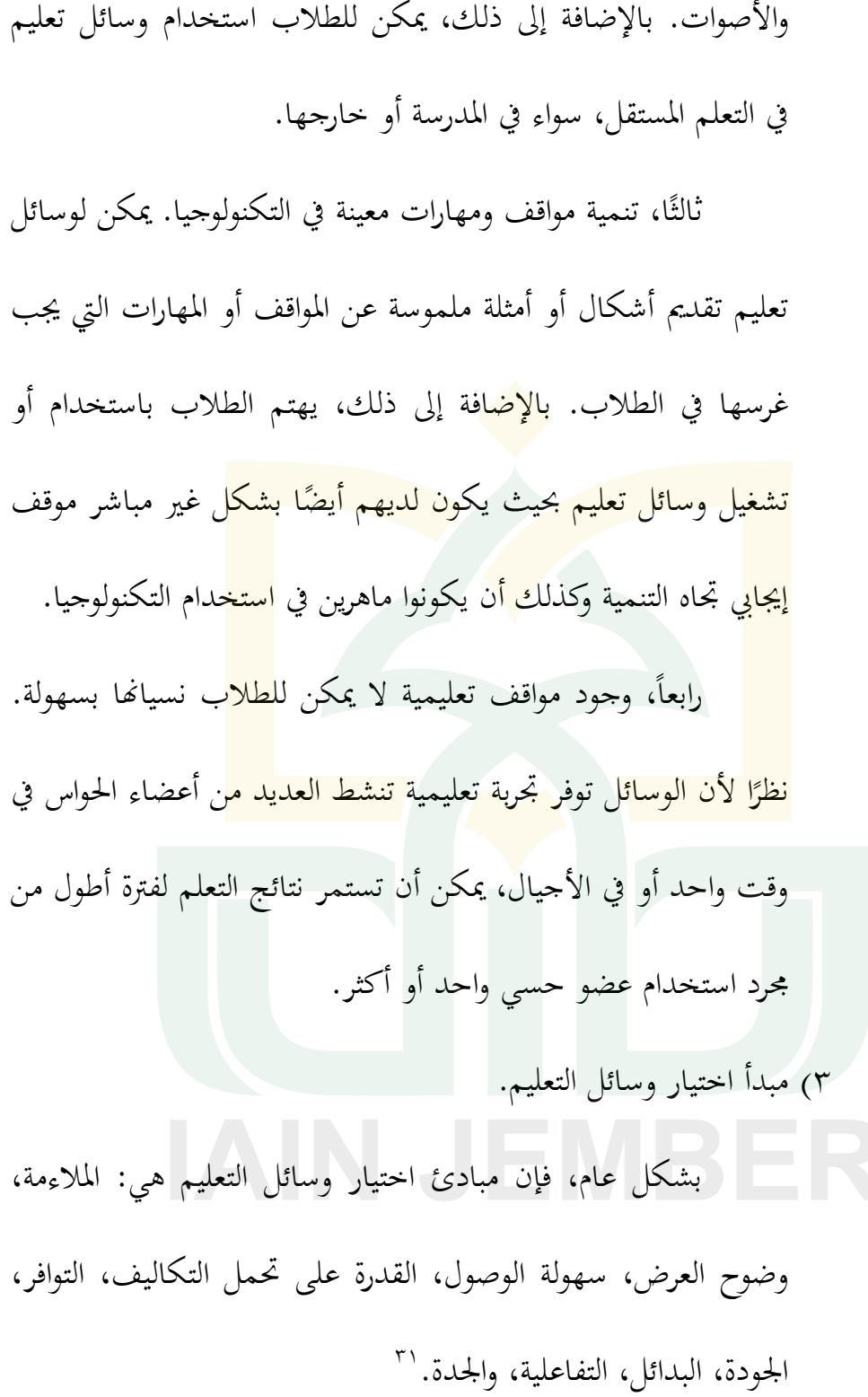

<sup>31</sup> Ani Cahyadi, *Pengembangan Media dan Sumber Belajar Teori dan Prosedur* (Banjarmasin: Laksita Indonesia, 2019), 53–57.

الوسائل المستخدمة في التعلم متنوعة. يجب تعديل استخدام أو اختيار الوسائل مع المواد والأهداف التعليمية المراد تحقيقها. أنواع وسائل التعلم هي كما يلي<sup>٣٢</sup>: أ) الوسائل السمعية. <mark>ا</mark> الوسائل <mark>الص</mark>وتية هي الو<mark>سائل التي لا يتم ت</mark>لقى محتوى رسالتها إلا من حلال حاس<mark>ة السمع. انطلاقًا من طبيع</mark>ة الرسالة المستلمة، ة<br>ا يمكن للوسائل الصوتية أن تنقل كلًا من ال<mark>رسائ</mark>ل اللفظية (اللغة أو <mark>الكلمات المنطوقة) وغير اللفظية (الأصوات وا</mark>لنطق). على سبيل ادلثال: الراديو و ادلرئية )*3MP*). ب)الوسائل المرئية. ىي وسائل تعتمد فقط على حاسة البصر. تعرض الوسائل المرئية المواد باستخدام أداة الإسقاط أو جهاز الإسقاط، لأنه من خلال هذه الوسائل، فإن البرنامج (البرامج الحاسوبية) التي تكمل

أداة العرض هذه ستنتج تحيزًا ضوئيًا أو صورة تطابق المادة المطلوبة. ية<br>ا زا<br>ن

<sup>32</sup> Ani Cahyadi, *Pengembangan Media dan Sumber Belajar Teori dan Prosedur*... , 45.

على سبيل ادلثال الصور، الصور، ادللصقات، الرسوم ادلتحركة، الرسومات، إخل. ًضا باسم وسائل الفيديو. الفيديو ُعرف الوسائل ادلرئية وادلسموعة أي ج( ت ىو وسيلة تستخدم لنقل رسائل التعلم. يف وسائل الفيديو، ىناك عنصران متحدان مع بعضهما البعض، وعلا العنصر الصويت وادلرئي. يسمح عنصر الصوت للطالب بتلقي رسائل التعلم من خالل السمع، بينما يسمح العنصر ادلرئي بإنشاء رسائل تعليمية من خالل التصور. على سبيل ادلثال: األفالم الصوتية ومقاطع الفيديو

## والتلفزيون والشرائح الصوتية.

د) الوسائل المتعددة. الوسائل التي يمكنها تقديم عناصر الوسائل بالكامل، مثل: الرسوم المتحركة. غالبًا ما يتم تحديد الوسائل المتعددة من حلال ֧֝֝֝֝֝֝֝֝֝֝֝֝֝֝֝֝֝֝֝֝֝֝֝֝֝<del>֟</del> أجهزة الكمبيوتر واإلنًتنت والتعلم القائم على الكمبيوتر وكذلك

على الهاتف الذاكي.

4( تعريف الوسائل ادلتعددة. إنها مجموعة من التقنيات والمحتويات المختلفة التي يتحم غالبا من خلال الحاسوب. الوسائل المتعددة معناها استخدام وسائل الاتصال مثل الصورة أو الصوت أو ف<mark>يلم ف</mark>يديو بصورة منحذبة لتكون عملية التعليم والتدريس والتعلم فاعلية.<sup>٣٣</sup> ٢) <mark>مكو</mark>نات الوسائل المتعد<mark>دة.</mark> <mark>وبذل</mark>ك، ان الوسائل المتعددة لها عدة عناصر، تع<mark>ني: `</mark>` أ) النص: هو المادة التعليمية المستخدم للمتعلم بشكل مطبوع، بجانب لأهميته في توضيح المواد، هم يحتاجون لرأية المعلومات على "الشاشة" لتثبيتها أكثر جلذب انتباه واىتمام الطلبة. ب)الصورة: هي احدى عناصر الوسائل المتعددة، يجب أن يراعى في استخدام الصورة في الوضوح والنقاء. هذه العوامل تتعلق بالألوان ويجب أن تكون متصلة بالموضوع.

<sup>&</sup>lt;sup>71</sup>حمد محمود الحيلة، ت*كنولوجيا التعليم بين النظرية والتطبيق* (عمان: دلر المسيرة للنشر والتوزيع، ٢٠٠٤)، ١١٩. <sup>۴٤</sup>المرجع السابق ... ١٢٢.

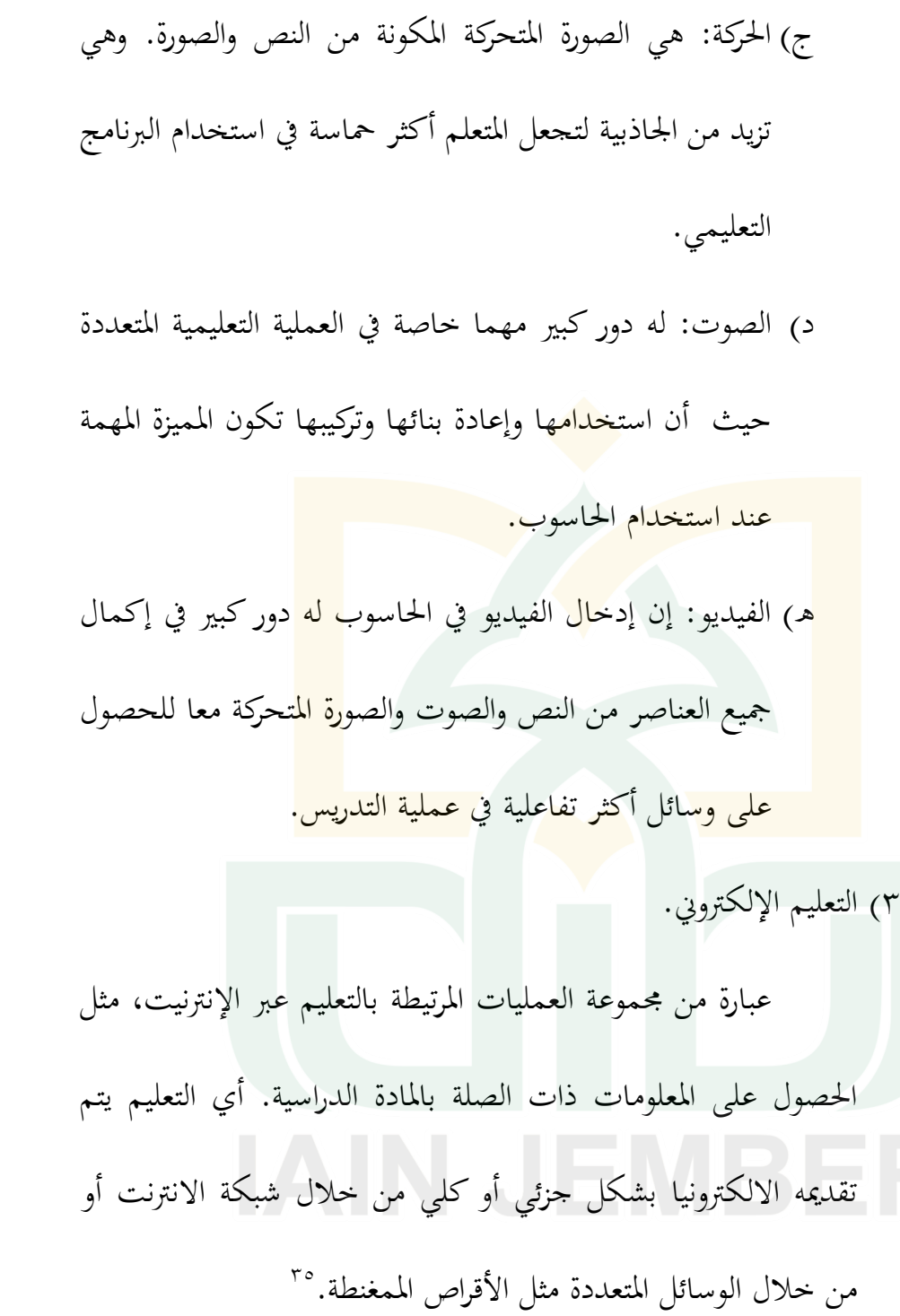

°° المرجع السابق ... ١٧١٤—١٨.

<u>.</u>

٤) التعلم المحمول عبر الهاتف الذاكي.

التعلم المتنقل يتعلق بالتعلم باستخدام الهواتف المحمولة وأجهزة الكمبيوتر المحمولة وغيرهما من معدات تكنولوجيا المعلومات للتعلم. إلى جانب تطور تكنولوجيا المعلومات والاتصالات، تغيرت التعلم الإلكتروني من أجهزة الكمبيوتر المكتبية إلى أجهزة الكمبيوتر المحمولة أي عبر الهاتف الذاكي أي الأجهزة المحمولة الأخرى. مع تطبيقات مختلفة مثل <mark>الألع</mark>اب والاتصالات التجارية والاتصالات الل<mark>اسلك</mark>ية في حياة الناس. <mark>هذا</mark> يفتح فرصًا التعلم الذي يتم باستخدام جه<mark>از م</mark>حمول يسمى التعلم ً المحمول.'<sup>۳٦</sup>

0) مزايا وعيوب استخدام التعلم عبر الهاتف الذاكي  $^{\mathsf{rv}}$ : إن لتعلم المتنقل لها مزايا للمستخدمين، بما في ذلك أ) الملاءمة: يمكن للمستخدمين الوصول من أي مكان على محتوى التعلم بما في ذلك الاختبارات والمحلات والألعاب والمزيد. ب) التعاون: التعلم يمكن أن يتم في أي وقت.

<sup>36</sup> Cahyadi, *Pengembangan Media dan Sumber Belajar Teori dan Prosedur* ... ,134–35.

<sup>37</sup> Cahyadi, *Pengembangan Media dan Sumber Belajar Teori dan Prosedur*... , 135–36.

ج( قابلية النقل: يتم استبدال استخدام الكتب بذاكرة الوصول العشوائي مع التعلم القابل للتعديل وادلرتبط. د( التوافق: التعلم ادلصمم لالستخدام على األجهزة احملمولة. ً ه( ا. مثَت لالىتمام: التعلم مع األلعاب سيكون شلتع وكذلك لتعلم ادلتنقل أيضا نقصان للمستخدمُت، دبا يف ذلك: أ( ال ؽلكن للشاشات الصغَتة ادلوجودة على اذلواتف احملمولة لعرض الكثَت من ادلعلومات. غلب أن تكون ادلعلومات موجزة . ب(تؤدي سعة التخزين احملدودة إذل قيود على التطبيقات اليت ليست كبَتة مثل التطبيقات ادلستخدمة على أجهزة كمبيوتر سطح ادلكتب. ج( قوة البطارية ال تدوم طويال،ً شلا ػلد من االستخدام للوصول إذل ادلعلومات. تسبب البطارية اليت تنفد فوأة يف إزعاج استخدام التعلم بواسطة اذلاتف احملمول. 9( ظلوذج البحث والتطوير لوسائل تعليم على أساس اندرويد.

يهدف هذه الدراسة إلى إنتاج منتجات يمكن أن تساعد في عملية التعلم الجيدة. ثم يجب اختبار المنتج للتأكد من الملائمة. نموذج التطوير ادلستخدم من قبل الباحثُت ىو ظلوذج تطوير *Multimedia*

- **ج( تعليم الخط العربي**
- 4( مفهوم تعليم اخلط العريب
	- أ<sub>)</sub> تعريف الخط

الخط في اللغة الطر<mark>يق</mark> الطويل المستقيم وإ<mark>ذا ج</mark>اء مصدرا فإنه يعني <mark>ال</mark>كتابة فعل الكتابة. وغالبا ما يجمع بخطوط و<mark>أخطا</mark>ط.<sup>٣٩</sup> وتستخدم في الغرب كلمة *Calligraphy* للداللة على "حسن اخلط". وتعرف موسوعة الفنون العادلية ىذه الكلمة :" الكتابة اجلميلة، فن الكتابة ادلوزونة وادلنضبطة بقواعد فنية عامة. أما عبارة "حسن اخلط" فهي خاصة باخلطوط االسالمية فقط. وقد أطلق على ادلختص هبذا الفن في القرن الهجري الأول عبارات: كاتب، كتاب، وراق. وفيما بعد أطلقت عليه كلمة خطاط.<sup>٤٠</sup>

<sup>38</sup> Munir, *Multimedia Konsep & Aplikasi dalam Pendidikan* (Bandung: Alfabeta, 2012, 119–23. <sup>3</sup>"محي الدين سرين، صنع*تنا الخطية تاريخها ولوازمها وأدواتها ونماذجها* (دمشق: دار التقدم، ١٩٩٣)، ٣٠. 71 ادلرجع السابق، 61–.65

اخلط ىو أحد الفنون اجلميلة اليت ولدت وترعرعت يف ظل الكتابة العربية ضمن إطار احلضارة االسالمية. فقد دخلت الكتابة العربية بظهور اإلسالم مرحلة من التطور السريع، حىت صارت خالل القرنُت الأول والثاني من هجرة الرسول صلى الله عليه وسلم طريقة للتحرير يمكن بواسطتها التعبي<mark>ر ع</mark>ن معاني اللغة وعنصرا أساسيا في شعبة من <mark>شعب الفنون لازالت</mark> تحافظ ح<mark>تى اليوم على حيويته</mark>ا وجمالها. <sup>١</sup> ٔ ويمكن فهم الخط <mark>بالع</mark>بارة المشهورة " الخط هندسة روحانية ظهرت <mark>بآل</mark>ة جسمنية " والتعريف الآخر له نفس المع<mark>نى:ال</mark>خط وإن كان يوجد بالأحساسيس البشرية فهو بأصالة روحنية. فالخط هو الكتابة الموزونة التي تعبير عن فكر معين. لكنه ليس تعبيرا رمزيا مجردا فقط وإنما هو أيضا تعبير جمالي مدهش يصور القيم الدينية والاجتماعية. قال :" الجمال المدي تعبير عن الجمال الروحي" يريد أن يقول "إن اجلمال الروحي يشع يف الفنون كما يشع يف

75 الكائنات".

1

ا مصطفى اوغوز دزمان، ف*ن الخط* (استانبول: IRCICA، 199۰، )، ١٤.

<sup>&</sup>lt;sup>؟؛</sup> سرين، صنعتنا الخطية تاريخها ولواز*مها وأدواهًا ونماذجها*، ... ٣٢.

ب)تعريف تعليم الخط

اهتمام المربيون في تعليم الخط العربي بالناحية الجمالية بجهودهم في ىيئة وجود الكراسات والكتب اخلط وادوات اخلط واألقالم. و كذلك دراسة الحركة العضلية تكون مواصلة إلى سلامة وسرعة الكتابة. هذه العوامل تتم دراستها ب<mark>طري</mark>ق الحركة الحرة المرتبطة لجميع أجزاء الجسم المشترك في عملية الكتابة. وبالطبع كانت المادة المدروسة ملاءمة مع <mark>ح</mark>اجات الطلاب وأن الطريقة المستخدمة تتل<mark>ائم </mark>مع قدرات الطلاب <mark>في</mark> الدراسة حتى يقدر متابعة الدراسة، ومعنى <mark>ذلك</mark> أن تعليم الخط له د<mark>ور هام في ع</mark>ملية التدريس.<sup>٤٣</sup> ج) أهداف تعليم الخط الخط الواضح من الفنون الجميلة، وتعليمه يؤدي إلى الأهداف عند الطلاب، من هذه الأهداف هو:<sup>٤٤</sup> 4( أىداف التعليمية أ) الخط عملية متكاملة للقراءة التي تعتبر من أهم الواجبات

المدرسة، بل يكون في الأول عند مراحل التعليم.

1

<sup>&</sup>lt;sup>31</sup>فلاح صالح حسين الجوبوري، "الخط العربي معايير جودته واساليب تدريسه"، مج*لة البحوث التربوية والنفسية*، ٢٠١٢, ٤٤٦. <sup>؛ م</sup>معروف زارق، ''كيف نعلم الخط العربي دراسة فنية تربوية'' (دمشق: دار الفكر، ١٩٨٥)، ١٠٥.

ب(تعويد الطالب الكتابة بشكل واضح ومقروء و السرعة يف الكتابة من غَت إعلال يف مجالية أشكال الكتابة، تتميز فيو أشكال احلروف عن بعضها حىت ال يقع القارئ يف صعوبة القراءة.

ج) تعويد الطلا<mark>ب ع</mark>لى قدرة الكتابة العربية بشكل صحيح وجيد <mark>وجميل. بينما بالنسبة لتعلم أملاء فإن الهد</mark>ف الرئيسي هو أن يتمكن الطلا<mark>ب م</mark>ن كتابة كلمات أو <mark>جمل</mark> باللغة العربية بشكل صحيح، دون التشكيك في عناصر<mark> ج</mark>مال الكتابة، كلاهما ضروريان للبراعة في مهارة الكتابة. مراحل تعلم مهارة الكتابة المشار إليها سابقاً هي مهارات كتابية أساسية تحدد بشكل كبير بمهارات الكتابة ذات المستوى المتقدم. لأن الفشل في هذه المرحلة يمكن أن يؤدي إلى صعوبات في الاستمرار في المرحلة التالية.<sup>60</sup>

<sup>45</sup> Kuraedah, S. (2015). Aplikasi Maharah Kitabah Dalam Pembelajaran Bahasa Arab. *Al-TA'DIB: Jurnal Kajian Ilmu Kependidikan*, *8*(2), 87. [https://ejournal.iainkendari.ac.id/index.php/al](https://ejournal.iainkendari.ac.id/index.php/al-tadib/article/view/412)[tadib/article/view/412](https://ejournal.iainkendari.ac.id/index.php/al-tadib/article/view/412)

٢) الأهداف التربوية

وعفوية.

<u>.</u>

أ) الخط له هدف مهارة اليدوية في الكتابة. وذلك بتعويد ضبط أعصاب يديه عند الكتابة وتحريكهما من غير مشقة وحفة

ب)تدريب الطالب على الإحساس بالنظافة. وذلك بإبعاده <mark>الأصابع الدفاتر أو الملابس أو أرض الغرفة</mark> بالحبر. ج) تعويد الطلاب المسابقة الصحيحة وهي<mark> من</mark> أقوى دوافع العمل والتفوق عند البشر.<sup>٤٦</sup> <mark>د) تعويد</mark> الطالب المحاكة الصحيحة، وهذا يطلب تنمية الملاحظة

الديقيقة، ودقة الإدراك البصري لأشكال الحروف والكلمات ومواقعها. هـ) إن التأيي في دراسة الخط تعويدهم على الصبر والجلد والمثابرة وادلرونة واالنتباه.

<sup>\* ا</sup>المرجع السابق ... ١٠٦.

و( ايصال ميل الطالب للحركة والعمل واستخدام يديو، وذلذا فإن دروس اخلط مبعث لذة وسرور للطالب ألهنا تتفق مع نشاطو وولعو بالتقليد.

6( األىداف الفنية

تنمية الح<mark>س</mark> البديع والتذوق الجمالي لأن الخط إذا تمكن <mark>من الإتقان أ</mark>صبح فنا <mark>خاصة، ولكل حرف</mark> من الحروف أطواله ومقاساته المناسب<mark>ة لن</mark>وع الخط وينعكس <mark>هذا </mark>على سلوك الإنسان في حياته. د<mark>) فوائد تعليم الخ</mark>ط العربي. يف تعليم اخلط العريب يوجد فوائد تعليم اخلط العريب كثَتا وواسعا. لمعرفة فوائد تعليم الخط العربي كما يلي: <sup>٤٧</sup> () الوضوح : لأن الوضوح يسهل القراءة السليمة ويظهر معنى الكلمة باحلق.

<sup>&</sup>lt;u>.</u> <sup>\؟</sup>فوزي سالم عفيفي، حو*ل المناهج تعليم الخط العربي دليل الدراس و المعلم* (طنطا: مكتب ممدوح، ٢٩٩٤)، ٥.

5( السرعة : ألن حسن اخلط يساعد على الكتابة السريعة وىذه السرعة تساعد على االصلاز يف رلال العمل الدراسى أو اإلدارى أو غَته.

6( اجلمال : اجلمال ىف اخلط يرضى النزعة اجلمالية واالستماع بالفن عند كل ش<mark>خص</mark> ومن يتعلم الخط ويجوده يستمتع بما فيه من <mark>جمال ويحس بما ف</mark>يه من انس<mark>حام ورشاقة وطواعي</mark>ة. <mark>٤)</mark> التنسيق : تنسي<mark>ق الك</mark>لمات في السطر <mark>الواح</mark>د مع وجود الاتزان والنظام يساهم في الالتزام بالتسويك والتنظ<mark>يم و</mark>ضبط الأمور في كل الشؤون الخاصه والعامة لكل فر<mark>د.</mark>

٥) وحدة الشكل: لأن الكتابة بنوع واحد من الخطوط لها صفة وحدة الشكل المترابط ذات الطابع المميز مما يجعل الكتابة جميلة ومتسلسلة وذات شكل مجاذل خالب. وطبقا لقاعدة انتقال أثر التدريب فإن ادلتدرب سيحاول استخدام وحدة الشكل كنوع من

النظام الاجتماعي في حياته.

ه( مراحل تعليم اخلط يتم تعليم اخلط للطالب يف مرحلتُت 7; : 4( مرحلة تعليم الكتابة )اذلوائية( وىي ادلرحلة اليت يبدأ فيها تعليم الكتابة كصفوف األوذل والثانية. وىي تشمل تعليم حرف اذلوائي الذي يكتفي منها برسم احلروف والكلمات فقد بتصويره الصحيحة من غَت تأكيد على ربسنها، وال ػلتاج أكثر الًتكيز من الطفل، بسبب قدرة احملدودة. 5( مرحلة ربسُت الكتابة )اخلط( بعد أن يصل الطالب إذل شيء من النضج اجلسمي والعقلي وتزيد خرباتو وقدراتو وتقوى مالحظتو ويكون قد قضى مدة مناسبة يف ادلرحلة السابقة، يتدرب فيها على رسم احلروف والكلمات فيصبح أقدر على ادلوازنة واحملاكاة، حينئذ يستطيع ادلعلم أن يتدرج معو يف دروس اخلط شيئا فشيئا ويطالبو بتحسُت الكتابة وبذل العناية يف زلاكاة أشكال احلروف والكلمات مع إفهامو بعض قوائد

الفنية

<u>.</u>

<sup>&</sup>lt;sup>16</sup> زارق، كيف نعلم الخط العربي دراسة فنية تربوية، ... ١٢٠.

و( الوسائل التعليمية يف تعليم اخلط

يقصد بالوسيلة التعليمية ما تندرج تحت مختلف الوسائل التي يستخدمها ادلدرس عند عملية التدريس، بغرض ايصال ادلعارف والحقائق والأفكار والمعابي للطلبة. أحذ معروف بوسائل التعليمية أنها ما يلحأ إليه المدرس <mark>من أ</mark>دوات وأجهزة ومواد لتسهيل عملية التعليم وتحسينها وتعزيزها<sup>3</sup>°. بعض الوسائل ال<mark>تع</mark>ليمية التي تستعمل في تدريس الخط العربي: ١) السبورة : تعد السبورة أفضل وسيلة ت<mark>عليم</mark>ية من حيث جودة <mark>تنظيمها وحسن تقسيمها زتخطيطها وتج</mark>ويد الكتابة عليها باستخدام الطباشير الأبيض والملون لتوضيح الحروف والكلمات وتمييز أجزائها متصلة ومنفصلة وبداية ونهاية الكلمات والجمل. 5( اللوحات اخلطية ىي لوحات ؽلكن أن يتحقق فيها الوضوح واجلمال والتنسيق اذا ما استعملت بالطريقة الصحيحة والسليمة، 6( النماذج اخلطية منها ظلاذج مطبوعة على بطاقات توزع على الطلبة يتنوع ما يكتب فيها بتنوع مستوياهتم الكتابية، ومن مزايا

1

<sup>&</sup>lt;sup>13</sup>أوريل بحر الدين، *مهارات التدريس نحو إعداد مدرس اللغة العربية الكفء* (مالانق: مطبعة جامعة مولانا مالك إبراهيم الإسلامية الحكومية بمالانق،  $.150 (5.1)$ 

هذه النماذج أنها تمكن المدرس من إعطاء الطالب المادة المناسبة كما أن هذه النماذج يسهل تحريكها بجانب الخط لتكون أمام أنظار الطلبة.

النموذج المطبوعة على الورق المقوى, وتمتاز بسهولة الانتفاء بما واختيار ما يناسب <mark>كل ت</mark>لميذ منها وبأن التلميذ لايجد صعوبة في <mark>تحر</mark>يك النموذج و<mark>جعله</mark> بجانب الكتابة, فتكون المحاكات دقيقة. <sup>٥٠</sup>

ز<mark>) أنو</mark>اع الخط العربي

كانت الكتابة العربية قبل الإسلام معرو<mark>فة في</mark> الجزيرة العربية على نطاق ضيق، لا <mark>يجاوز الع</mark>شرات، وبعد مجيء الإسلام أصبح من الضروري تعميم تعلمها سدا دلتطلبات احلياة اجلديدة اليت نظامها الدين الجديد،'° فضلا عن حاجة المسلمين الى تدوين آيات القرآن الكريم والأحاديث النبوية الشريفة،''° حفظا من ضياعها أو نسيانها.''° لكل نوع من اخلطوط خصائص واستعماالت**.**

<u>.</u>

<sup>51</sup> Sirojuddin A. R, "Peta Perkembangan Kaligrafi Islam Di Indonesia," *Buletin Al-Turas* 20, no. 1 (29 Januari 2014): 219–32, https://doi.org/10.15408/bat.v20i1.3757. Hal: 20-21 <sup>52</sup> Dahrun Sarif, "Pengaruh Alquran Terhadap Perkembangan Kaligrafi Arab," *ETNOHISTORI: Jurnal Ilmiah Kebudayaan dan Kesejarahan* 3, no. 2 (10 September 2016): 162–72, https://doi.org/10.33387/jeh.v3i2.848. hal: 168-169.

<sup>` °</sup>صالح حسين الجوبوري، *الخط العربي معايير جودته واساليب تدريسه... ٢٦*١.

4( الرقعة: ىذا اخلط مستخدم لكتابة االعتيادة يف أضلاء الدول العربية في الدواوين الحكومية والمدارس والمراسلات بسبب سرعته وسرعة كتابته وقلة قواعده. ويكتب معظمه على السطر. والألفات الصاعدة تكون زوايا قائمه معى الحروف الأفوقية. وسمى هذا الخط بالرقعة لدوام كتابت<mark>ه (و</mark>صفر مساته) في الوقاع الصغيرة من الورق.<sup>٤</sup>°

را لل**أ الرحمن' لرحيم** 

<mark>٢)</mark> النسخي: هذا الخط مستخدم في كتا<mark>بة ا</mark>لمصاحف والمحلات والكتب الثقافية والمدرسية والصحف بسبب دوران بعض حرفه وجمال كتابتها بشكل خاصة الذي يصاحبه. وهو أول ما يتعلمه التلميذ في المرحلة الأساسية. وبصفته على كتابة بعض الحروف يستقر على السطر والنصف الآخر ينزل جزء منه تحت السطر.°°

<u>.</u>

<sup>&</sup>lt;sup>6</sup> توفيق الهاشمي، *الموجه العلمي لمدرس اللغة العربية...* ٣٧٨.

<sup>&</sup>lt;sup>01</sup>أحمد شوحان، *رحلة الخط العربي من المسند إلى الحديث* (دمشق: اتحاد الكتب العربي، ٢٠٠١) : ٥٢–٥٣

<sup>55</sup> Nurul Huda, "Implementasi Jenis Khat Naskhi Dalam Pembelajaran Bahasa Arab," *Al Mahāra: Jurnal Pendidikan Bahasa Arab* 3, no. 2 (23 Desember 2017): 287–312, https://doi.org/10.14421/almahara.2017.032-06. Hal: 310

م يزم سر<br>ما مدارجمز الوحية درستان مرتبط المستوفي المستوفي المستوفين والمستوفين والمستوفية والمستوفية والمستوفية والمستوفية والمستوفية والمستوفية<br>قُلْيَالِيَّهَا الْمَحَافِرُونَ لَهُ أَعْبَدُهُمِاتَعْبِدُونَ لَوَلَا أَنْتَشَرْعُوا بِدُونَ مَا إِعْبَ وَلَآنَا عَابِدُهَا عَبَدَهُ ۚ وَلَمْ يَتَوَيَّرُ مِنَ يَتَوَيَّبُوا عَبْدُ ۚ لَكُمْ دَيْنَ وَقِيدَيْنِ

6( الثلث: يستخدم يف اللوحات اخلطية وأغلة الكتب. ويكتب يف بعض المساجد من الداخل. وهو أقل الخطوط استعمالا لصعوبة كتابته وكثرة قوا<mark>عده ويحتاج إلى تدريب طويل ل</mark>دقة تفاصيل أشكال الحروف. ولا يقوم بتدريسه إلا متخصص<mark> و</mark>يحتاج إلى مزيد من مرونة اليد. وسمى هذا الخط بالثلث لأنه ثل<mark>ث ق</mark>طة من قلم الطومار

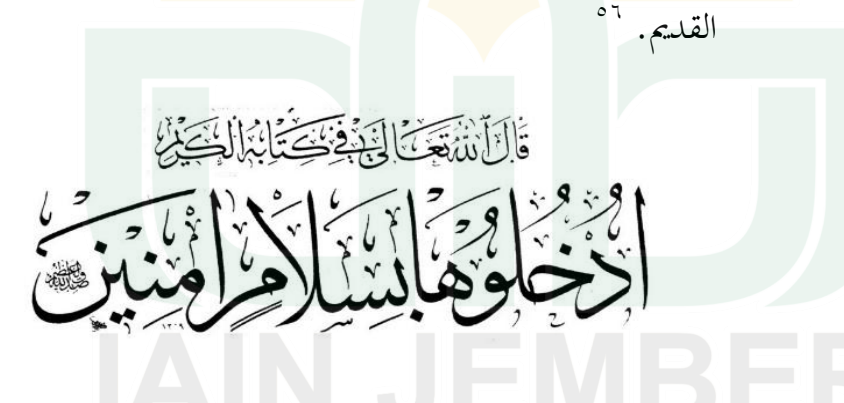

٤) الديوايي: يستخدم في الاعلانات الدعائية واللافتات التجارية

وعوانين المتاجر والمعارض ودور اللهو والمسارح وهو خط متراقص

1

أمحد شوحان، رحلة اخلط العريب ... ... 8:-87 <sup>89</sup>

ومن أكثر اخلطوط طواعية ومرونة وال يدرس إال يف مدارس اخلط ويحتاج إلى مرونة في ارسالات الحروف مع وجود شبه أقواس. ويكتب معظمه فرق السطر كخط الرقعة.<sup>٥٧</sup> . الكريا للناكليد مندر منبيا فماتركت فر فا لفركت بنا فررن لان وكر ومرخ<br>مرکز موده <mark>دابعة لائم</mark> ووقه ورکره رکزه داخه روبود و دو خرافان وراگه <mark>0) الفارسي: هو الكتابة الاعتبادية لبلاد ايران وافغنستان والبا</mark>كستان والهند، هم يسمى هذا الخط بنستعليق. ل<mark>أنه </mark>مأخوذ خط التعليق الذي عندهم ثم خط النسخي. ويدرس ف<mark>ي مد</mark>ارس الخطوط. وهو <mark>خط متراقص وفيه الد</mark>قة وا<mark>لغلظ متحاورين </mark>ومن عناصر جماله الانتقال من الدقة إلى الغلظ بطريقة صريحة (لليد حين الكتابة وللعين حين المشاهدة.<sup>^٥</sup>

<u>.</u>

أمحد شوحان، رحلة اخلط العريب... :... 95-94 8:

<sup>58</sup> Laily Fitriani, "Seni Kaligrafi: Peran Dan Kontribusinya terhadap Peradaban Islam," *El-HARAKAH (TERAKREDITASI)* 13, no. 1 (2011): 1–12, https://doi.org/10.18860/el.v0i0.2014.

٦) الخط الكوفي هو أساس الخطوط العربية ثم انتشر في كافة أرجاء الوطن العربي. وإنما أصبح يكتب بالقلم والمسطرة والمثلث والفرجاء ومن أنواع الخطوط الكوفية من الشكل المبسط والمورق والمعشق.<sup>٥٩</sup>

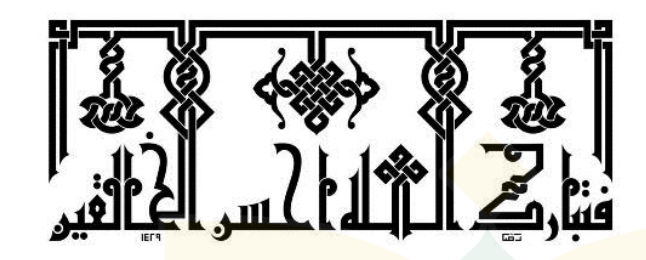

<mark>تلك</mark> أنواع الخط العربي التي المعروف في إندونس<mark>يا ع</mark>ادة. أن أنواع الخط الع<mark>ربي ي</mark>عني كثير في عالم. وفي كل أنواع الخط يوجد الخاصية القوية والمكتوبة في <mark>درس</mark>ه. ولذلك لنا أن نعرف جيدا في كل محال ا<mark>لخط</mark> العربي. **2( تعليم خط النسخي التعويدي**

أ) الاسس الفلسفة إن القواعد الاساسية التي تبني عليها طرق التدريس تعني: التدرج من

<u>.</u>

السهل إلى الصعب وهو يتوفق هذا مع العرض المنظم الذي يبدى قليلا وهكذا حتى يتم هضم الموضوع من حيث الفهم والاستذكار، والتدرج

<sup>&</sup>lt;sup>09</sup>أحمد شوحان، رحلة الخط العربي ... ... : ٥٠-٥٢

من البسيط إلى المركب أي أن هذه القاعدة تبنى على العقل في إدراكه للإشياء يدركها أولا ثم يحاول بعد ذلك دراسة الأجزاء ثم التفاصيل. `` بناء على القواعد االساسية اليت تبٌت عليها طرق التدريس، فيكون ىذا ادلنهج "محيدي" يبدؤ دراسة اخلط من طريقة أمشاق ادلفردات بنظام المحموعات ثم طريقة أم<mark>شاق</mark> التركيبات بنظام المتشابمات. هذه الأساسية <mark>متساوية مع طرائق تدريس الخط العربي لمحي الدين </mark>سرين التي تبدؤ من <mark>طريق</mark>ة أمشاق المفردات <mark>هي</mark> تعليم لحروف اله<mark>جائي</mark>ة ثم طريقة أمشاق الت<mark>رك</mark>يبات هي تعليم نظام السطر لمتون منتقاة.'<sup>٦</sup> ب)التبسيط تعليم الخط النسخي التعويد<mark>ي</mark>

يتدرب التلميذ على كتابة التعويدي باستخدام من نوع اخلط النسخي عند تعلمه للكتابة التي ربما تكون قبل المرحلة الأساسية، فإذا اهتم الكبار بحسن أداء التلميذ لكتابتها ودوام طلب ذلك منه وإلزامه بنقل صورتها ودوامه تتبيهه على ذلك مرتبطا بالتشجيع والثناء، فإن ذلك

يأتى بنتيحة طيبة جدا وخاصة في أول حياته التعليمية.<sup>٦٢</sup>

1

<sup>&</sup>lt;sup>. ٦</sup>سالم عفيفي، حول المناهج *تعليم الخط العربي دليل الدراس و المعلم ...* ١٤.

<sup>&</sup>lt;sup>11</sup>سرين، صنعتنا الخطية تاري*خها ولوازمها وأدواهّا ونماذجها ..*. ١٧١.

<sup>&</sup>lt;sup>٦</sup>'فوزي سالم عفيفي، *تعلم الخط العربي* (دمشق: دار الكتاب العربي، ٢١٠٥)، ٢١.

قام النحار بكتابة خط التلاميذ يشرح لهم الكتابة الحطية المجودة ثم يساعدىم على الكتابة االعتيادية بنفس األسلوب بالقلم الرصاص أو القلم المختلفة الأخرى رغبة منه في أن يكون طابع الكتابة الاعتيادية في يد الطالب على النحو المرضى في الكتابة المحودة. وتعتبر كراسته هى أول كراسة من نوعها في ه<mark>ذا البا</mark>ب لأنه يصل إلى الهدف مباشرة وهو صحة <mark>وتحسين الكتابة الاعتيادية. لأن التجويد بالأقلام الم</mark>قطوطة والسير على <mark>القاع</mark>دة كاملا لا يتو<mark>فر ل</mark>سائر الناس فمن <mark>الواج</mark>ب مواجهة الواقع <mark>والو</mark>صول بمم بأقصر طريق وبأسهل وسيلة وفي و<mark>قت </mark>معقول.<sup>٦٣</sup>

ج) <mark>التوليد</mark>

التوليد ىو استخراج احلروف من بعضها. وىذا التوليد موجود منذ القرن الرابع الهجري وقد بين محمد بن حسن الطيبي في مخطوطته (جامع محاسن كتابة الكتاب ونزهة أولى البصائر والإلباب) بين ذلك التوليد مصورا احلروف.

إن عمليات تبسيط أشكال احلروف وتوضيح أن احلروف مأخوذة من بعضها يتم تفصيله للتلاميذ في المرحلة الإبتدائية حتى يتسنى لهم حفظ

<u>.</u>

<sup>٦٣</sup>المرجع السابق، ٥٢.

أشكالها لعدم الخطأ في كتابتها. إما إنها تكون هدفا ترمى إليه بعض دروس اخلط يف مدارس اخلط فال غلب أن تكون كذلك إلبتعاد ىذا الأسلوب عن التجويد لأن كل حرف مستقل بذاته حتى ولو تشابهت بعض أجزاء حروف أخرى<sup>٢٤</sup>. وهذا التوليد يساعد في تبسيط استخراج الحروف من بعضها للمتعلي<mark>م</mark>ين حين تعلمهم الكتابة.<sup>٦٥</sup>

د) <mark>الترتيب البنائ في ا</mark>لكتابة التعويد<mark>ي</mark>

<mark>تنقسم الكتابة التعويدي وفق حميدي في عم</mark>لية الكتابة العربية <mark>باست</mark>خدام نوع خط النسخي إلى أربع مراحل<mark>. أو</mark>لا؛ تستخدم كتابة المفردات بنظام المحموعة .ثانيًا؟ تستخدم الكتابة المتصلة بنظام المتشابهات . ֦֧֦֦֦֦֧֦֦֦֝֝֝֬֝֬֝֝֬֝֬֝֝<del>֓</del> ثالثًا؛ محاكة الكتابة في الجملة و الرابع تنفيذ اللوحة<sup>٦٦</sup>. ئي<br>أ

أولاً، المفردات بنظام المحموعة

<u>.</u>

في بداية التعلم، سيتم إعطاء الطالب فهمًا من خلال توفير خريطة  $\ddot{\phantom{0}}$ مفاىيم أساسية قبل بدء الدرس، وتسمى ىذه اخلريطة تعٍت طريقة

<sup>&</sup>lt;sup>٢٤</sup> المرجع السابق، ٢٣.

<sup>&</sup>lt;sup>10</sup> المرجع السابق، ٥١.

<sup>&</sup>lt;sup>7</sup> بلعيد حميدي، كر*اسة (الطريقة الحميدية في تحسين الكتاب الاعتيادية) كراسة المتعلم لفائدة مجمع شامل القرآن باندونج إندونيسيا* (باندونج: شامل القرآن, ٢٠١٨), ٣٧–٣٧.

اجملموعة. يتم تصنيف التقسيم إذل ثالث فئات تتكون من اذباه عقارب الساعة وعكس اذباه عقارب الساعة والعمودي.

أ) اتجاه عقارب الساعة

معنى اتجاه عقارب الساعة هو كتابة الحروف الهجائة الذي هو <mark>مكتوب في اتجاه عقار</mark>ب الساعة أو بعبارة أخرى هو مكتوب نحو اليمين مثل عقا<mark>رب الساعة الدورية. ومن بين الحر</mark>وف التي تتميز بهذا االذباه تعٍت: الباء، والدال، والراء، والفاء، والنون، والقاف، والصاد، والسين، والهاء، والياء.

ب) عكس اتجاه عقارب الساعه. معنى عكس اتجاه عقارب الساعة هو كتابة الأحرف الهجائية في عكس اتجاه عقارب الساعة أو الكتابة إلى اليسار والتي تعود إلى اخللف من اذباه عقارب الساعة. ومن بُت احلروف ادلكتوبة هبذه

الطريقة: اخلاء والعُت.

ألف.

وهي الأحرف التي تتم كتابتها من أعلى إلى أسفل ثم إعادة توجيهها تشكيل األحرف ادلعنية. وتتكون احلروف ادلكتوبة هبذه الطريقة من الأحرف الألف و الام و الكاف والطاء والميم و اللام

 $5\lambda$ 

سيقوم الكاتب <mark>بتلخيصه</mark> في شكل حد<mark>ول ت</mark>حميع بحيث يسهل <mark>على القراء فهمه.</mark>

```
)اجلدول: 5,4(
```
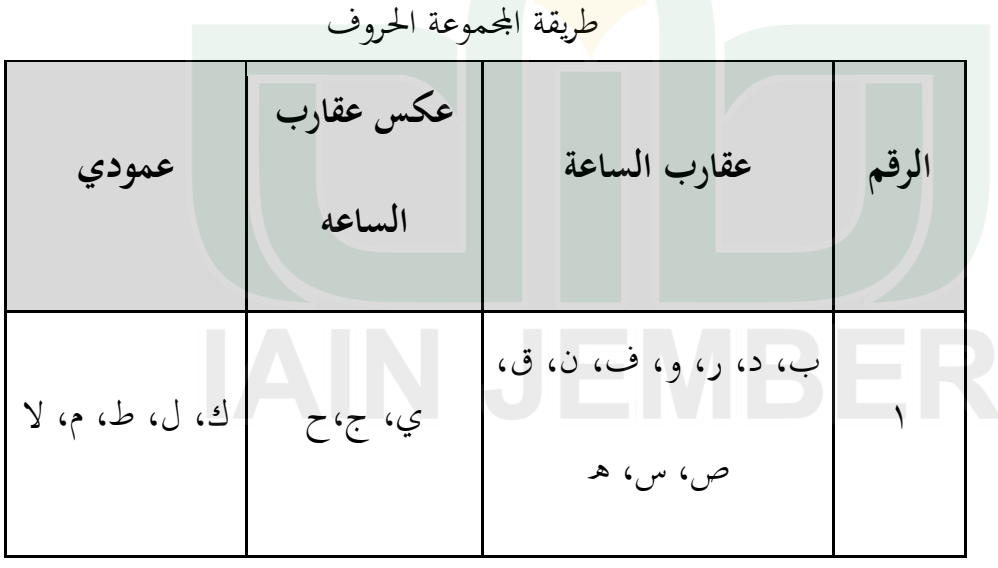

ثانيا، مركبات مع نظام المتشابهات<sup>٦٧</sup>

في كتابة المراكبات، سيتم توجيه المتعلمين من قبل معلمهم لكتابة حروف المركبات بناءً على تشابه كتابة الحروف. يتم ذلك حتى يسهل ً قبول عملية الفهم وال تصبح صعبة. باإلضافة إذل ذلك، كإحدى عمليات التنظيم العلم<mark>ي التي</mark> ستصبح الإطار الأساسي للطلاب، من <mark>المأمو</mark>ل أنه إذا تم هذ<mark>ه الع</mark>ملية بشكل صحيح، <mark>فسي</mark>كون ذلك أسهل في <mark>عملي</mark>ة التطوير المستقبلية .إن عملية كتابة المركبات<mark> تنق</mark>سم إلى أربع مراحل . <mark>أولاً،</mark> إذا كان يلتقي بحرف تصاعدي ثانيًا، إذ<mark>ا كان</mark> يقابل حرفًا ثابتًا <sub>.</sub> ֓֝֝֝֝֝֝֝֝֝֝֝֝֝֝֝֝<del>֟</del> .<br>. في<br>أ ثالثًا، إذا احتمع بحروف نزول وآخر كان يلتقي بحرف كشيدة. ئي<br>أ أ) إذا اجتمع بحرف تصاعدي. من بين الحروف التي لها زيادة صاعدة عندما تلتقي بالحروف ألف ، كاف ، الم ، الم ألف ، واذلا.

... ـا، ... ـك، ... ـل ، ... ـال ، ... ـو

<u>.</u>

'`سالم عفيفي, *تعلم الخط العربي*, ٤٤–٤٨.

 $29$ 

ب)إذاكان يقابل حرفًا ثابتًا. **:** في<br>أ فمن الحروف التي لها صفة أفقية تشمل الأحرف الباء والدال والسين والصاد والفاء والقاف والطاء والعُت والواو. ... ـد ، ... ـب ، ... ـس ، ... ـص ، ... ـف ، ... ـق ، ... ـىط ، ... ـع ، ... ـو. <mark>ج) إ</mark>ذا اجتمع بحروف نزول <mark>من بين الحروف التي تحتوي على انخفاضات مميزة</mark> ما إذا كانت تتوافق <mark>مع الأحرف</mark> الجيم <mark>و الراء و</mark> والميم والياء. ... ـج ، ... ـر ، ... ـم ، ... ـي د) إذا اجتمع بحرف الكشيدة. من بُت احلروف ذات اخلصائص ادلمدودة عند ما تتالقى احلروف الكاف ، الصاد، القاف ، النون و الياء.

... ـك ، ... ـص ، ... ـق، ... ـن ، ... ـي

ثالثًا :كتابة المحاكة في الجملة. ئي<br>أ

بعد أن يكمل الطالب درس المركبات، سيتم توجيهه في هذه المرحلة لكتابة عدة جمل أمثلة تحتوي على عناصر الدرس الذي تم دراسته ، لكي يتقن الدروس السابقة نظريًا وتطبيقيًا. ֦֧֦֦֦֦֦֦֦֝֝֝֝֝֝֝֬֝֬֝֝<del>֖</del> ب<br>أ

> $\overline{a}$ <mark>رابعاً :تحضير اللوح</mark>ة.

هذه المرحلة عبارة <mark>عن تمرين للطلاب لتطبيق ج</mark>ميع الدروس التي تم <mark>دراس</mark>تها بحيث يتوقع منهم القيام بأعمال جيدة <mark>بتمثي</mark>ل للنحاح في عملية <mark>التعلم في الكتاب</mark>ة التعويدي <u>.</u>

هـ) تطوير تعليم وسائل تعليم الخط النسخيي التعويدي على أساس أندرويد يجب أن يكون للطالب قادرًا على كتابة الأحرف بشكل ً صحيح، وإال سيكون من الصعب قراءة الرموز )اصطالح أشكال الحروف). يجب أيضًا أن يكون قادرًا على تحميع الكلمات وفقًا للقواعد ِ<br>م ً اليت يتفق عليها اللغويون، وإال فسيكون من الصعب ترمجتها. باإلضافة إلى ذلك، يجب أن يكون قادرًا أيضًا على اختيار الكلمات المناسبة ً وترتيبها بشكل منهجي، وإلا فسيكون من الصعب فهم المعنى والأفكار

اخلط جزء من الكتابات وىي جزء من ادلهارات اللغوية األربعة، تعني المهاراة الكتابة بحيث تقسيمها على ثلاث فئات حول دروس اللغة العربية وهي الإملاء وال<mark>خط و</mark>الإنشاء.<sup>٦٨</sup> مع الخط يمكن أن تكون الكتابة <mark>جميلة وجذابة. كما تعبير</mark> الإمام على بن أبي طالب المشهور :الخطّ الحسن <mark>يزيد</mark> الحق وضوحا<sup>٢٩</sup>

والحقيقة في هذه الحالة هي رسالة <mark>ستُرس</mark>ل للقارئ، بجانب الكتابة الجميلة فهي أيضًا ذات قيمة فنية. لذا <mark>يمك</mark>ن أن تكون مصدر رزق. لذا فإن تصميم وسائل التعليم في التعلم، يهدف إلى تمكين الطلاب من إتقان جوانب أخرى من الخط، هي الإملاء والإنشاء. حتى يعتادوا لاحقًا على الكتابة بشكل صحيح وجيد وجميل من حيث .<br>م

<sup>68</sup> Acep Hermawan, Metodologi Pembelajaran Bahasa ... ... : 151 <sup>3</sup> خحمد طاهر بن عبد القادر الكردي المكي، *تاريخ الخط العربي و أدبه* (الطباع العلوي، ١٩٣٩)، ٩.
الشكل والمحتوى والتعبيرات المكتوبة. `` من المتوقع أن يكون هذا التصميم بوابة تحفز الطلاب على أن يكونوا أكثر حماسًا لتعلم الكتابة.  $\ddot{\phantom{0}}$ اذلاتف الذكي ىو وسيلة إعالمية طورىا باحثون على أساس أندرويد. هذا الشكل من وسائل التعليم يكون في شكل تطبيق يمكن الوصول إليه في وضع <mark>علم</mark> الاتصال (لا يتطلب شبكة إنترنت)، بحيث إذا لم يكن لدى المستخدم إمكاني<mark>ة الوصول إلى الإ</mark>نترنت، فلا يزال من <mark>المم</mark>كن الوصول إلى هذ<mark>ه و</mark>سائل التعليم في أي وقت وفي أي مكان، <mark>لذلك</mark> يكون التعلم أكثر فعالية لأنه يمكن حم<mark>ل الم</mark>واد التعليمية في أي <mark>مكان ويمكن فتحها في أي و</mark>قت. <mark>حسب رغبة صاح</mark>ب الهواتف الذكية. باإلضافة إذل ذلك، فإن وسائل تعليم اخلط ادلستخدم يف قسم تعليم اللغة العربية باجلامعة اإلسالمية احلكومية مجرب مازال على الكتاب ودل يتطور على أساس أندرويد. وىذا ما قام عليو الباحث يف إجراء دراسات البحث والتطوير على وسائل تعليم اخلط النسخي التعويدي بأساس أندرويد. و رتب الباحث ادلادة حسب الًتتيب الكلمات

ادلفردات بنظام (GROUP )وادلركبات بنظام متشاهبات. من ىذا البحث،

<sup>70</sup> Kuraedah, S. (2015). Aplikasi Maharah Kitabah Dalam Pembelajaran Bahasa Arab. *Al-TA'DIB: Jurnal Kajian Ilmu Kependidikan*, *8*(2), 86. [https://ejournal.iainkendari.ac.id/index.php/al](https://ejournal.iainkendari.ac.id/index.php/al-tadib/article/view/412)[tadib/article/view/412](https://ejournal.iainkendari.ac.id/index.php/al-tadib/article/view/412)

تسهيل تعيلم الطالب اخلط النسخي التعويدي كوسيلة تعليمية داعمة خارج أنشطة التعلم في المحاضرات، ولسهولة فهم المادة الخط النسخي التعويدي. وأما من تطوير وسائل تعليم اخلط النسخيي التعويدي حسب التطبيق على أساس أندرويد فيسهلهم على الفتح واحلمل أينما كانوا.

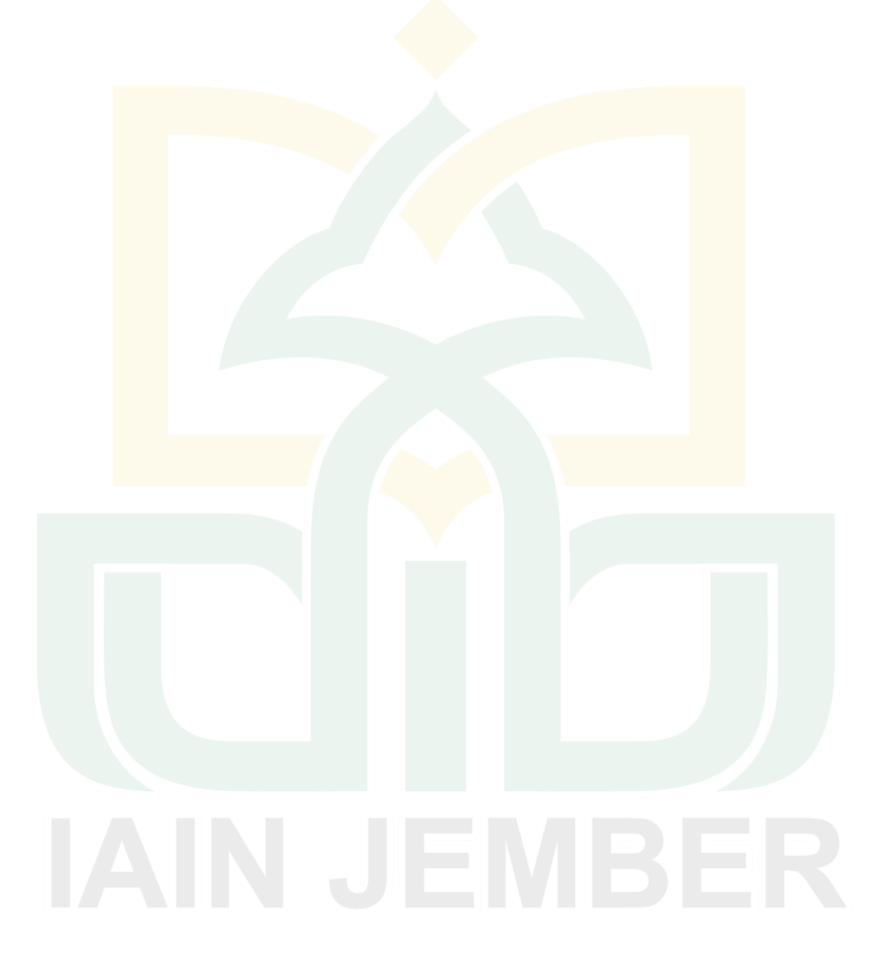

### **الفصل الثالث**

### **منهجية البحث والتطوير**

أ) مناهج البحث وأنواعه

استخدم الباحث الطريقتين في هذا البحث. هما: الكميا والكيفي. بينما نوع البحث المستخدم هو البحث والتطوير (R & D) وهي: طرق البحث المستخدمة لإنتاج منتج<mark>ات </mark>معينة، واختبار مد<mark>ى ف</mark>اعلية هذه المنتجات ال<mark>ا</mark> ب)إجراءات الب<mark>حث</mark> والتطوير

يقو<mark>م الب</mark>احث بعدد من الإجراءات المنظمة لوص<mark>ول </mark>إلى تحقيق أهداف البحث. استخدم الباحث إجراء<mark>ت ال</mark>بحث والتطوير على أساس نموذج أدّي "*ADDIE* "ىاا النموذج استخدمهاكثريمنالباحثني لتطوير االنتاجمن اشكال متنوعة، منها: استرتيجية التعليم ووسائل التعليم وطريقة التعليم وغيرذلك.<sup>٧٢</sup> ويتضمن هذا النموذج من خمس خطوات: تحليل وتصميم وتطوير وتطبيق وتقويم. ٣

<sup>-</sup><sup>71</sup>Sugiyono, *Metode Penelitian Kuantitatif Kualitatif dan R&D* (Bandung: Alfabeta, 2012), 297. <sup>72</sup> Rahmat Arofah Hari Cahyadi, "Pengembangan Bahan Ajar Berbasis Addie Model," *Halaqa: Islamic Education Journal* 3, no. 1 (25 Mei 2019): 35–42, https://doi.org/10.21070/halaqa.v3i1.2124. Hal. 36 <sup>73</sup> Tegeh dan Kirana, 2013, *Pengajaran Bahan Ajar Metode Penelitian Pendidikan dengan ADDIE* 

*Model,* Vol. 11, No 1 Jurnal IKA, hlm: 16. <https://ejournal.undiksha.ac.id/index.php/IKA/article/view/1145/1008>

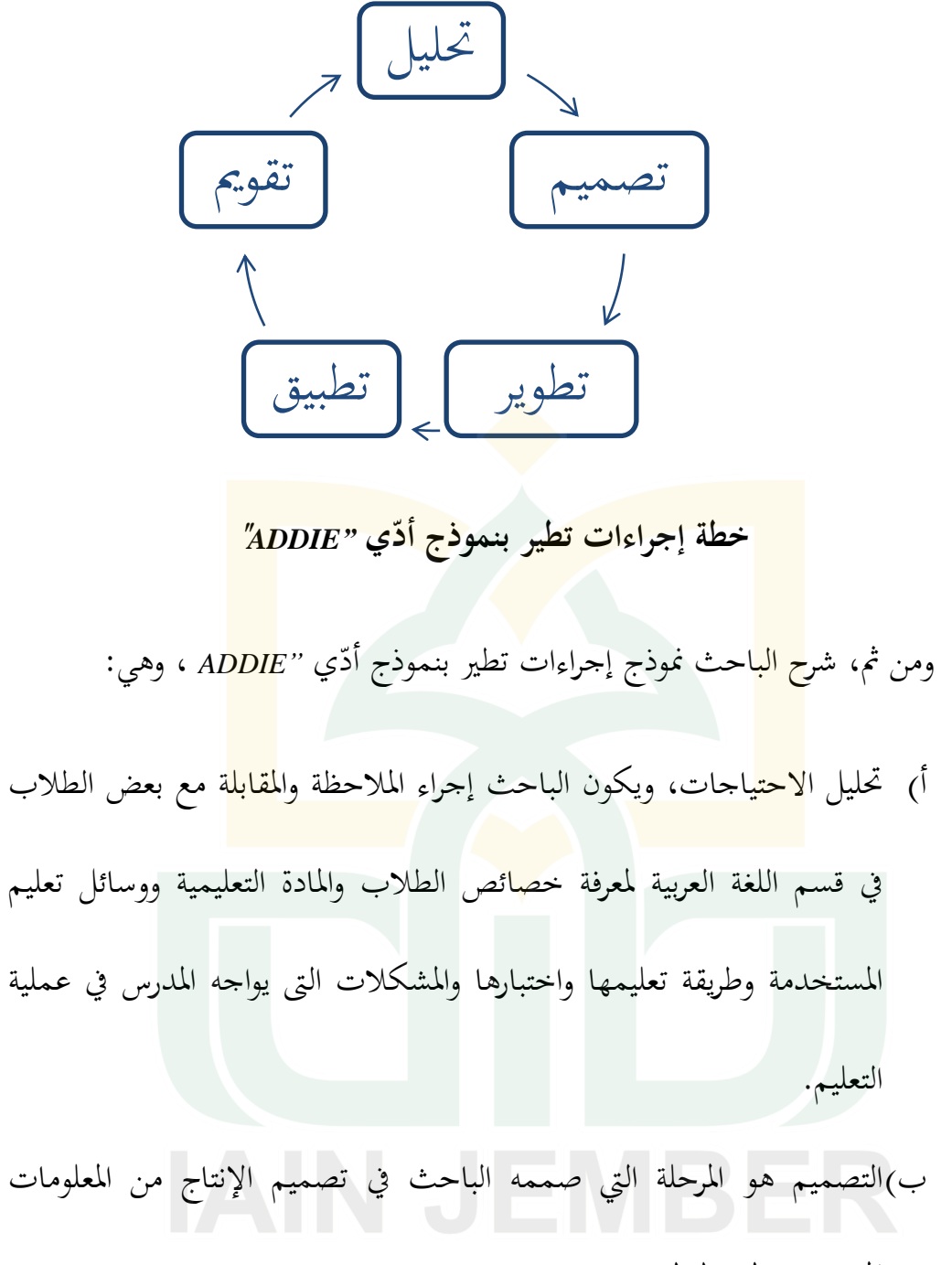

المستخدمة لتخطيط.

- في هذه المرحلة، يعد الباحث عدة تصميمات على النحو التالي:
	- 1( القصةادلصورة )*Storyboard*)
- وفقًا للوثر*(Luther) وارجه (Arch) (1993*)، لوحة العمل هي وصف نم<br>عم لكل مشهد يصف بوضوح مكون الوسائل المتعددة وسلوكه<sup>٢٤</sup>.
	- 2( رسمبياين)*view Flowchart* )

هو رسم بياني يوف<mark>ر نظرة عامة على التدفق من مشهد إلى آخر. في</mark> عرض المحطط الانسيابي، يمكن للباحث رؤية المكو<mark>نات</mark> الموجودة في المشهد مع <mark>التفس</mark>يرات اللازمة. تصميم العلاقة بين مشه<mark>د وآ</mark>خر ضروري لتطوير الوس<mark>ائل المتعددة ال</mark>تفاعلية<mark>. فيه ان</mark>واع المتعددة من المتغيرات رسم بياني لهيكل مخطط، من بينها الهياكل الخطية والهياكل الشجرية والهياكل المركبة وما إلى ذلك°`.

<sup>74</sup> Setiadi, D., Tresnawati, D., & Supriatna, A. D. (2016). Rancang Bangun Media Pembelajaran Interaktif Autodesk 3dstudio Max Menggunakan Metodologi Pengembangan Multimedia Versi Luther-Sutopo. *Jurnal Algoritma*, *11*(2), [https://Doi.Org/10.33364/Algoritma/V.11-2.](https://doi.org/10.33364/Algoritma/V.11-2) Hal.4 <sup>75</sup> Dwi Surjono, H, *Multimedia Pembelajaran Interaktif* … 68.

3( مجعادلواد )*Collection Matterial*)

جمع المواد هو المرحلة التي تم فيها جمع المواد وفقًا للاحتياجات. في بعض الحالات، تم تنفيذ مرحلة تجميع المواد ومرحلة التجميع بطريقة خطية وغير متوازية يمكن جمع المواد بالتوازي مع مرحلة التصنيع.'<sup>٧٦</sup>

ج) التطوير: وأما هذه الخطوة فقا<mark>م الب</mark>احث بتطوير وسائل تعليم الخط النسخي باستخد<mark>ام التطبيق على أساس</mark> أندرويد لطلاب الجامعي في قسم تعليم اللغة العربية

د) التطبيق<mark>: أي</mark> تجربة الإنتاج، في هذه الخطوة قام البا<mark>حث</mark> التجربة من ناحية صلاحي<mark>ة المنتج على أس</mark>اس الاستبانة من الخبير الوسائل والمواد لمعرفة المنتج إذا كان هناك خطأ أم لا. وكذلك قام الباحث التجربة من ناحية فعالية المنتج بتوزيعه الى ١٥ طالبا بقسم اللغة العربية بالجامعة الإسلامية الحكومية جمبر. هـ) التقويم أي تقويم الإنتاج. وهو عملية تقويم المنتج في اصلاح المنتج. وأما التقويم في هذه المرحلة مأخوذة من نتيجة الاستبانة الموزعة إلى الخبراء والطلاب بقسم تعليم اللغة العربية بالجامعة الإسلامية الحكومية جمبر لمعرفة جودة تعليم الخط النسخي التعويدي باستخدام التطبيق على أساس أندرويد.

-

<sup>76</sup> Anggi Zahriyatun Anisa, Berlilana Berlilana, Dan Tri Astuti, "E-Tung (Edugame Berhitung) Sebagai Media Pembelajaran Untuk Anak Tk," *Telematika* 7, No. 2 (1 Agustus 2014), https://Doi.Org/10.35671/Telematika.V7i2. hlm. 6.

# ج) تجربة المنتج ١. تصميم التجربة. تضمن تصميم التجربة بمرحلتين، هي: أولا، التقويم والتوجيهات من خبيرين، الخبير في مجال التصميم لوسائل تعليم الخط النسخي والخبير من مجال <mark>المو</mark>اد التعليمية. ثانيا، التجربة الميدانية تعني في الفصل التجربي لمعرفة فعالية الإنتاج لدى الطلاب. ۲. مصادر <mark>البيان</mark>ات أ) الطل<mark>اب</mark>: اعتمادا على المعيار عينة الأعضاء في ال<mark>بحث</mark> والتطوير<sup>٧٧</sup>، جمع

البا<mark>حث البيانات إلى 10 طالبا من عدد الطلاب 10</mark>1 بقسم تعليم اللغة

العربية من مرحلة ٢٠١٩ بتقنيق عينة عشوائية بسيطة.<sup>٧٨</sup> ب)الخبراء: جمع الباحث البيانات منهم عن صحة المنتج

٣. أسلوب حجع البيانات

الأدوات التي استخدمها الباحث في هذا المحال تعني: المقابلة والملاحظة

والوثائقية والإستبانة والإختبار.<sup>79</sup>

<sup>٧٧</sup> وفق سوكيونو أما البحث التجريبي البسيط فعدد عينة الإعضاء من ١٠–٢٠ نفرا.

Sugiyono, (2019), Metode Penelitian dan Pengembangan Research and Development, (Bandung: Alfabeta), 155

<sup>78</sup> [Data Mahasiswa \(iain-jember.ac.id\)](http://pba.iain-jember.ac.id/page/detail/data-mahasiswa)

النسخي

ج) الوثائقية

قابل الباحث بعض الطالب ي قسم تعليم اللغة العربية باجلامعة الإسلامية الحكومية جمبر من ناحية تعليمهم نحو المادة الدراسية والطريقة التعليمية التي استخدمه المحاضر والمشكلات في تعليم الخط النسخي. ب)الملاحظة

<mark>استخدم الباحث طريقة الملاحظة المباشرة لحصول</mark> على مكاشفة جمع البي<mark>انات</mark> المطلوبة قبل تصميم الوسائل المرجوة. في <mark>هذا</mark> الجحال، قام الباحث بملا<mark>حظ</mark>ة احوال نشاطات الدراسية وسلوك المحاض<mark>ر تع</mark>ليم الخط النسخي وطر<mark>يقته المستخدمة</mark> مع ملاحظة الباحث في حماسة التلاميذ عند تعلم الخط

جبانب ادلقابلة وادلالحظة، استخدم الباحث الوثائقية دلعرفة ادلعلومات التي جرت في الميدان. كانت هذه الوثائقية من الصورة اي النتائج أي كراسة الدرس أي الرسالة وغيرها. هذه الوثائقية متعلقة بتطوير وسائل أندرويد

<sup>79</sup>Sugiyono, Metodologi Penelitian Pendidikan Pendekatan Kualitatif, Kuantitatif dan R&D (Bandung: Alfabeta), 194-200

لتعليماخلطالنسخيالتعويديبقسمتعليماللغةالعربيةباجلامعةاإلسالمية احلكوميةمجرب

د) الاستبانة

استخدم الباحث الاستبانة لجمع البيانات. هذه العوامل تكون وسيلة للباحث لمعرفة احتياجات ال<mark>طلا</mark>ب في تعليم الخط النسخي وكذلك لمعرفة تص<mark>ميم الوسائل التي احذها الباحث من ناحية الخبراء</mark>. ولمعرفة أرائهم عن تص<mark>ميم</mark> وسائل تعليم الخط <mark>النس</mark>خي عبر التطبيق. ه) الاخ<mark>تبار</mark>

<mark>أولاً: تم الاختبار</mark> بعد الانتهاء من مرحلة تشغيل البرنامج ومعرفته إذاكان هناك خطأ أم لا. حيث يتم إجراء الاختبار بواسطة الشركة المصنعة أو البيئة الخاصة. في هذا المحال تعني من الخبير في مجال الوسائل التعليمية والمواد التعليمية

ثانيًا *:تم* تجارب إجراء اختبار المنتج على فصول صغيرة. في هذا التصميم ׇׇ֦֧֧֦֧֦֧֦֧֦֧֦֧֝<br>֧֪֪֝**֓** هناك مجموع تم اختيارها بشكل عشوائي، وإعطاء اختبار القبلي والبعدي لتحديد الحالة الأولية فيما إذاكان هناك فرق بين المحموعة القبلي ومجموعة البعدي من نفس المجموعة بعد استخدام التطبيق.

متإجراءأولجتربةللمنتج يفصلصغريمنمخسةعشرطالبا مثطلب الباحث تعليقاهتم على ادلنتج دلزيد من التحسينات مث مت إجراء جتربة ادلنتج الثانيةعلىنفساجملموعةدلعرفةالتطويربعدإجراءمراجعةادلنتج.

٤. أسلوب تحليل البيانات

تضمن تحليل البيانات في <mark>هذا</mark> البحث من نوعين، تعني البيانات الكيفية والبيانات الكمية.

أ<sub>)</sub> تحلي<mark>ل البي</mark>انات الكيفية.

<mark>حلل</mark> الباحث البيانات الكيفية من الملاحظة و<mark>المقال</mark>بة إلى نتائج المنهج المقر<mark>ر ومشاركة الط</mark>لاب ومشكلاتهم <mark>عند تعليم الخط</mark> النسخى وتفاعل التطبيق في عملية التعليم. ولتحليل البيانات هذا المجال، استخدم الباحث طريقة مليس وهوبرمان، تعني بخفيظ البيانات وعرض البيانات والخلاصة والمراجعة. `` ب)تحليل البيانات الكمية.<br>-حلل الباحث البيانات الكمية هي: (١) نتائج الاستبانة من الاحتياجات الطلاب لتعليم الخط النسخي ومن تجربة التطبيق. (٢) نتائج

<sup>80</sup> Ahmad Rijali, "Analisis Data Kualitatif," *Alhadharah: Jurnal Ilmu Dakwah* 17, no. 33 (2 Januari 2019): 81–95, https://doi.org/10.18592/alhadharah.v17i33.2374. hal. 83

االستبانة من اخلرباء عن تصميم الوسائل التعليمية وادلواد التعليمية على أساساندرويد )3(نتائجاإلختبارمنالطالب

استخدم الباحث الرموز لمعرفة نتائج البحث في تحصيل البيانات الكمية، منها:

- أ) نتائج الاستنابة من الطل<mark>اب.</mark> <mark>حلل الباحث البيانات باستخدام الاستبانة</mark> من الطلاب عند حتليل االحتياجات ولتجربة التطبيق باستخدام صيغة ليكرت *Skala* وسم<br>*Likert*، وعرضت بالدرجة كما يلي: <sup>۸۱</sup>
	- **)الجدول 1,3(**

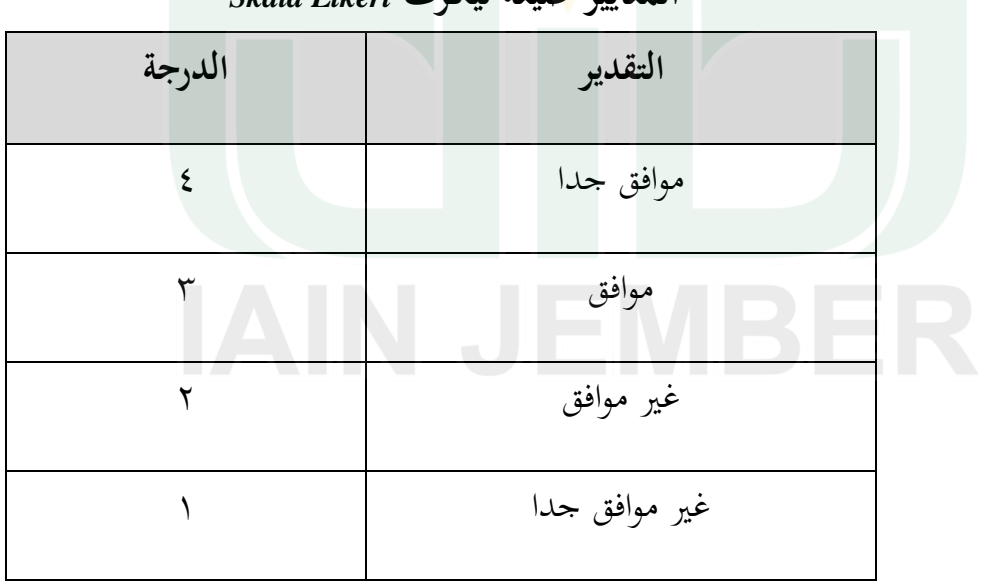

**المعايير صيغة ليكرت** *Likert Skala*

-

<sup>81</sup> Sugiyono, *Metode Penelitian Kuantitatif Kualitatif dan R&D*, 2019 (Bandung: Alfabeta) : 136

ویكلل الباحث نتائج الاستبانة باستحلام الرموز<sup>۲۸</sup>:  
\n
$$
p = \sum_{x}^{x i} x100\%
$$

البيان:

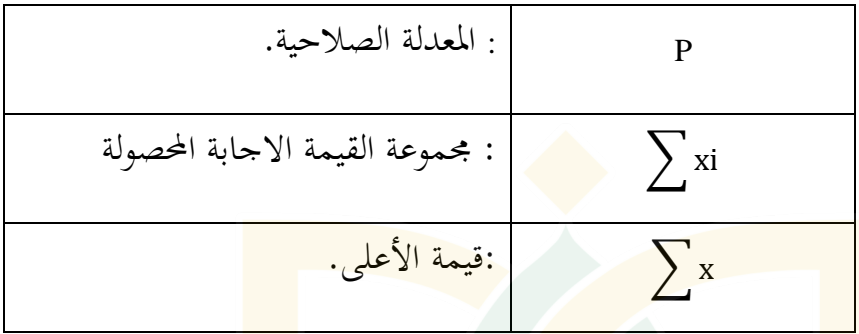

**)الجدول 1،3(**

 **المعايير لتحليل اإلحتياجات ولتجربة التطبيق لدى الطالب** 

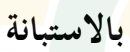

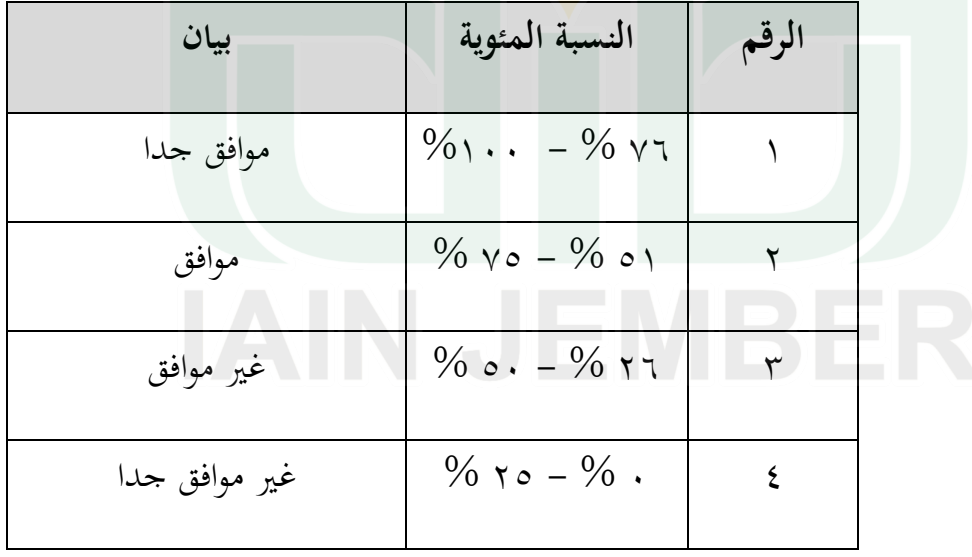

-

<sup>82</sup> Sugiyono, Metode Penelitian Kuantitatif … 138

ب(نتائجاالستبانةمناخلرباء ولتحليلنتائجاالستبانةمنخبريتصميمالوسائلوخبريمواد 83 التعليمية،فاستخدمالباحثالرموز :

القيمةالعالية=النتيجةالعالية x عدداألسئلة 32= 8 x4=

**)الجدول ،1 1(**

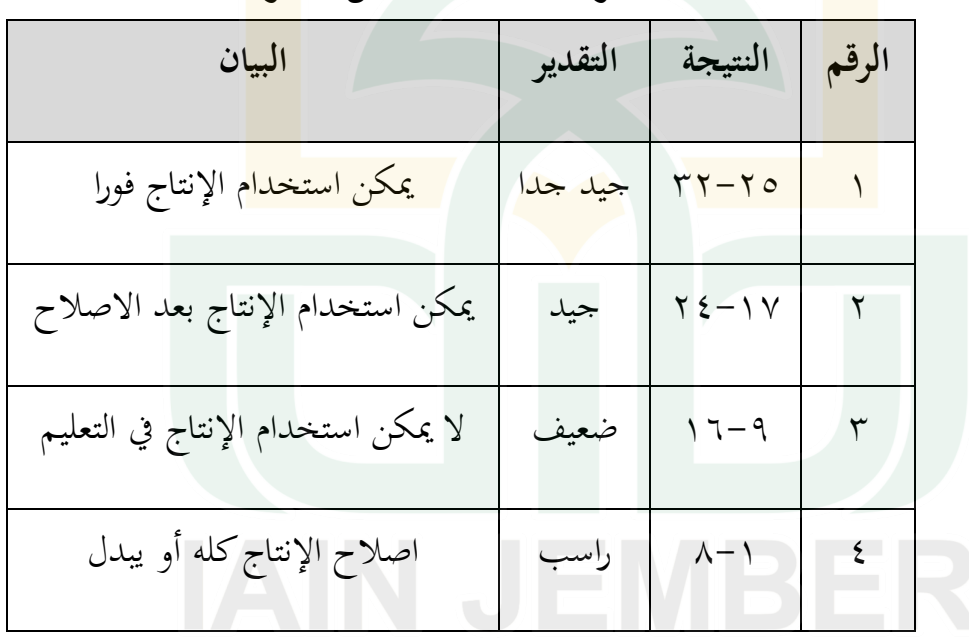

**المعايير نتيجة االستبانة من الخبراء**

<sup>83</sup> Puji, K. M., Gulo, F. and Ibrahim, A. R. (2014) *'Pengembangan Multimedia Interaktif Untuk Pembelajaran Bentuk Molekul di SMA'*, *Jurnal Penelitian Pendidikan Kimia: Kajian Hasil Penelitian Pendidikan Kimia*, 1(1), pp. 59–65. doi: 10.36706/jppk.v1i1.2385: 61

ج) نتائج الطلاب في الاختبار استخدم الباحث المعايير لتقرير نتائج الإختبار قبلي وبعدي لدى

**)الجدول 1,3(**

الطلاب بالاستبانة.

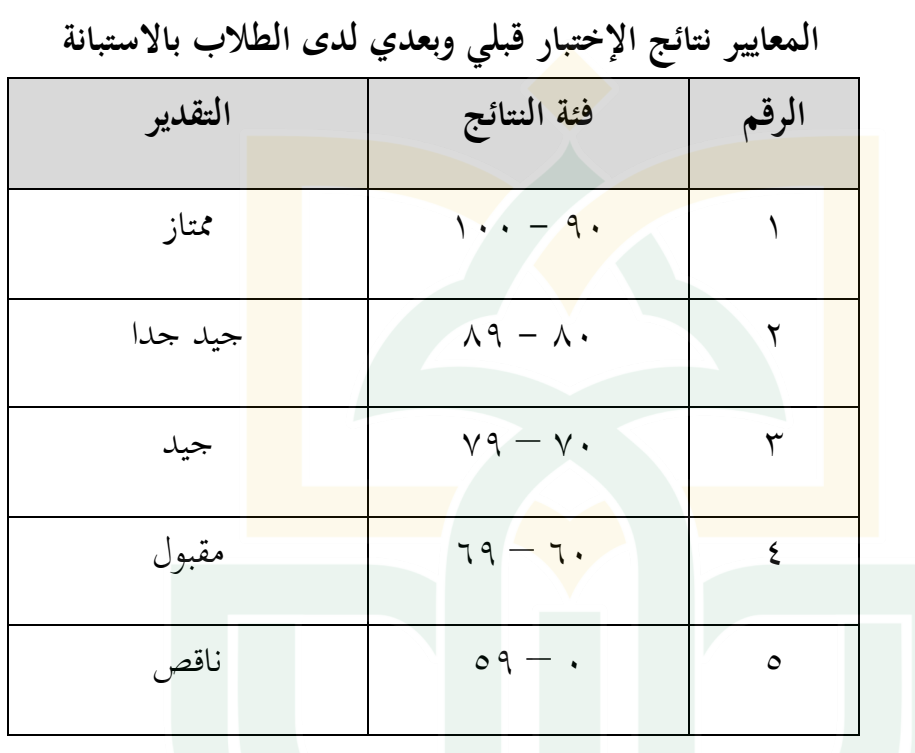

لتأكيد من ثبات الوسيلة التعليمية، قام الباحث بالإختبار التائي )*test-t* )ىااالرمزاستخدموالباحثإلختبار– التائي)*test-t*): 84

-

<sup>84</sup> Rusdi Ananda dkk, 2018, Statistik Pendidikan Teori dan Praktek dalam Pendidikan, ( Medan: CV. Widya Puspita), 282

$$
t = \frac{M_d}{\sqrt{\frac{\sum x_d^2}{n (n-1)}}}
$$
\n
$$
\sqrt{\frac{\sum x_d^2}{n (n-1)}}
$$
\n
$$
= \frac{1}{2} \text{ and } \frac{1}{2} \text{ and } \
$$

test-t( اإلختبارالتاء( < )أعلىمن( table-t( اجلدولالتاء(=كانتالتجربةناجحة test-t( اإلختبارالتاء( > )أدىنمن( table-t( اجلدولالتاء(=كانتالتجربةفاشلة

### **الباب الرابع**

**عرض البيانات وتحليلها**

احتوى هذا الباب على المبحثين، هما: المبحث الأول هو تطوير وسائل أندرويد لتعليم اخلط النسخي التعويدي بالتطبيق على الطلبة بقسم تعليم اللغة العربية باجلامعة الإسلامية الحكومية جمبر والمبحث الثان<mark>ي ه</mark>و فعالية تطوير وسائل أندرويد لتعليم الخط النسخي التعويل<mark>ي بالتطبيق على الطلبة بقسم تعليم اللغة العربية</mark> بالجامعة الإسلامية الحكومية جمبر و<mark>مناق</mark>شتها. والبيان كما يل<u>ي:</u>

**المبحث األول: تطوير وسائل أندرويد لتعليم الخط النسخي التعويدي بالتطبيق على الطلبة بقسم تعليم اللغة العربية بالجامعة اإلسالمية الحكومية جمبر.**

- أ) تحليل الإحتياجات وجمع البيانات
	- 1( نتائج ادلقابلة

قام الباحث المقابلة الشخصية مع الطلاب بقسم تعليم اللغة العربية حول تعليم اخلط النسخي باسم LA وNK ، اما طالبان بقسم تعليم اللغة العربية في مستوى الرابعة. <sup>٧٩</sup> قدم الباحث الأسئلة حول تعليم الخط النسخي في فصلهما و كيفية دراستهما ومنهجية تعليم الذي استخدمه المحاضر ووسائل

<sup>&</sup>lt;sup>74</sup> المقابلة الشخصية مع LA و NK في الجامعة الإسلامية الحكومية جمبر، التاريخ ١ أبريل ٢٠٢١.

التعليمية ومشكالت اليت وجهها الطالب بقسم تعليم اللغة العربية يف دراسة الخط النسخي. وأما البيانات من الملاحظة، فخلصها الباحث كما يلي: أ) أن كتاب المستخدم في تعليم الخط النسخي بقسم تعليم اللغة العربية مأخوذة من كتاب الطريقة الحميدية في تحسين الكتابة الإعتيادية للشيخ بلعيد محيدي. ب)بعض<mark>هم صعب</mark>وا في كتابة الخط النسخي جيدا. ج) أن <mark>المحاض</mark>رة الحط النسخي صعبت في محافظة عملي<mark>ة ال</mark>كتابة لدى الطلاب وتقو<mark>يمها</mark> سببا من عملية التعليم عبر النيت. د) طريقة التقويم المستخدم<mark>ة في تعليم الخ</mark>ط النسخي بالإشارة الكلامية دون اصالح الكتابة بالنموذج الصحيحة. هـ) أن مشكلة تعليم الخط النسخي هي صعوبة الطلاب في فهم المادة لعدم البيانات اي الشرح في كتاب مقرر حتى احتاجوا الشرح المزيد ليسهلهم في فهم المادة.

و) الوسائل التعليمية في تعليم الخط النسخي فقد بالكتاب المقرر وليس فيه الوسائل المناسبة مثل يوتب أي التطبيق عبر أندرويد.

ز( احتياج الوسائل التعليمية اليت ساعدهتم يف سهولة فهمهم اثناء تعليم اخلط النسخي. ح( عدة الوظيفات يف كتابة اخلط النسخي لدى الطالب والتلتفت إىل عناصر مدى صالحية الكتابة اجليدة.

۲) نتائج المل<mark>احظة</mark> أ) أكث<mark>ر من</mark> الطلاب بقسم <mark>تعليم اللغة العربية رغبوا في تعليم</mark> الخط النسخي. ب) لم ت<mark>ستخ</mark>دم وسيلة أندرويد كوسائل التعليمية اثناء تع<mark>ليم ا</mark>لخط النسخي. ج) عد<mark>م زياد</mark>ة الشرح عن كيفية كتابة الحروف في الكتاب<mark> الم</mark>ستخدم. د( احملاضرة عرب النيت باستخدام برنامج زوم (*Zoom (*، وتقدًن الوظيفة إىل المحاضرة عبر الإيميل لإصلاحها واعطاء النتيجة بلا تقديم الأمثلة الصحيحة من المحاضرة في التقويم.

3( عرض البيانات من االستبانة الطالب

وزع الباحث الاستبانة إلى الطلاب بقسم تعليم اللغة العربية حول تعليم الخط النسخي. هذه الاستبانة اخذ الباحث بطريقة Google Drive لتسهيل عن اجماع الاستبانة. ``

## **)الجدول 1,4(**

<mark>المع</mark>ايير نتائج الإستبانة لتحليل الإحتياجات ا<mark>لطلا</mark>ب.

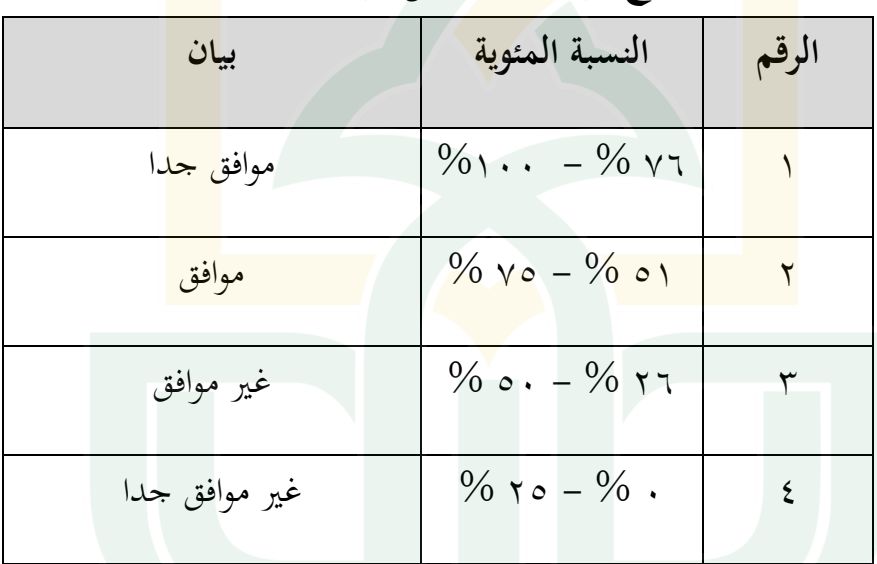

إذا وصلت معدلة ادلئوية النتيجة اإلسبانية التحليل االحتياجات الطالب إىل 2 % - %05 دلت على أن الطالب **غير موافق جدا** بأن حيتاجوا الوسائل التعليمية عرب أندويد يف تعليم اخلط النسخي التعويدي. وإذا وصلت

ن قام الباحث بالاستبانة مع الطلاب بقسم تعليم اللغة العربية في الجامعة الإسلامية الحكومية جمبر، من التاريخ ١ أبريل إلى التاريخ 15 أبريل ٢٠٢١.

معدلة المئوية النتيجة الإسبانية التحليل الاحتياجات الطلاب إلى ٢٦ % - ٥٠ % ، دلت على أن الطالب **غير موافق** بأن حيتاجوا الوسائل التعليمية عرب أندويد يف تعليم اخلط النسخي التعويدي. وإذا وصلت معدلة ادلئوية النتيجة اإلسبانية التحليل االحتياجات الطالب إىل 51 % - 75 % ، دلت على أن الطالب **موافق** بأن حيتاجوا الوسائل التعليمية عرب أندويد يف تعليم اخلط النسخي<mark> الت</mark>عويدي. وإذا وصلت معدلة المثوية النت<mark>يجة</mark> الإسبانية التحليل االحتياجات الطالب إىل 76 % - %122 دلت على أن الطالب **موافق جدا** بأن حيتاجوا الوسائل التعليمية عرب أندويد يف تعليم اخلط النسخي

التعويدي.

من نتيجة االستبانة لدى الطالب بقسم تعليم اللغة العربية باجلامعة الإسلامية الإسلامية الحكومية جمبر، فاستخدم الباحث الرموز التالى:  $p = \sum x$  $\mathcal{X}$ X

البيان

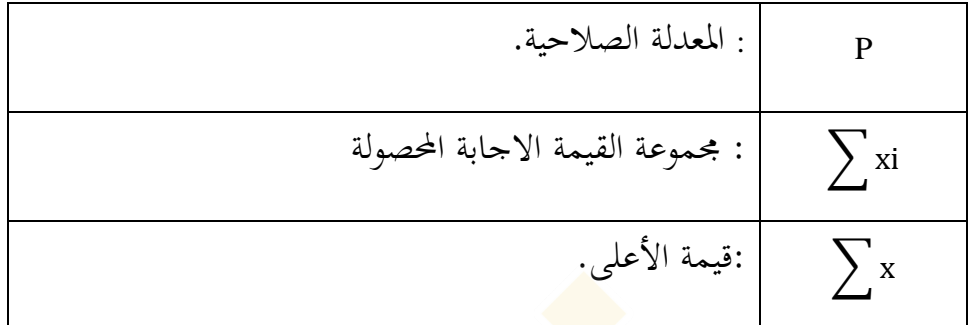

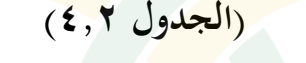

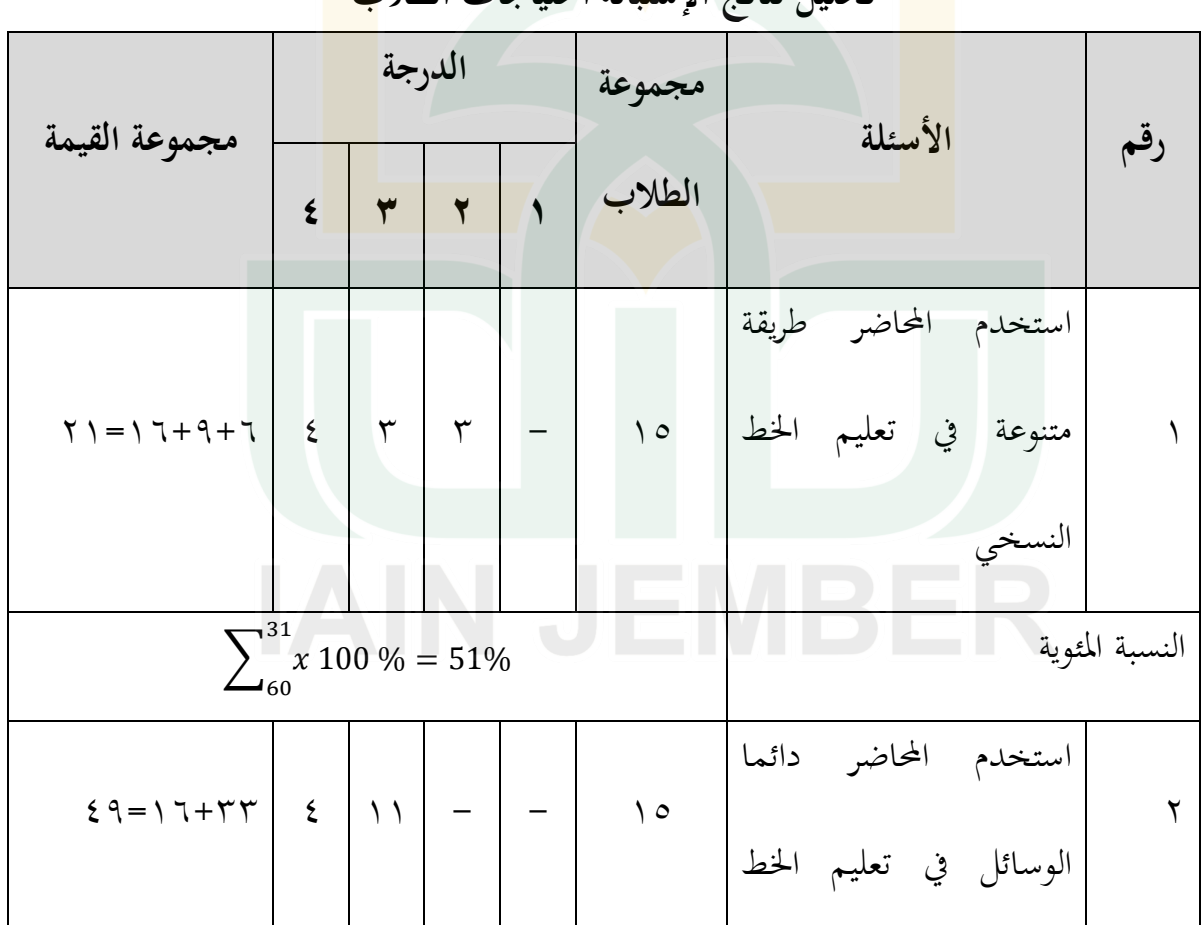

**تحليل نتائج اإلستبانة احتياجات الطالب**

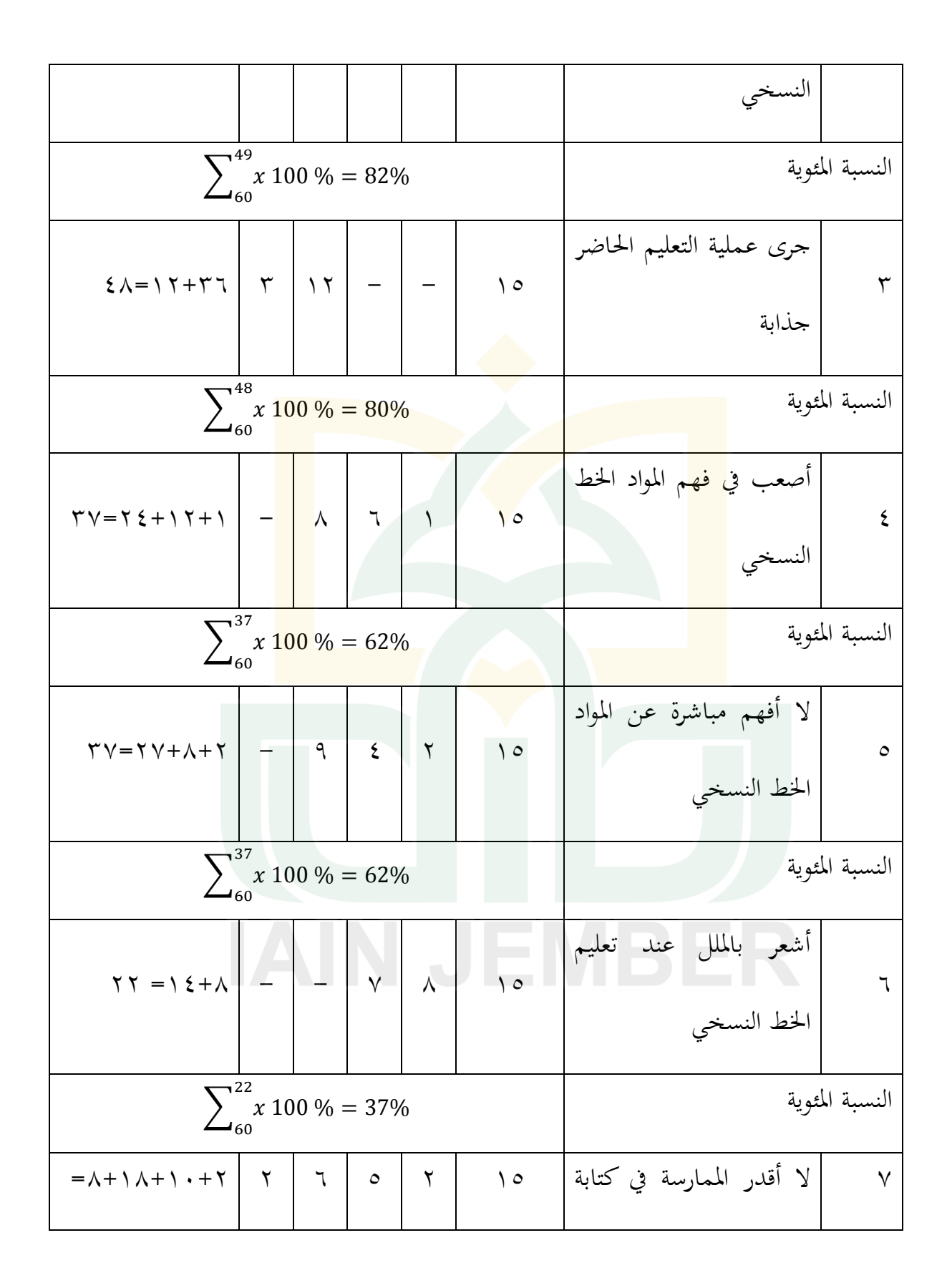

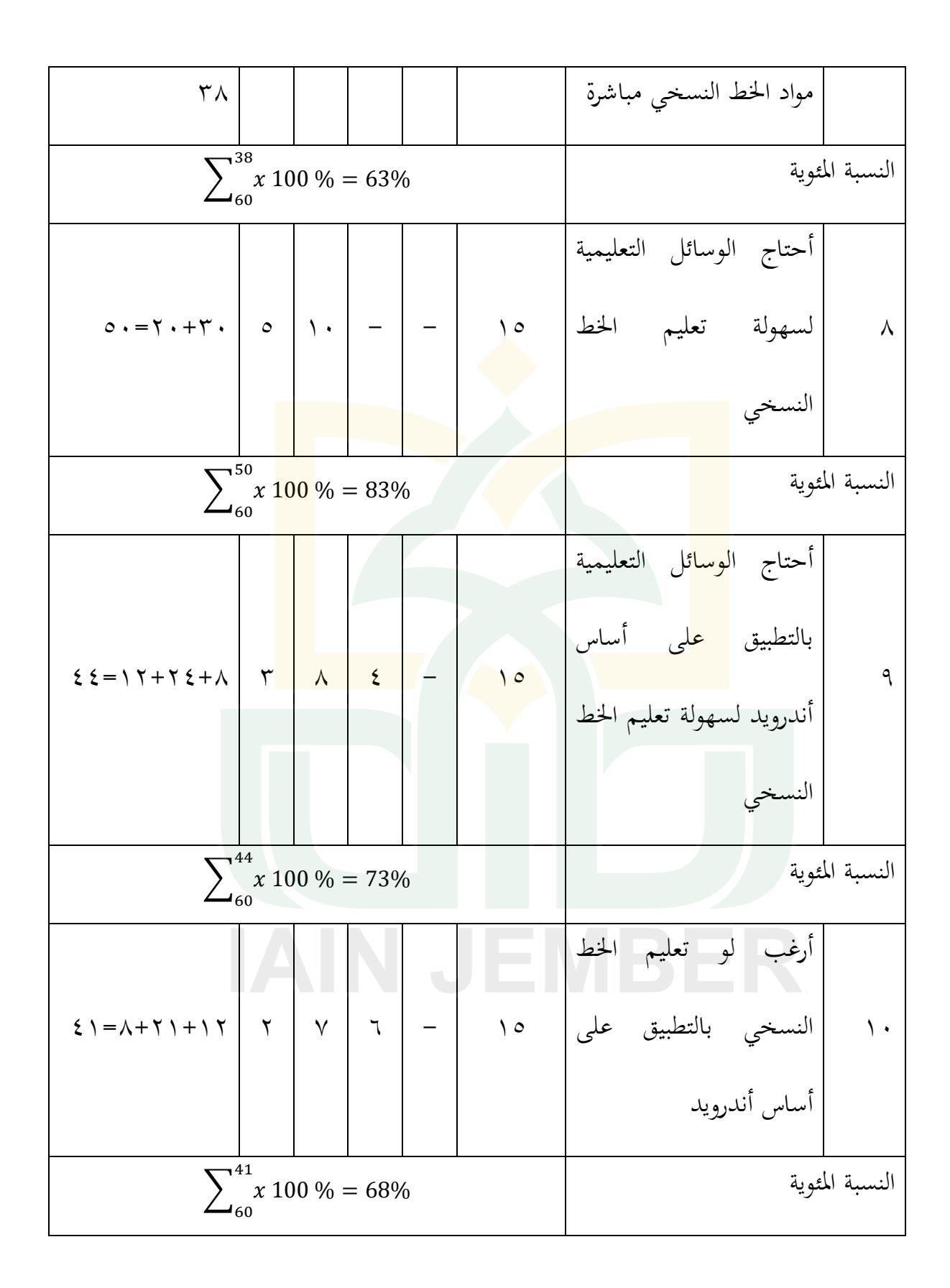

من البيانات السابقة توجد الاستبانة كالتالي: ١ . ٥١ % أُهُم وافقوا أن المحاضر يستخدم طريقة متنوعة لتعليم الخط النسخي .0 80 % أهنم وافقوا جدا أن احملاضر يستخدم الوسائل دائما لتعليم اخلط النسخي .3 %82 أهنم وافقوا جدا أن جترى عملية التعليم احلاضر جذابة ٤. ٢٦% <mark>أنهم</mark> وافقوا أن يصعبوا في فهم المواد الخط النسخ<mark>ي</mark> 0. ٢٦% أ<mark>نهم </mark>وافقوا أن لا يفهموا مباشرة عن المواد الخط ا<mark>لنسخ</mark>ي .6 %37 أهنم غري موافقون أن يشعروا بادللل عند تعليم اخلط النسخي .7 %63 أهنم وافقوا أن ال يقدروا ادلمارسة يف كتابة مواد اخلط النسخي مباشرة .8 83 % أهنم وافقوا جدا أن حيتاجوا الوسائل التعليمية لسهولة تعليم اخلط النسخي .9 %73 أهنم وافقوا أن حيتاجوا الوسائل التعليمية بالتطبيق على أساس أندرويد لسهولة تعليم اخلط النسخي

.12 %68 أهنم وافقوا أن يرغبوا لو تعليم اخلط النسخي بالتطبيق على أساس أندرويد

بعد جمع الباحث البيانات الاستبانة لدى الطلاب بقسم تعليم اللغة العربية، فوجد الباح معدلة النتيجة **%66 )موافق(** ، ىذه النتيجة دلت على أهنم احتاجوا وسائل التعليم بالتطبيق على أساس أندرويد لسهولة تعليم الخط النسخى. ب)تصميم الانتاج

اعتمادا من نتائج البيانات السابقة على الملاحظة والمقابلة في احتياجات الطلاب بق<mark>سم تعليم اللغة العربية، صمم الباحث الوسيلة التعليمية باستخدام</mark> التطبيق عل<mark>ى أسا</mark>س أندويد لتنمية كفاءة الخط النسخي من ا<mark>لكتا</mark>ب المقرر.

في هذا <mark>البح</mark>ث، قام الباحث بالتخطيط عن الأشياء ا<mark>لحتاج</mark>ة لوسائل التعليمية لترقية فهم المادة الخط النسخي. صممها الباحث وسائل تعليم بالتطبيق على أساس أندرويد حيت تكون علمية تعليم اخلط النسخي بقسم تعليم اللغة العربية جيدة وفعالية. إضافة من المنهجية في تطوير وسائل تعليم، فاعتمد الباحث عدة تصميمها على النحو التايل

1( القصة ادلصورة )*Storyboard*)

ق الصفحة الرئيسية، سمى الباحث عنوان التطبيق Kitabahku (Aplikasi

(Pemula untuk Arab menulis تضمن فيو من ستة عناصر الربنامج ، تعين

ادلقدمة و طريقة االستخدام و حتميل ورقة التمرين وادلواد والتمرين و ادللحوظة. تصميم صورة القصة المصورة الذي أعده الباحث هو كما يلي:

**)الصورة 1,4(**

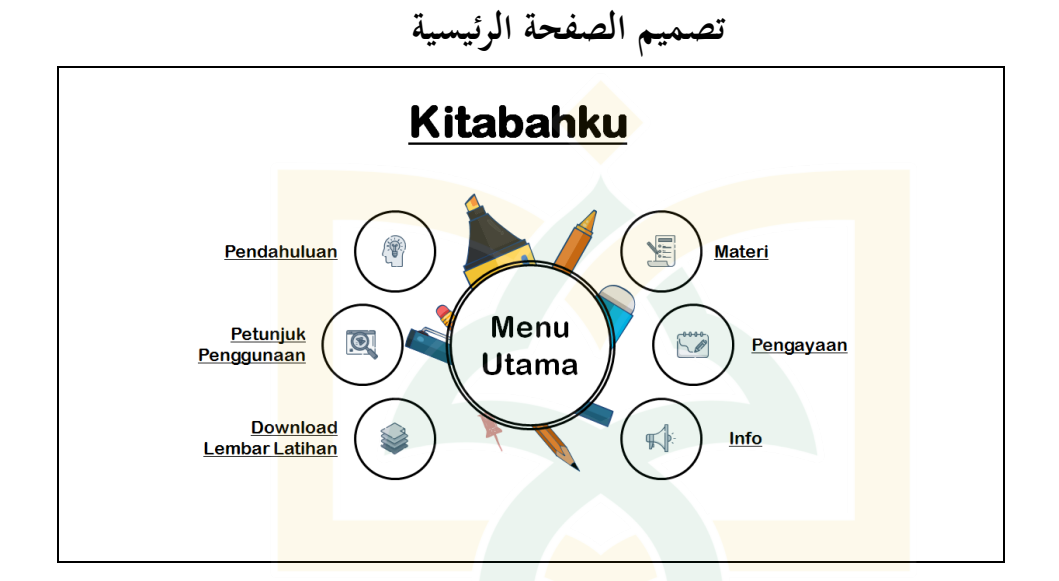

بعد صمم الباحث الصفحة الرئيسية، ومن ثم صمم الباحث الصفحة الفرعية. هذه التصميمات تتكون من عناصر عديدة، منها: الصفحة المقدمة و صفحة طريقة االستخدام و صفحة حتميل ورقة التمرين و الصفحة ادلواد التعليمية و الصفحة التمرين و الصفحة ادللحوظة.

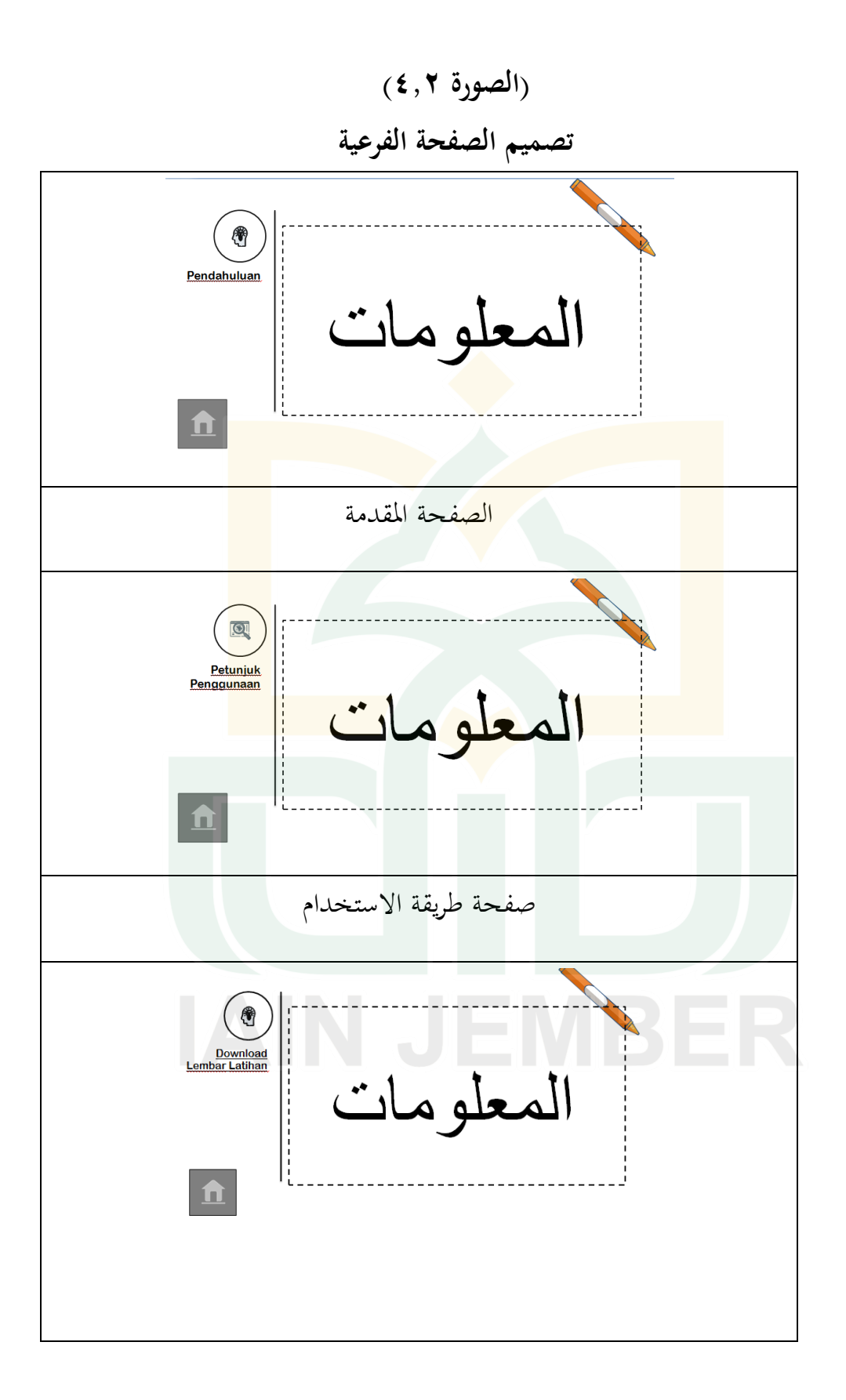

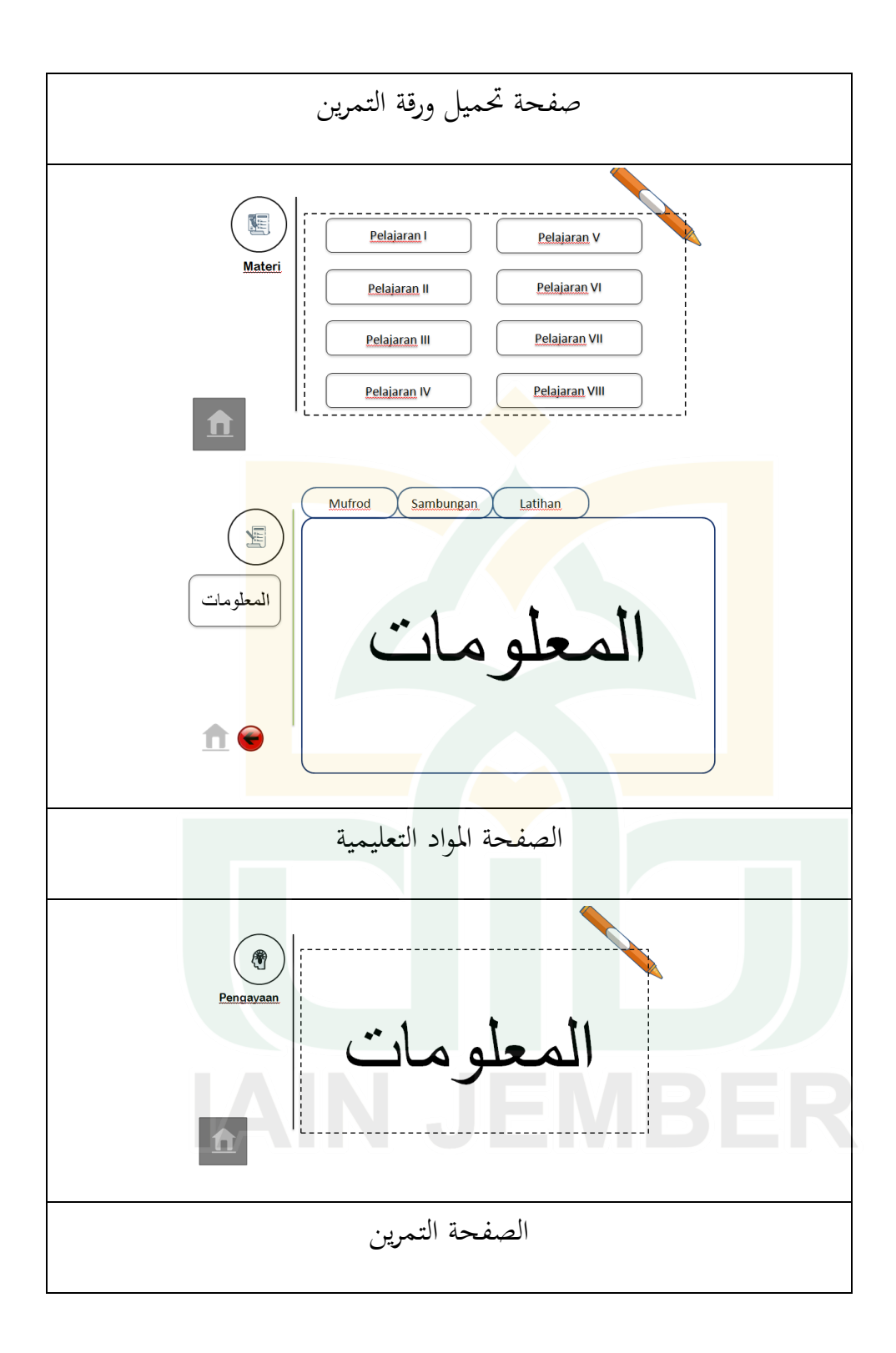

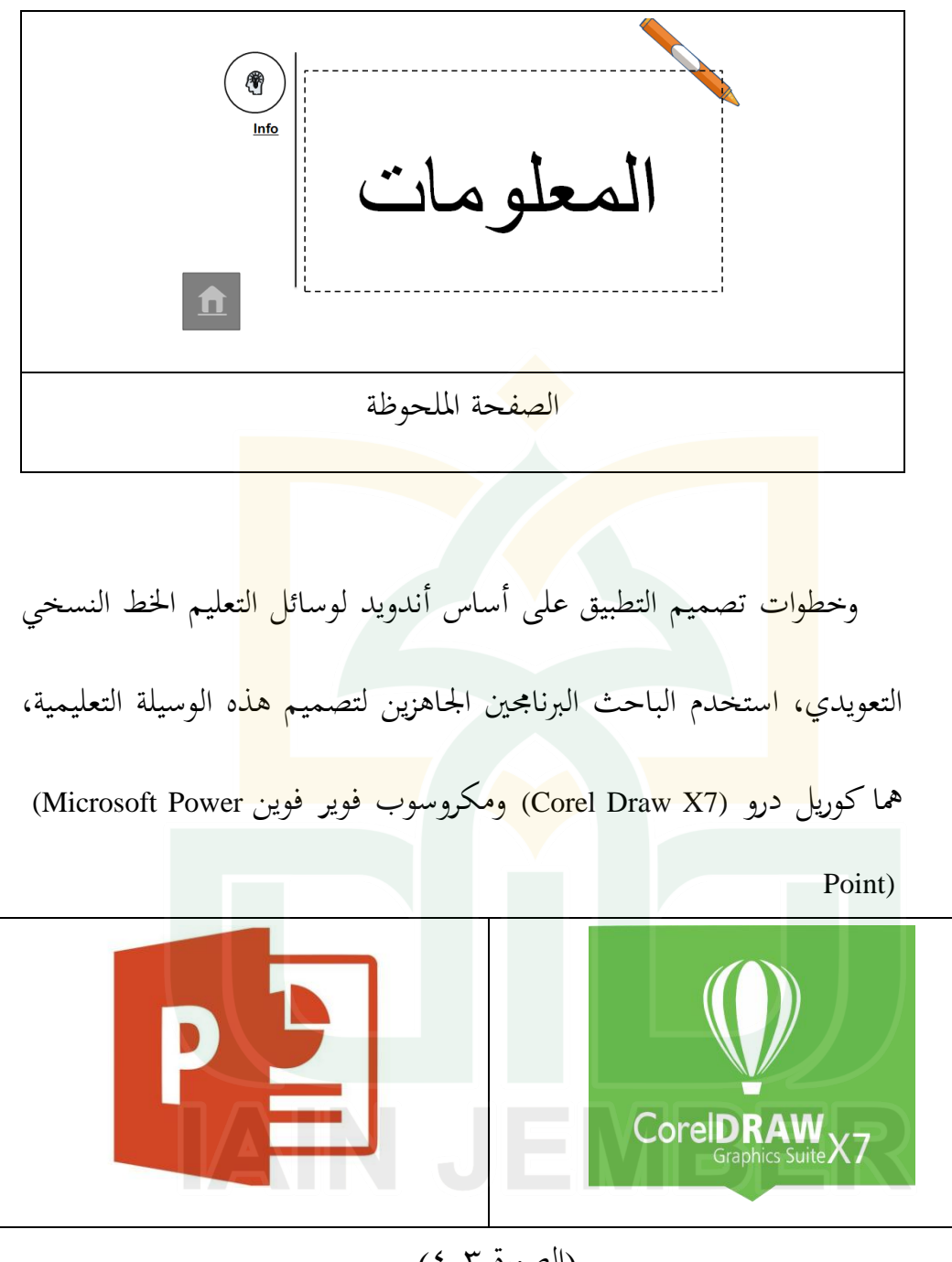

$$
(\mathsf{z},\mathsf{y})
$$

البرامج المستخدمة لصناعة التطبيق

وعند انهاء صناعة البرنامج، استخدم الباحث الجاهزة أي سفرينج سويت 8 (*8 suite spring-I (*و جافا (*Java* (و اجلاىزة ويبسيت 0 أفيك أندويد بويلدير (*Website 2 APK Android App Builder*) ليكون هذا البرنامج حيث يمكن

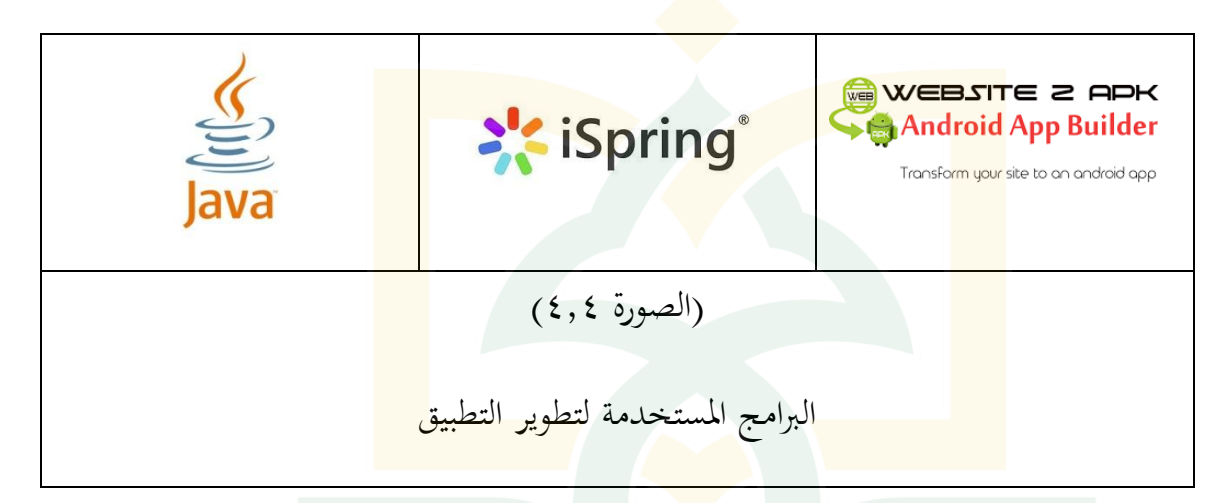

الوصول استخدامه عبر الهاتف الذكي.

0( رسم بياين )*view Flowchart* ) في هذا البحث، استخدم الباحث هيكلًا هرميًا أو هيكلًا شجريًا يناسب ׇ֧֦֦֦֦֦֦֓֝֝֝֝֝֝֝֝֝֝<br>֧֪֪֪֪֝֝֝֝֝֝֝֝ احتياجات المنتج. يصف ما يلي المخطط الانسيابي الذي استخدمه الباحث في تصميم تطبيق وسائل تعليم اخلط النسخي التعويدي على أساس أندرويد بالتطبيق على الطلبة بقسم تعليم اللغة العربية باجلامعة اإلسالمية احلكومية مجرب.

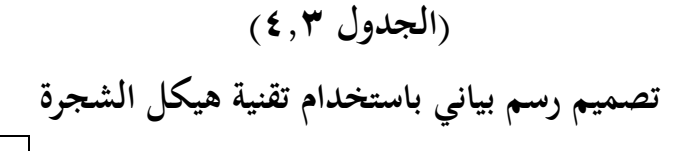

ادلشهد 1

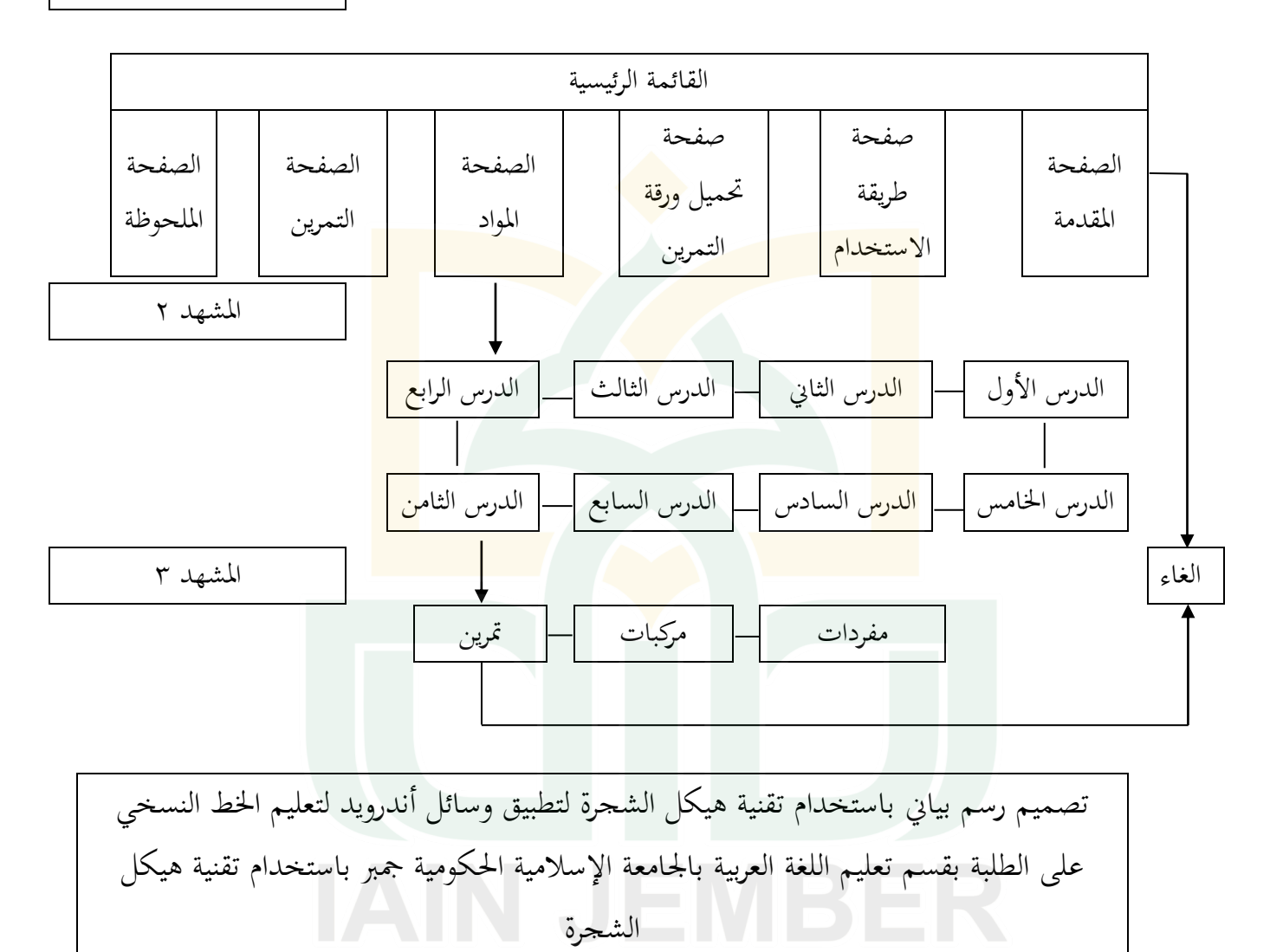

3( مجع ادلواد )*Collection Matterial*)

يف ىذه ادلرحلة ، مجع ادلواد مثل القصاصات الفنية والصور والرسوم البيانية لابد من أجل وغيرها المرحلة المقبلة.'` المواد التعليمية التي تم بحثها مأخوذة من كتاب الطريقة الحميدية في تحسين الكتابة الإعتيادية للشيخ بلعيد حميدي الذي استخدم<u>ه الطلاب بقسم</u> اللغة العربية في الجامعة الإسلامية الحكومية جمبر. وأما المواد الت<mark>عليم</mark>ية فتطويرها عل<mark>ى شكل</mark> وسائل تعليم بالتط<mark>بيق</mark> على أساس أندويد مأخوذة <mark>من</mark> هذا الكتاب ومن كتاب تحسين الكتابة <mark>العر</mark>بية للمبتدئين بكلية المعلمين <mark>الإس</mark>لامية بمعهد دار السلام للتربية الإسلامية ال<mark>حديثة</mark> كونتور فونوروكو. في هذا البحث، جمع البا<mark>حث الم</mark>واد التعليمية التي تم تطويرها الى المرحلة بعدها. فنسخ الباحث المواد التعليمية مرة أخرى من الكتب المذكورة لتكون المادة تماما ودقة عند عملية التطوير. فجمع الباحث المواد حسب ترتيبها بطريقة (*Group* (يف كتابة ادلفردات وبطريقة ادلتشاهبات يف كتابة ادلركبات و كذلك كتابة التمرين بعد مادة الدرس من الدرس اوأول إىل الدرس الثامن مع شرحها باللغة اإلندونيسيا لتكون ادلادة سهلة فهمها.

<sup>81</sup> Munir, *Multimedia Konsep & Aplikasi dalam Pendidikan ...* 120.

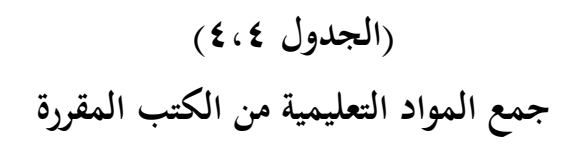

# المادة لدرس الأول

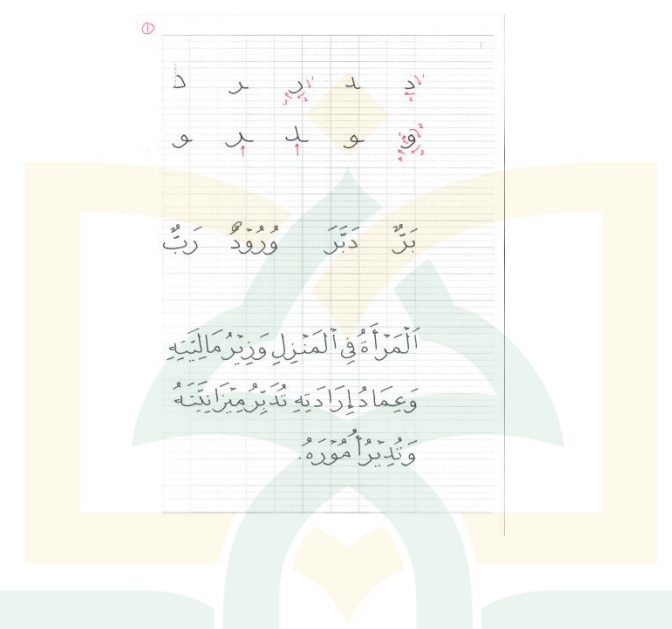

Pelajaran-1

Menulis huruf Dal-ra- dan wawu Bagian I: ketika Mufrod

- Tinggi huruf dal dan ra mufrod satu garis dan perut huruf ra' turun satu garis dibawah kursi huruf.
- Huruf wawu memiliki karakter yang sama dengan huruf ra', hanya ditambahkan lingkaran saat membuat kepala hurufnya saja.

Bagian II: Sambungan Huruf

- Tinggi huruf dal akhir satu setengah garis, sedangkan ra satu garis.
- Sambungan dal dan ra di akhir dimulai dari atas garis, sehingga terlihat ada ruang kosong dipojok huruf.
- Tinggi huruf wawu satu garis dan turun satu garis dari kursi huruf, sementara perut huruf ini pada dasarnya adalah huruf ra.

Bagian III : Latihan menulis kata dan kalimat

ادلادة لدرس الثاين

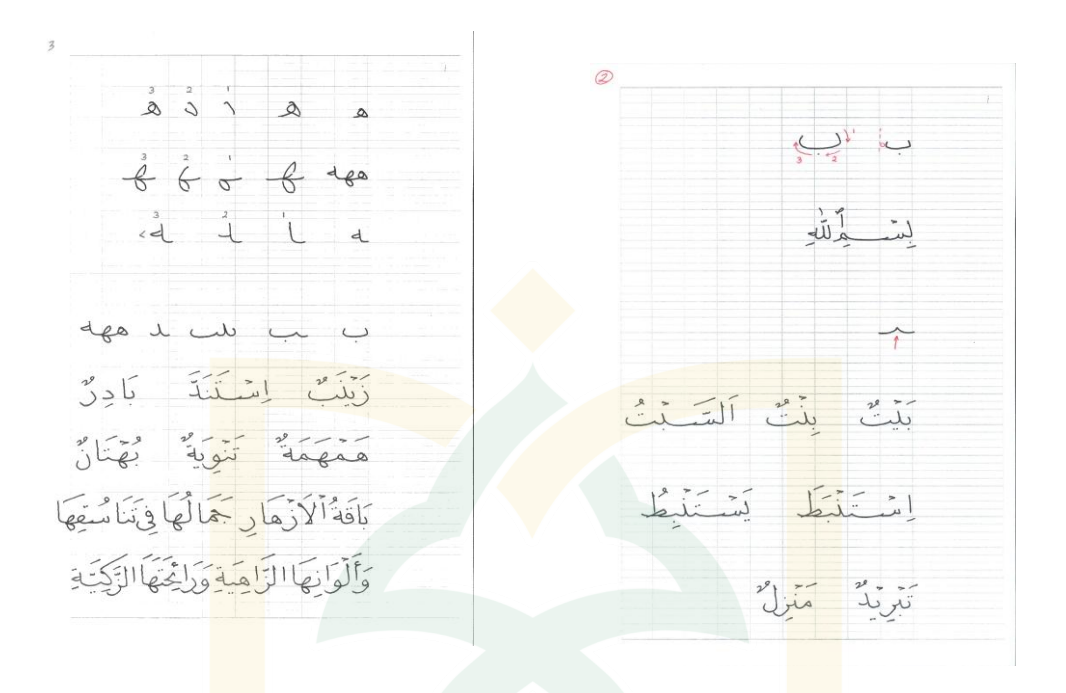

Pelajaran-2

Menulis huruf ba' dan ha'

1. Menulis huruf ba"

Bagian I: ketika Mufrod

- Tinggi huruf ba' mufrod satu garis, awal ba' seperti awal dal, panjang ba' kurang lebih 2/3 kotak

Bagian II: Sambungan Huruf

- Ba" jika diawal di tulis lebih tinggi
- Ba' jika ditengah ditulis seperti huruf V terbalik
- Beberapa kaidah umum penulisan nibrah (gigi) ba": Jika ada 3 nibrah, maka yang tengah di tinggikan Jika ada 4 nibrah, maka yang ketiga di tinggikan Jika nibrah datang sebelum huruf ra", maka ditulis lebih tinggi.
- Bagian III : Latihan menulis kata dan kalimat
- 2. Menulis Huruf ha"

Bagian I: ketika Mufrod

- Awal huruf ha' mufrod sama dengan awal huruf dal (tinggi dan miringnya). Kemudain ditarik kea rah kiri atas dengan sudut membuka, lalu diputar untuk membuat kepala ha' yang merupakan bentuk huruf fa' tengah.

Bagian II: Sambungan Huruf

- Ha" ditengah dimulai dari bagian bawah lalu keatas. Ha" ditengah mempunyai kecendrungan miring ke kiri dari garis lurus.
- Ha" di akhir ditulis dari bawah lalu keatas. Ujung ha" diakhir membentuk sudut (tidak bulat)

المادة لدرس الثالث

Bagian III : Latihan menulis kata dan kalimat

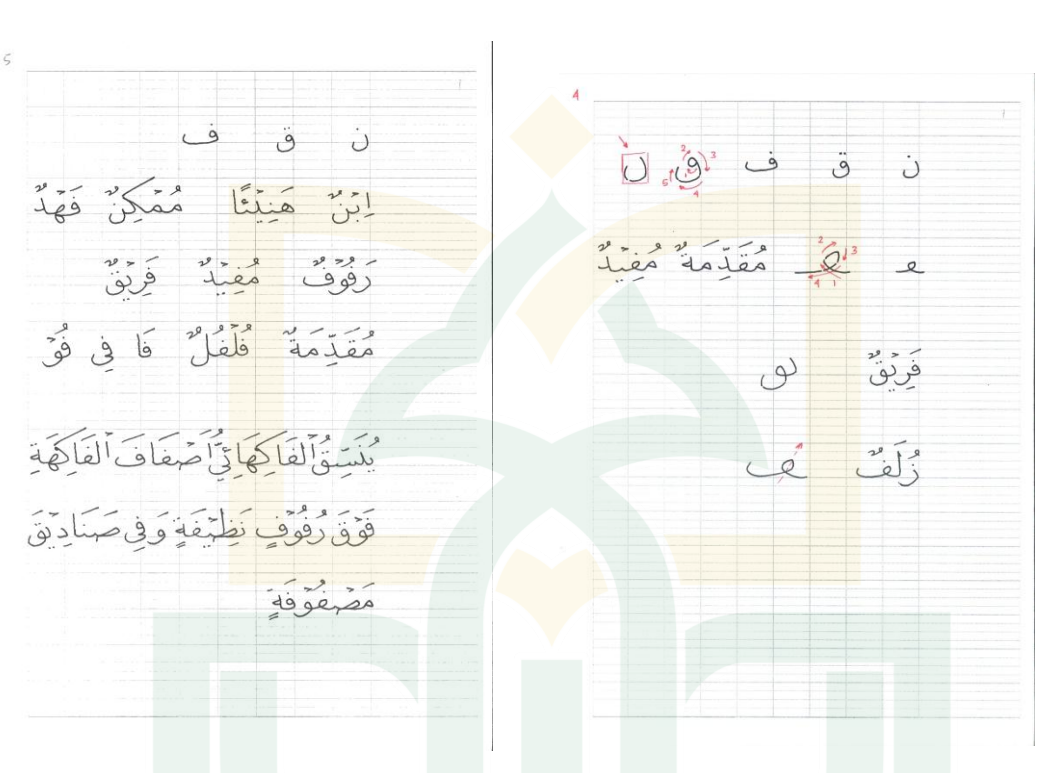

Pelajaran-3

Menulis huruf nun, qaf dan fa'.

- Bagian I: ketika Mufrod
- Tinggi huruf nun satu garis diatas kursi huruf dan turun dibawah kursi huruf setengah garis, lalu ditarik kekiri dan diputar keatas hingga berada setengah garis diatas kursi huruf.
- Huruf Qaf pada prinsipnya adalah gabungan dari kepala wawu dan huruf nun
- Huruf Fa' adalah gabungan antara kepala huruf wawu dan huruf ba'.

Bagian II: Sambungan Huruf

- Huruf nun ditengah sama dengan huruf ba' dan sejenisnya
- Huruf qaf dan fa" ditengah memiliki bentuk seperti kepada (bulatan) di huruf ha" mufrod dengan bentuk sedikit miring ke kanan dan mempunyai ujung yang lancip.
- Huruf qaf di akhir ditulis langsung dengan menyambungkan huruf

sebelumnya (seperti cara menulis wawu diakhir) dengan kepala qaf. Kemudian dilanjutkan dengan sisa bagian huruf lainnya.

- Huruf fa' di akhir ditulis dengan kepala seperti kepala fa di tengah. Hanya saja di akhiri dengan huruf ba' (akhir fa' mufrod).

Bagian III : Latihan menulis kata dan kalimat

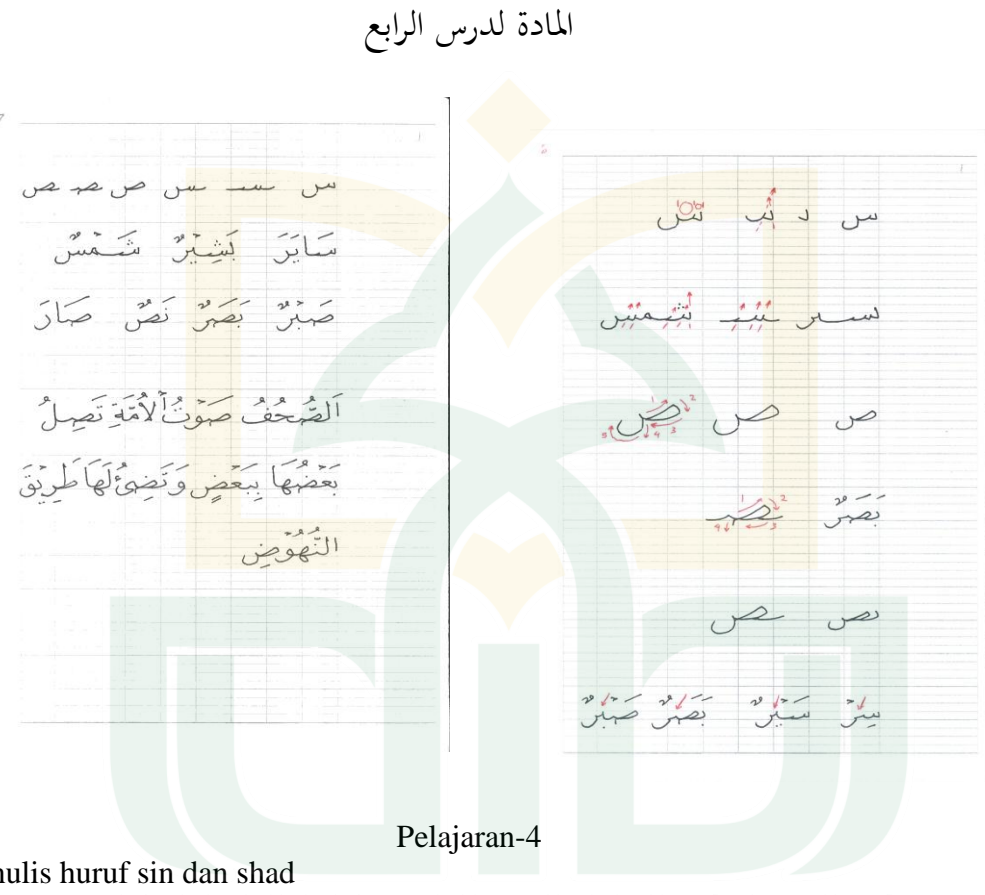

Menulis huruf sin dan shad Menulis huruf sin Bagian I: ketika Mufrod

- Huruf sin mufrod dimulai dengan nibrah bentuk huruf "V" atau angka 7 dengan ketinggian setengah garis dari kursi huruf. Disambung dengan nibrah kedua yang lebih lebar dari nibrah pertama. Lalu disambung dengan perut sin yang juga huruf nun.

Bagian II: Sambungan Huruf

- Kepala huruf sin awal memiliki keterangan yang sama saat menulis huruf dalam keadaan mufrod
- Huruf sin tengah ditulis dengan nibrah yang miring kekanan sejajar dengan nibrah kedua dan ketiga, demikian pula keadaan nibrah sin diakhir kalimat.
Bagian III : Latihan menulis kata dan kalimat

Menulis huruf shad

Bagian I: ketika Mufrod

- Tinggi kepala shad adalah satu garis diatas kursi huruf. Panjang kepala shad dari ujung hingga perut kurang lebih 2/3 kotak. Perut shad adalah nun.

Bagian II: Sambungan Huruf

- Kepala huruf shad awal memiliki keterangan yang sama saat menulis huruf dalam keadaan mufrod
- Kepala shad ditengah seperti kepala shad mufrod, lalu disambung dengan nibrah sama dengan bentuk ba" di tengah.
- Shad di akhir sama dengan shad mufrad. Huruf yang datang sebelumnya disambungkan dengan bagian shad yang menyentuh kursi huruf.
- Perbedaan nibrah sin/shad jika berada sebelum huruf ra', maka ditulis lurus. Sementara huruf lain (ba' dan sejenisnya) ditulis dengan bentuk cekung.

Bagian III : Latihan menulis kata dan kalimat

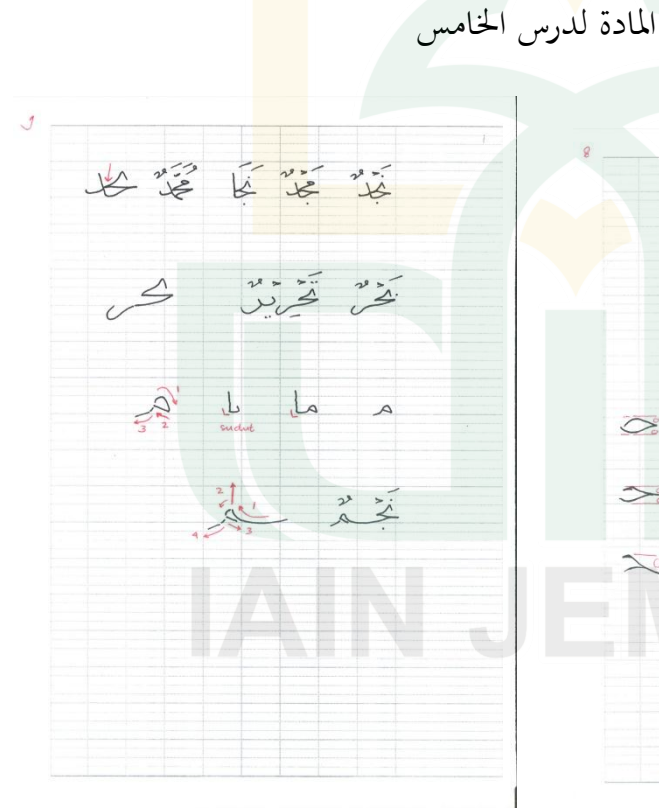

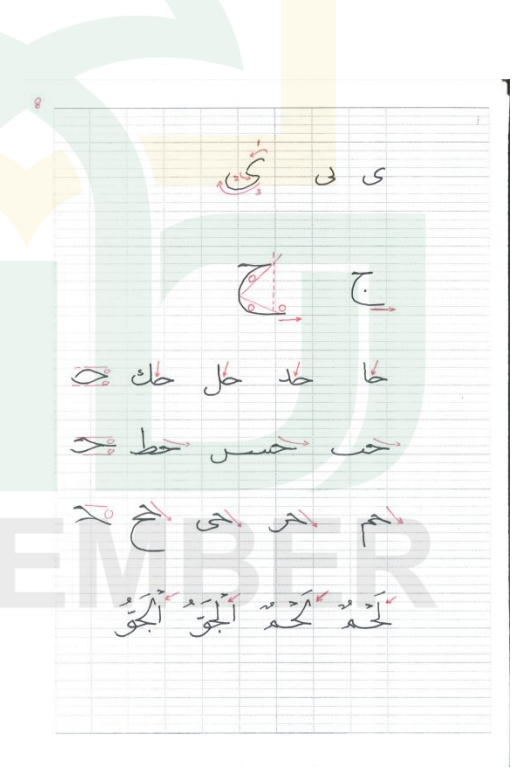

## Pelajaran-5

Menulis huruf ya, jim dan mim.

Bagian I: ketika Mufrod

- 1. Huruf Ya
- Huruf ya mempunyai tiga bagian. Yaitu kepala, leher dan badan
- Huruf ya ditulis dari kepala, dari kanan ke kiri, lalu belok ke kanan lagi untuk membuat lehernya dan dilanjutkan ke kiri bawah untuk membuat badannya. (badan ya turun satu garis dibawah kursi huruf).
- 2. Huruf Jim
- Huruf jim mempunyai dua bagian. Yaitu kepala dan badan. Kepala jim ditulis dari kiri ke kanan, kira-kira setengah garis di atas kursi huruf dengan panjang 2/3 kotak. Kemudian, badan jim turun sekitar 3 kotak dibawah kursi huruf. Ujung huruf jim lurus sejajar kursi huruf dan sedikit lebih keluar dari ujung kepala.
- 3. Mim mufrod ditulis dari atas kebawah. Dimulai dari kiri ke kanan lalu ditutup dengan garis lurus kea rah pojok bawah kiri.

Bagian II: Sambungan Huruf

- 1. Huruf Ya
- Penulisan huruf ya pada sambungan huruf, sebagaimana seperti huruf ba.
- 2. Huruf Jim
- Macam-macam huruf jim diawal:
	- a. Jim jika bertemu dengan huruf ke atas (alif, lam, kaf, dal, ha', lam alif dll).
	- b. Jim jika bertemu dengan huruf mursal. (ba, sin, shad, tha)
	- c. Jim jika bertemu dengan huruf ke bawah. (mim, ra, ya)
- Macam-macam jim ditengah.
	- a. Jim bertemu dengan huruf lurus
	- b. Jim bertemu dengan huruf sejenis yang ke atas.
	- c. Jim bertemu dengan ra dalam keadaan khusus.
- 3. Huruf Mim.
- Mim tengah atau akhir ditulis dari arah berlawanan dengan cara menulis mim mufrad. Yaitu disambung langsung dari akhir huruf sebelumnya. Lalu turun ke bawah dan ditutup dengan garis dari kekanan bawah. Lalu ditutup dengan garis lurus kea rah pojok, bawah kiri.

Bagian III : Latihan menulis kata dan kalimat

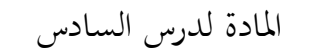

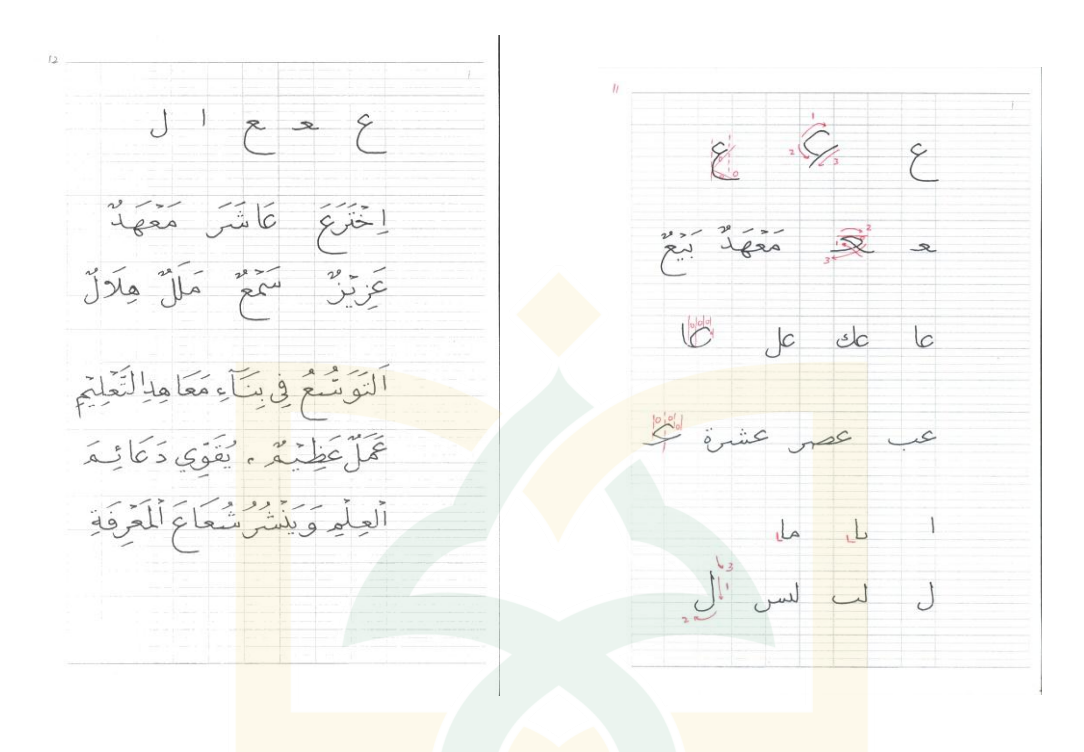

Pelajaran-6

Menulis "Ain, alif dan lam. Bagian I: ketika Mufrod

- 1. Menulis Ain
- Ain mempunyai dua bagian, kepala dan badan.
- Kepala ain dimulai dari bagian atas, (seperti bulan sabit) ditulis dari kiri ke kanan. Kemudian disambung dengan lengkungan dari ujung kiri bentuk sabit kea rah bawah kanan berhenti hampir sejajar dengan bentuk bulan sabit yang atas. Kemudian disusul dengan badan "ain yang mana sama dengan badan jim.
- 2. Menulis Alif
- Menulis Alif dimulai dari 2,5 garis diatas kursi huruf, dengan arah condong ke kiri sedikit, dan berhenti sekitar 1-5 garis diatas kursi huruf. Jadi ujung alif tidak menyentuh kursi huruf.
- 3. Menulis Lam.
- Dimulai dari ketinggian yang sama dengan menulis alif. Ujung awal lam diberi kepala hingga tidak lancip (polos) kemiringan lam sama dengan kemiringan alif, lalu disambung dengan perut lam yang juga adalah huruf nun, turun dibawah kursi huruf sebanyak satu garis.

#### Bagian II: Sambungan Huruf

- Macam-macam Ain ketika di depan.
	- a. Ain bertemu dengan huruf shaid (alif, kaf, lam, dal) berbentuk lebih bulat, lebih tertutup dan mempunyai kepala yang lebih dalam.
	- b. Ain bertemu dengan huruf mursal dan turun. Biasanya bentuknya lebih gepeng dan kepalanya lebih terbuka.
- Ain tengah ditulis dengan mengangkat sambungan huruf yang sebelumnya, lalu disusul dengan sedikit garis mendatar dari kiri ke kanan, lalu ditutup dengan garis melengkung ke kiri bawah.
- Ain akhir ditulis dengan bentuk kepala sama dengan kepala ain tengah, sedangkan badannya sama dengan badan ain mufrod.

Bagian III : Latihan menulis kata dan kalimat

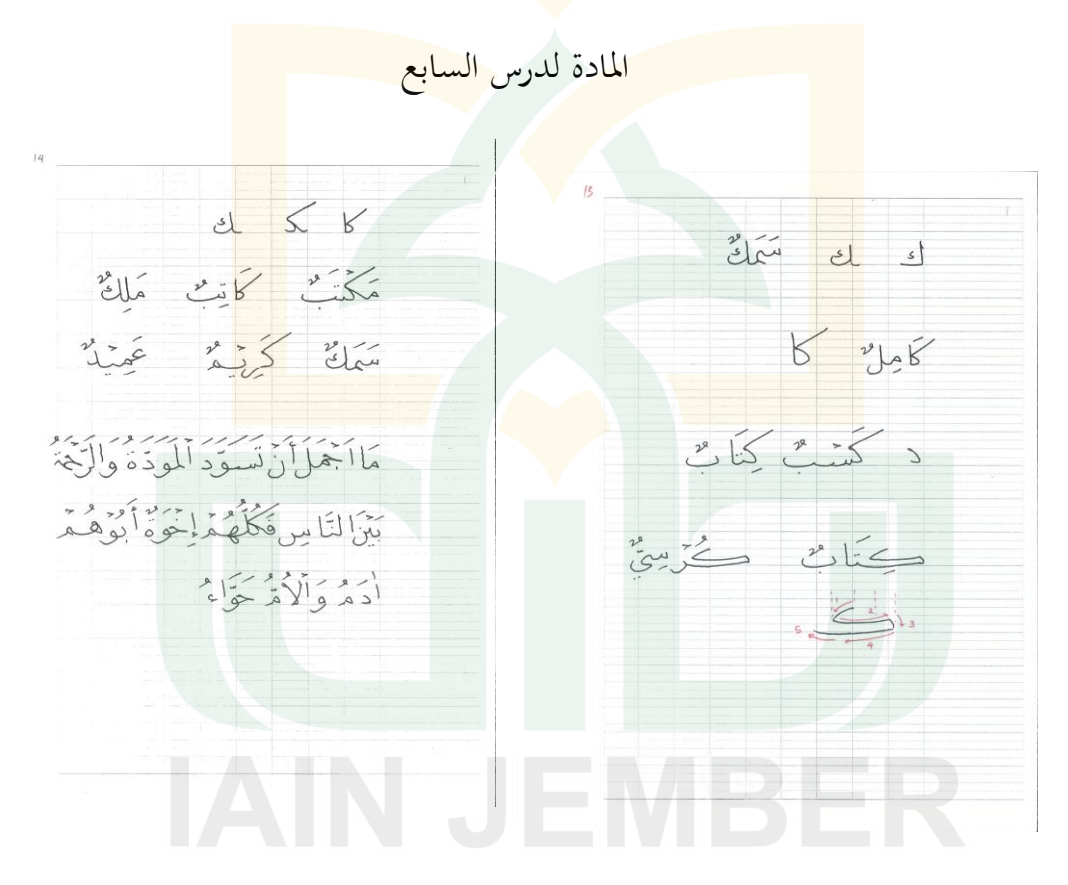

## Pelajaran-7

Menulis Huruf Kaf Bagian I: ketika Mufrod

- Kaf mufrod terdiri dari dua bagian, yaitu garis vertikal yang mirip alif tetapi mempunyai kepala dan garis horizontal lurus diatas kursi huruf dan terlihat adanya sudut dari pertemuan dua garis tersebut.
- Bentuk kaf lain yang juga dipakai adalah bentuk panjang atau disebut dengan kaf zinadi. Biasanya banyak dipakai di awal kalimat dan untuk membuat kalimat dalam baris serasi.

Bagian II: Sambungan Huruf

- Kaf awal jika bersambung dengan huruf ke atas (alif, lam, kaf dll) bentuknya tertutup. Ditulis dengan bentuk awal mirip dal mufrod (tinggi satu garis) tanpa ada kepala di ujungnya.
- Kaf awal jika bertemu dengan huruf selain alif dkk, maka lebih tinggi awalnya. Begitupun ketika berada ditengah kalimat
- Kaf akhir memiliki bentuk yang lebih lentur, yaitu ujung kaf (perut) berbentuk mirip huruf ba" mufrod dan dimulai sedikit di atas kursi huruf.

Bagian III : Latihan menulis kata dan kalimat.

ادلادة لدرس الثامن $J(\gamma^{\alpha})$ ألأطبا دُ فِي أَلاَّجُواءِ

 $97$ 

#### Pelajaran-8

Menulis Tha" dan Lam alif Bagian I: ketika Mufrod

- Tha' mirip dengan shad, tetapi lebih terlihat melengkung bagian atasnya. Sedangakan alif yang berada diatas tha" sama dengan alif mufrod, hanya saja memiliki kepala lebih pendek.
- Lam alif mufrod mempunyai dua bagian. Pertama: bentuk turun seperti alif kemudian bengkok ke kanan pada bagian 2/3. Kedua: bentuk yang menyilang dari arah kirinya dan membentuk seperti pengait di ujungnya yang menutup bagian pertama.

Bagian II: Sambungan Huruf

- Huruf tha' dimanapun berada memiliki kesamaan bentuk.
- Lam alif di akhir mempunyai bagian yang sama dengan lam alif mufrod. Hanya saja di ujung bawah tidak ada pengait dan bagian kedua berhenti pada garis alif yang turun.

Bagian III : Latihan menulis kata dan kalimat

التمرينات $335$ كَذَلِكَةُ الْمُطَلِّ ذَا كَانَ جَنَّدًا يَسْتَثْنِي يَرَى يَدِيْنُ زُجَابَتِمْ خَطَّ ةَ مَا أَوَدِعٍ فَيْهِ  $\sum_{i=1}^{n}$ أعا ثلامَ ، و الْمَقَّ صَمَّوَّ مَنْ صَدِّطْفَر يَجْبَاالِغَلْ هَيَاءٌ جَمَاعِيَّةٌ في مصطفى مربض (اَلْفَلْفَنَتَ ذِيَّ)

ج) تطوير الانتاج طور الباحث إنتاج التطبيق وسائل أندرويد لتعليم الخط النسخي التعويدي بقسم تعليم اللغة العربية باجلامعة اإلسالمية احلكومية مجرب. وكان التحليل يف التطبيق المطور كما يلي:

1( تطوير الصفحة الرئيسية بربنامج مكروسوب فوير فوين *Power Microsoft*(

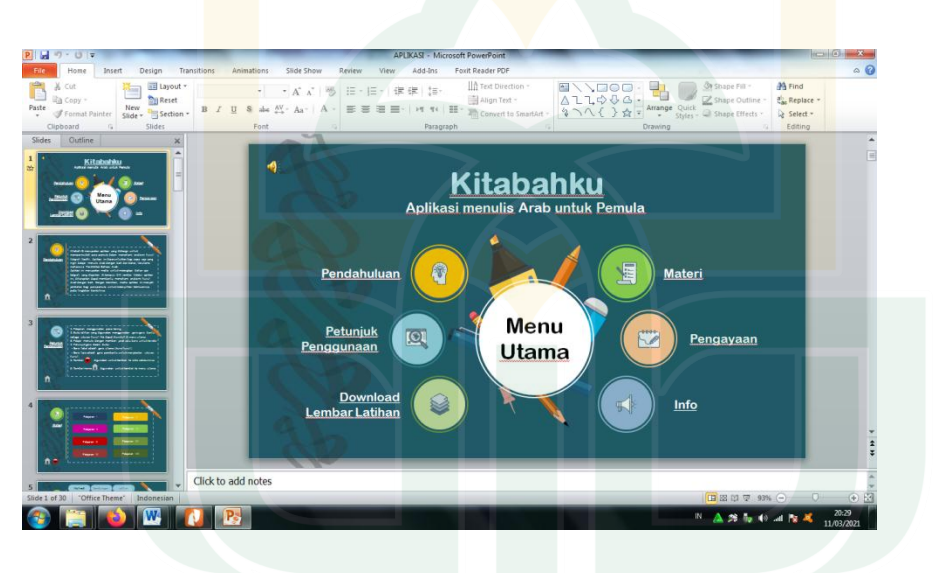

(*Point* فيها ادلعلومات من ادلواد ادلدروسة.

)الصورة 4,5( الصفحة الرئيسية بربنامج مكروسوب فوير فوين (*Point Power Microsoft*(

استخدم الباحث الصورة في الصفحة الرئيسية بلون الأزراق

الداكن. كتب اسم التطبيق "Kitabahku "بشكل MT Rounded Arial

"Aplikasi menulis Arab untuk Pemula" كتابة و 42 بالقياس Bold كتب بشكل Bold MT Rounded Arial بالقياس 18 وكتابة ادلوضوع مع نفس القياس. فيه تضمن من ستة عناصر البرنامج، يعني المقدمة وطريقة الاستخدام وتحميل ورقة التمرين والمواد التعليمية والتمرين والملحوظة بالقياس 16 مع نفس شكل الكتابة (*Font*(.

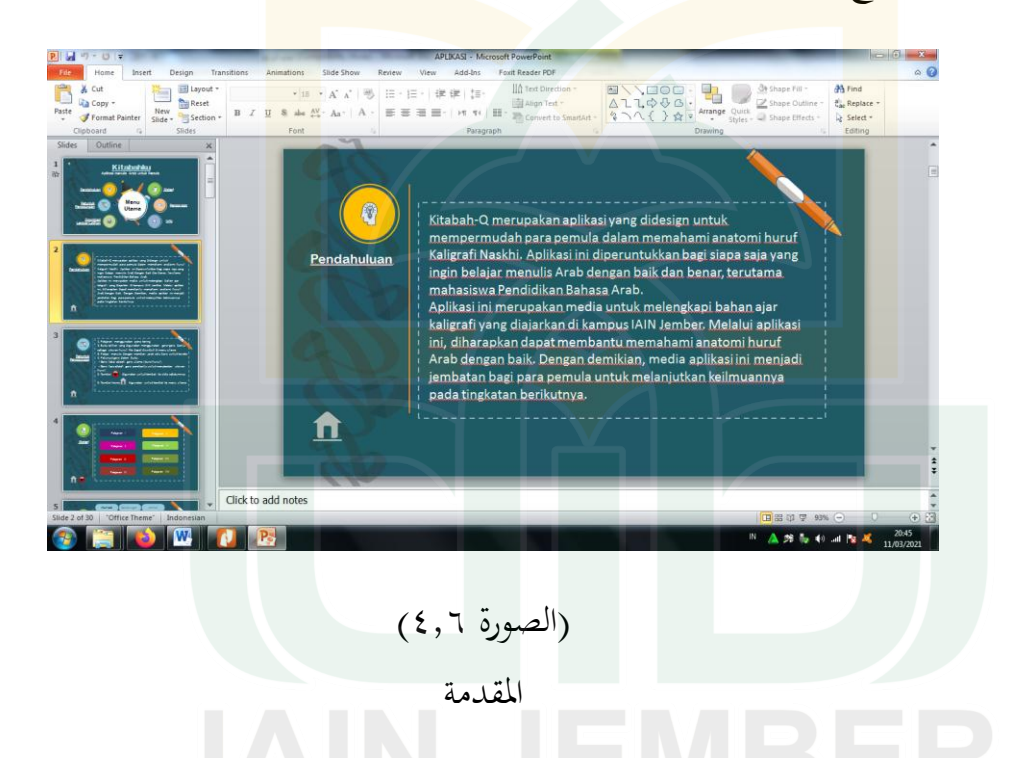

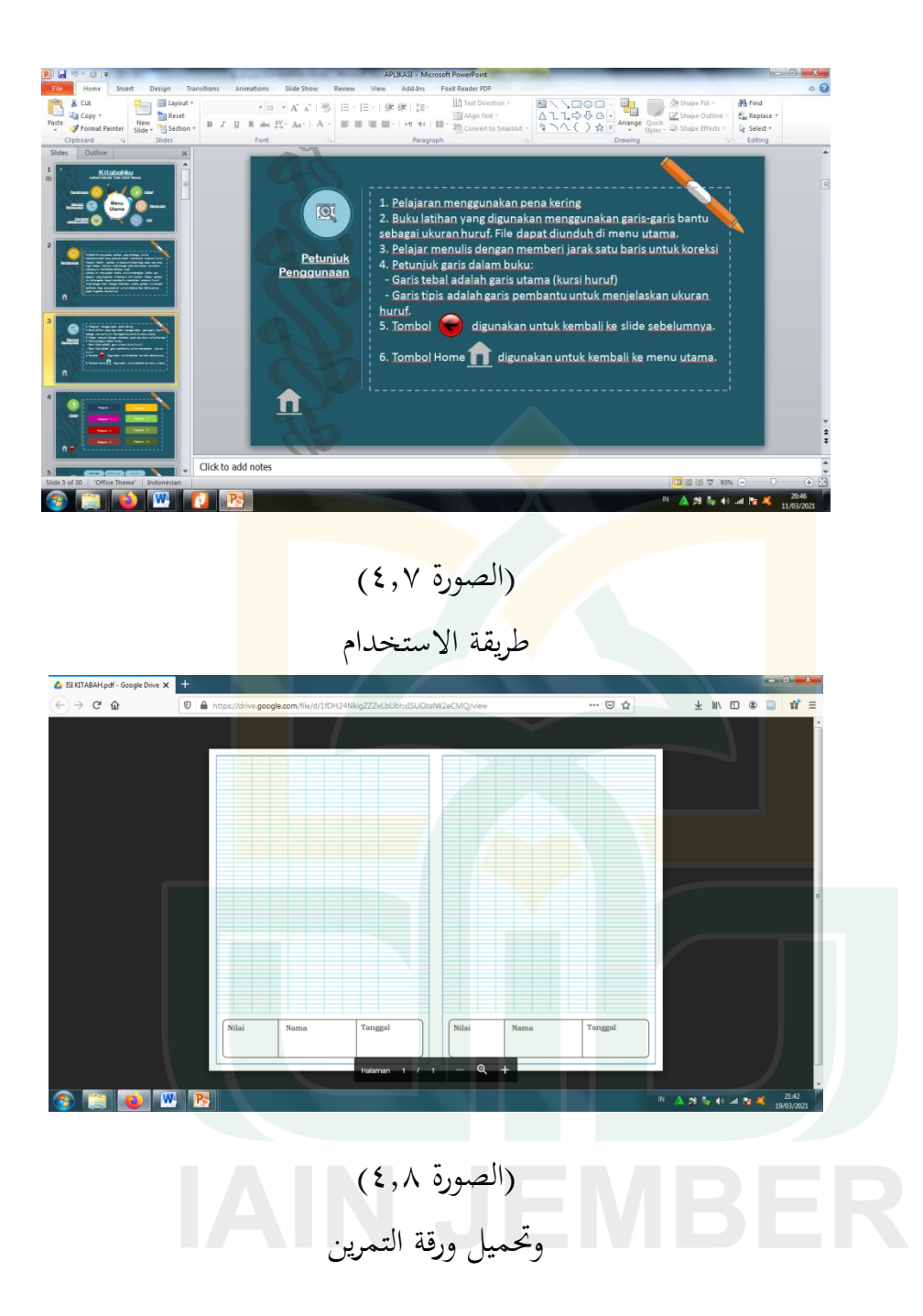

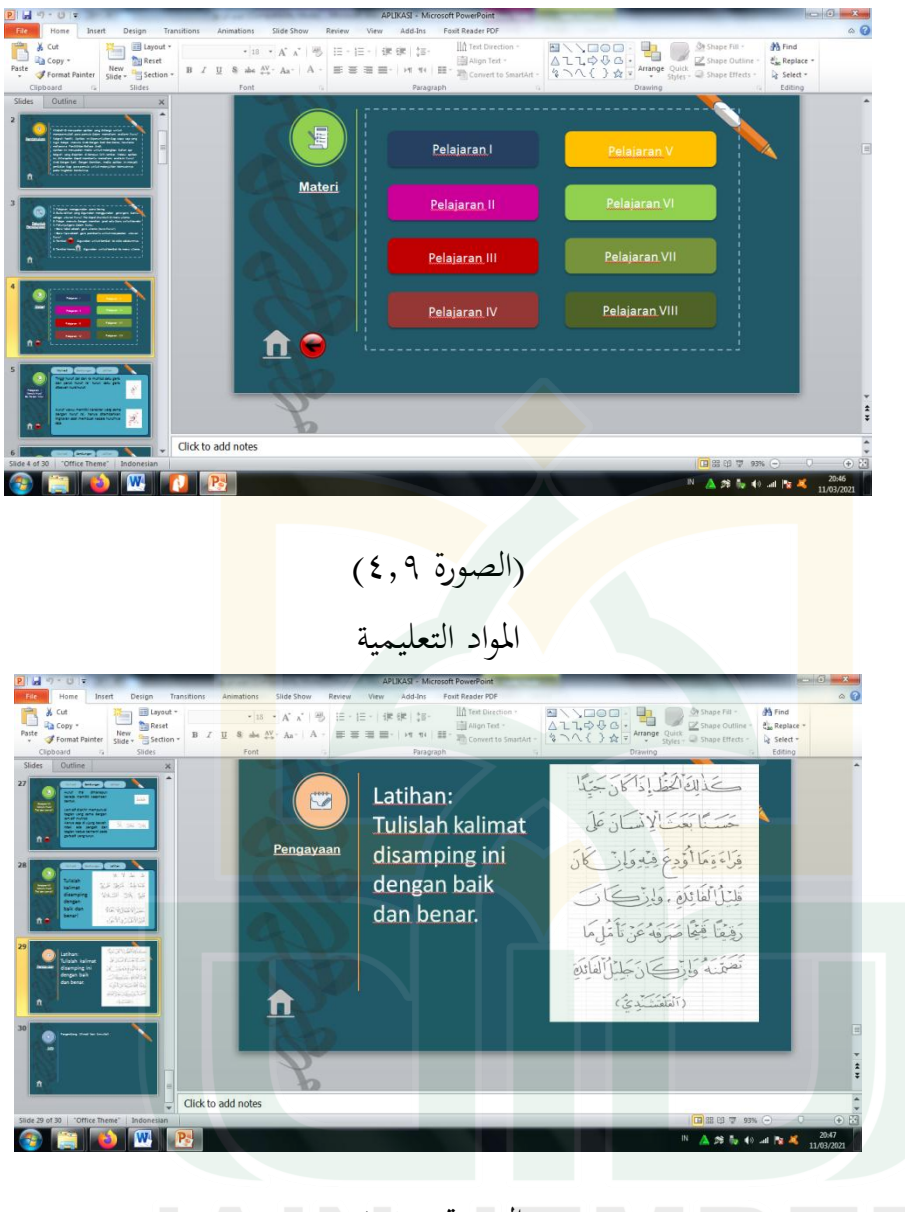

)الصورة 4,12( التمرين

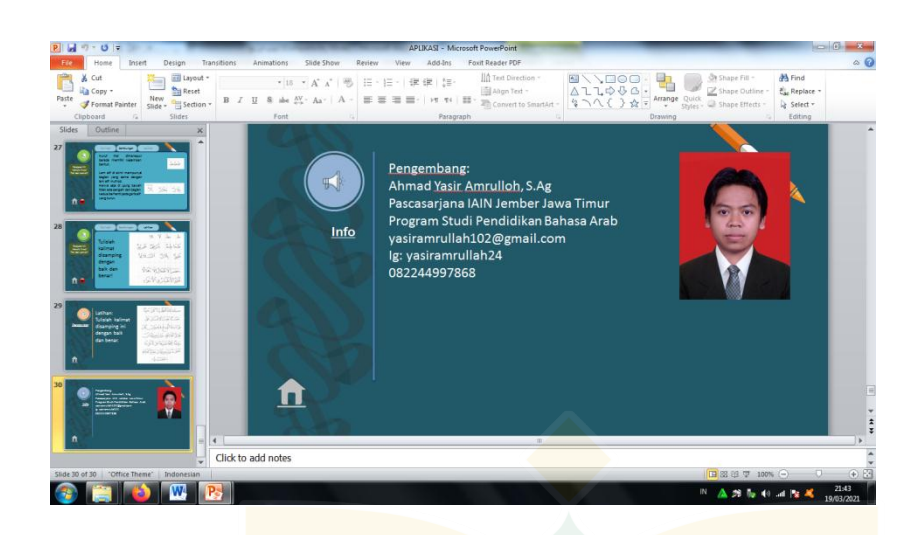

)الصورة 4,11( الملحوظة

٢) تص<mark>ميم ا</mark>لمواد التعليمة

<mark>استخ</mark>دم الباحث الألوان المختلفة لكل المبحث ل<mark>يكو</mark>ن الفرق بينهم سهلة ذكرها. مثل الدرس الأول، استخدم الباحث لون الأزرق الداكن والدرس الثاني لون أرجواني والدرس الثالث لون الأحمر والدرس الرابع لون أحمر غامق والدرس اخلامس لون اوأسفار والدرس السادس لون اخضر فاتح والدرس السابع لون الأخضر والدرس الثامن لون اخضر غامق. تضمنت المحتوى في هذا التطبيق من ثلاث المواد الدراسية، فقسم الباحث المواد حسب ترتيبها بطريقة (*Group*) في كتابة المفردات وبطريقة

ادلتشاهبات يف كتابة ادلركبات وكذلك كتابة التمرين بعد مادة الدرس من

الدرس الأول إلى الدرس الثامن مع شرحها باللغة الإندونيسيا

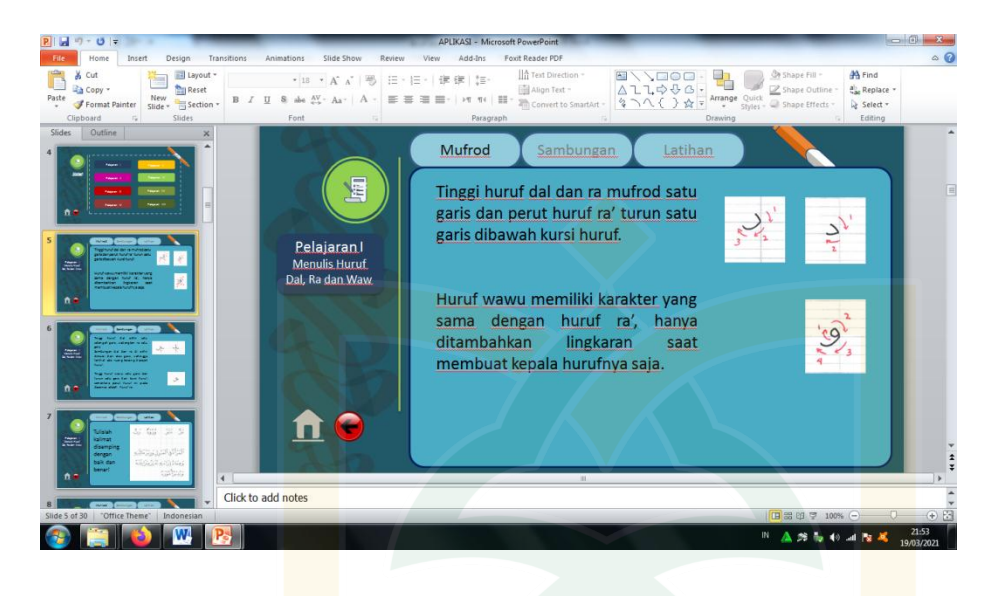

)الصورة 4,10(

المادة الأولى: كتاب<mark>ة المفردا</mark>ت حسب ترتيبها بطريقة *(Group*)

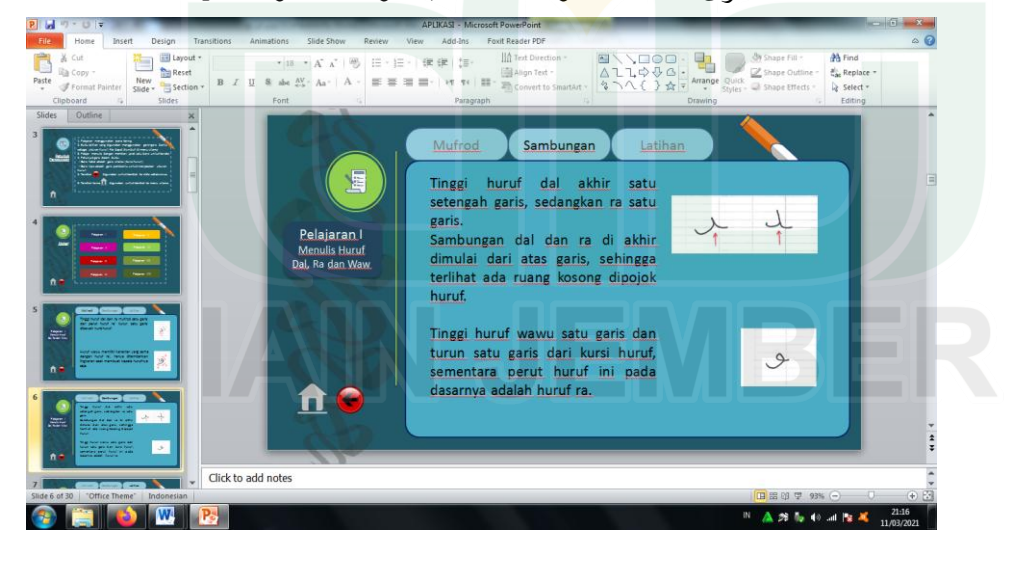

)الصورة 4,13( المادة الثانية: كتابة المركبات بطريقة المتشابهات

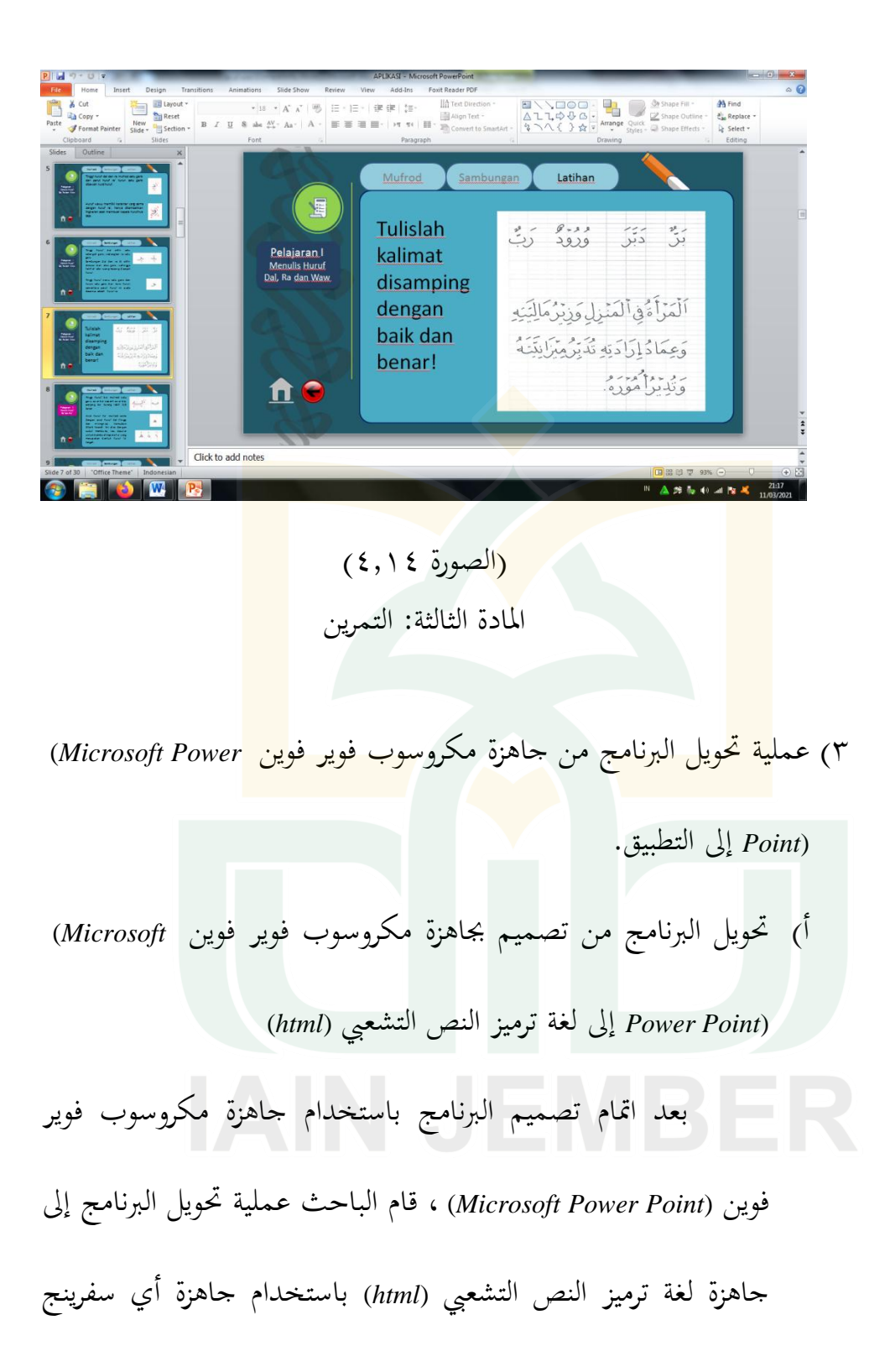

سويت A *(I-spring suite 8).* ومن ثم عرض الباحث النتائج المحولة

مقدمة من ىذا الربنامج.

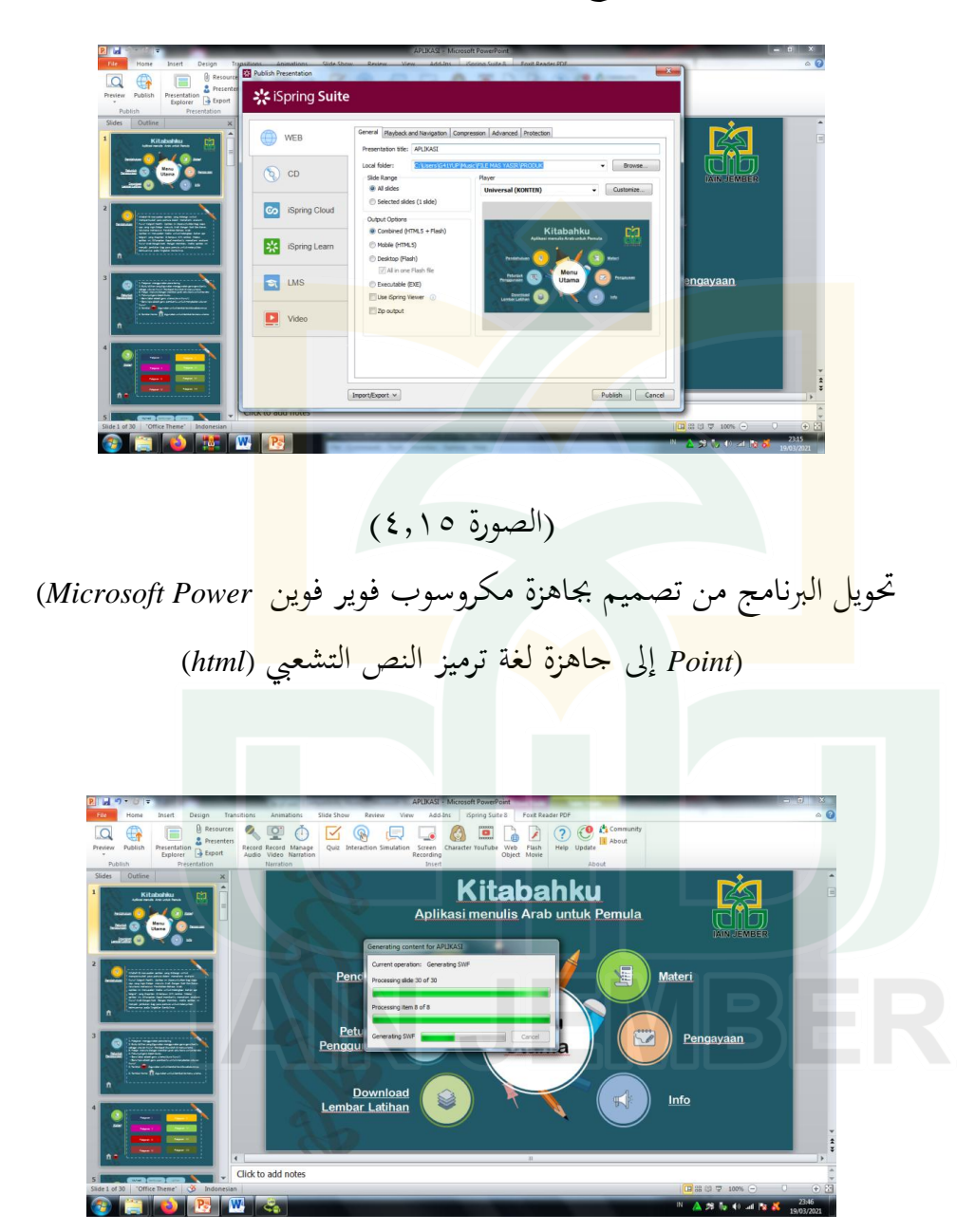

)الصورة 4,16( جرى حتويل الربنامج

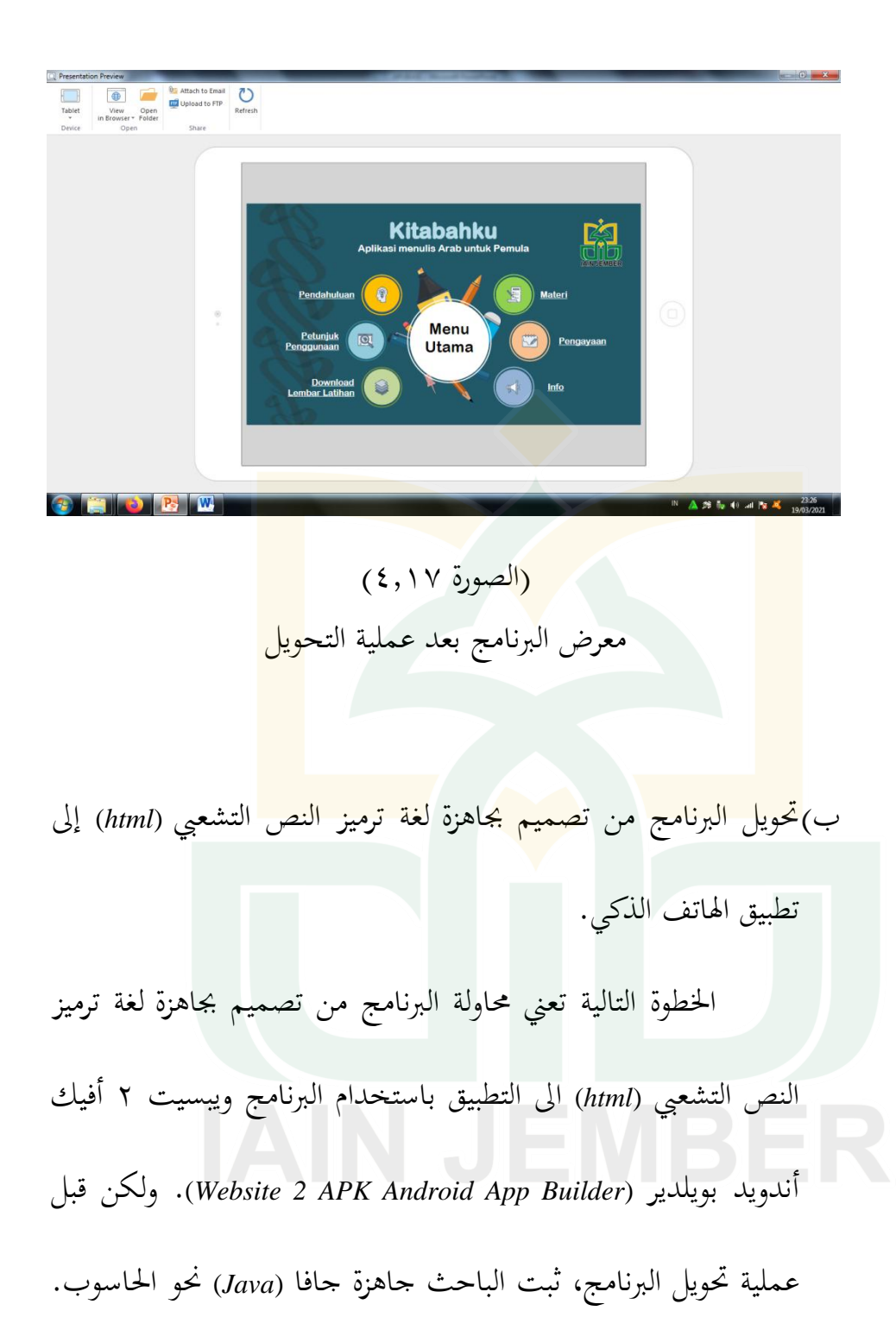

ىذه العملية لتكون اجلاىزة ويبسيت 0 أفيك أندويد بويلدير *Website*(

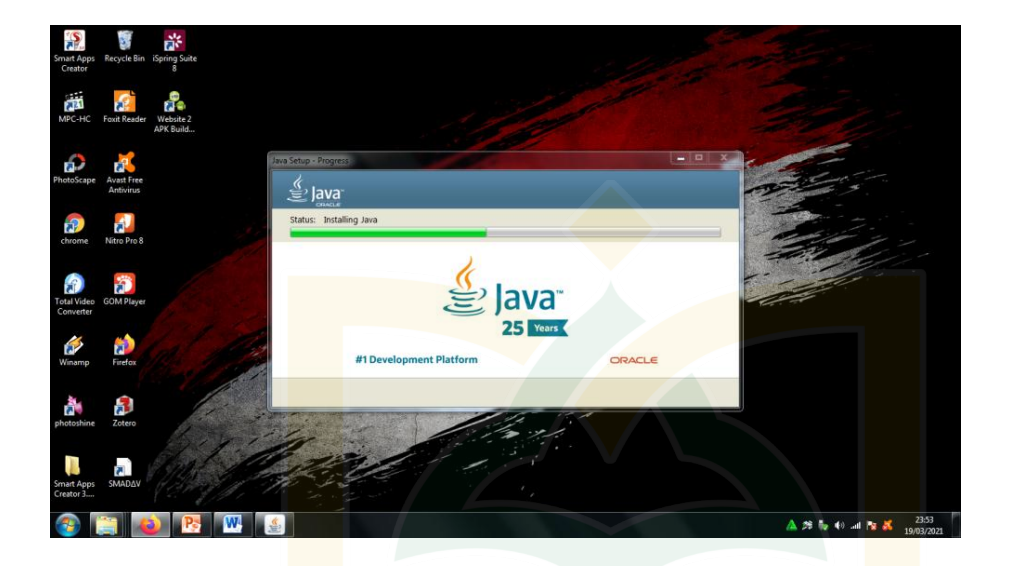

.يرام كما جري *2 APK Android App Builder*)

)الصورة 4,18(

عملية تثبيت جاهزة جافا <mark>(Java)</mark> نحو الحاسوب قبل عملية التحويل البرنامج

ومن مث ، بعد تثبيت اجلاىزة جافا (*Java* (حنو احلاسوب ، ثبت الباحث جاهزة ويبسيت ٢ أفيك أندويد بويلدير Website 2 APK) (*Builder App Android* لتحويل الربنامج وىو من شكل تصميم جباىزة لغة ترميز النص التشعيب (*html* (إىل شكل التطبيق. فأمأل البيانات المطلوبة في تلك الجاهزة من الملف الذي أعد الباحث سابقا.

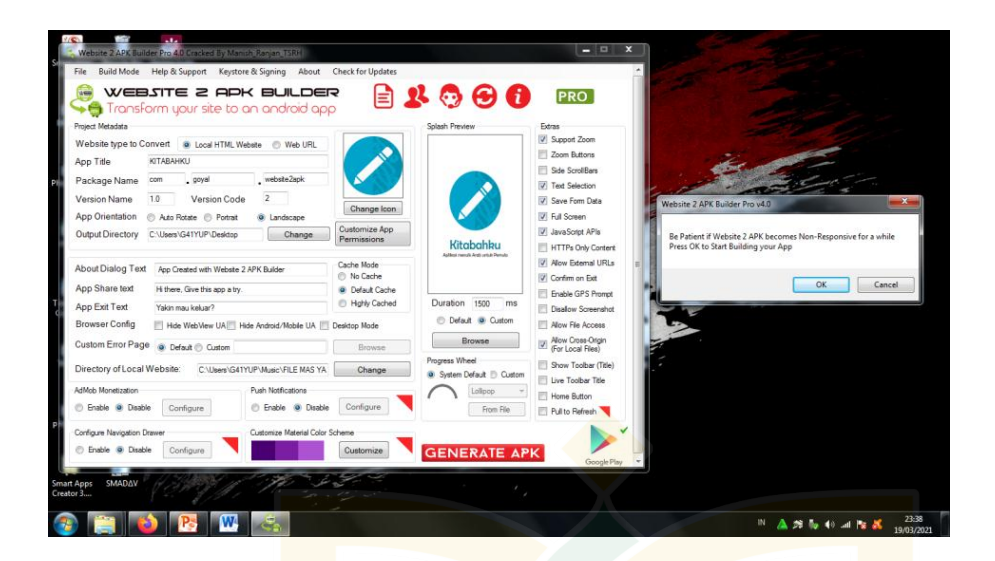

)الصورة 4,19( امل<mark>اء الب</mark>يانات المطلوبة لتحويل البرنامج نحو جاهزة <mark>ويبس</mark>يت ٢ أفيك أندويد

(*Website 2 APK Android App Builder*) بويلدير

|                          | > Drive USB (E:) > FILE MAS YASIR > perangkat apk                       | $\cup$ $C$<br>Cari di perangkat apk                         |
|--------------------------|-------------------------------------------------------------------------|-------------------------------------------------------------|
| * Akses Cepat            | C. Website 2 APK Builder Pro 4.1<br><b>Ed</b> v                         | E X                                                         |
| <b>&amp;</b> Unduhan     | File Build Mode Help & Support Keystore & Signing About<br>File:        |                                                             |
| - Disk Lokal (D.)        | WEBSITE 2 APK BUILDER<br><b>GREE</b>                                    | <b>MATERIAL</b>                                             |
| <b>Dokumen</b>           | <b>Hall</b><br>Transform your site to an android app                    |                                                             |
| Desktop                  | Add.<br>Proved Metadata                                                 | Solashi Preview<br><b>istras</b>                            |
| $C$ senhar               | $\wedge$<br>Website type to Convert   iii Local HTML Webste   Web URL   | Support Zoom                                                |
|                          | Name<br>KITABAHKU                                                       | tracks.blogspot.com/<br>Zoom Buttons                        |
| perangkat apk            | App Title<br>в.<br>porti                                                | Side ScrollBars                                             |
| <b>E</b> PRODUK          | webste2apk<br>Package Name com<br>, goyal<br>Web                        | Text Selection                                              |
| Video                    | 1.0<br>Version Code<br>$2 -$<br>Version Name<br>Web:                    | Save Form Data                                              |
|                          | read<br>App Orientation C Ado Rotate<br>Processing APK.                 | Full Science<br>$\times$                                    |
| <b>C</b> OneDrive        | Output Directory ENFILE MAS YASIR<br>APK Created Successfully!          | JavaScript APIs                                             |
| PC ini                   |                                                                         | ahbu<br>HTTPs Only Content<br><b>Biels Oak</b>              |
| Desktop                  | About Dialog Text Ago Geated with W                                     | <b>Now External URLs</b>                                    |
| <b>Dokumen</b>           | App Share text                                                          | Confirm on Folt                                             |
| $E$ Gambar               | H there, Give this as<br>Finish                                         | Fruible GPS Promot<br>500<br>il ms                          |
| $M$ usik                 | App Ext Text<br>Yakin mau kekar?                                        | Disallow Screenshot<br>Default = Custom                     |
| Objek 3D                 | Browser Config<br>Hide WebWew UA Hide Android/Mobile UA<br>Desktop Mode | Alow File Access                                            |
| <b>Unduhan</b>           | Custom Error Page   @ Default C Custom                                  | Allow Cross-Origin<br>Browse<br>Browse<br>(For Local Files) |
| Wideo                    |                                                                         | Progress Wheel<br>Show Toobar (Title)                       |
| <b>B.</b> Disk Lokal (C) | Directory of Local Website:<br>ENFILE MAS YASIR PRODUKNAPLIKA           | Charge:<br>System Default Custom<br>Live Toolbar Title      |
| Disk Lokal (D.)          | AdMob Monetzation<br>Customize Material Color Scheme                    | olleron<br>Home Button                                      |
| Drive USB (E)            | C Englis (F Disable<br>Configuro                                        | Customize<br>From File<br>Pull to Refresh                   |
| Drive USB (E)            |                                                                         |                                                             |
| <b>Jaringan</b>          |                                                                         | <b>GENERATE APK</b>                                         |
|                          |                                                                         | Google Play                                                 |
|                          |                                                                         | Activate Windows                                            |
|                          |                                                                         | Go to Settings to activate Window                           |

)الصورة 4,02( جرى تحويل البرنامج نحو جاهزة ويبسيت ٢ أفيك أندويد بويلدير (*Website 2 APK Android App Builder*)

بعد اتمام تحويل البرنامج من شكل تصميم بجاهزة لغة ترميز النص التشعيب (*html* (إىل شكل التطبيق ، فاخلطوة التالية بتثبيت التطبيق إىل الهاتف الذكي على أساس أندرويد. إذا كانت أيقانة ظهرت في شاشة اذلاتف الذكي تدل على أن التطبيق مستعدة لالستخدام.

 $\overline{\phantom{a}}$   $\overline{\phantom{a}}$   $\overline{\phantom{a}}$   $\overline{\phantom{a}}$ EMAS WSR > PRODUK > HASILPROD<br>
Nama<br>
# DISTABAHKU118.epk<br>
# DISTABAHKU218.epk<br>
#<br>
#

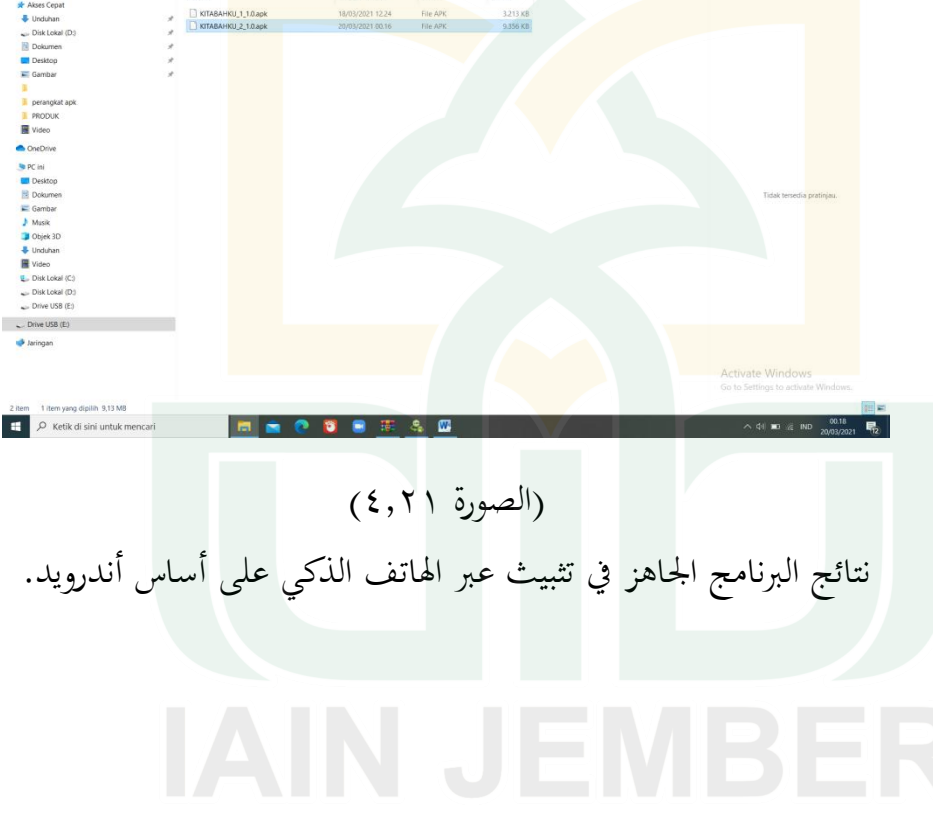

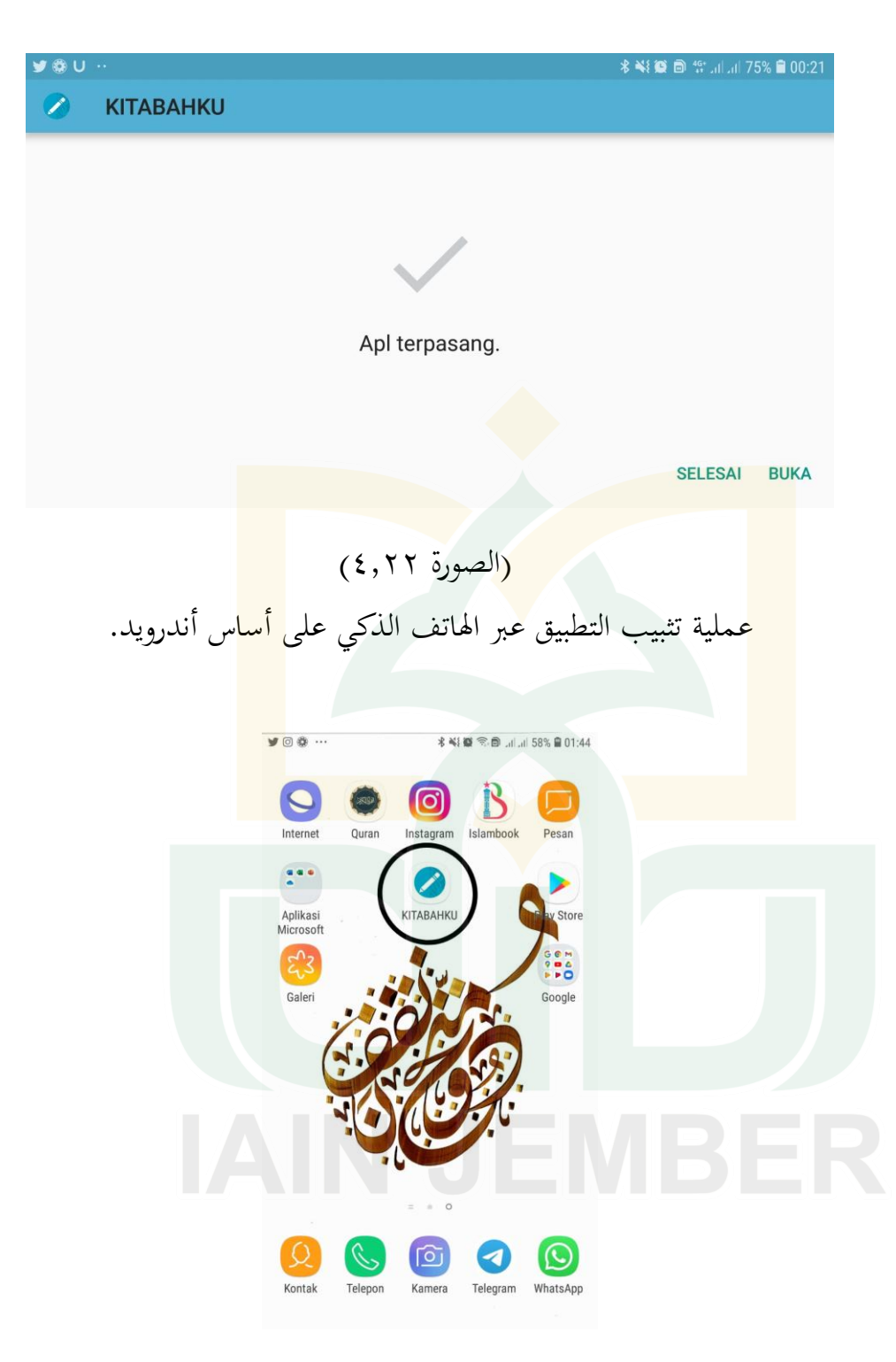

)الصورة 4,03( أيقانة التطبيق عبر الهاتف الذكي على أساس أندرويد.

د) تطبيق الانتاج أي تحربة الانتاج .1 عرض نتائج التصديق من الخبيرين بالاستبانة. بعد تطوير اخلط النسخي التعويدي يف تصميم التطبيق على أساس اندويد كما شرح المذكورة، فقدم الباحث هذا التطبيق الى الخبيرين يعني الخبير في محال التصميم والخبير في محال المواد التعليمية للمدخلات والتعليقات. هذ<mark>ه البي</mark>انات يكتسبها الباحث من البيانات الكيف<mark>ية ل</mark>لاكتساب التعليقات والبي<mark>انات</mark> الكمية بناء على الإستبانة للاكتساب نتيج<mark>ة الم</mark>قياس. <mark>أ) -</mark> تصديق المنتج من الخبير في مجال تصميم الوس<mark>ائل</mark> التعليمية. اليوم الإثنين<mark>، التاريخ ٢٢ م</mark>ارس ٢٠٢١ أخذ الباحث البيانات إلى الخبير في مجال تصميم الوسائل التعليمية، نينو إندريانتو. وهو الدكتور والمحاضر بالجامعة الإسلامية الحكومية جمبر وكذلك خبير في رلال تصميم الوسائل التعليمية. والبيانات من نتيجة اإلستبانة كمايلي

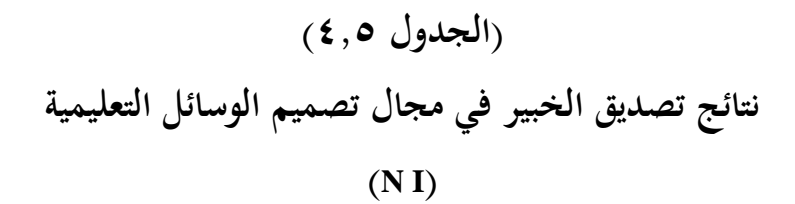

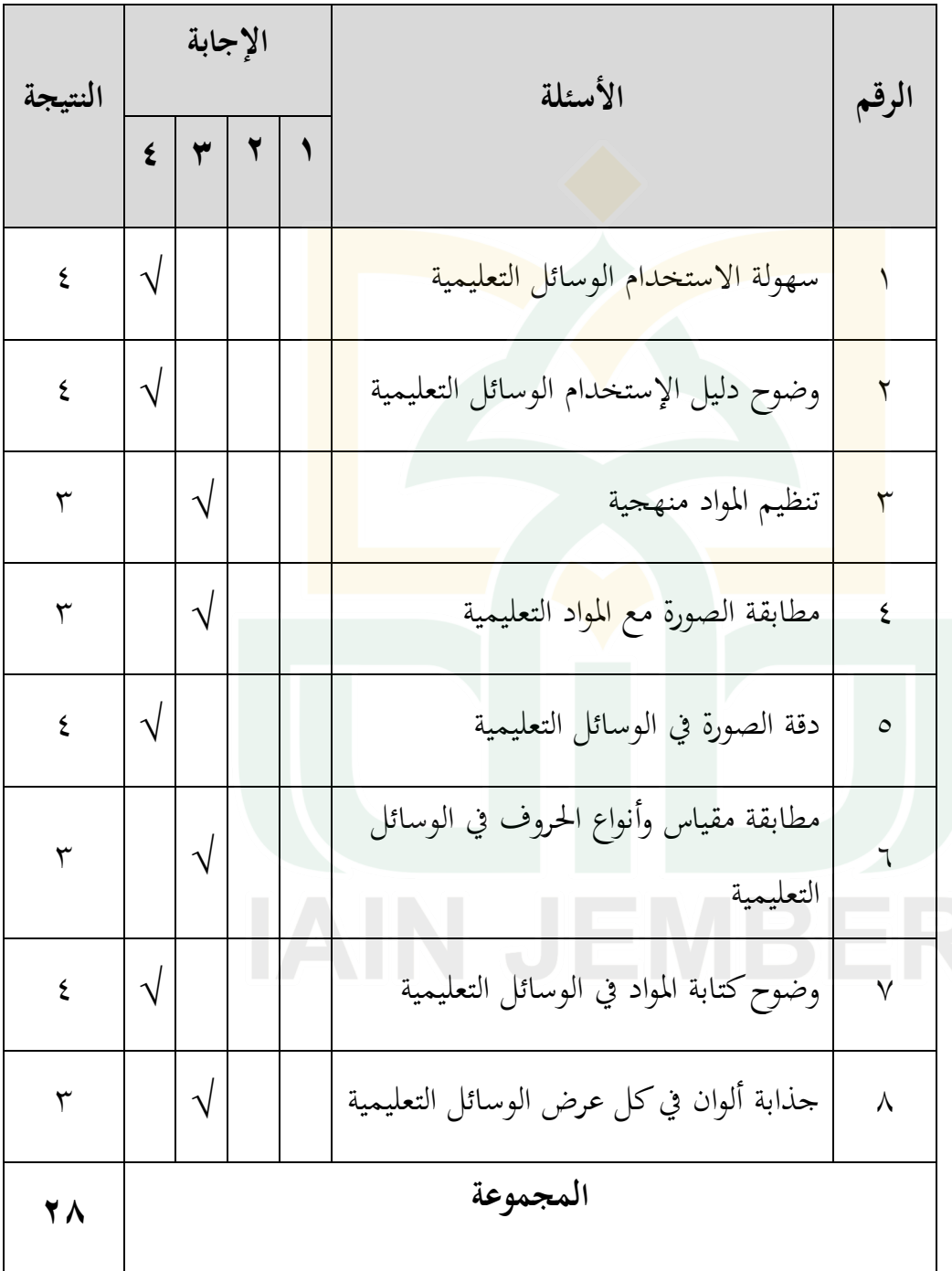

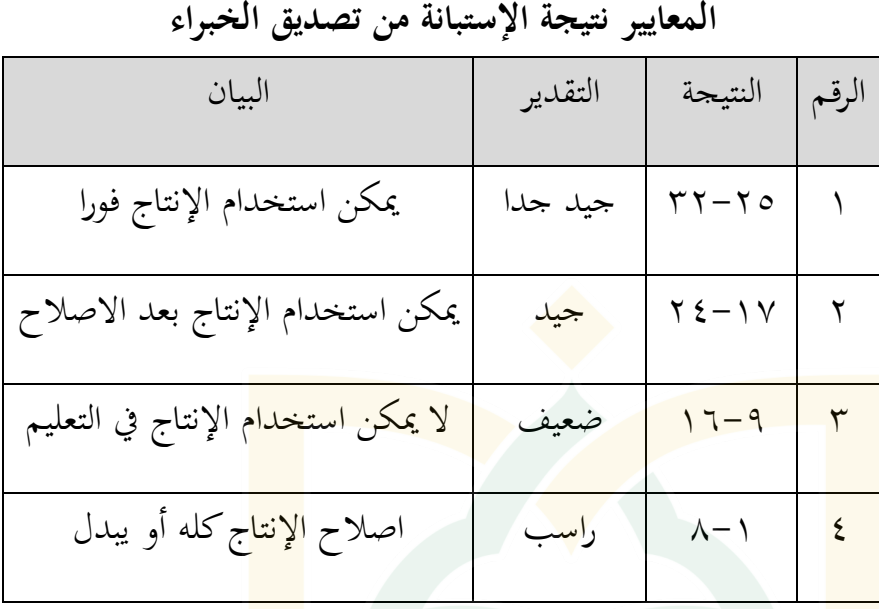

**)الجدول 1,6(**

إذا وصلت نتيجة الإسبانية الخبراء إلى ١-٨ دلت على أن

الوسائل المطورة راسب. إذا وصلت نتيجة الإسبانية الخبراء إلى ٩-16 ، دلت على أن الوسائل ادلطورة ضعيف. إذا وصلت نتيجة اإلسبانية اخلرباء إىل 04-17 ، دلت على أن الوسائل ادلطورة جيد. إذا وصلت نتيجة اإلسبانية اخلرباء إىل 30-05 ، دلت على أن الوسائل ادلطورة جيد جدا.

ولتحليل نتائج الاستبانة من الخبير تصميم الوسائل وخبير مواد

التعليمية ، فاستخدم الباح الرموز

القيمة العالية = النتيجة العالية x عدد اوأسئلة

 $\Upsilon\Upsilon = \Lambda X \xi =$ 

من الجحدول السابق عرف الباحث نتيجة الإستبانة من الخبير، حصلت على النتيجة **,8** ، ىذه النتيجة دلت على أن الوسائل التعليمية من مجال تصميم الوسائل التعليمية **جيد جدا**، تعني دلت على أن الوسائل التعليمية متكن استخدامها فورا. إضافة إلى ذلك، وجدت الإقتراحات والتعليقات من الخبير في محال تصميم الو<mark>سائل التعليمي</mark>ة، وهي كما يل<u>ي:</u> ١) زيادة الصوت والموسيقى للمقدمة في قائ<mark>مة ال</mark>هاتف الذكي. ٢) إذا أضيفت الرسوم المتحركة والموسيق<mark>ى الإ</mark>نتقالية في الشاشة والرمز بشكل ثلاثي الأبعادي لكانت أحسن. 3( استبدال كلمة "sambungan "بكلمة "murakkab". 4( اصالح جذابة شكل نوع الكتابة "Font "يف الشاشة. ب)تصديق المنتج من الخبير في مجال المواد التعليمية. اليوم الإثنين، التاريخ ٣٠ مارس ٢٠٢١ أخذ الباحث البيانات

من الخبير في مجال المواد التعليمية، أسيف مولانا. وهو خبير في مجال

ادلواد التعليمية والدكتور خريج من شعبة اللغة العربية. والبيانات من نتيجة اإلستبانة كمايلي

**)الجدول 1،7(**

**نتائج تصديق الخبير في مجال في مجال المواد التعليمية**

**)A M(**

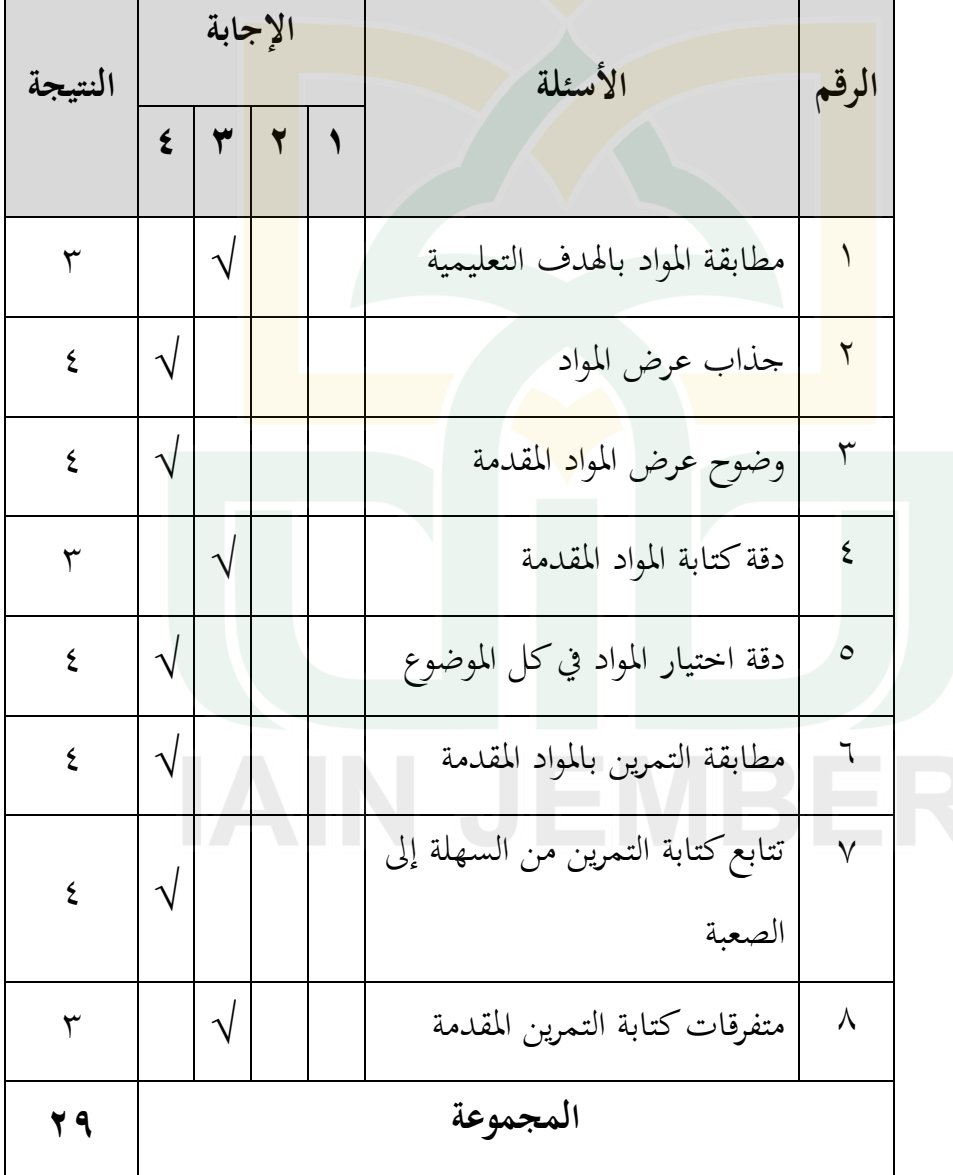

 $117$ 

# **)الجدول 1,8(**

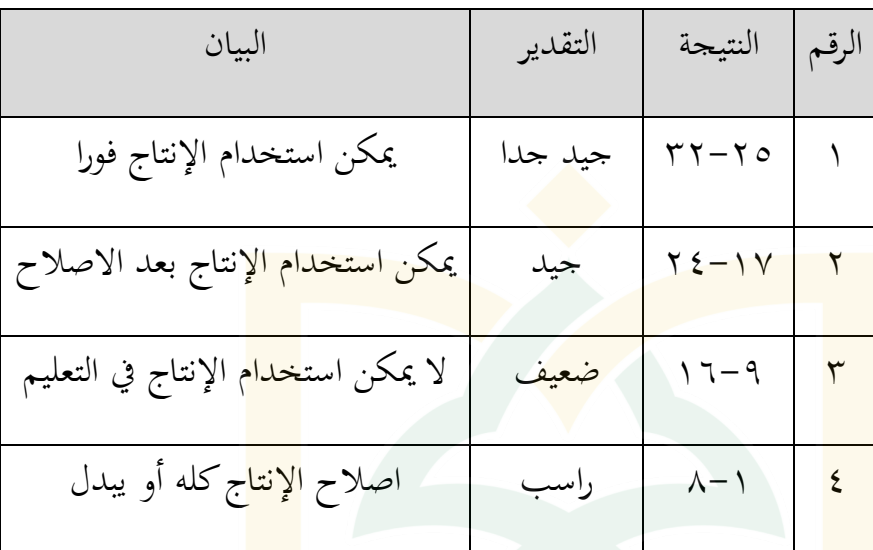

**المعايير نتيجة اإلستبانة من تصديق الخبراء**

إذا وصلت نتي<mark>جة الإ</mark>سبانية الخبراء إلى ١-٨ دلت على أن الوسائل المطورة راسب. إذا وصلت نتيجة الإسبانية الخبراء إلى ٩-16 ، دلت على أن الوسائل ادلطورة ضعيف. إذا وصلت نتيجة اإلسبانية اخلرباء إىل 04-17 ، دلت على أن الوسائل ادلطورة جيد. إذا وصلت نتيجة اإلسبانية اخلرباء إىل 30-05 ، دلت على أن الوسائل المطورة جيد جدا.

من البيانات السابقة عرف الباحث نتيجة الإستبانة من الخبير، حصلت على النتيجة **,9** ، ىذه النتيجة دلت على أن الوسائل التعليمية من مجال المواد التعليمية **جيد جدا**، تعني دلت على أن الوسائل التعليمية متكن استخدامها فورا. إضافة إلى ذلك، وجدت الإقتراحات والتعليقات من الخبير في <mark>ج</mark>حال المواد التعليمية <mark>، و</mark>هي كما يلي: ١) اصلاح كتابة الكلمات الخطيئة في ال<mark>تطبي</mark>ق. ٢) زيادة الوصف مواد الدراسية من خل<mark>ال أ</mark>هداف التعليمية. ٣) زيادة المقد<mark>مة حول</mark> تعريف الخط النسخى بمنهج الحميدي نحو التطبيق. ٤) زيادة التمرين المأخوذ من الأحاديث النبوية أي من ايات القرآنية. ٥) زيادة أهداف ووظيفة التطبيق في صفحة الأساسية نحو

البرنامج.

.0 نتائج البيانات من استنابة الطالب بقسم تعليم اللغة العربية باجلامعة االسالمية احلكومية مجرب.

يف ىذا اجملال ، أخذ الباح البيانات من **خمسة عشر** طالبا بقسم

تعليم اللغة العربية باجلامعة االسالمية احلكومية مجرب.

**)الجدول 1,9(**

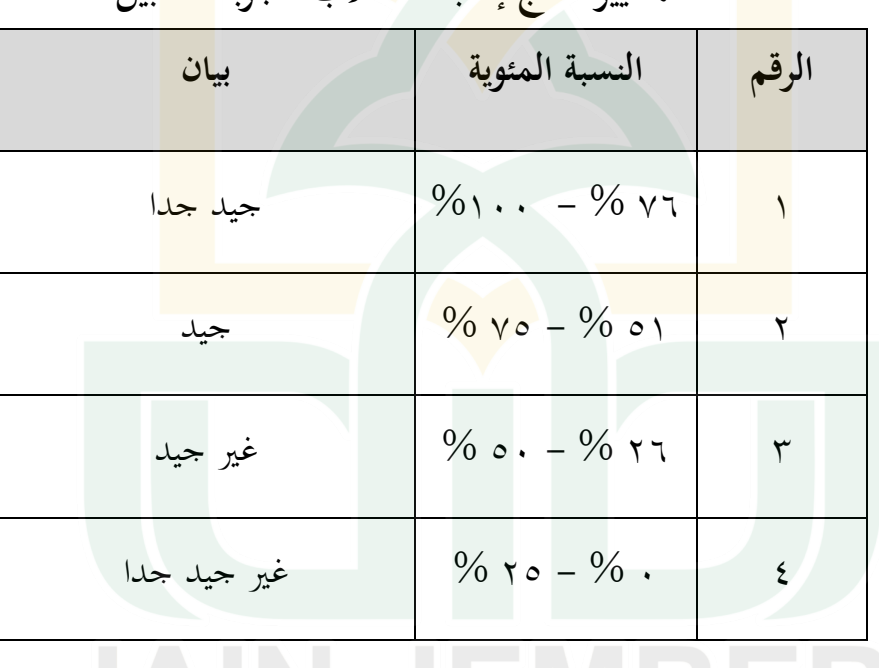

**المعايير نتائج إستبانة الطالب لتجربة التطبيق**

إذا وصلت معدلة ادلئوية النتيجة اإلسبانية التحليل االحتياجات الطالب إىل 2 % - %05 دلت على أن الوسائل ادلطورة غري جيد جدا عرب أندويد في تعليم الخط النسخي التعويدي. وإذا وصلت معدلة المئوية النتيجة

اإلسبانية التحليل االحتياجات الطالب إىل 06 % - 52 % ، دلت على أن الوسائل ادلطورة غري جيد عرب أندويد يف تعليم اخلط النسخي التعويدي. وإذا وصلت معدلة ادلئوية النتيجة اإلسبانية التحليل االحتياجات الطالب إىل 51 % - 75 % ، دلت على أن الوسائل ادلطورة جيد عرب أندويد يف تعليم اخلط النسخي التعويدي. وإذا وصلت معدلة ادلئوية النتيجة اإلسبانية التحليل االحتياجات الطالب إىل 76 % - %122 دلت على أن الوسائل ادلطورة جيد جدا عرب أندويد يف تعليم اخلط النسخي التعويدي. من نتيجة االستبانة لدى الطالب بقسم تعليم اللغة العربية باجلامعة

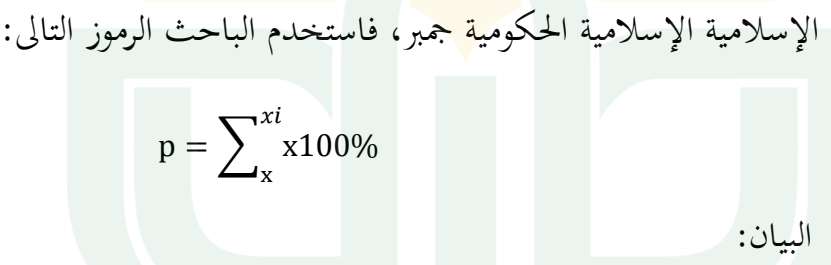

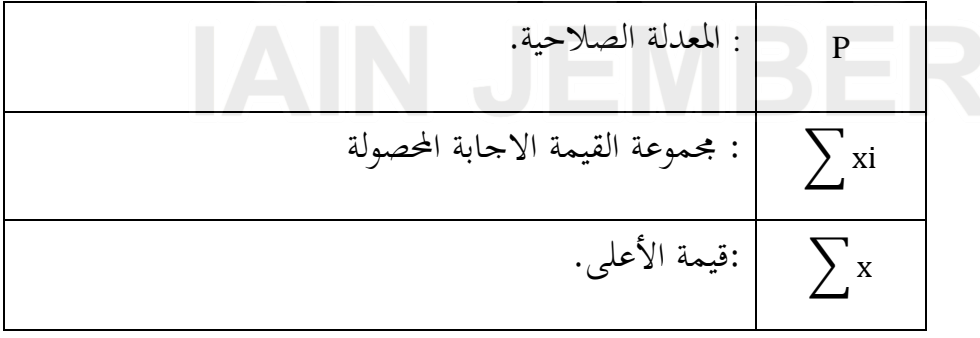

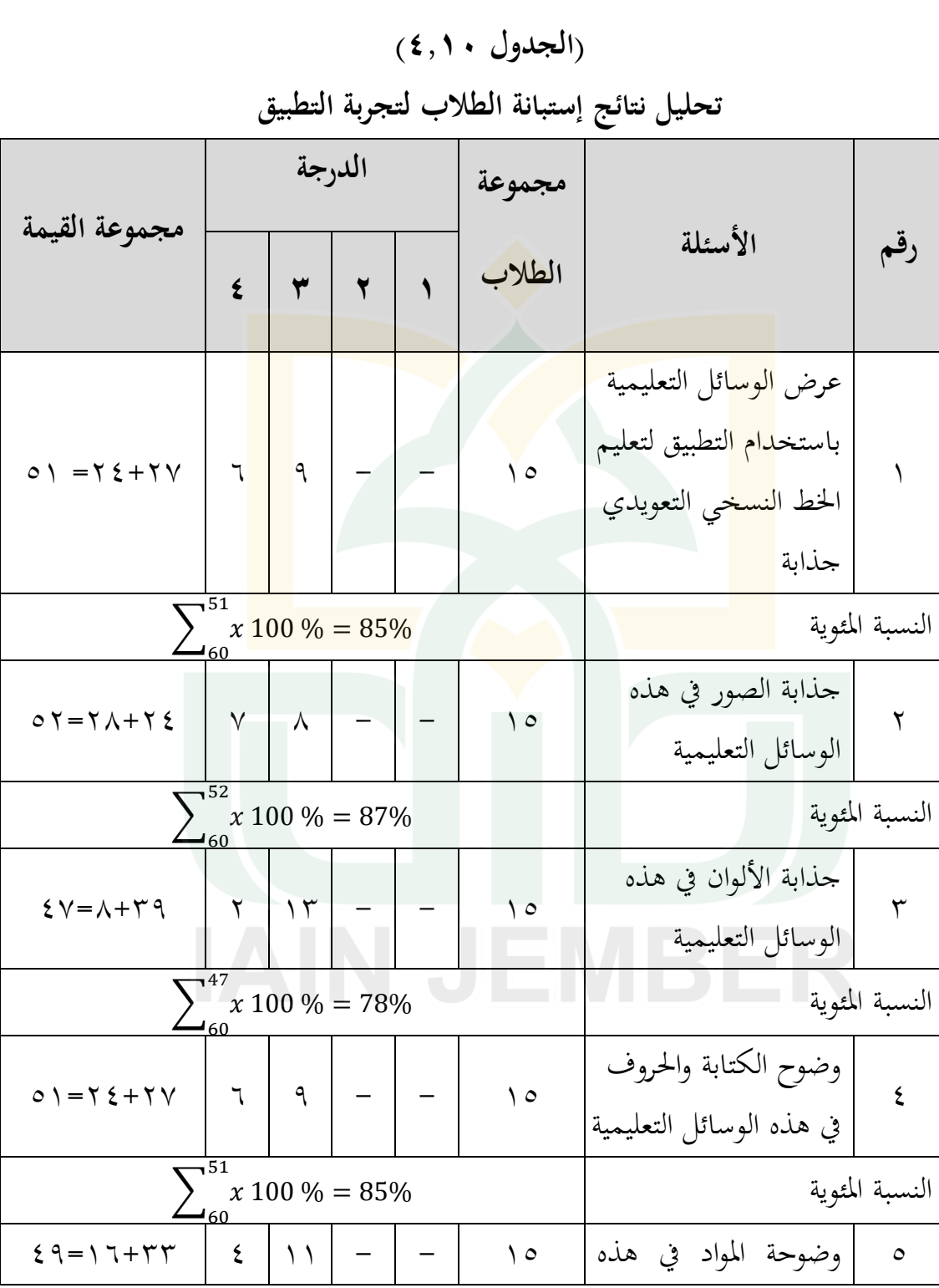

بعد ان تحرب التطبيق إلى الطلاب، حصل الباحث على النتيجة الآتية:

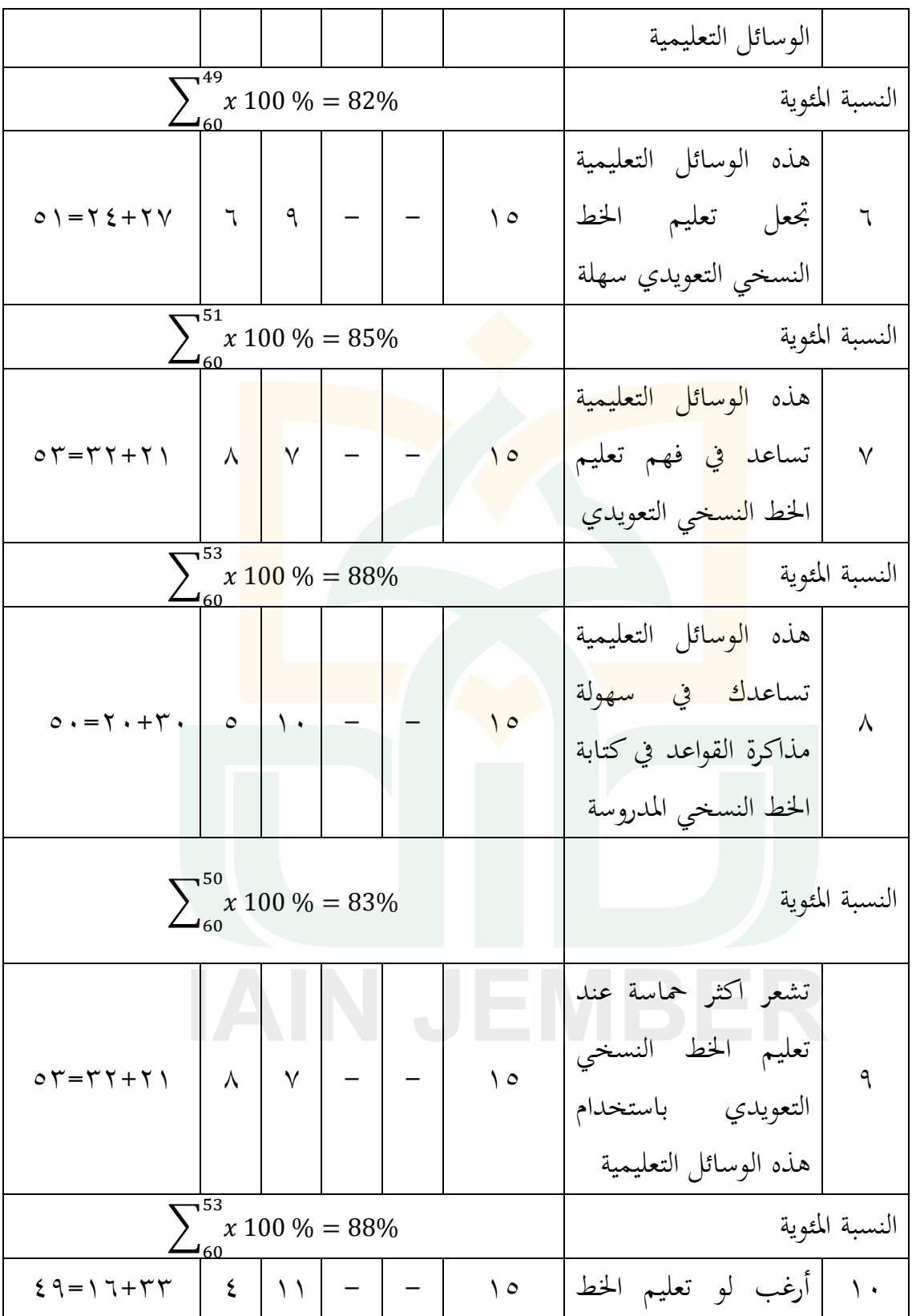

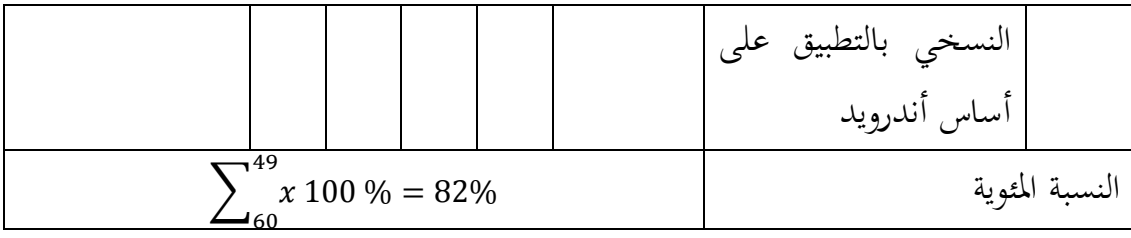

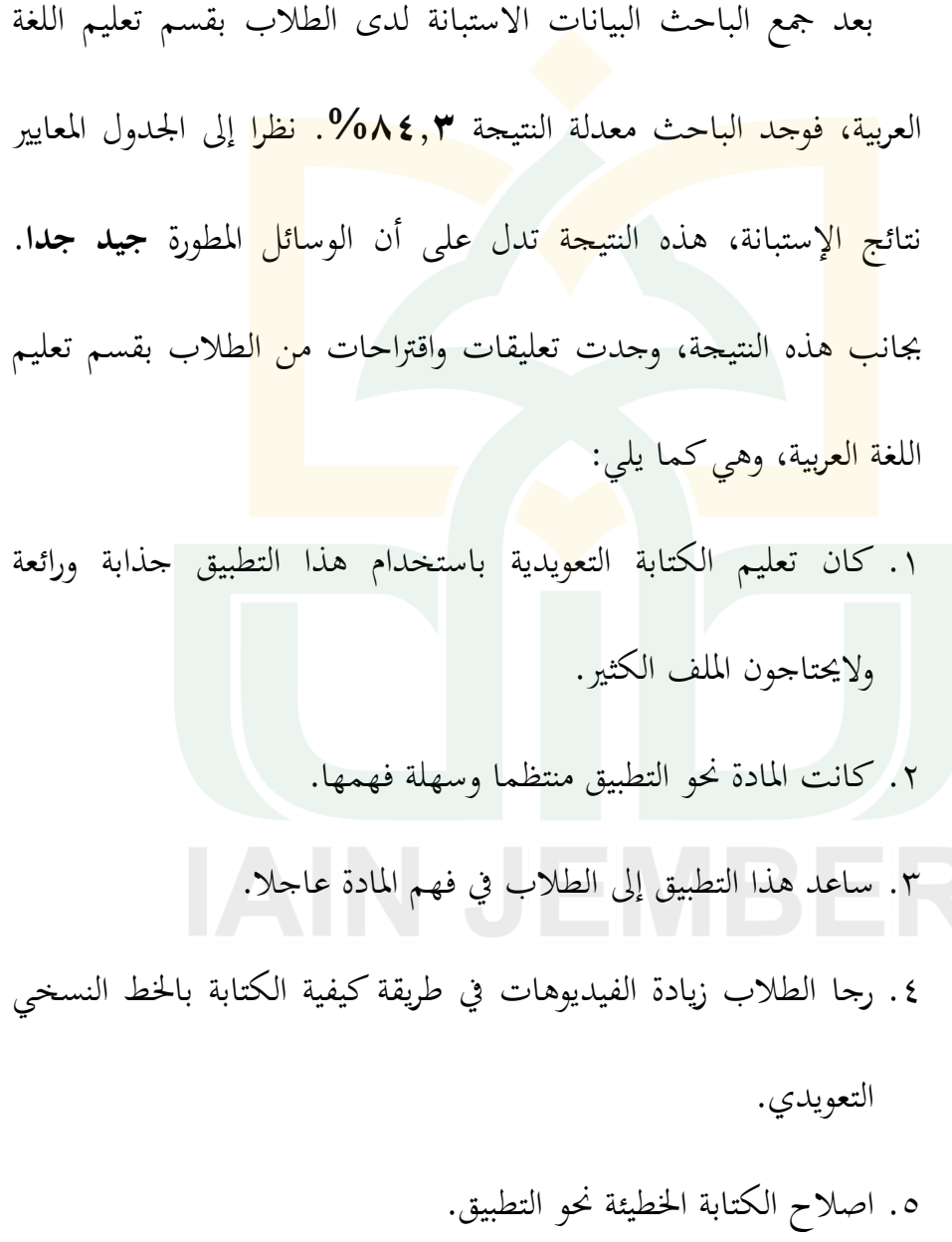

هـ) التقويم أي اصلاح المنتج الوسيلة التعليمية من الباحث.

بعد تصديق المنتج إلى الخبراء، في هذه الخطوة تعني الاصلاحات التي تناسب مع الاقتراحات والتعليقات من خبراء في محال التصميم الوسائل التعليمية، وهي كمايلي: زيادة الصوت والموسيقى للمقدمة في قائمة الهاتف الذكي، زيادة الرسوم المتحركة والموسيقى الإنتقالية في الشاشة، استبدال الكتابة الأساسي<mark>ة بال</mark>رمز بشكل ثلاث<mark>ي الأبع</mark>ادي، استبدال كلم<mark>ة "sambungan" بكلمة</mark> "<mark>mur</mark>akkab"، واصلاح جذابة شكل نوع الكتابة "Font" في الشاشة ليكون شكل ال<mark>كتاب</mark>ة جذابة ومتوافقة مع اشكال الكتابات الأخ<mark>رى.</mark>

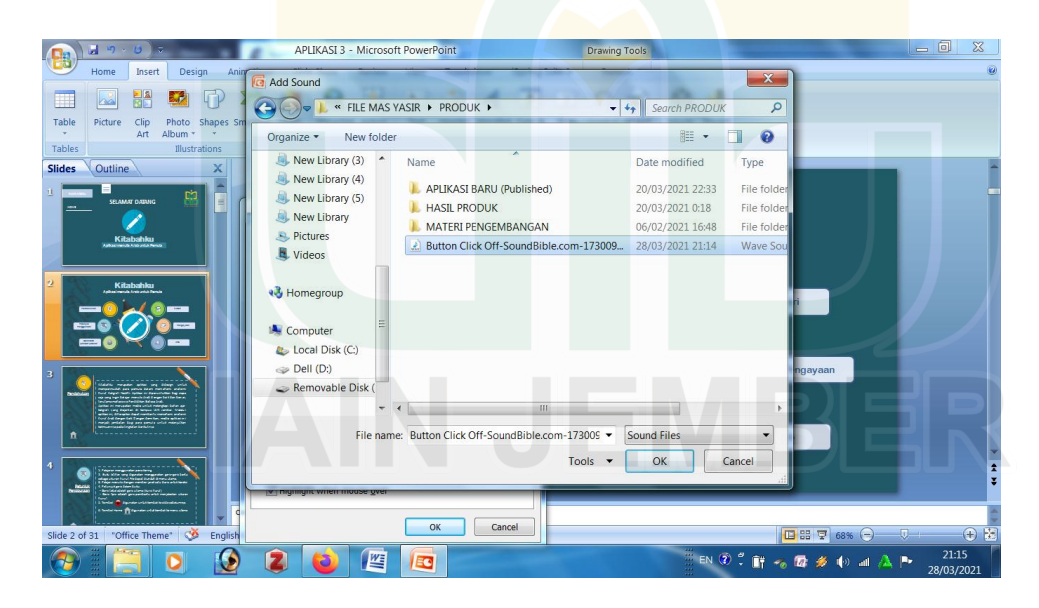

(الصورة: ٤،٢٤) زيادة الصوت والموسيقى للمقدمة في قائمة الهاتف الذكي

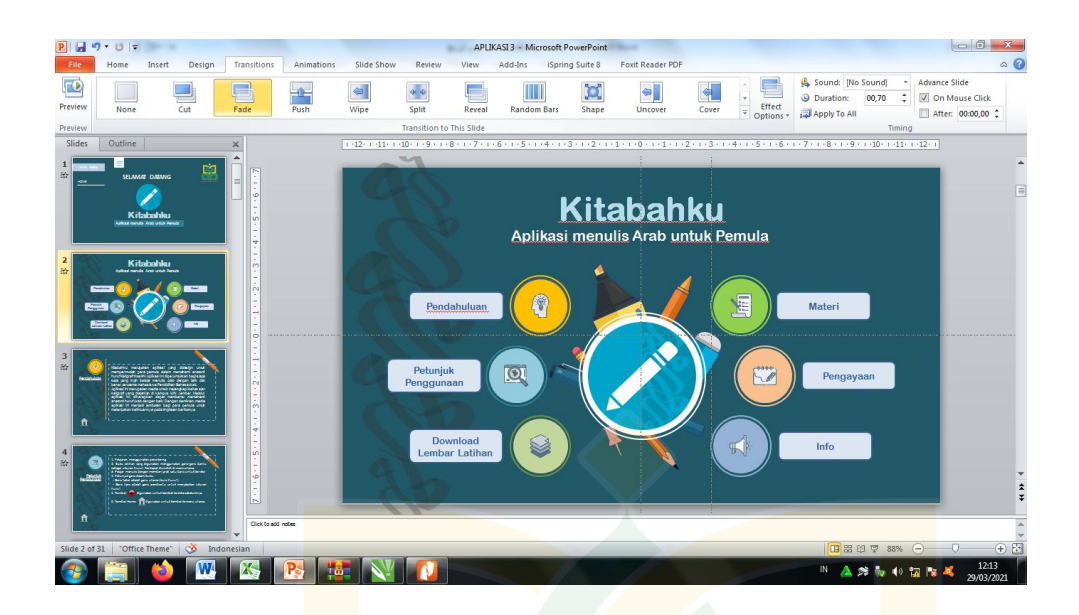

)الصورة 05 4،(

زيادة الرسوم المتحركة والموسيقى الإنتقالية ف<mark>ي الش</mark>اشة.

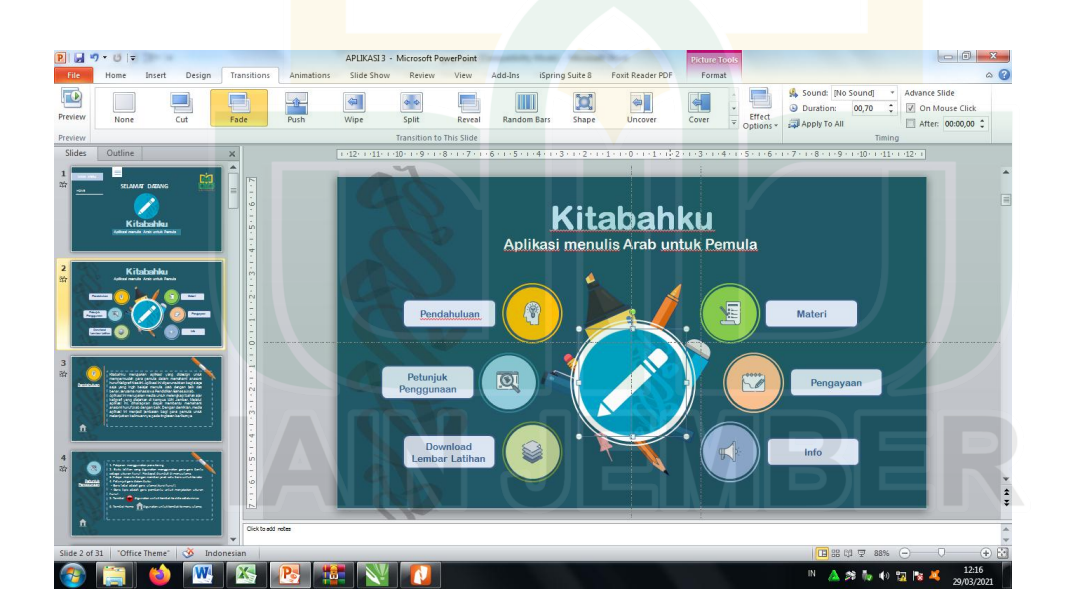

(الصورة: ٤،٢٦) استبدال الكتابة اوأساسية بالرمز بشكل ثالثي اوأبعادي

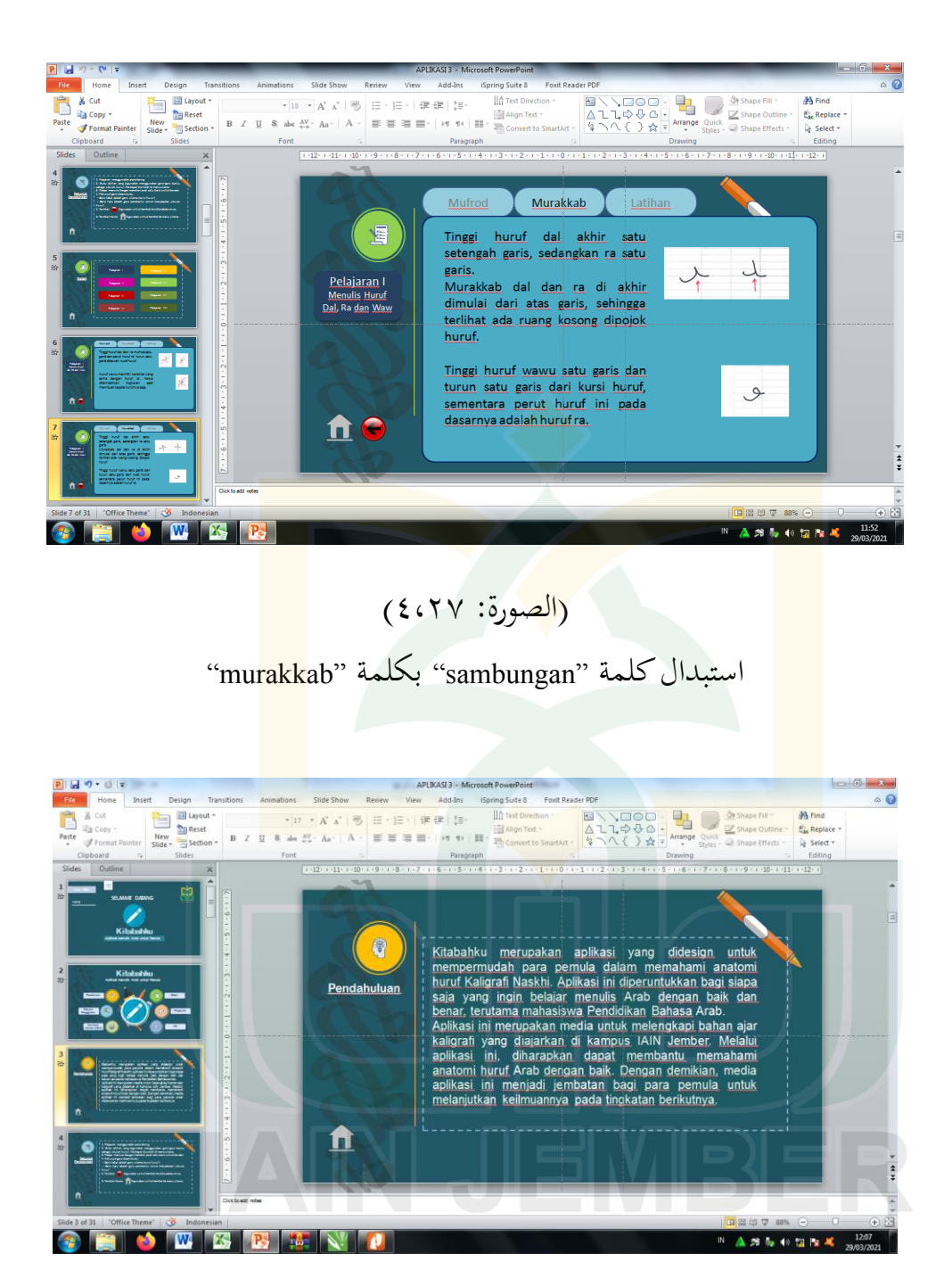

(الصورة: ٤،٢٨) اصالح جذابة شكل نوع الكتابة "Font "يف الشاشة

وأما من خبراء في مجال المواد التعليمية، وهي كمايلي: اصلاح كتابة الكلمات الخطيئة في التطبيق، زيادة وصف المواد الدراسية من خلال أهداف التعليمية، زيادة المقدمة حول تعريف الخط النسخي بمنهج الحميدي نحو التطبيق، زيادة التمرين المأخوذ من الأحاديث النبوية أي من ايات القرآنية، زيادة أهداف ووظيفة التطبيق في صفحة الأساسية نحو البرنامج.

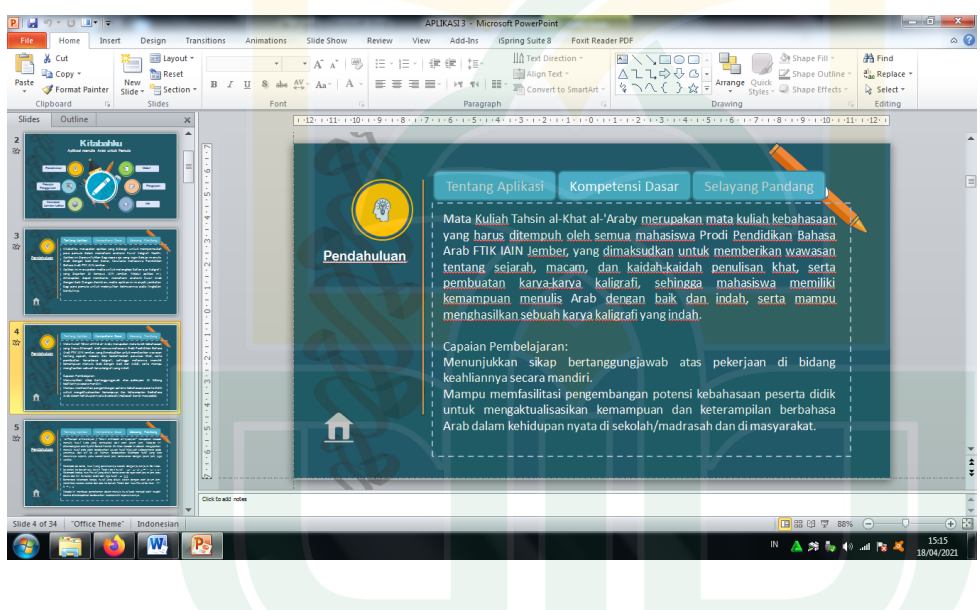

(الصورة: ٤،٢٩) زيادة وصف ادلواد الدراسية من خالل أىداف التعليمية

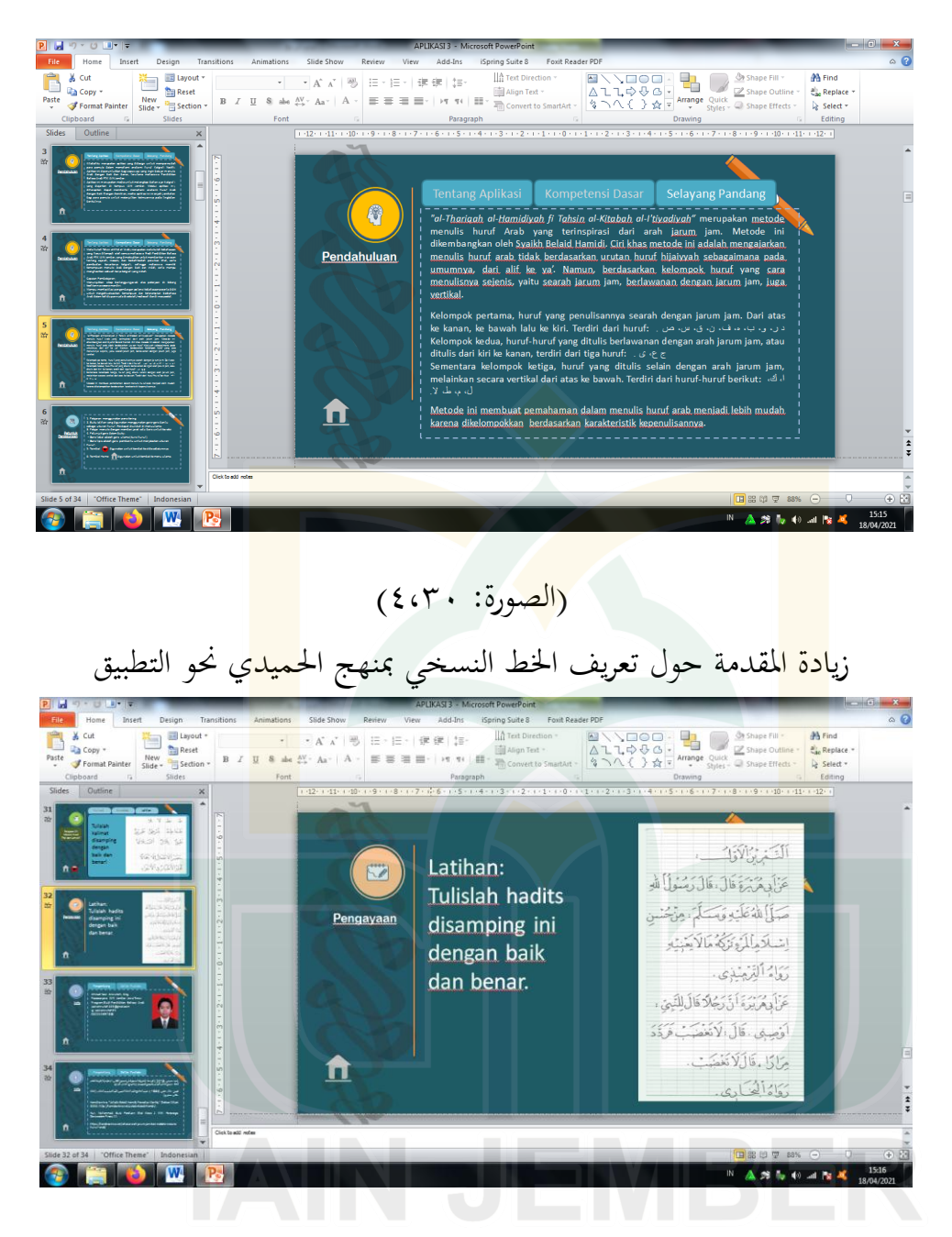

(الصورة: ٤،٢١) زيادة التمرين المأخوذ من الأحاديث النبوية أي من ايات القرآنية
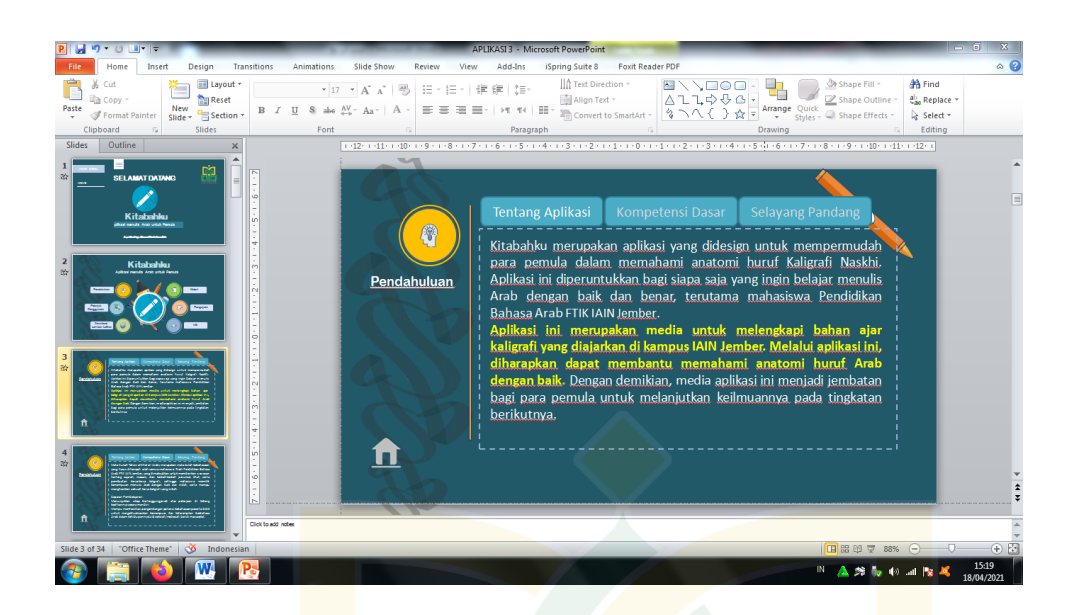

(الصورة: ٤،٢٢) <mark>زياد</mark>ة أهداف ووظيفة التطبيق في صفحة الأساس<mark>ية ن</mark>حو البرنامج <mark>بعد اتمام التط</mark>بيق <mark>من الا</mark>صلاحات التي تناسب مع الاقتراحات والتعليقات من خبراء في مجال التصميم والمواد الوسائل التعليمية، فرفعه الباحث إلى الشبكة (Google Drive) ويمكنه التحميل على الرابط التالي للإستخدام: [https://drive.google.com/file/d/1G3eNHMtrxZ9SnjS7slK8YCq9xH9Pa2\\_](https://drive.google.com/file/d/1G3eNHMtrxZ9SnjS7slK8YCq9xH9Pa2_C/view?usp=sharing) [C/view?usp=sharing](https://drive.google.com/file/d/1G3eNHMtrxZ9SnjS7slK8YCq9xH9Pa2_C/view?usp=sharing)

**المبحث الثاني: فعالية تطوير وسائل أندرويد لتعليم الخط النسخي التعويدي بالتطبيق على الطلبة بقسم تعليم اللغة العربية بالجامعة اإلسالمية الحكومية جمبر ومناقشتها.**

بعد إتمام الباحث من عملية الت<u>طوير</u> الوسائل التعليمية باستخدام أندرويد، تجرب الباحث هذا المنتج إلى خمسة عشر طالباً بقسم تعليم اللغة العربية بالجامعة الإسلامية الحكومية جمبر لم<mark>عرفة</mark> فعالية المنتج.

في هذ<mark>ه الت</mark>جربة، قام الباحث بالإختبارين، هما الإ<mark>ختبا</mark>ر القبلى والإختبار البعدي. ولتحلي<mark>ل نتيجة التجربة</mark> بالمقارنة بين الإختبار القبل<u>ي و</u>الإختبار البعدي من نفس الفرقة. من هذا الإختبار القبلي، عرف الباحث قدرة الطلاب في كفاءة كتابة الخط النسخي التعويدي قبل استخدام المنتج. وأما من اختبار البعدي، عرف الباحث مدى فعالية الوسائل التعليمية باستخدام أندرويد يف تعليم اخلط النسخي التعويدي.

أ) نتائج الاختبار القبلى للطلبة بقسم تعليم اللغة العربية بالجامعة الإسلامية احلكومية مجرب

هذا جدول نتائج الاختبار القبلي الذي قام الباحث للطلبة بقسم تعليم اللغة العربية باجلامعة اإلسالمية احلكومية مجرب.

# **)الجدول 1،44( تحليل نتائج اإلختبار القبلى للطلبة بقسم تعليم اللغة العربية بالجامعة اإلسالمية الحكومية جمبر**

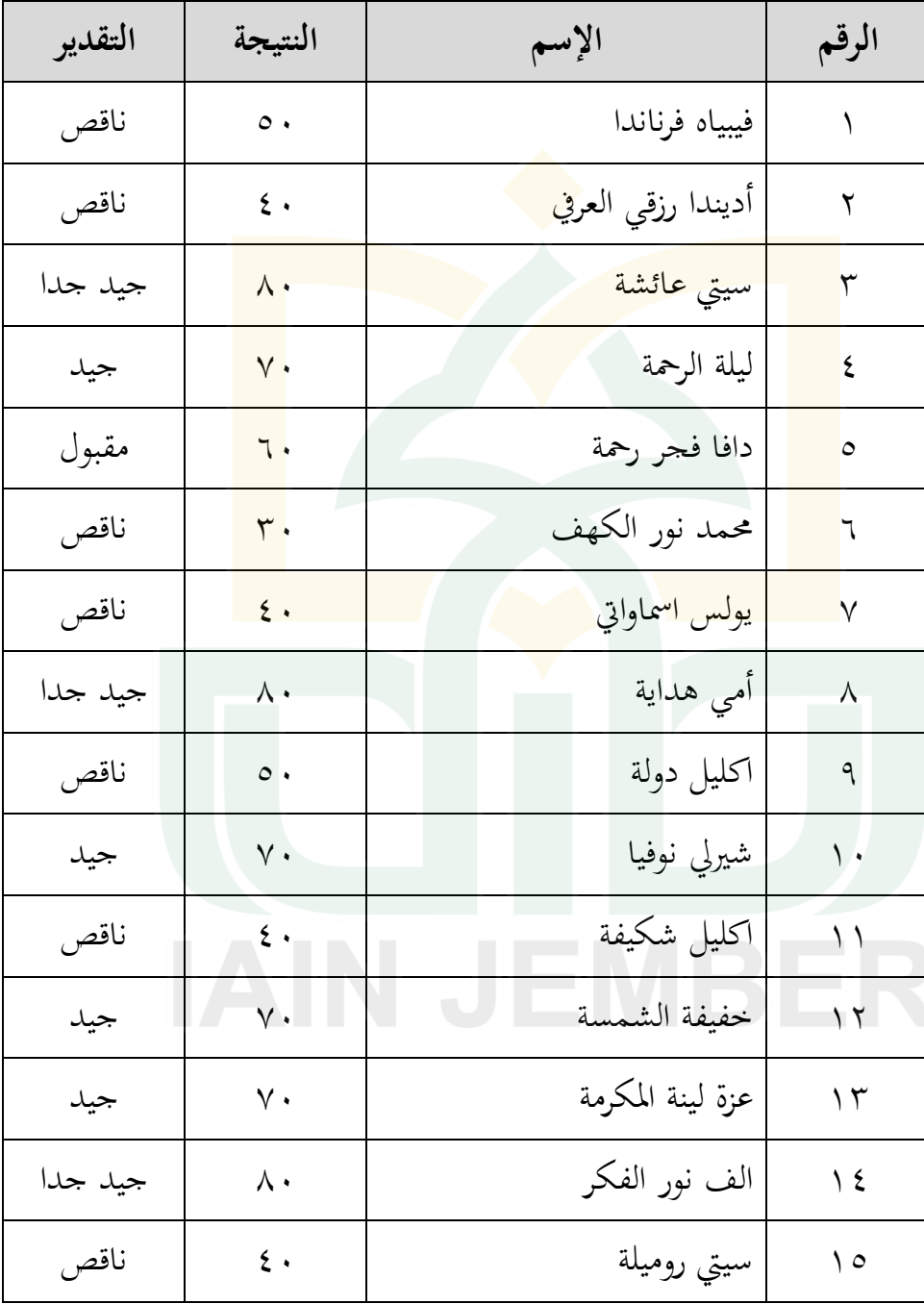

| المتعقيل فعض لاستبعى |  |                             |         |  |  |
|----------------------|--|-----------------------------|---------|--|--|
| التقدير              |  | فئة النتائج                 | الرقم   |  |  |
| ممتاز                |  | $1 \cdot \cdot - 9 \cdot$   |         |  |  |
| جيد جدا              |  | $\Lambda$ 9 - $\Lambda$ .   | ۲       |  |  |
| جيد                  |  | $\gamma$ q - $\gamma$ .     | ٣       |  |  |
| مقبول                |  | $79 - 7.$                   | ٤       |  |  |
| ناقص                 |  | $\circ \mathcal{A} - \cdot$ | $\circ$ |  |  |

**المعايير نتائج إختبار القبلي**

**)الجدول 1،4,(**

من اجلدول اعاله ، دل أن 3 طالب أو %02 يقومون يف ادلستوى **"جيد جدا"** و4 طالب أو %07 يقوم يف ادلستوى **"جيد"** وطالب أو %7 يقوم يف ادلستوى **"مقبول"** و7 طالب أو %47 يقوم يف ادلستوى **"ناقص".** فصار معدل نتيجتهم<sup>870</sup> = 58 اعتمادا بمذه النتيجة أن كفاءهم في المستوى

**"مقبول"**

ب(نتائج االختبار البعدي للطلبة بقسم تعليم اللغة العربية باجلامعة اإلسالمية احلكومية مجرب

استخدم الباح اإلختبار البعدي كما يلي

## **)الجدول 1،43(**

**تحليل نتائج االختبار البعدي للطلبة بقسم تعليم اللغة العربية بالجامعة اإلسالمية الحكومية جمبر**

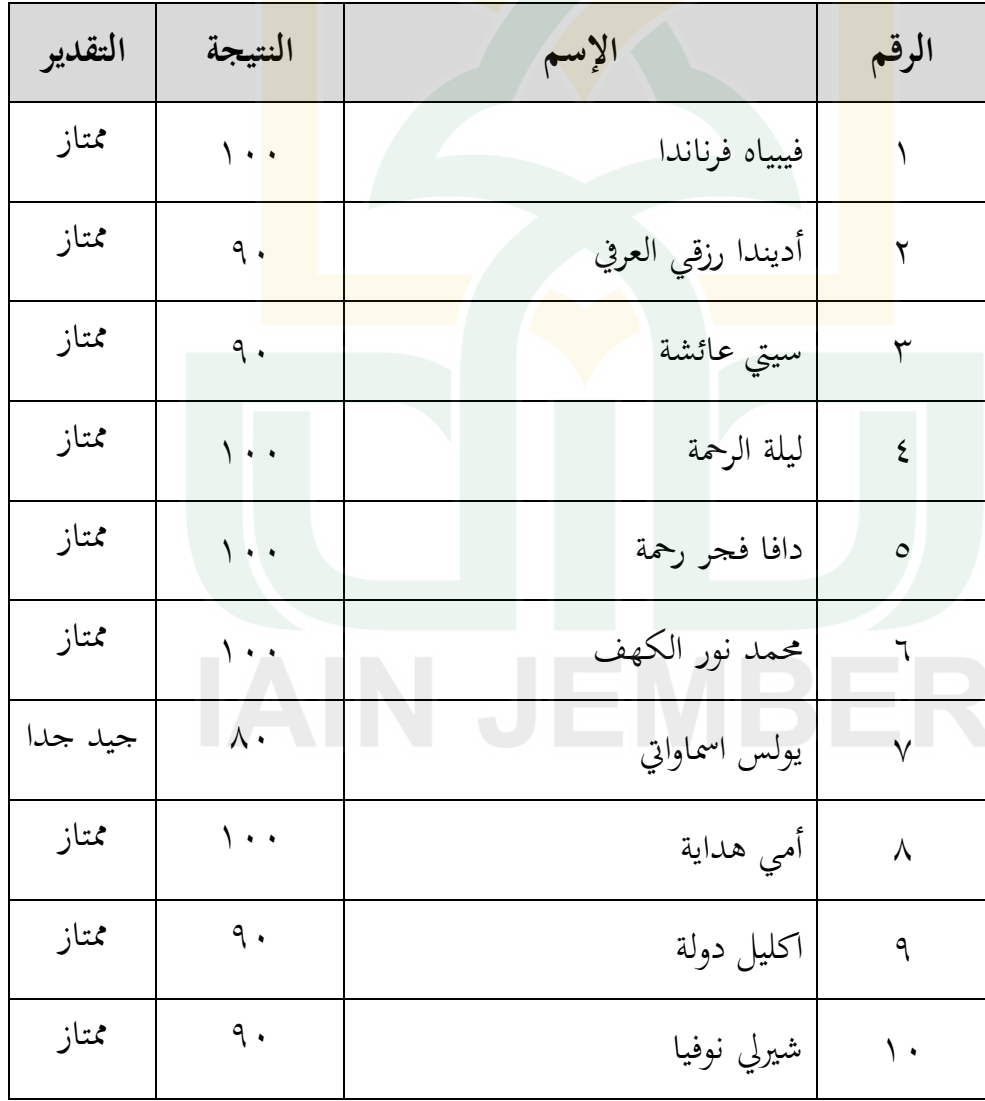

| ممتاز   | ٩.                    | اكليل شكيفة      |         |
|---------|-----------------------|------------------|---------|
| ممتاز   | $\bullet$ . $\bullet$ | خفيفة الشمسة     | ۲ (     |
| ممتاز   | ٩.                    | عزة لينة المكرمة | ۲ (     |
| ممتاز   | 9.                    | الف نور الفكر    | ع ۱     |
| جيد جدا | ۸۰                    | سيتي روميلة      | $\circ$ |

**)الجدول 1،41(**

| المحصيين لتعلي المستول المحصولي |                             |         |  |  |  |
|---------------------------------|-----------------------------|---------|--|--|--|
| التقدير                         | فئة النتائج                 | الرقم   |  |  |  |
| ممتاز                           | $1 \cdot \cdot - 9 \cdot$   |         |  |  |  |
| جيد جدا                         | $\lambda$ 9 - $\lambda$ .   |         |  |  |  |
| جيد                             | $v - v$ .                   |         |  |  |  |
| مقبول                           | $79 - 7.$                   | ٤       |  |  |  |
| ناقص                            | $\circ \mathcal{A} - \cdot$ | $\circ$ |  |  |  |

**المعايير نتائج إختبار البعدي**

كما ذكر سابقا أن 13 طالب أو %87 يقومون يف ادلستوى **"ممتاز"**  وطالبان أو %13 يقوم يف ادلستوى **"جيد جدا".** فصار معدل نتيجتهم = <sup>93</sup> اعتمادا هبذه النتيجة أن كفاءهتم يف ادلستوى **"ممتاز".**

# **)الجدول 1،45(**

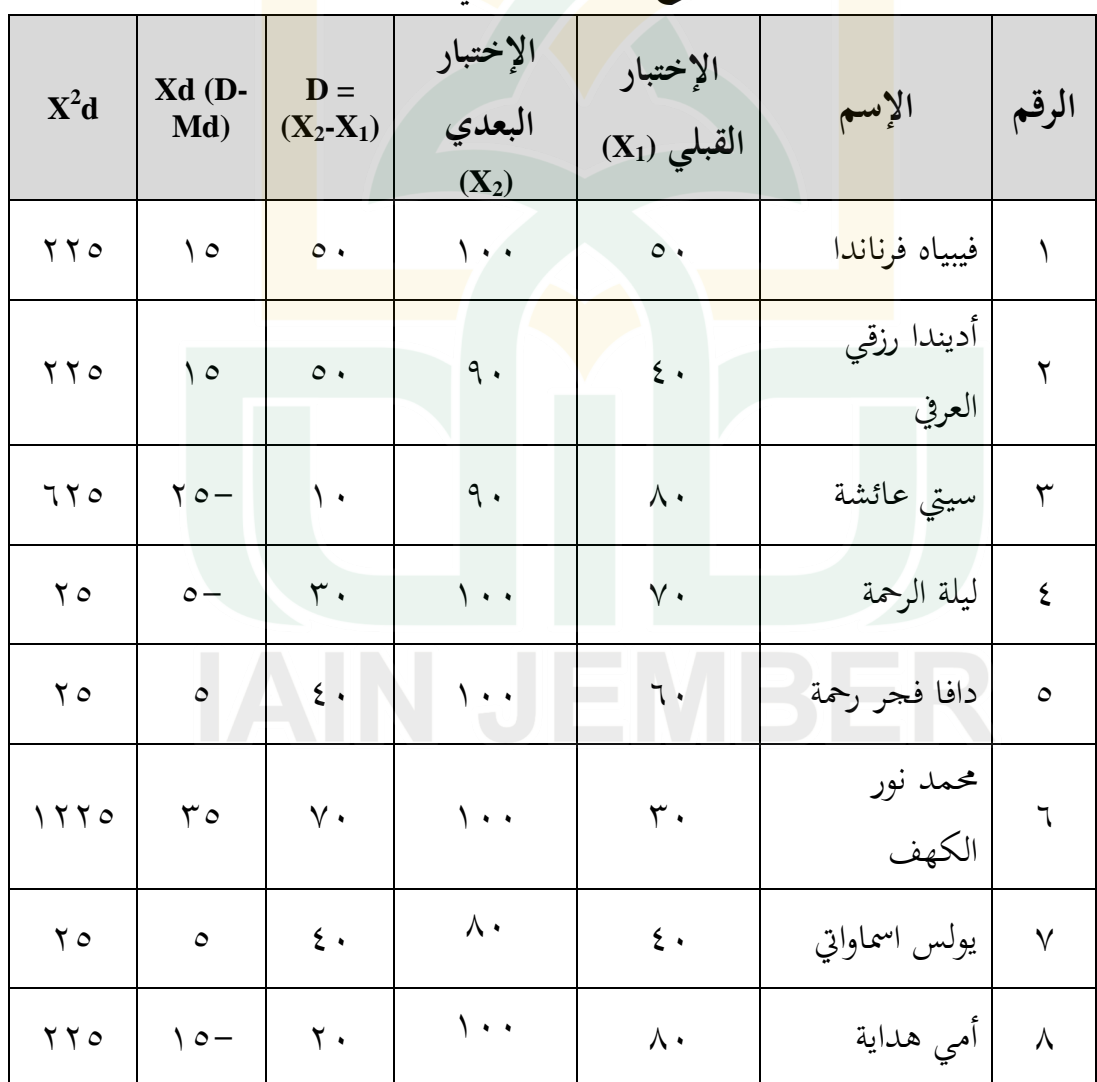

**المقارنة بين نتائج اإلختبار القبلي واإلختبار البعدي**

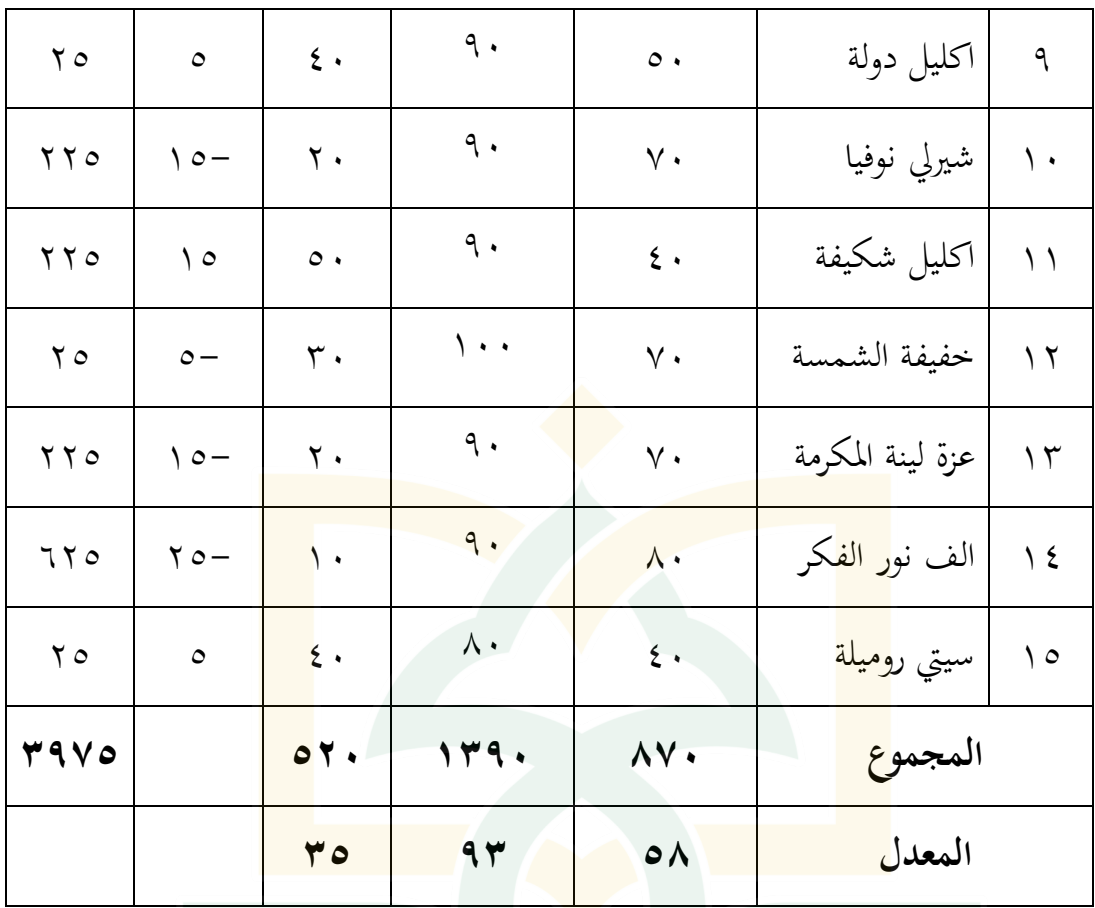

من ىذه البيانات ، تبني أن معدل لنتيجة اإلختبار القبلي (Y = (**58** ، ومعدل لنتيجة اإلختبار البعدي (X= (**93** ، وادلعدل الفروق بني نتيجة اإلختبار القبلي والبعدي (Md = (**35** من الرمز اآليت

$$
Md = \frac{\sum d}{N}
$$

$$
Md = \frac{520}{15}
$$

 $Md = 35$ 

ورلموع مربع الفروق بني نتيجة اإلختبار القبلي والبعدي **305,** ، وعدد العينة في الإختبار ١٥ طالب، فوجدت قيمة -t كما تلي:

$$
t = \frac{M_d}{\sqrt{\frac{\sum x_d^2}{n (n-1)}}}
$$
  

$$
t - test = \frac{35}{\sqrt{\frac{3975}{15(15-1)}}}
$$
  

$$
t - test = \frac{35}{\sqrt{18,9}}
$$
  

$$
t - test = \frac{35}{\sqrt{18,9}}
$$
  

$$
t - test = \frac{35}{4,3}
$$
  

$$
t - test = 8,1
$$

ج) تقرير تنائج البحث وبالتالي، قرر الباحث بين النتيجة المكشفة من الصيغة t-test والنتيجة ادلعينة يف جدول درجة الصدق. إذا كانت النتيجة ادلكشفة من الصيغة test-t مستويا أي أعلى من النتيجة ادلعينة يف جدول درجة الصدق دلت على أن نتيجة التجربة في التعليم هي فعالية، وإذا كانت العكس منها دلت انها فاشلة.

**)الجدول 1،46( قرار في معرفة فعالية التجربة**

t-test (الإختبار التاء) < (أعلى من) t-table (الجحدول التاء) = كانت التجربة ناجحة t-test (الإختبار التاء) > (أدنى من) t-table (الجحدول التاء) = كانت التجربة فاشلة

على أساس نتائج الساب<mark>قة، </mark>حصلت نتيجة الإختبار التاء t-test الحساب تعني = 8,1 والجدول التاء t-table مع النتائج المقررة في الدرجة ٢٥% = N-1 = 1-<mark>1-| 16 تعني=3 \, ٢. ف</mark>صارت نتيجة الإخت<mark>بار </mark>التاء t-test تعني = 8,1 أعلى من و اجلدول التاء table-t تعين=0,14 ، دلت على أن وسائل تعليم اخلط النسخي التعويدي على أساس أندرويد بالتطبيق **فعالية** لًتقية كفاءة كتابة اخلط النسخي التعويدي على الطلبة بقسم تعليم اللغة العربية باجلامعة اإلسالمية احلكومية مجرب.

### **الباب الخامس**

**مناقشة نتائج البحث وتفسيرها**

**أ( تطوير وسائل أندرويد لتعليم الخط النسخي التعويدي بالتطبيق على الطلبة بقسم تعليم اللغة العربية بالجامعة اإلسالمية الحكومية جمبر**

احتوى هذا البمحث على تطو<mark>ير و</mark>سائل أندرويد لتعليم الخط النسخى التعويدي بالتطبيق عل<mark>ى الط</mark>لبة بقسم تعليم اللغة العربية بالجامعة الإسل<mark>امية</mark> الحكومية جمبر وأثر التطبيق في <mark>مفهو</mark>م لدى الطلاب بالخط العربي، خط النسخي<mark> التع</mark>ويدي خاصة.

فضل الب<mark>احث</mark> في اختيار التطبيق نحو تطوير وسائل أندر<mark>ويد ل</mark>تعليم الخط النسخي التعويدي بناء على مفهوم الوسائل المتعددة محمود الحيلة إذ أنها مجموعة من التقنيات والمحتويات المختلفة التي اتحمت غالبا من خلال الحاسوب. الوسائل المتعددة معناها استخدام مجلة من وسائل االتصال مثل الصوت والصورة أو فيلم فيديو بصورة مندمحة ومتكاملة من أجل تحقيق الفاعلية في عملية التعليم والتدريس والتعلم. ``

واختار الباحث عبر أندرويد لأن هذا التعليم من التعاون إلى جانب تطوير تكنولوجيا المعلومات والاتصالات. وكان هذا التطبيق من الوسائل التعليمية بالاساس

-

<sup>&</sup>lt;sup>י،</sup>محمد محمود الحيلة، ت*كنولوجيا التعليم بين النظرية والتطبيق* (عمان: دلر المسيرة للنشر والتوزيع، ٢٠٠٤)، ١١٩.

الايلكتروني التي ترجى أن يسهلهم في استفادة الهاتف الذكي إلى تعليم الخط باحسن ما يمكن. كان تعليم الخط العربي يحتاج الى الارشادات ووسائل التعليمية، فرجى هذا التطبيق لتسهيل فهم الطالب حنو قواعد اخلط النسخي التعويدي جيدة وجذابة. ىذه ىي اإلجراءات اليت جترهبا الباحث تشمل على التطبيق بالعنوان *Kitabahku" "Pemula untuk Arab menulis Aplikasi* الذي استخدم للطالب بقسم تعليم اللغة العربية باجلامعة اإلسالمية احلكومية مجرب. استخدم الباحث منوذ ج *ADDIE* الذي يتضمن عل<mark>ى خ</mark>مس مراحل، وهي <mark>تحليل</mark> الحاجات والمشك<mark>لات</mark> ثم تصميم المنتج وتطويرها وت<mark>حربة ا</mark>لمنتج ثم التقويم.

وبالتالي<mark>، منتج وسائل أندرويد لتعليم</mark> الخط النسخي التعويدي بالتطبيق يعتبر **جيد جدا.** ىذه النتيجة اعتمدت على االستبانة من اخلبري التصميم وادلواد التعليمية وكذلك من نتائج إستبانة الطالب لتجربة التطبيق. وأما التحصيل النتيجة من اخلبري التصميم حصلت على النتيجة ،**82** ىذه النتيجة دلت على أن الوسائل التعليمية من مجال تصميم الوسائل التعليمية **جيد جدا.** وأما من خبير في مجال المواد التعليمية حصلت على النتيجة ،**82** ىذه النتيجة دلت على أن الوسائل التعليمية من رلال ادلواد التعليمية **جيد جدا.** وأما من نتائج إستبانة الطالب لتجربة التطبيق فوجد الباحث معدلة النتيجة .**%2,48** نظرا إىل اجلدول ادلعايري نتائج اإلستبانة، ىذه النتيجة دلت على أن الوسائل ادلطورة **جيد جدا.** يف جتربة التطبيق دلت على مساعدة فهم تعليم اخلط النسخي التعويدي لدى الطالب، وىم شعرو ا أكثر محاسة عند تعليم الخط النسخي التعويدي لأن تعليم الخط النسخي التعويدي يكون سهلة باستخدام هذه الوسائل التعليمية. ه<mark>ذه ا</mark>لنتيجة محصولة عند الإستبانة.

**ب( فعالية تطوير وسائل أندرويد لتعليم الخط النسخي التعويدي بالتطبيق على الطلبة بقسم تعليم اللغة العربية بالجامعة اإلسالمية الحكومية جمبر**

تطوير وسائل أندرويد لتعليم اخلط النسخي التعويدي بالتطبيق **فعالية** لرتقية كفاءة كتابة الخط النسخي التعو<mark>يدي على</mark> الطلبة بقسم تعليم اللغة العربية بالجامعة اإلسالمية احلكومية مجرب. وذلك اعتمد على 55 طالب بعد جتربة ىذا التطبيق، كما ذكر الباحث يف ادلبحث قبلو أن 53 طالب أو %87 يف ادلستوى **"ممتاز"**  وطالبان أو ١٣% في المستوى **"جيد جدا"**. فصار معدل نتيجتهم<u>15<sup>0</sup> = ٩</u>٣ اعتمادا هبذه النتيجة أن كفاءهتم يف ادلستوى **"ممتاز".** ىذا الدليل يوافق على إطار أهداف عند خطة الفصل الدراسي (RPS) لدورة تحسين الخط العربي حيث أشارت

## **ج( مزايا ونقائص المنتج**

وأما مزايا ادلنتج يف تطوير وسائل تعليم اخلط النسخي التعويدي على أساس أندرويد بالتطبيق على الطلبة بقس<mark>م تعلي</mark>م اللغة العربية بالجامعة الإسلامية الحكومية جمبر كما يل<u>ي:</u>

- ٠. هذا المنت<mark>ج م</mark>ن تطوير وسائل التعليم وذلك لم تستخدم هذه الوسيلة قبلها عند الطلاب <mark>بقس</mark>م تعليم اللغة العربية.
- .2 قدم الباحث شروحات إضافية لكل درس متعلق مبواد ادلفرد وادلركب باستخدام اللغة الإندونيسية، بحيث هذا الشرح المزيد يساعد في فهم المادة من غير صعوبة. هذه المعلومات الإضافية التي لم يجدها الباحث في مقرر تحسين الخط العربي الذي استخدمو الطالب بقسم تعليم اللغة العربية. .<br>٣. زاد الباحث التدريبات المتعلقة بالمواد في كل درس.
- .4 قدم الباحث أمثلة يف التمرين بشكل كتابة األحاديث النبوية ادلتوفرة يف القائمة الرئيسية من التطبيق، ويمكن للطلاب كتابة هذا التمرين عند الانتهاء من المادة يف الدرس.
- ه. هذا التطبيق لاستكمال خطة الفصل الدراسي (RPS) لدورة تحسين الخط العربي على النقاط الثالثة والرابعة وال<mark>خام</mark>سة والسادسة، حيث أشارت هذه النقاط وتعديله<mark>ا المستخدمة من قبل المحاضرين.</mark> ٦. خلص ا<mark>لباح</mark>ث المادة الموجودة إلى ثماني دروس، بحيث <mark>تكون</mark> المادة أكثر تنظيمًا ً وأسهل في الفهم.
- .7 أعاد الباحث ترتيب ادلواد ادلوجودة يف الوحدة بتقسيمها إىل ثالثة أجزاء يف كل درس وهي كتابة الأحرف المفرد والمركب (الاتصال) وإعطاء التدريبات. .8 قسم الباحث ادلواد على كتابة حروف مفردة بنظام اجملموعة، وىو جتميع ادلواد بناءً على اتِّحاه عقارب الساعة، هي حروف الدال والراء الواو والباء و الهاء والنون ً و الفاء و القاف و السني و الصاد. وكذلك عكس اجتاه عقارب الساعة، ىي حروف اجليم والعني و الياء و احلروف. ماشيا مع ذلك، حروف العمودي الذي تتضمن من حروف الألف واللام والكاف والميم والطاء واللام ألف. بينما استخدمت مادة كتابة حروف المركب (الاتصال) بنظام متشابهات من حروف التي التقت

حبروف الصاعدة والنازلة. كما استكمل الباحث ىذه الوسائل بوضع حرف احلالة يف البداية والوسط والنهاية.

وأما حدود ادلنتج يف تطوير وسائل تعليم اخلط النسخي التعويدي على أساس أندرويد بالتطبيق على الطلبة بقسم تعليم اللغة العربية باجلامعة اإلسالمية احلكومية جمبر كما يلي:

> ٠١ لم يوجد الملف الخاص لتجمي<mark>ع ورق</mark>ة التمرين لدى الطلاب في التطبيق ٠٢ بعض الم<mark>سافا</mark>ت في الكلمة قد يكون قريبا أي عكسه في <mark>التط</mark>بيق

٠٣ لم يوجد<mark> فدي</mark>وهات كيفية كتابة الدرس في التطبيق.

#### **الباب السادس**

#### **الخاتمة**

**أ( خالصة نتائج البحث**

بعد انتهاء تطوير وسائل أندرويد لتعليم اخلط النسخي التعويدي بالتطبيق على الطلبة بقسم تعليم اللغة العربية بالجامعة الإسلامية الحكومية جمبر، قد حصل الباحث عل<mark>ى النت</mark>ائج كما يلي: ٠١ إن وسائ<mark>ل أ</mark>ندرويد لتعليم الخط النسخي التعويدي قد <mark>تم ت</mark>صميمه وتطويره من خالل اجلاىزة كوريل درو (*7X Draw Corel* (و اجلاىزة مكروسوب فوير فوين و*) I-spring suite 8*) 8 سويت سفرينج أي واجلاىزة) *Microsoft Power Point*) اجلاىزة جافا (*Java* (و اجلاىزة ويبسيت 2 أفيك أندويد بويلدير *2 Website*( (*Builder App Android APK* مث جتربة اإلنتاج من ناحية التصديق اخلبريين، األول من الخبير في مجال تصميم الوسائل التعليمية هو NI حصلت على النتيجة **82** ومن اخلبري يف جمال ادلواد التعليمية ىو AM حصلت على النتيجة **،82**  ىذه النتيجة دلت على أن الوسائل التعليمية **جيد جدا**، أمكن استخدامها فورا.

- .2 إن وسائل أندرويد لتعليم اخلط النسخي التعويدي بالتطبيق **فعالية** لرتقية كفاءة كتابة اخلط النسخي التعويدي على الطلبة بقسم تعليم اللغة العربية باجلامعة اإلسالمية احلكومية مجرب. بناء على معدل النتائج اإلختبار القبلى ىي **82** والإختبا<mark>ر البعدي هي ٩٣، ون</mark>تيجة "تا<u>ء حساب" في هذا الب</u>حث (٨,١) أعلى من نتيج<mark>ة "ت</mark>اء جدول" على مس<mark>توى</mark> ٥% (٢,١٤). **ب( التوصيات اإلقتراحات**
- ٠١ ينبغي للمحاضر تحسين الخط النسخي أن يستخدم هذا التطبيق بحيث يكون التعليم جذابة وفعالية.
- .2 كان ىذا التطبيق كمساعدة الطالب يف فهم كيفية كتابة اخلط النسخي التعويدي. .3 رجا للباحثني اآلخرين بأن حيسنوا ىذا التطبيق، يف إعطاء الفيديوىات مثال أي زيادة المادة الأخرى من جهة الدراسة التاريخية وأعلام الخطاطين. حتى يكون تعليم اخلط النسخي جرى أحسن من قبل، خاصة من جهة تقنية كتابة اخلط النسخي والدراسة النظرية.

**.1 العربية**

إبراىيم زلمد عطا. )6002(. ادلرجع يف تدريس اللغة العربية.)القاىرة: مطابع آمون(.

- أحمد شوحان. (٢٠٠١). رح*لة الخط العربي من المسند إلى الحديث* (دمشق: اتحاد الكتب العربي)
- أوريل ب<mark>حر ال</mark>دين. (٢٠١١). م*هارات التدريس نحو إع<mark>اماد</mark> مدرس اللغة العربية* <mark>الكف</mark>ء. مطبعة جامعة مولانا مالك إبراهيم الإس<mark>لامي</mark>ة الحكومية بمالانق.
- بلعيد <mark>حميد</mark>ي. (٢٠١٨). كر*اسة (الطريقة الحميدي<mark>ة في</mark> تحسين الكتاب* <mark>الاعتيادية) كرا</mark>سة المتعلم لفائد<mark>ة مجمع شامل</mark> القرآن باندونج *إندونيسيا.*(باندونج: شا<mark>مل القرآن).</mark>
- عابد توفيق الهاشمي .(بدون السنة). *الموجه العلمي لمدرس اللغة العربية*. (بغداد: مؤسسة الرسالة).

على أحمد مدكور. (٢٠٠٦). *تدريس فنون اللغة العربية*. (القاهرة: دار الفكر العريب(.

فلاح صالح حسين الجوبوري. (٢٠١٢). الخط العربي معايير جودته واساليب تدريسه. مجل*ة البحوث التربوية والنفسية*.

- فوزي سالم عفيفي. (١٩٩٤). حول المناهج تعليم الخط العربي دليل الدراس و المعلم. (طنطا: مكتب ممدوح).
- فوزي سالم عفيفي. (٢٠٠٥). *تعلم الخط العربي*. (دمشق: دار الكتاب العربي).
- محمد طاهر بن عبد القادر الكردي المكي. (١٩٣٩). *تاريخ الخط العربي و* أ*دبه*. (المكتبة الهلال). <mark>ا</mark>
- محمد مح<mark>مود</mark> الحيلة. (٢٠٠٤). *تكنولوجيا التعليم بين ال<mark>نظرية</mark> والتطبيق*. (عمان: <mark>دار ا</mark>لمسيرة للنشر والتوزي<mark>ع.)</mark>
- محمود <mark>على السمان. (١٩٨٣). *التوجيه في تدريس اللغة العربية*.(القاهرة: دار</mark> <mark>المعارف).</mark>
- زلي الدين سرين. )3331(. صنعتنا اخلطية تارخيها ولوازمها وأدواهتا ومناذجها. (دمشق: دار التقدم). مصطفى اوغوز دزمان. (١٩٩٠). ف*ن الخط*. (استانبول:IRCICA). مصطفى عبده ربه. (بدون السنة) .*دليل المعلم في خط العربي*. الادارة العامة
- لمنطقة الأحمدي التعليمية. معروف زارق. (١٩٨٥). كي*ف نعلم الخط العربي دراسة فنية تربوية*. (القاهرة:

دار الفكر).

- Amin, M. A., & Rizal, A. (2016). Aplikasi Pembelajaran Seni Kaligrafi Berbasis Multimedia di Madrasah Diniyah Awaliyah Bojongsana. *Semnasteknomedia Online*, *4*(1), 4-8–1.
- Ananda, Rusdi dkk. (2018). Statistik Pendidikan Teori dan Praktek dalam *Pendidikan*. ( Medan: CV. Widya Puspita).
- Anggi Zahriyatun Anisa, Berlilana Berlilana, Dan Tri Astuti (2014). "E-Tung (Edugame Berhitung) Sebagai Media Pembelajaran Untuk Anak Tk," *Telematika* 7, No. 2 (1 Agustus 2014), https://Doi.Org/10.35671/Telematika.V7i2.
- Bayar, A., & Sami, K. (2009). How a Font Can Respect Basic Rules of Arabic Calligraphy. *International Arab Journal of e-Technology*, *1*(1).
- Cahyadi, A. (2019). *Pengembangan Media dan Sumber Belajar Teori dan Prosedur*. Laksita Indonesia.
- Dariyadi, M. W. (2015). Penggunaan Software "Kelk" Sebagai Media Pembelajaran Kaligrafi Berbasis ICT. *Prosiding Konferensi Nasional Bahasa Arab*, *1*(1), Article 1. http://prosiding.arabum.com/index.php/konasbara/article/view/30
- Dwi Surjono, H. (2017). *Multimedia Pembelajaran Interaktif Konsep dan Pengembangan*. UNY Press.
- Fikri, H., & Sri Madona, A. (2018). *Pengembangan Media Pembelajaran berbasis multiedia interaktif*. Samudra Biru.
- Fitriani, Laily (2011). "Seni Kaligrafi: Peran Dan Kontribusinya terhadap Peradaban Islam," *El-HARAKAH (TERAKREDITASI)* 13, no. 1: 1–12, https://doi.org/10.18860/el.v0i0.2014.
- Fitrianto, T. (2012). *Pengembangan media video tutorial adobe photoshop untuk pembelajaran materi pengenalan bentuk desain dan ragam hias kaligrafi di Jurusan Sastra Arab Fakultas Sastra Universitas Negeri Malang / Teguh Fitrianto* [Diploma, Universitas Negeri Malang]. http://repository.um.ac.id/11217/
- H. Mahmud. (2009). "Upaya Meningkatakan Keterampilan Menulis Dengan Teknik RCG (Reka Cerita Gambar) Pada Siswa Kelas VI SDN Rengkak Kecamatan Kopang, Kabupaten. Lombok Tengah Tahun Pelajaran 2017/2018," *JISIP (Jurnal Ilmu Sosial Dan Pendidikan)* 1, no. 2 (24 Maret 2019), https://doi.org/10.36312/jisip.v1i2.178.
- Hendrawanto Ch. (2020). "Peningkatan Keterampilan Menulis Bahasa Arab (Kitābah) Dengan Menggunakan Metode Scramble Di Program Studi Pendidikan Bahasa Arab, Universitas Negeri Jakarta," *Al-Ma'rifah: Jurnal Budaya, Bahasa, Dan Sastra Arab* 17, no. 1 (30 April 2020): 58–68, https://doi.org/10.21009/almakrifah.17.01.06.
- Hermawan, Acep. (2018) *Metodologi Pembelajaran Bahasa Arab* (Bandung: Remaja Rosda Karya).
- Hasani, Zhul Fahmy (2013) "Penerapan Metode Imla" Untuk Meningkatkan Keterampilan Menulis Siswa Kelas Viic Mts Muhammadiyah 02 Pemalang," *Lisanul Arab: Journal of Arabic Learning and Teaching* 2, no. 1, https://doi.org/10.15294/la.v2i1.2564.

Huda, Nurul. (2017). "Implementasi Jenis Khat Naskhi Dalam Pembelajaran Bahasa Arab," *Al Mahāra: Jurnal Pendidikan Bahasa Arab* 3, no. 2: 287–312, https://doi.org/10.14421/almahara.2017.032-06.

- Juniarti, Yanti. (2020). "Pentingnya Keterampilan Menulis Akademik Bagi Mahasiswa Politeknik Akamigas Palembang," *Seminar Bahasa Dan Sastra Indonesia* 2, no. 1: 185–89.
- Munir. (2012). *MULTIMEDIA Konsep & Aplikasi dalam Pendidikan*. (Bandung: Alfabeta).
- Puji, K. M., Gulo, F. and Ibrahim, A. R. (2014) "Pengembangan Multimedia Interaktif Untuk Pembelajaran Bentuk Molekul di SMA", Jurnal Penelitian Pendidikan Kimia: Kajian Hasil Penelitian Pendidikan Kimia, 1(1), pp. 59–65. doi: 10.36706/jppk.v1i1.2385
- Rahmat Arofah Hari Cahyadi, (2019). "Pengembangan Bahan Ajar Berbasis Addie Model." *Halaqa: Islamic Education Journal* 3, no. 1 (25 Mei 2019): 35–42, https://doi.org/10.21070/halaqa.v3i1.2124.
- Rijali, Ahmad (2019). "Analisis Data Kualitatif," *Alhadharah: Jurnal Ilmu Dakwah* 17, no. 33: 81–95, https://doi.org/10.18592/alhadharah.v17i33.2374.
- Sarif, Dahrun (2016). "Pengaruh Alquran Terhadap Perkembangan Kaligrafi Arab," *ETNOHISTORI: Jurnal Ilmiah Kebudayaan dan Kesejarahan* 3, no. 2: 162–72, https://doi.org/10.33387/jeh.v3i2.848.
- Sirojuddin A. R, (2014). "Peta Perkembangan Kaligrafi Islam Di Indonesia," *Buletin Al-Turas* 20, no. 1: 219–32, https://doi.org/10.15408/bat.v20i1.3757.
- Sugiyono. (2012). *Metode Penelitian Kuantitatif Kualitatif dan R&D*. (Bandung: Alfabeta).
- Setiadi, D., Tresnawati, D., & Supriatna, A. D. (2016). Rancang Bangun Media Pembelajaran Interaktif Autodesk 3dstudio Max Menggunakan Metodologi Pengembangan Multimedia Versi Luther-Sutopo. *Jurnal Algoritma*, *11*(2), [https://Doi.Org/10.33364/Algoritma/V.11-2.](https://doi.org/10.33364/Algoritma/V.11-2)
- Tegeh dan Kirana. 2013. *Pengajaran Bahan Ajar Metode Penelitian Pendidikan*  dengan *ADDIE Model,* Vol. 11, No 1 Jurnal IKA. <https://ejournal.undiksha.ac.id/index.php/IKA/article/view/1145/1008>
- Zakiya Mufida, S. (2017). *Pengembangan Bahan Ajar Khat Riq'ah Berbasis Kitabah di Prodi PBA Semester II UIN Sunan Kalijaga Yogyakarta*. UIN Sunan Kalijaga.

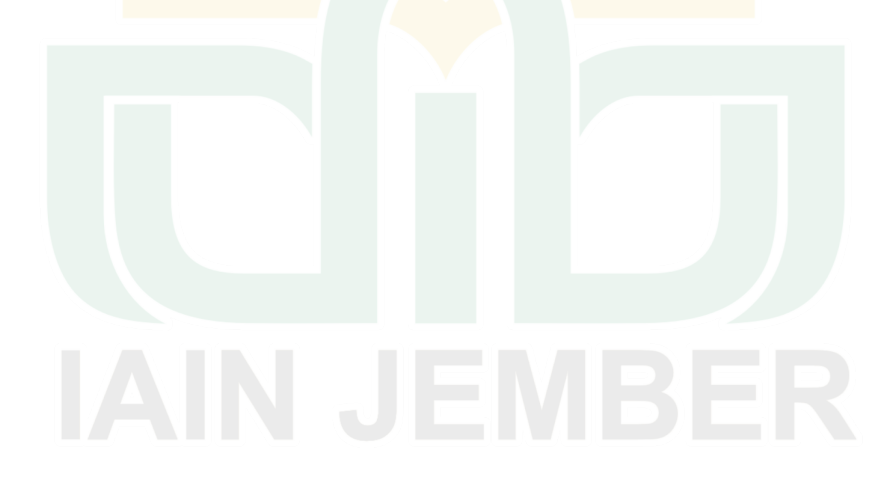

## **إقرار الطالب**

أنا الموقع:

- االمس اكاال : **أحمد ياسر أمر اهلل**
- رق جالعي : **8009129880**
- اكعنوان : قرية كولاوانج اوكو اكشرقية مسولاترو اجلنوبية إندونيسيا

أقر بأن هذا البحث العلمي الذي قدمته لاستيفاء بعض الشروط للحصول على الدرجة الجامعية العليا (S2) بقسم تعليم اللغة العربية كلية الدراسات العليا الجامعة الإسلامية الحكو<mark>مية جمبر تحت العنوان:</mark>

**" تطرير وسائل أندرويد لتعليم الخط النسخي التعويدي بالتطبيق على الطلبة بقسم تعليم اللغة العربية بالجامعة اإلسالمية الحكومية جمبر"**

كتبته بن<mark>فسي</mark> وما صوّرته من إبداع أو تأليف الآخرين. <mark>وإذا</mark> ادعى أحد استقبالا أنه من تأليفه و<mark>تبين أنه فعلا لي</mark>س م<mark>ن بحثي ف</mark>أنا أتحمل المسؤولية عل<sub>ى</sub> ذلك ولن تكون المسؤولية على المشرف أو على قسم تعليم اللغة العربية كلية الدراسات العليا الجامعة الإسلامية الحكومية جمبر.

وحررت هذا اإلقرار بناء على رغبيت اخلاصة وال جيربين أحد على ذكك. جمبر، ص يوليو ٢٠٢١ اكباحث أحمد ياسر أمر الله رق جالعي : **8009129880**

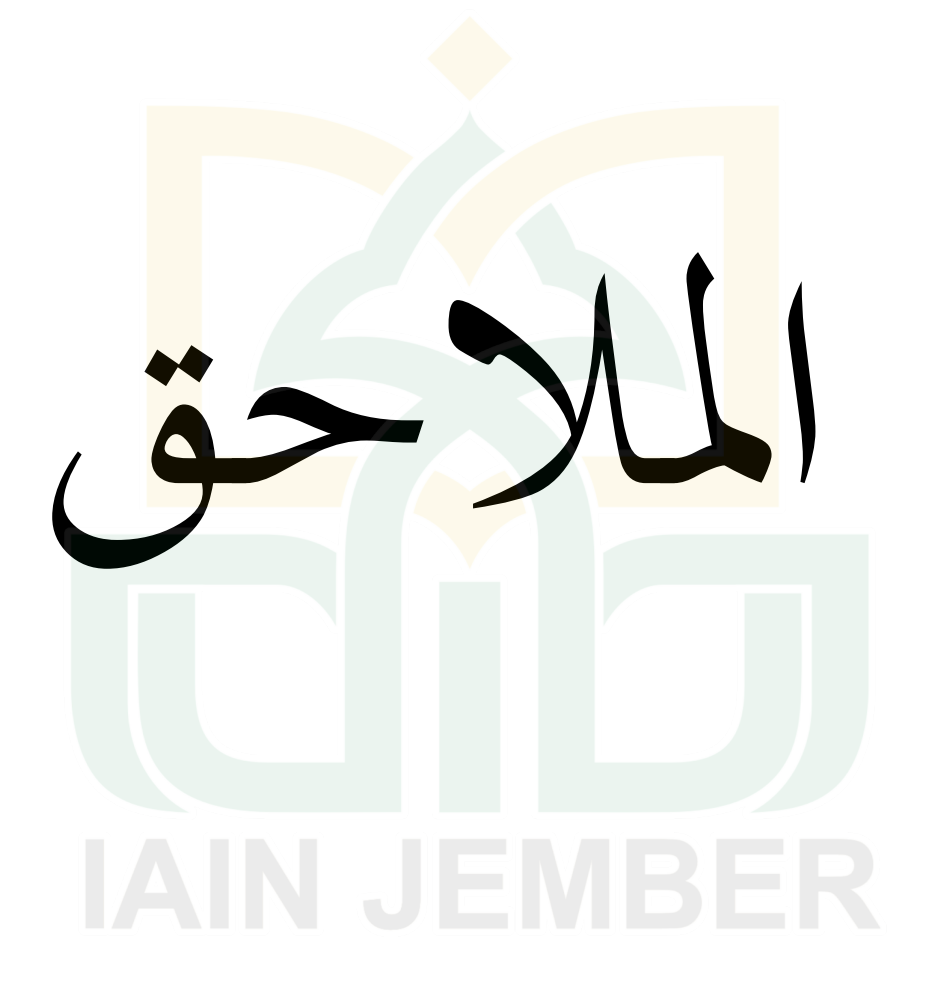

#### ANGKET KEBUTUHAN MAHASISWA (Dikerjakan dengan menggunakan google Drive)

Nama Responden:

Kelas/Semester:

Tujuan dari pernyataan dibawah ini adalah untuk mengetahui kebutuhan mahasiswa Pendidikan Bahasa Arab dalam pembelajaran mata kuliah Kaligrafi.

- 1. Petunjuk Pengisian Angket.
	- a. Beri tanda checklist (V) pada salah satu kolom pilihan jawaban yang tersedia, sesuai dengan kondisi saudara. Dengan item jawaban sebagai berikut:

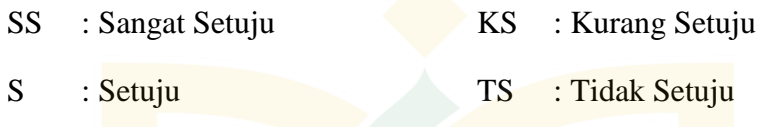

- b. Setiap pertanyaan diharapkan tidak ada yang kosong
- c. Bila telah selesai mengisi lembar angket, harap segera dikumpulkan.

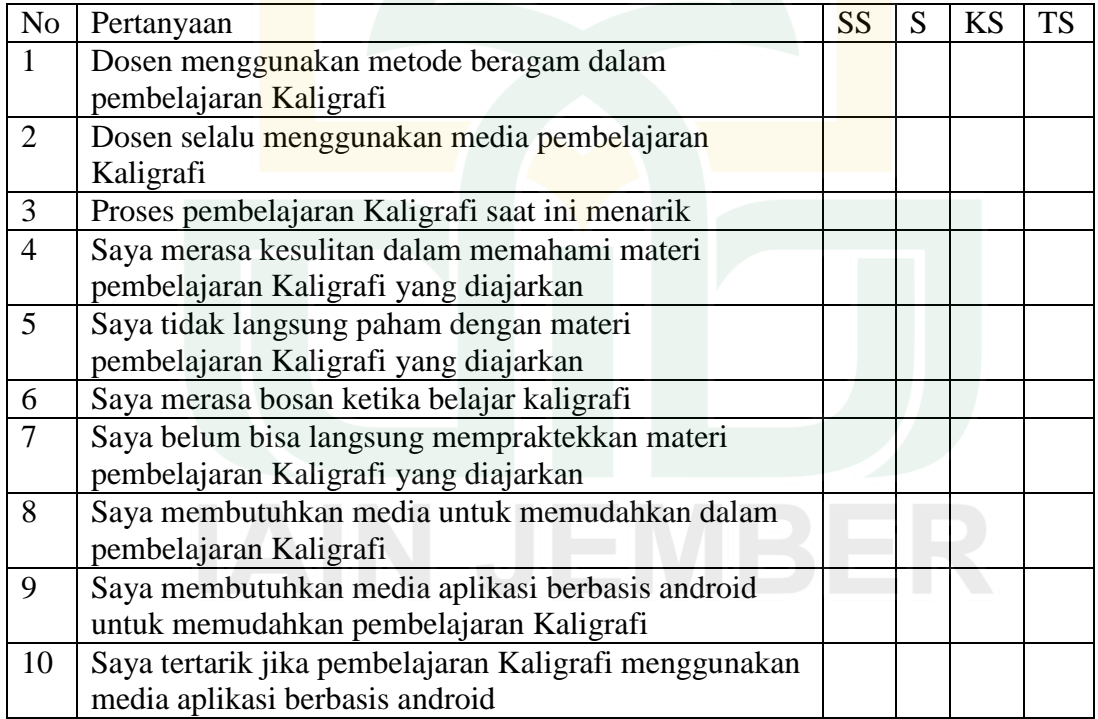

#### ANGKET PENELITIAN (Dikerjakan dengan menggunakan google Drive)

Untuk Mahasiswa Program Studi Pendidikan Bahasa Arab (Setelah pemakaian media pembelajaran)

Nama:

Kelas:

Hari/Tanggal:

#### **A. Petunjuk Pengisian Angket**

- 1. Beri tanda silang (X) pada salah satu pilihan jawaban yang anda anggap paling tepat
- 2. Setiap pertanyaan di isi seluruhnya, tidak ada yang kosong.
- 3. Bila telah selesai mengisi lembar angket, harap segera dikirim.

#### **B. Angket penilaian media untuk mahasiswa**

- 1. Apakah penyajian media dengan menggunakan aplikasi berbasis android dalam pembelajaran kaligrafi menarik?
	- a. Sangat menarik
	- b. Menarik
	- c. Kurang menarik
	- d. Tidak menarik
- 2. Apakah gambar yang digunakan dalam media ini menarik?
	- a. Sangat menarik
	- b. Menarik
	- c. Kurang menarik
	- d. Tidak menarik
- 3. Apakah pewarnaan dalam media ini menarik?
	- a. Sangat menarik
	- b. Menarik
	- c. Kurang menarik
	- d. Tidak menarik
- 4. Apakah teks dan huruf pada media ini jelas?
	- a. Sangat Jelas
	- b. Jelas
	- c. Kurang Jelas
	- d. Tidak Jelas
- 5. Apakah materi yang disajikan dalam media aplikasi ini jelas?
	- a. Sangat Jelas
	- b. Jelas
	- c. Kurang Jelas
	- d. Tidak Jelas
- 6. Apakah media aplikasi ini membuat pembelajaran kaligrafi menjadi mudah?
	- a. Sangat Mudah
	- b. Mudah
	- c. Kurang Mudah
	- d. Tidak Mudah
- 7. Apakah media aplikasi ini membantu anda dalam memahami materi kaligrafi yang diajarakan?
	- a. Sangat Membantu
	- b. Membantu
	- c. Kurang Membantu
	- d. Tidak membantu
- 8. Apakah media aplikasi ini membantu anda mudah mengingat kaidah penulisan kaligrafi yang diajarkan?
	- a. Sangat Membantu
	- b. Membantu
	- c. Kurang Membantu
	- d. Tidak membantu
- 9. Apakah anda merasa bahwa belajar kaligrafi menggunakan media ini bermanfaat?
	- a. Sangat Bermanfaat
	- b. Bermanfaat
	- c. Kurang bermanfaat
	- d. Tidak bermanfaat
- 10. Apakah dengan menggunakan media aplikasi ini anda lebih
	- bersemangat menulis? a. Sangat Bersemangat
	- b. Bersemangat
	- c. Kurang Bersemangat
	- d. Tidak Bersemangat

………………………………………………………………………………

**C. Kritik dan Saran**

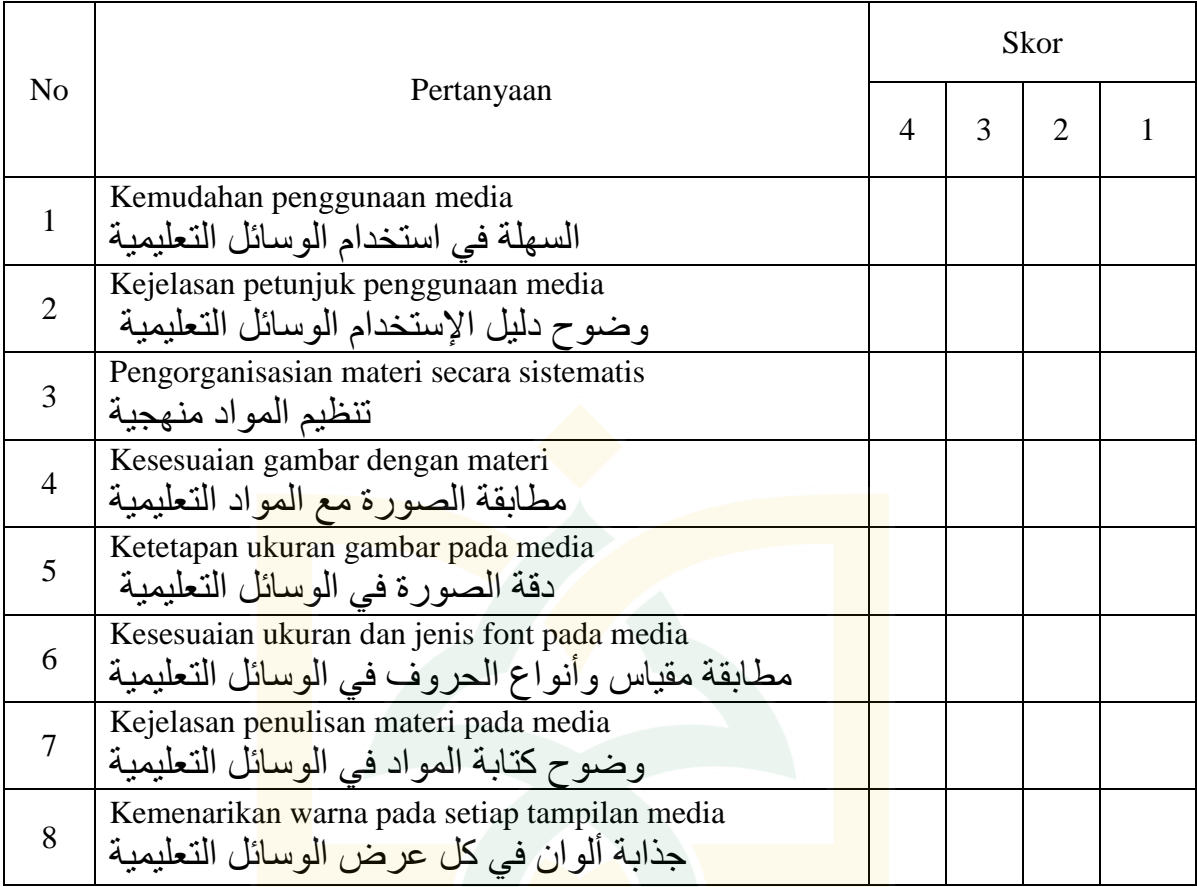

#### Lembar Validasi Ahli Desain Media

Skala Penilaian

- Skor 4 : Sangat sesuai/ sangat menarik/ sangat tepat/ sangat jelas
- Skor 3 : Sesuai/ menarik/ tepat/ jelas.
- Skor 2 : Kurang sesuai/ kurang menarik/ kurang tepat/ kurang jelas.
- Skor 1 : Tidak sesuai/ tidak menarik/ tidak tepat/ tidak jelas.

Saran dan Kritik :

……………………………………………………………………………………… ……………………………………………………………………………………… ……………………………….......

Jember, 22 Maret 2020

Dr. Nino Indrianto, M.Pd. 198606172015031006

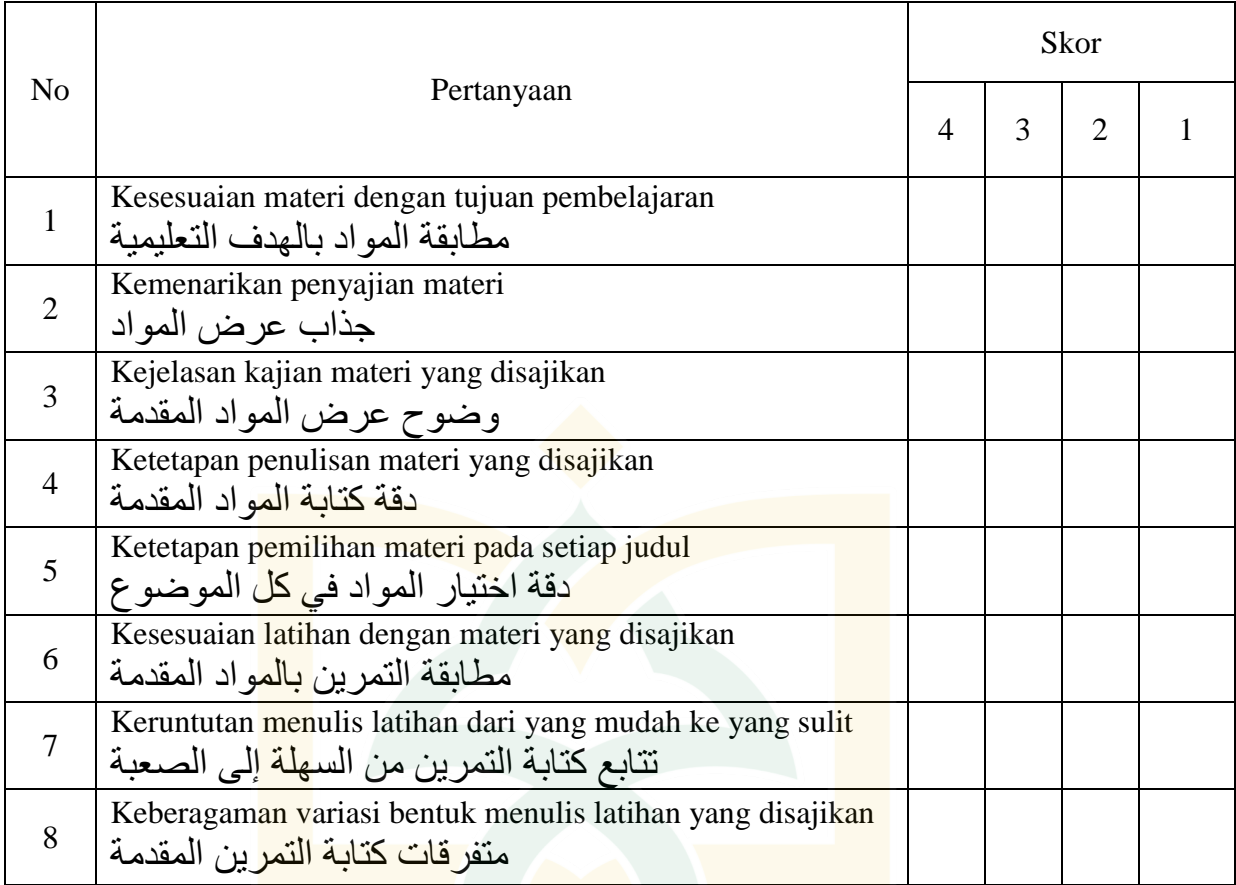

#### Lembar Validasi Ahli Materi

Skala Penilaian

- Skor 4 : Sangat sesuai/ sangat menarik/ sangat tepat/ sangat jelas
- Skor 3 : Sesuai/ menarik/ tepat/ jelas.
- Skor 2 : Kurang sesuai/ kurang menarik/ kurang tepat/ kurang jelas.
- Skor 1 : Tidak sesuai/ tidak menarik/ tidak tepat/ tidak jelas.

Saran dan Kritik :

……………………………………………………………………………………… ……………………………………………………………………………………… ……………………………

Jember, 30 Maret 2021

Dr. Asep Maulana, M.Pd. 198412042020121001

#### Pedoman Wawancara

- 1. Buku apa yang digunakan dalam pembelajaran kaligrafi di Program Studi Pendidikan Bahasa Arab IAIN Jember?
- 2. Apa kelebihan dan kekurangan yang terdapat dalam buku ajar pembelajaran kaligrafi di Program Studi Pendidikan Bahasa Arab IAIN Jember?
- 3. Media apa yang digunakan dalam pembelajaran kaligrafi di Program Studi Pendidikan Bahasa Arab IAIN Jember?
- 4. Kesulitan apa yang dihadapi oleh dosen ketika proses pembelajaran kaligrafi di Program Studi Pendidikan Bahasa Arab IAIN Jember?
- 5. Kesulitan apa yang dihadapi oleh mahasiswa ketika proses pembelajaran kaligrafi di Program Studi Pendidikan Bahasa Arab IAIN Jember?
- 6. Bagaimana menurut anda jika pembelajaran kaligrafi menggunakan media aplikasi berbasis android?

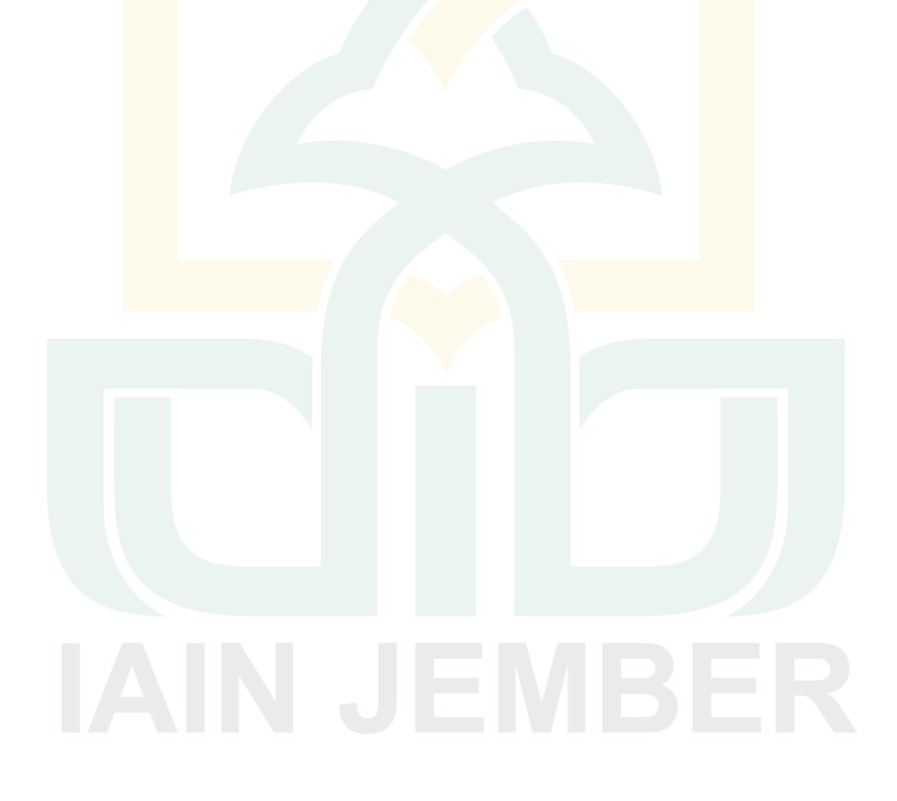

#### **SOAL PRE dan PAST TEST KHAT NASKHI AL-TA'WIDI UNTUK MAHASISWA PENDIDIKAN BAHASA ARAB INSTITUT AGAMA ISLAM NEGERI JEMBER** PRAKTIK 1

JAWABLAH PERTANYAAN DIBAWAH INI DENGAN BENAR !

- 1. Bentuk huruf ro` merupakan dasar dari struktur bentuk huruf …
	- a. alif b.ya` c. wawu
- 2. Bentuk kepala huruf dal ketika diakhir kalimat adalah…
	- a. Tegak lurus keatas
	- b. Agak miring ke kiri
	- c. Agak miring ke kanan
- 3. Bentuk / posisi huruf ba` ketika bersambung dan berada di tengah-tengah kalimat adalah…
	- a. Sedikit lebih tinggi dari huruf yang lain
	- b. Sedikit lebih rendah dari huruf yang lain
	- c. Sama rata dengan huruf yang lain
- 4. Huruf Tha adalah gabungan dari bentuk huruf...
	- a. Kepala shad dan alif
	- b. Kepala ba dan alif
	- c. Kepala fa dan alif
- 5. Huruf ba` merupakan bentuk dasar dari penulisan huruf…
	- a. Fa` b. Qaf c. Kaf
- 6. Huruf nun merupakan bentuk dasar dari penulisan huruf…
	- a. Fa` b. Qaf c. Kaf
- 7. Ada berapa macam variasi bentuk huruf jim diawal kalimat yang bersambung bengan kalimat lain?
	- a. 2 macam b. 3 macam c. 4 macam
- 8. Struktur anatomi huruf yang mirip dengan huruf `ain adalah huruf...
	- a. jim b. Sin c. Ro`
- 9. Ada berapakah variasi bentuk huruf kaf?
- a. Dua variasi b. Tiga variasi c. Empat variasi
- 10. Ada berapa macam bentuk huruf ain ketika diawal kalimat?
	- a. 2 macam b. 3 macam c. 4 macam

#### PRAKTIK 2

Jawablah pertanyaan dibawah ini dengan tepat !

- 1. Tulislah huruf kaf yang berada diakhir kalimat !
- 2. Tulislah huruf Jim jika bertemu dengan huruf kaf !
- 3. Tulislah lafadz مقدمة menggunakan khat Naskhi dengan pena biasa !
- 4. Tulislah huruf Dal, Ra dan Wawu mufrod beserta ukurannya !
- 5. Tulislah kalimat من حسن اسلام المرء تركه مالايعنيه menggunakan khat Naskhi dengan pena biasa !

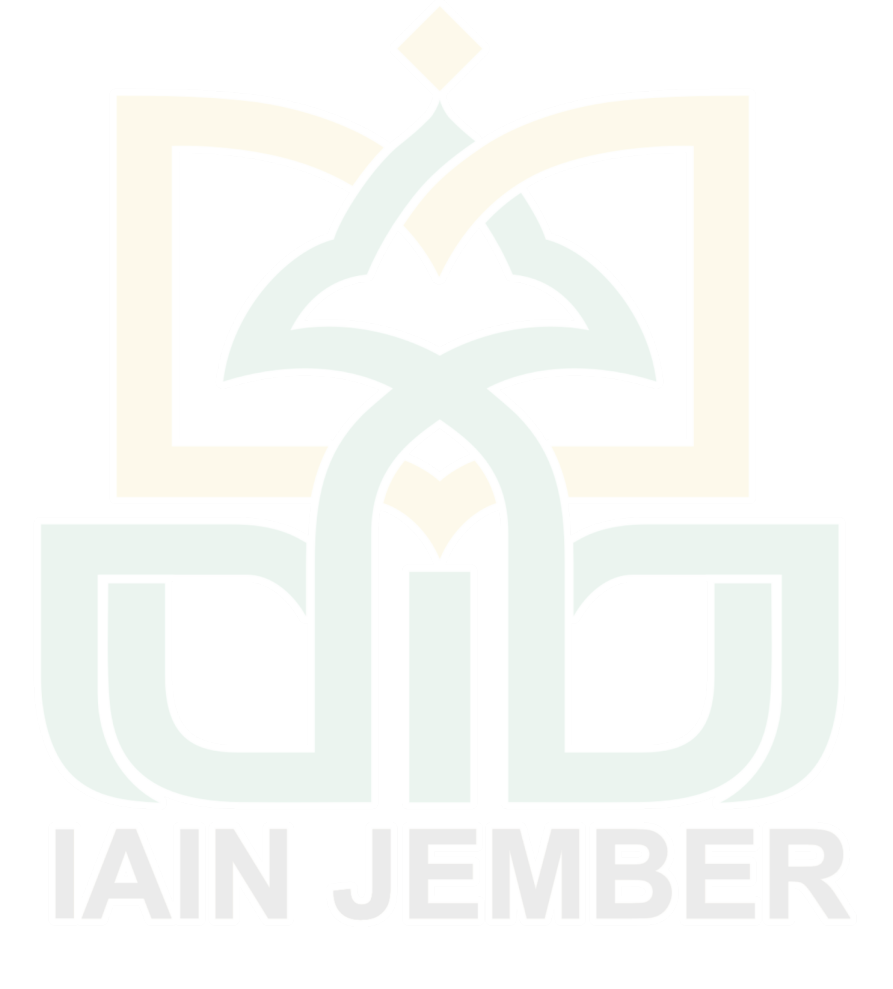

#### **REKAP JAWABAN ANGKET KEBUTUHAN MAHASISWA**

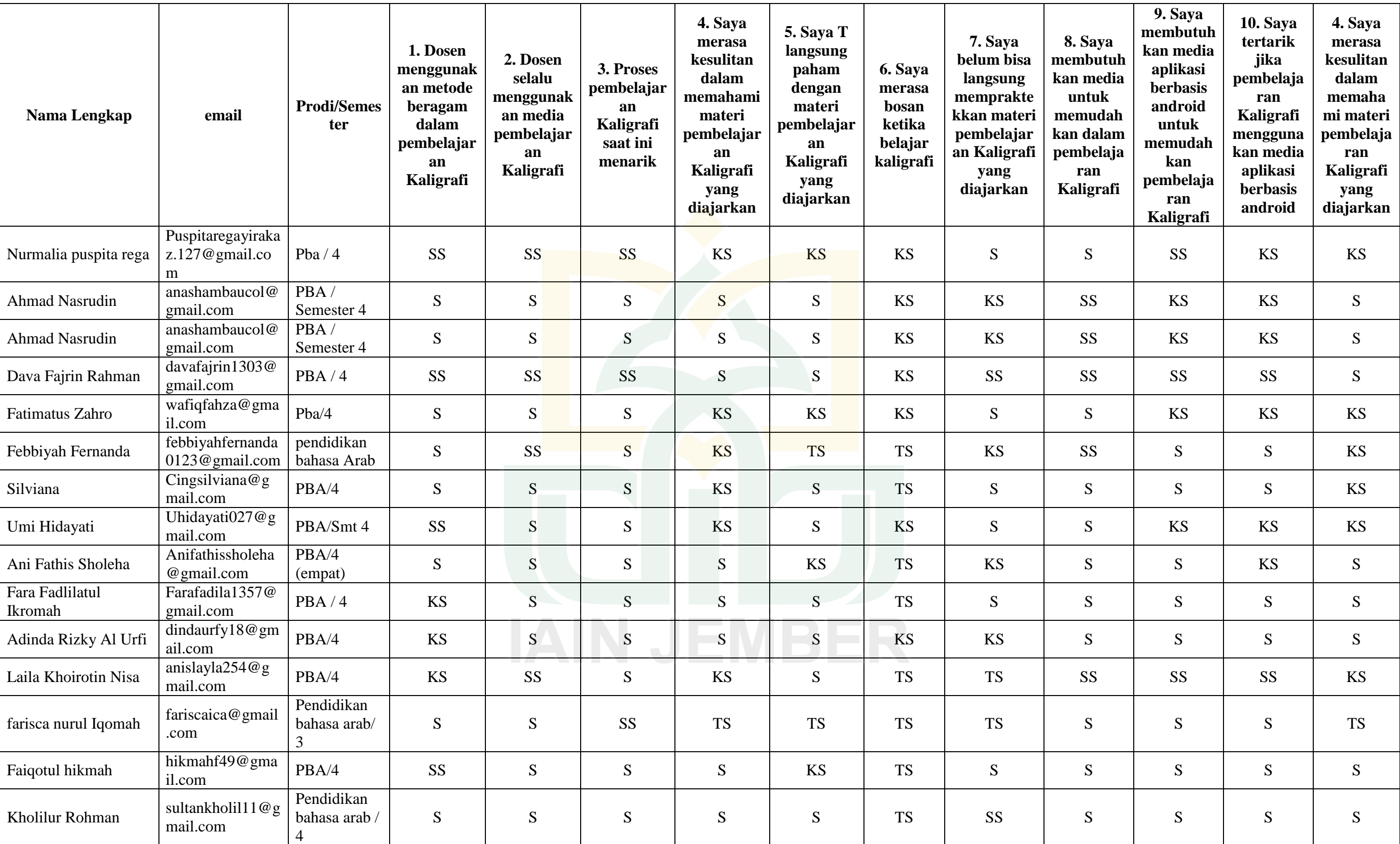

#### **REKAP JAWABAN ANGKET SOAL PRE TEST MAHASISWA**

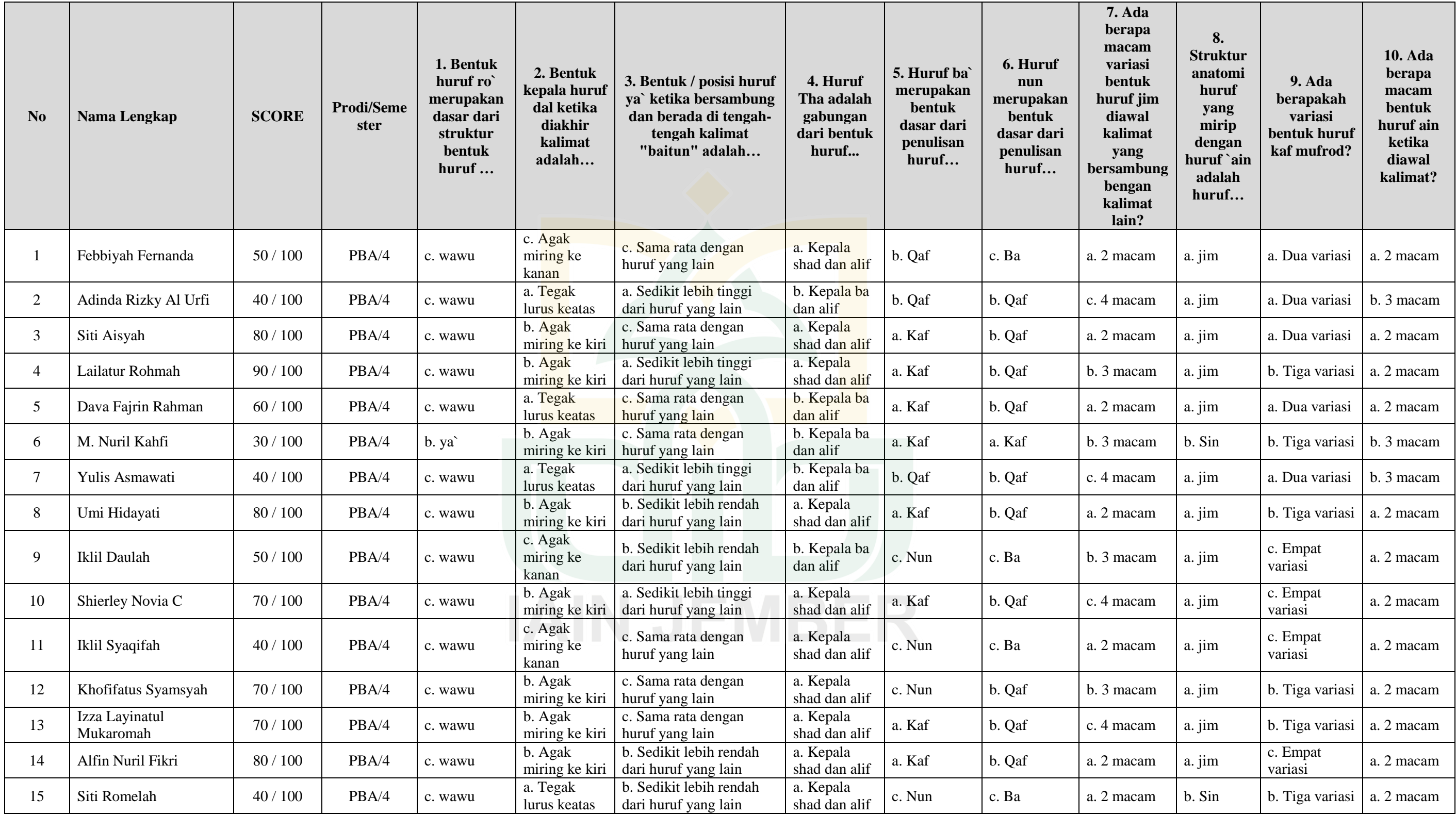

#### **REKAP JAWABAN ANGKET SOAL POS TEST MAHASISWA**

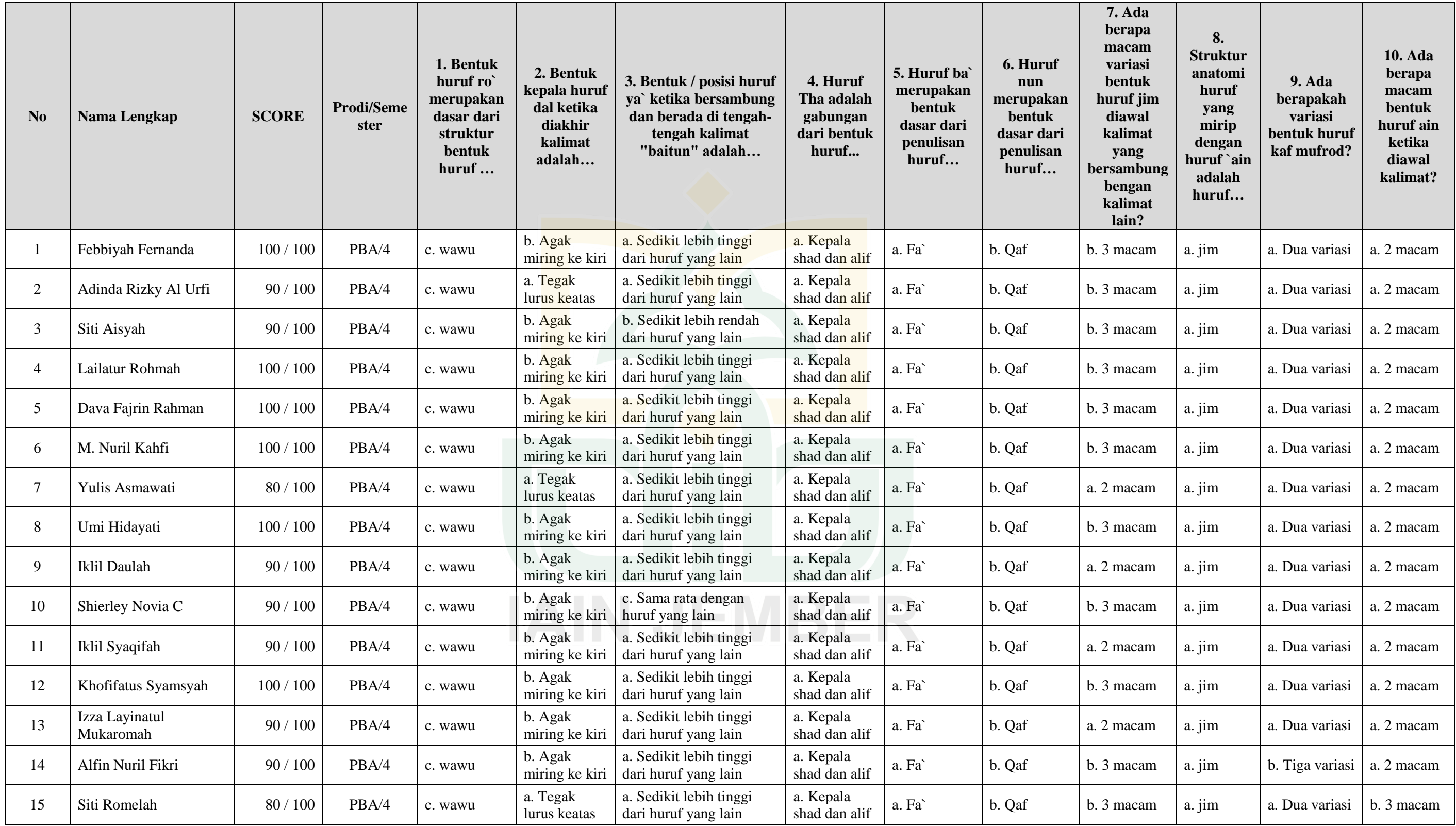
# **REKAP JAWABAN ANGKET PENGGUNAAN APLIKASI MAHASISWA**

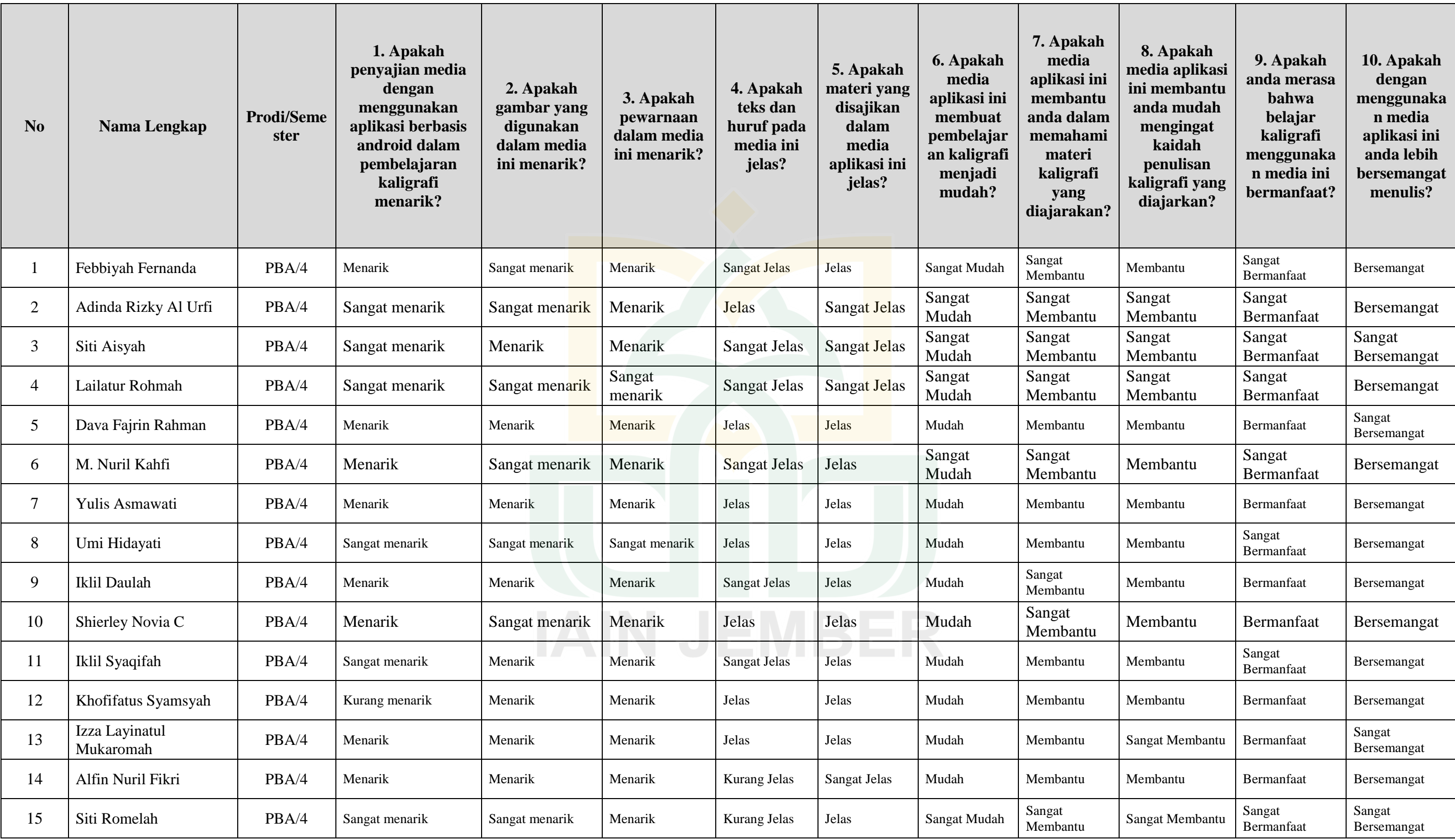

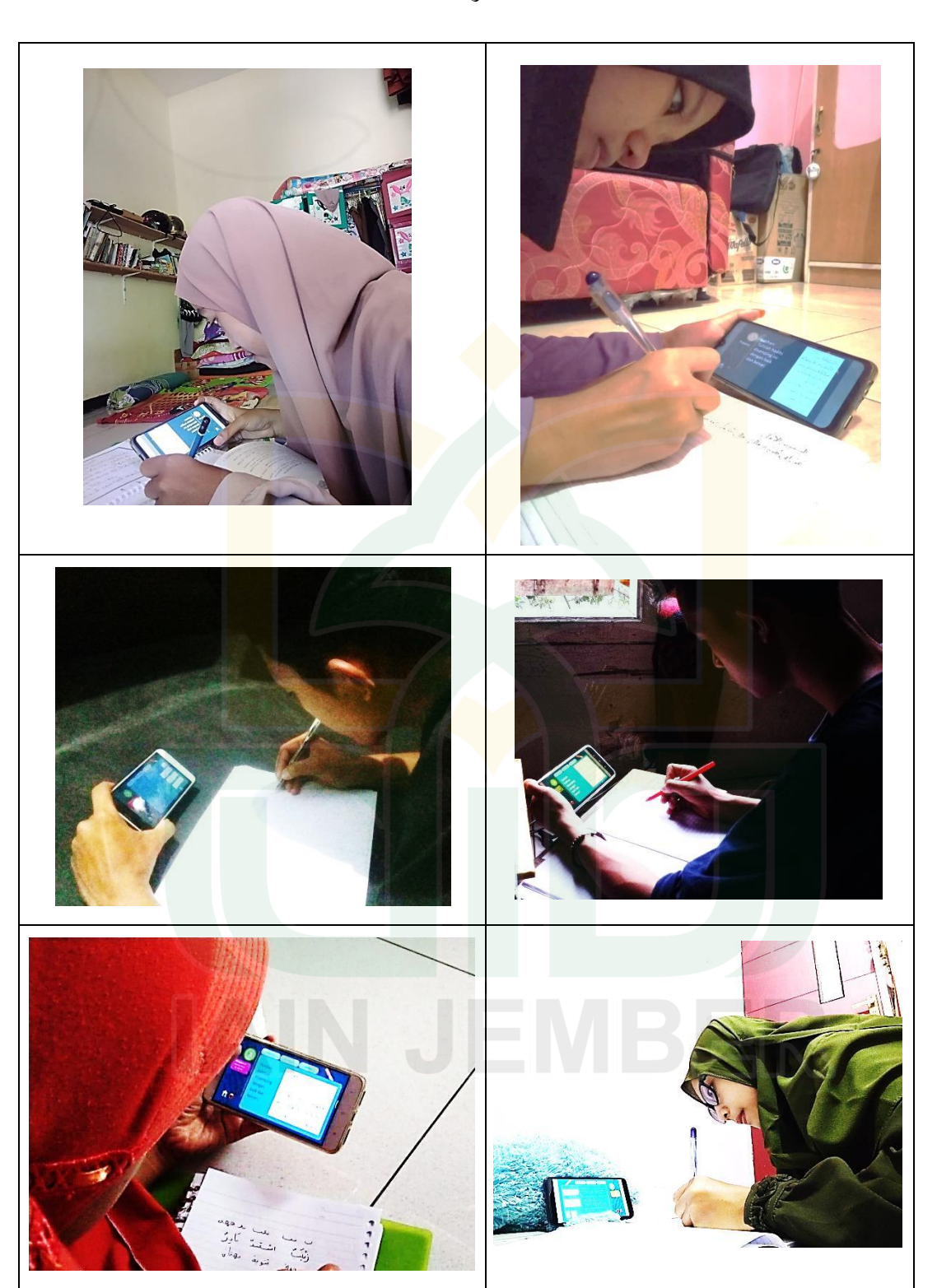

الوثائق

جتربة الطالب بقسم تعليم اللغة العربية يف كتابة اخلط النسخي التعويدي بالتطبيق <mark>على</mark> أساس أندرويد من <mark>ح</mark>سن اسلام المرء نركه مالابعنيه erichede  $\frac{1}{2}$ نموذج كتابة الطلاب بقسم تعليم اللغة العربية الأحاديث الشريفة باخلط النسخي التعويدي بالتطبيق على أساس أندرويد

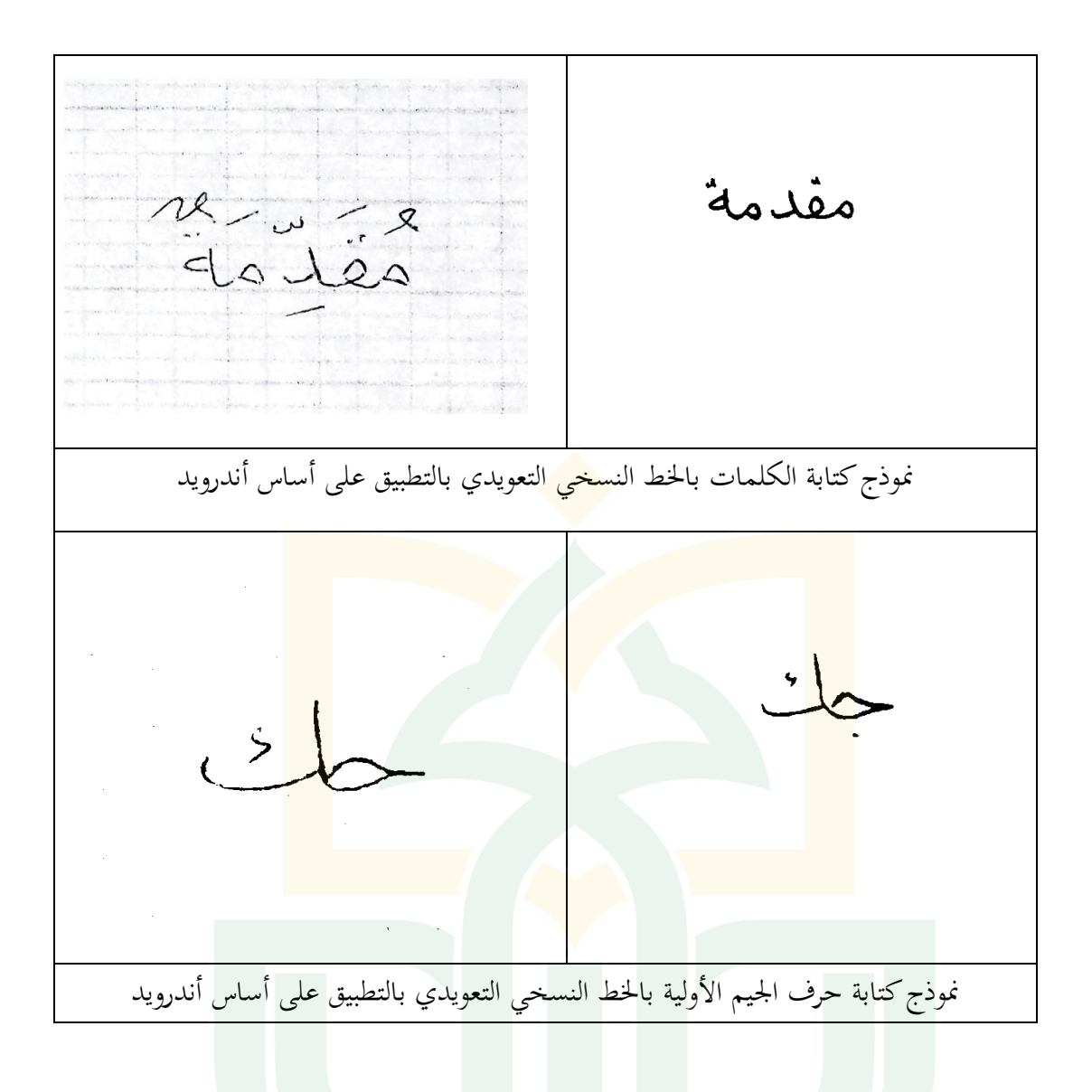

### **JURNAL KEGIATAN PENELITIAN** DI PROGRAM STUDI PENDIDIKAN BAHASA ARAB INSTITUT AGAMA ISLAM NEGERI JEMBER

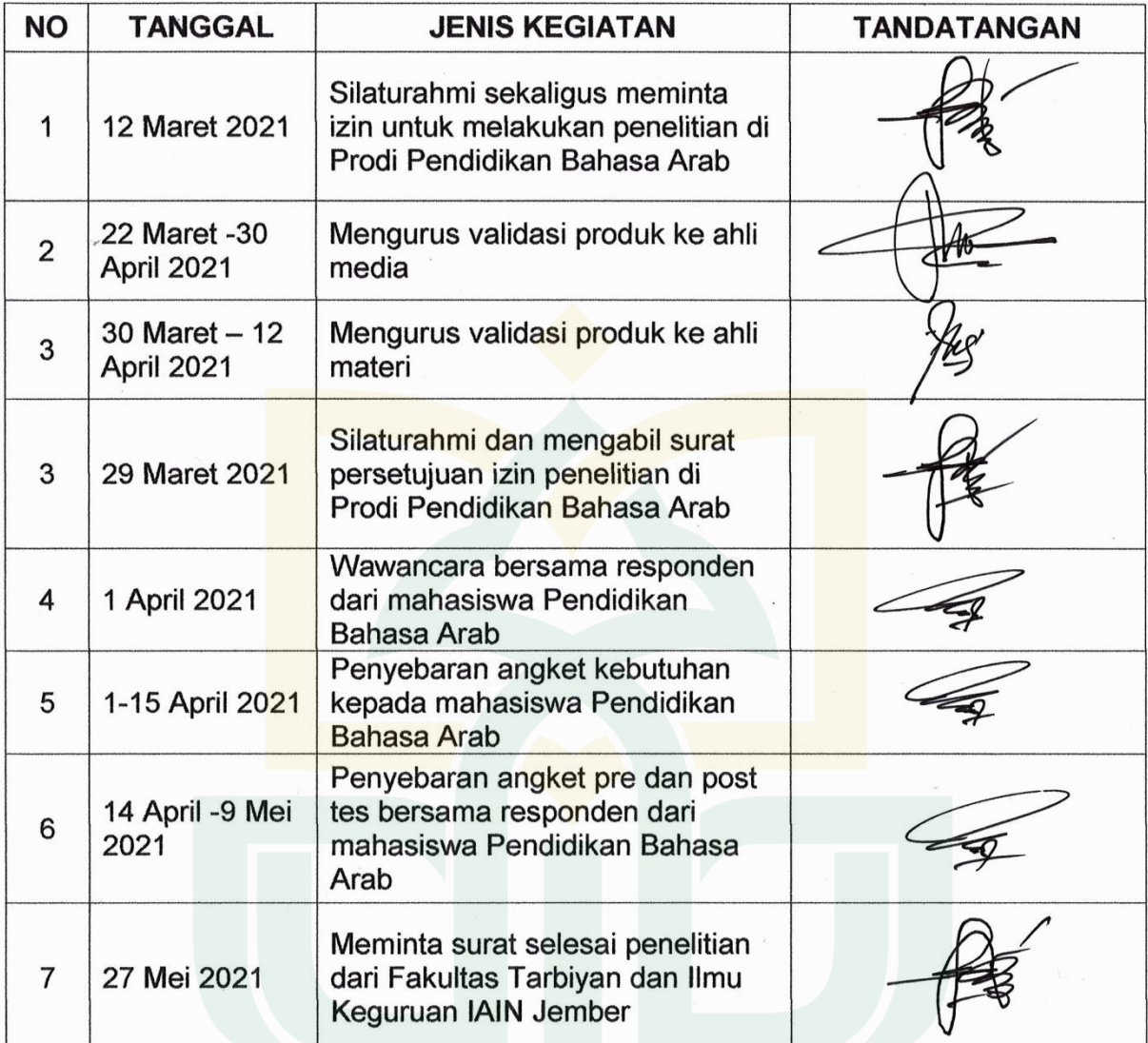

Jember, 27 Mei 2021 An. Dekan, TERIANadek Bid. Akademik, di (IK INT)

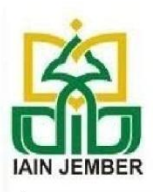

### **KEMENTERIAN AGAMA REPUBLIK INDONESIA INSTITUT AGAMA ISLAM NEGERI JEMBER PASCASARJANA**

Jl. Mataram No. 01 Mangli. Telp.(0331) 428104 Fax. (0331) 427005 Kode Pos: 68136 Website:www.iain-jember.ac.id Email: pps.iainjbr@gmail.com

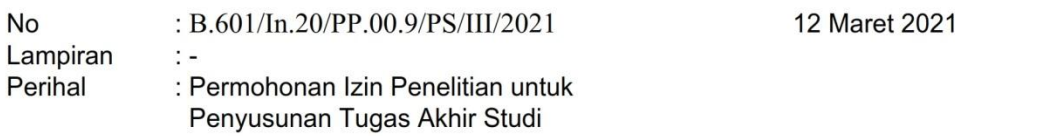

Kepada Yth.

- Dekan Fakultas Tarbiyah dan Ilmu Keguruan IAIN Jember

di-

tempat

### Assalamu'alaikum Wr. Wb.

Dengan hormat, kami mengajukan permohonan izin penelitian di lembaga yang Bapak/Ibu pimpin untuk keperluan penyusunan Tugas Akhir Studi mahasiswa berikut ini:

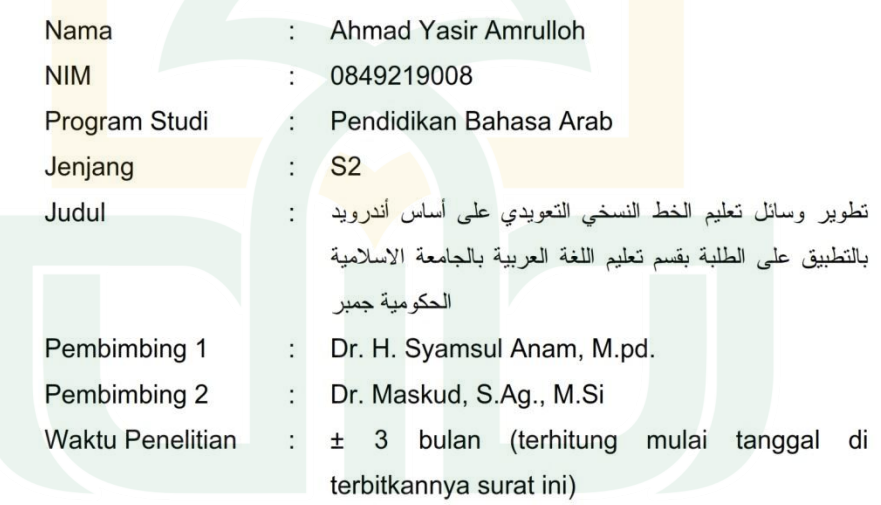

Demikian permohonan ini, atas perhatian dan izinnya disampaikan terima kasih. Wassalamu'alaikum Wr. Wb.

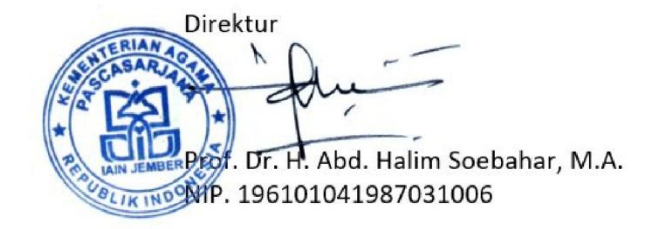

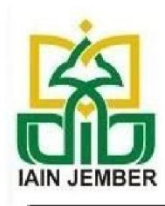

# **KEMENTERIAN AGAMA REPUBLIK INDONESIA INSTITUT AGAMA ISLAM NEGERI JEMBER PASCASARJANA**

Jl. Mataram No. 01 Mangli. Telp.(0331) 428104 Fax. (0331) 427005 Kode Pos: 68136 Website:www.iain-jember.ac.id Email: pps.iainjbr@gmail.com

**No** : B.601/In.20/PP.00.9/PS/III/2021 12 Maret 2021 Lampiran  $\ddot{\cdot}$  -Perihal : Permohonan Izin Penelitian untuk Penyusunan Tugas Akhir Studi

Kepada Yth.

- Kaprodi Pendidikan Bahasa Arab IAIN Jember.

di-

tempat

Assalamu'alaikum Wr. Wb.

Dengan hormat, kami mengajukan permohonan izin penelitian di lembaga yang Bapak/Ibu pimpin untuk keperluan penyusunan Tugas Akhir Studi mahasiswa berikut ini:

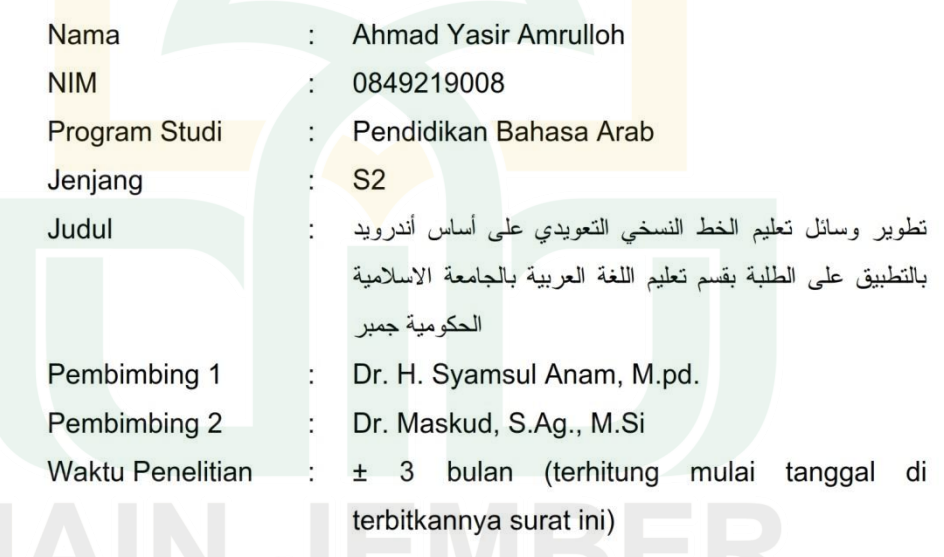

Demikian permohonan ini, atas perhatian dan izinnya disampaikan terima kasih. Wassalamu'alaikum Wr. Wb.

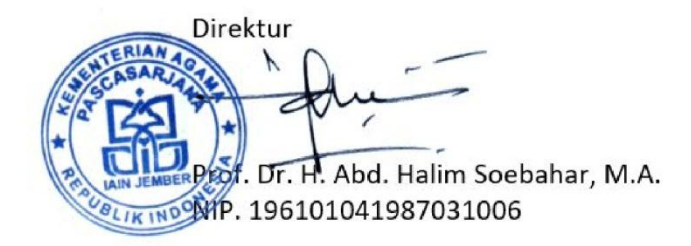

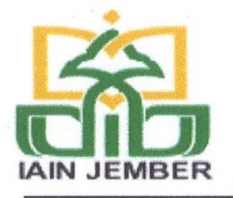

### **KEMENTERIAN AGAMA REPUBLIK INDONESIA INSTITUT AGAMA ISLAM NEGERI JEMBER FAKULTAS TARBIYAH DAN ILMU KEGURUAN**

Jl. Mataram No.1 Mangli, Telp. (0331) 487550 Fax. (0331) 472005, Kode Pos: 68136 Website : www.http://ftik.iain-jember.ac.id e-mail : tarbiyah.iainjember@gmail.com

29 Maret 2021

B.159/In.20/3.a/PP.00.9/03/2021 Nomor **Sifat Biasa** Lampiran Hal Persetujuan Izin Penelitian

Yth. Ahmad Yasir

Assalamualaikum Wr.Wb

Menindaklanjuti surat saudara tanggal 12 Maret 2021 perihal permohonan izin penelitian, maka yang bertanda tangan di bawah ini:

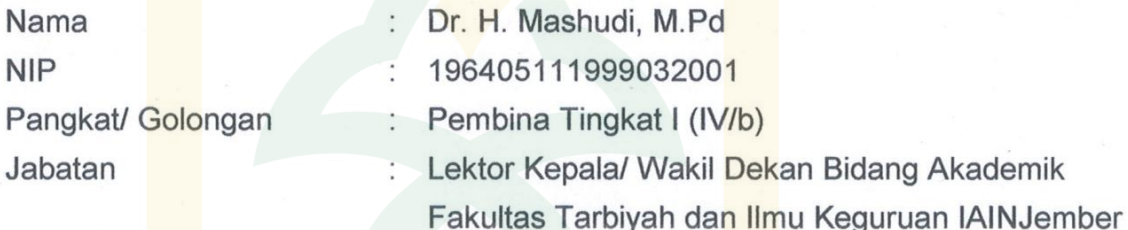

Menyetujui mahasiswa yang tersebut di bawah ini:

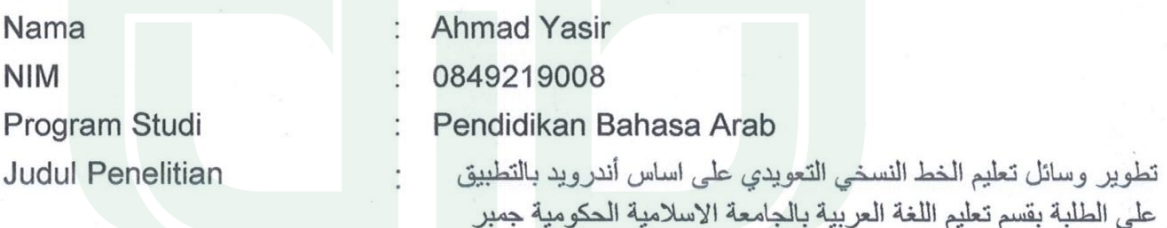

Untuk melakukan penelitian di lingkungan Fakultas Tarbiyah dan Ilmu Keguruan Institut Agama Islam Negeri Jember.

Demikian surat keterangan ini dibuat untuk digunakan sebagaimana mestinya.

WassalamualaikumWr. Wb

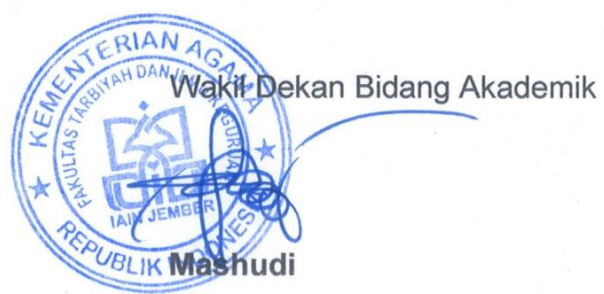

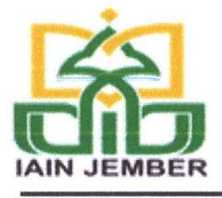

## **KEMENTERIAN AGAMA REPUBLIK INDONESIA INSTITUT AGAMA ISLAM NEGERI JEMBER FAKULTAS TARBIYAH DAN ILMU KEGURUAN**

Jl. Mataram No.1 Mangli, Telp. (0331) 487550 Fax. (0331) 472005, Kode Pos: 68136 Website: www.http://ftik.iain-jember.ac.id e-mail: tarbiyah.iainjember@gmail.com

# **SURAT KETERANGAN** Nomor: B. 287/ln.20/3.a/05/2021

Yang bertanda tangan di bawah ini,

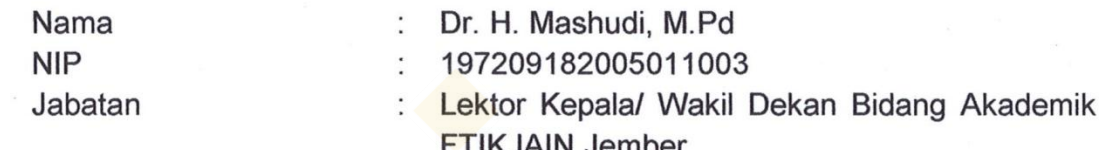

dengan ini menerangkan bahwa

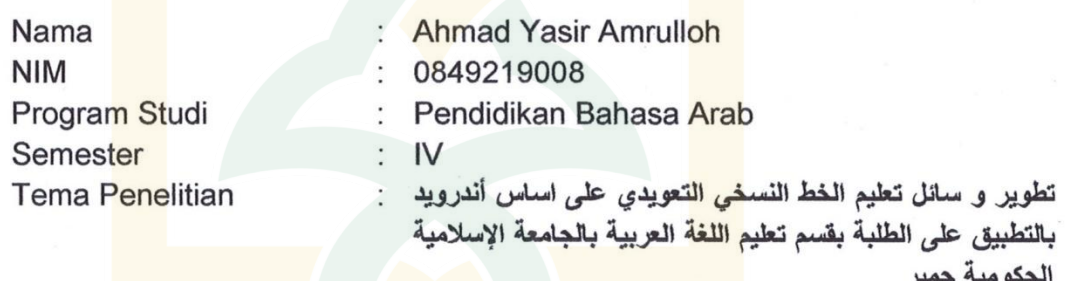

benar-benar telah menyelesaikan penelitian mulai tanggal 01 April sampai 10 Mei 2021 di Fakultas Tarbiyah dan Ilmu Keguruan Jember.

Demikian surat keterangan ini dibuat untuk dipergunakan sebagaimana mestinya.

Jember, 27 Mei 2021 An. Dekan, ERIANadek Bid. Akademik,

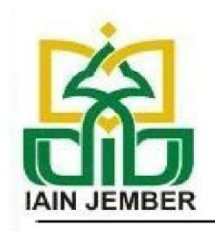

# **KEMENTERIAN AGAMA REPUBLIK INDONESIA INSTITUT AGAMA ISLAM NEGERI JEMBER PASCASARJANA**

Jl. Mataram No. 01 Mangli. Telp.(0331) 428104 Fax. (0331) 427005 KodePos: 68136 website: www.pasca.iain-jember.ac.id Email: pps.iainjbr@gmail.com

: B.602/In.20/PP.00.9/PS/III/2021 **No** Lampiran  $\therefore$ Perihal : Permohonan Validasi

12 Maret 2021

Kepada Yth. Dr. Nino Indrianto, M.Pd.

 $di -$ 

Tempat

### Assalamu'alaikum Wr. Wb.

Dengan hormat, sehubungan dengan prosedur penelitian untuk menyelesaikan studi program Magister (S2) di Pascasarjana IAIN Jember yang memerlukan validasi terkait media pembelajaran sebagai pelengkap penyusun tesis, maka kami mohon Bapak/Ibu berkenan untuk menjadi validator mahasiswa berikut ini:

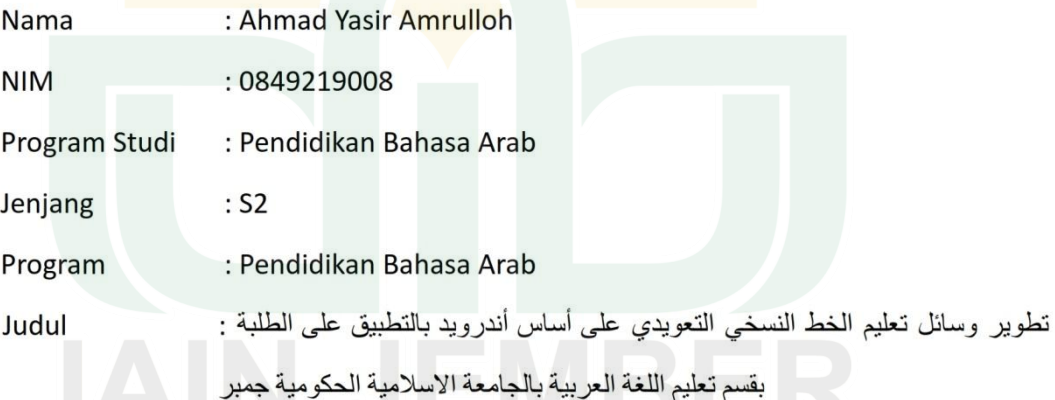

Bantuan saudara sangat diharapkan agar diketahui kegunaan, ketepatan dan kelayakan produk tesis tersebut. Berkaitan dengan pendanaan, dibebankan pada mahasiswa pemohon. Demikian permohonan ini, atas perhatian dan perkenannya disampaikan terima kasih. Wassalamualaikum wr. wb.

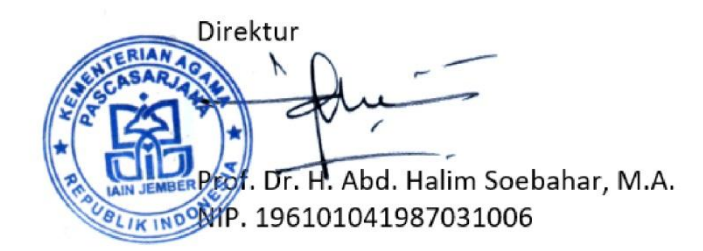

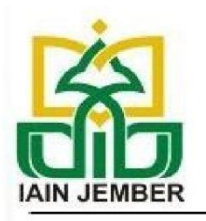

# **KEMENTERIAN AGAMA REPUBLIK INDONESIA INSTITUT AGAMA ISLAM NEGERI JEMBER PASCASARJANA**

Jl. Mataram No. 01 Mangli. Telp.(0331) 428104 Fax. (0331) 427005 KodePos: 68136 website: www.pasca.iain-jember.ac.id Email: pps.iainjbr@gmail.com

**No** : B.602/In.20/PP.00.9/PS/III/2021 Lampiran  $\mathbf{I}$ Perihal : Permohonan Validasi

12 Maret 2021

Kepada Yth. Dr. Asep Maulana, M.Pd.

di-

Tempat

### Assalamu'alaikum Wr. Wb.

Dengan hormat, sehubungan dengan prosedur penelitian untuk menyelesaikan studi program Magister (S2) di Pascasarjana IAIN Jember yang memerlukan validasi terkait media pembelajaran sebagai pelengkap penyusun tesis, maka kami mohon Bapak/Ibu berkenan untuk menjadi validator mahasiswa berikut ini:

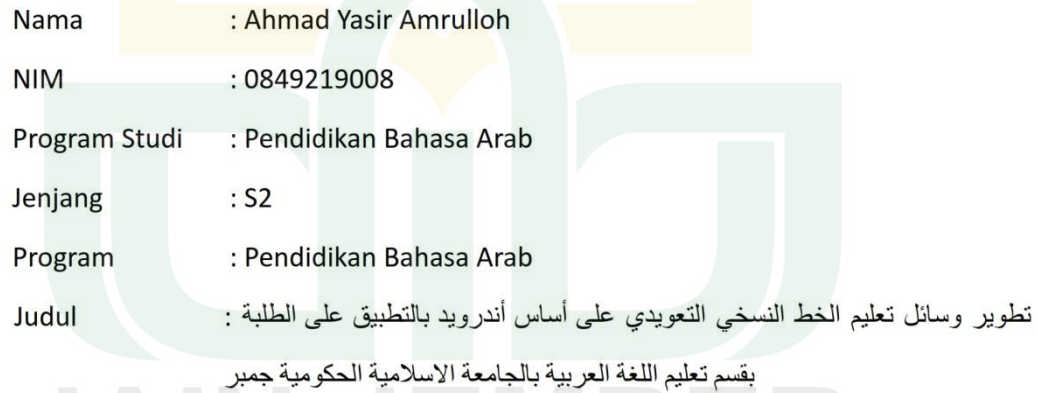

Bantuan saudara sangat diharapkan agar diketahui kegunaan, ketepatan dan kelayakan produk tesis tersebut. Berkaitan dengan pendanaan, dibebankan pada mahasiswa pemohon. Demikian permohonan ini, atas perhatian dan perkenannya disampaikan terima kasih.

Wassalamualaikum wr. wb.

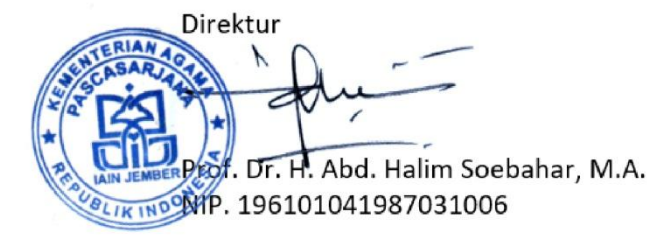

### Lembar Validasi Ahli Desain Media

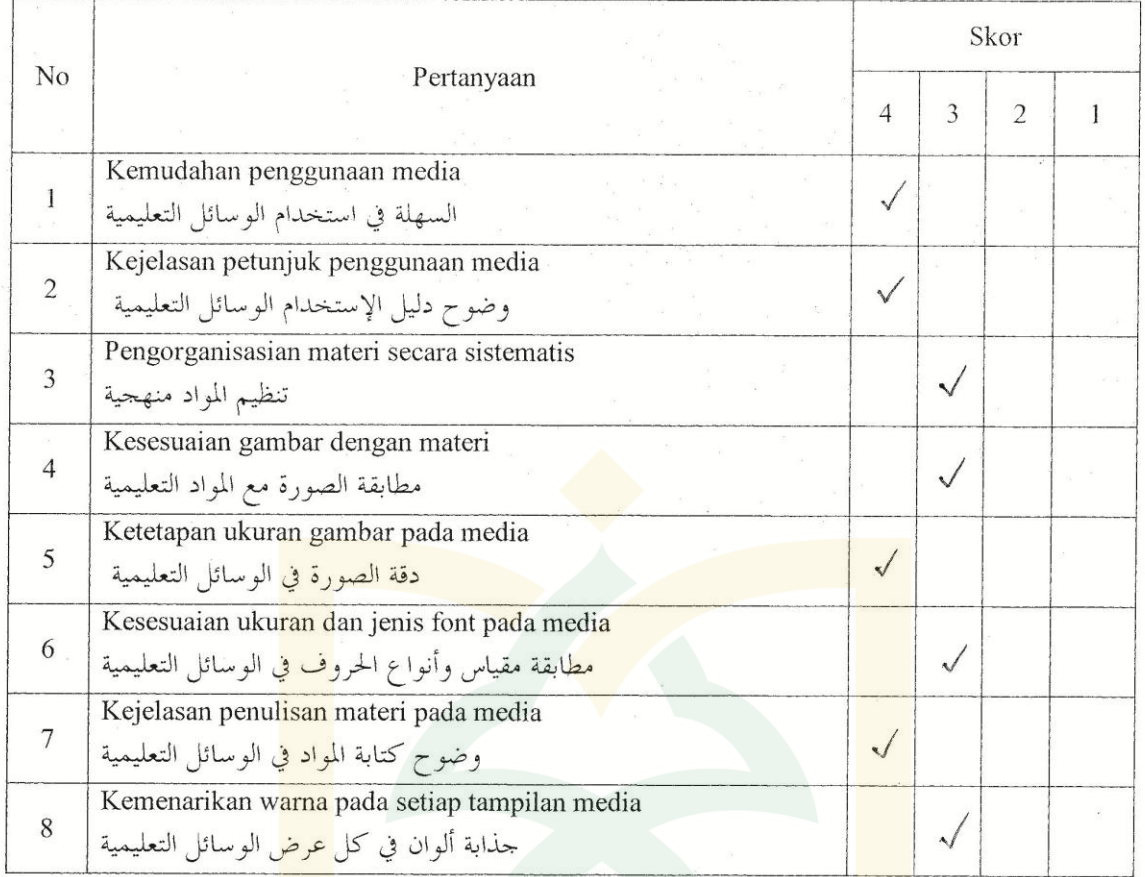

### Skala Penilaian

Skor<sub>4</sub> : Sangat sesuai/sangat menarik/sangat tepat/sangat jelas Skor<sub>3</sub> : Sesuai/ menarik/ tepat/ jelas. Skor<sub>2</sub> : Kurang sesuai/ kurang menarik/ kurang tepat/ kurang jelas. Skor 1 : Tidak sesuai/ tidak menarik/ tidak tepat/ tidak jelas. Saran dan Kritik:

\* Tambahkan voice tombol menu & musik intro \* Tambohkon voice nora

\* pen gravem lebih menarit grilen ditembahlam animori sember, 22 Maret 2020

- \* memorile gilen diberi animasi transisi layar / mneit
- \* Simbal menu kvag parvai, kurog estetika Dr. Nino Indrianto, M.Pd. 198606172015031006
- pada materi menu "inufrod" digenti egralebih pamiliar, somb
- Konsistensi dan Kescrasian font perlu diperbailei

### Lembar Validasi Ahli Materi

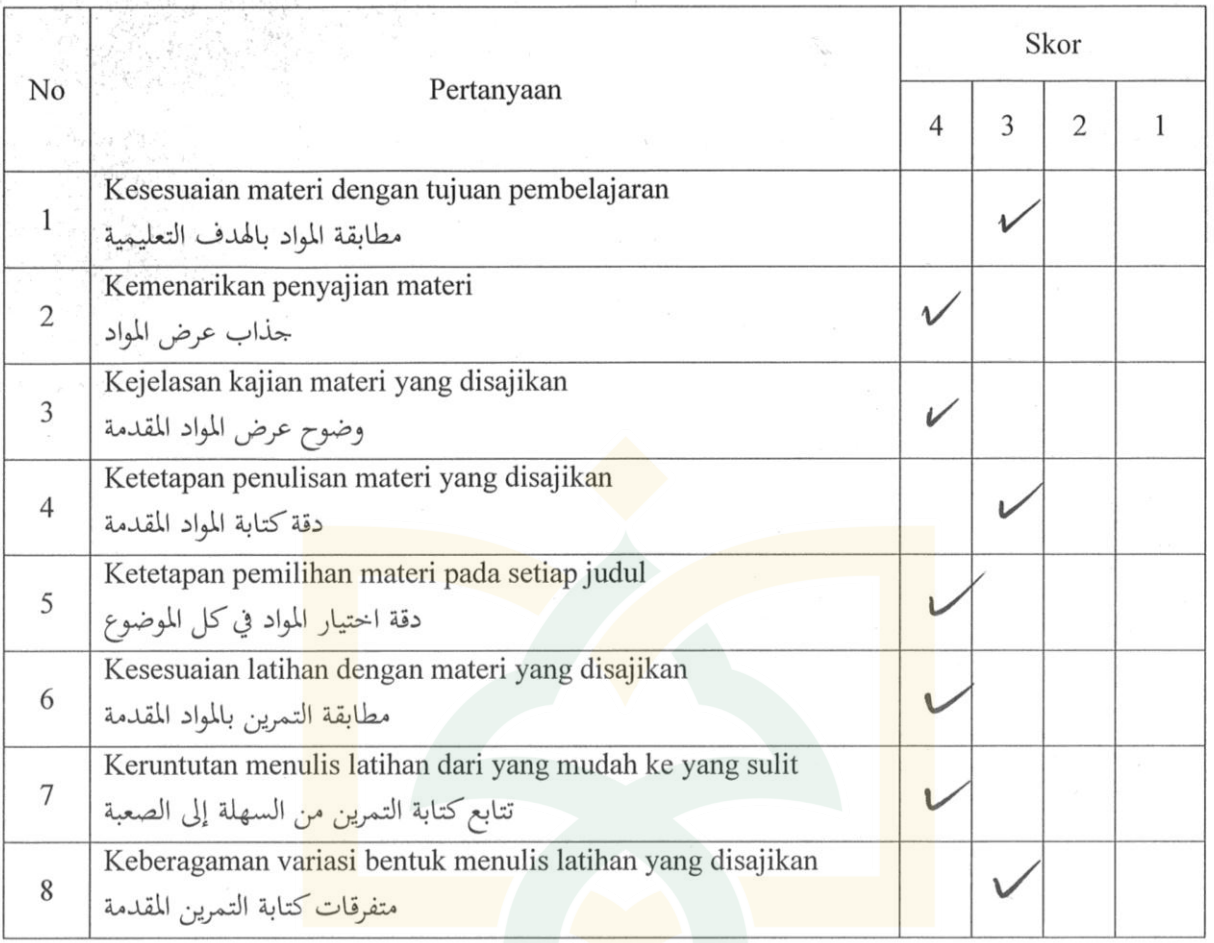

Skala Penilaian

: Sangat sesuai/ sangat menarik/ sangat tepat/ sangat jelas Skor<sub>4</sub>

Skor 3 : Sesuai/ menarik/ tepat/ jelas.

: Kurang sesuai/ kurang menarik/ kurang tepat/ kurang jelas. Skor<sub>2</sub>

Skor 1 : Tidak sesuai/ tidak menarik/ tidak tepat/ tidak jelas.

Saran dan Kritik: Konten: 1) Parbaiki penulisan kata ya belum rapi, terpotong an de hadst freamer july dim kelor nan detar I unbalifer Forten va & Fuze aplila mbayan, 5 nyanburg dagd RPS. Jember, 30 Maret 2021 Parolli  $ar$ - epele surva Mes  $\sim$ list special spap alcos sept Identites Mk (I men) perduti Dr. Asep Maulana, M.Pd. Des depar MK 1984/2042020121001  $00<sup>0</sup>$  $-$  AT, leter Match -(4) tambalika ke pingaysian S. Assigning apply: (pelylogy) public rouses apla

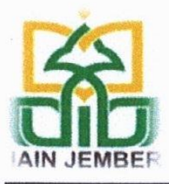

# KEMENTERIAN AGAMA REPUBLIK INDONESIA **INSTITUT AGAMA ISLAM NEGERI JEMBER** PASCASARJANA

Jl. Mataram No. 01 Mangli. Telp.(0331) 428104 Fax. (0331) 427005 KodePos: 68136 Website:www.iain-jember.ac.id Email: pps.iainjbr@gmail.com

## **SURAT KETERANGAN**

Nomor: B. 1406/In.20/2/PP.00.9/06/2021

Yang bertanda tangan di bawah ini Direktur Pascasarjana Institut Agama Islam Negeri (IAIN) Jember dengan ini menerangkan bahwa telah dilakukan cek similaritas\* terhadap naskah tesis

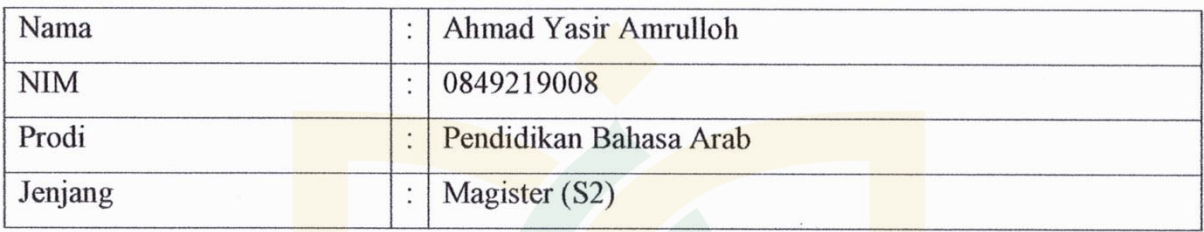

dengan hasil sebagai berikut:

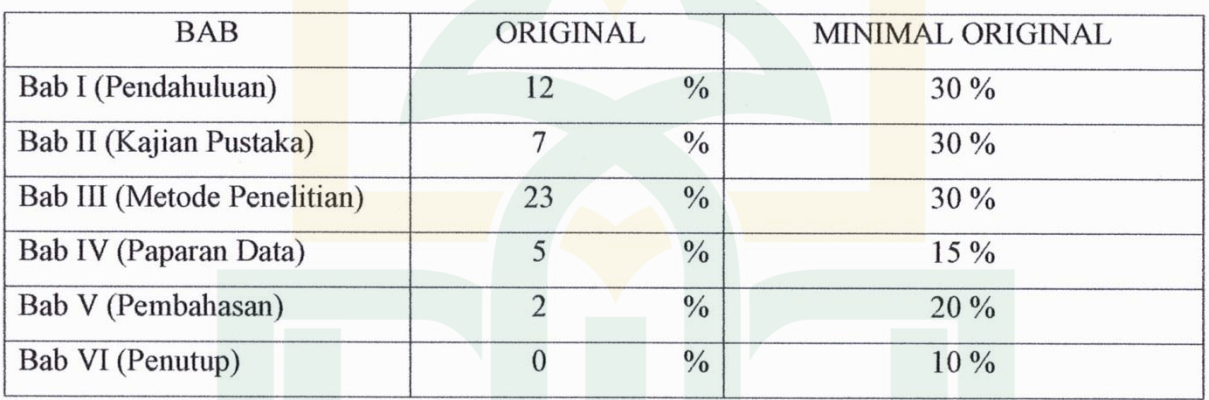

Demikian surat keterangan ini dibuat untuk dipergunakan sebagai salah satu syarat menempuh ujian tesis.

Jember, 16 Juni 2021

tur tur Dr. H. Aminullah, M.Ag. NIP. 196011161992031001

\*Menggunakan Aplikasi Turnitin

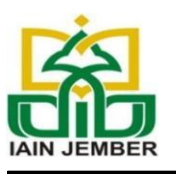

# **KEMENTERIAN AGAMA RI INSTITUT AGAMA ISLAM NEGERI JEMBER FAKULTAS TARBIYAH DAN ILMU KEGURUAN**

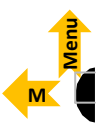

*Jl. Mataram No. 1 Mangli Jember68136 Telp. (0331) 487550 website: www.iain-jember.ac,id Email: [tarbiyah.iainjember@gmail.com](mailto:tarbiyah.iainjember@gmail.com)*

## **RENCANA PERKULIAHAN SEMESTER (RPS)**

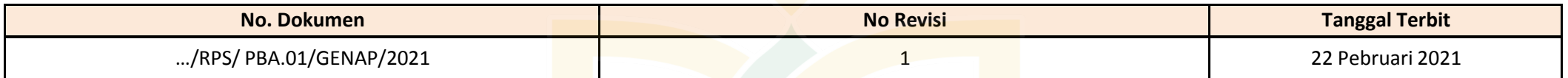

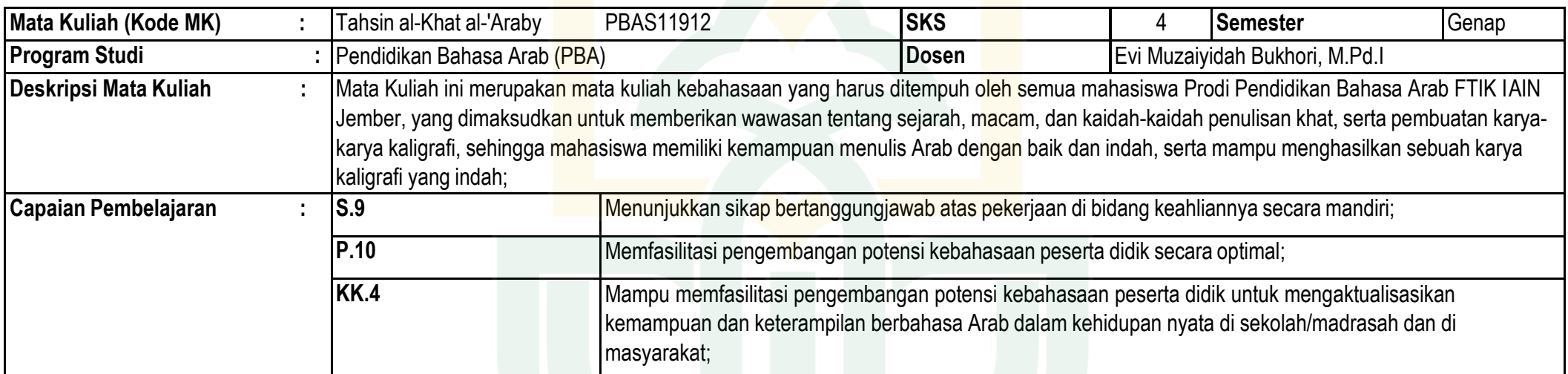

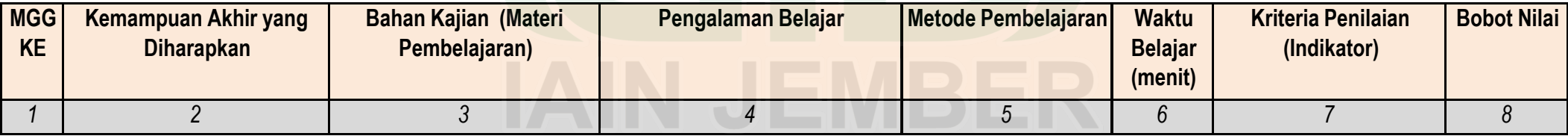

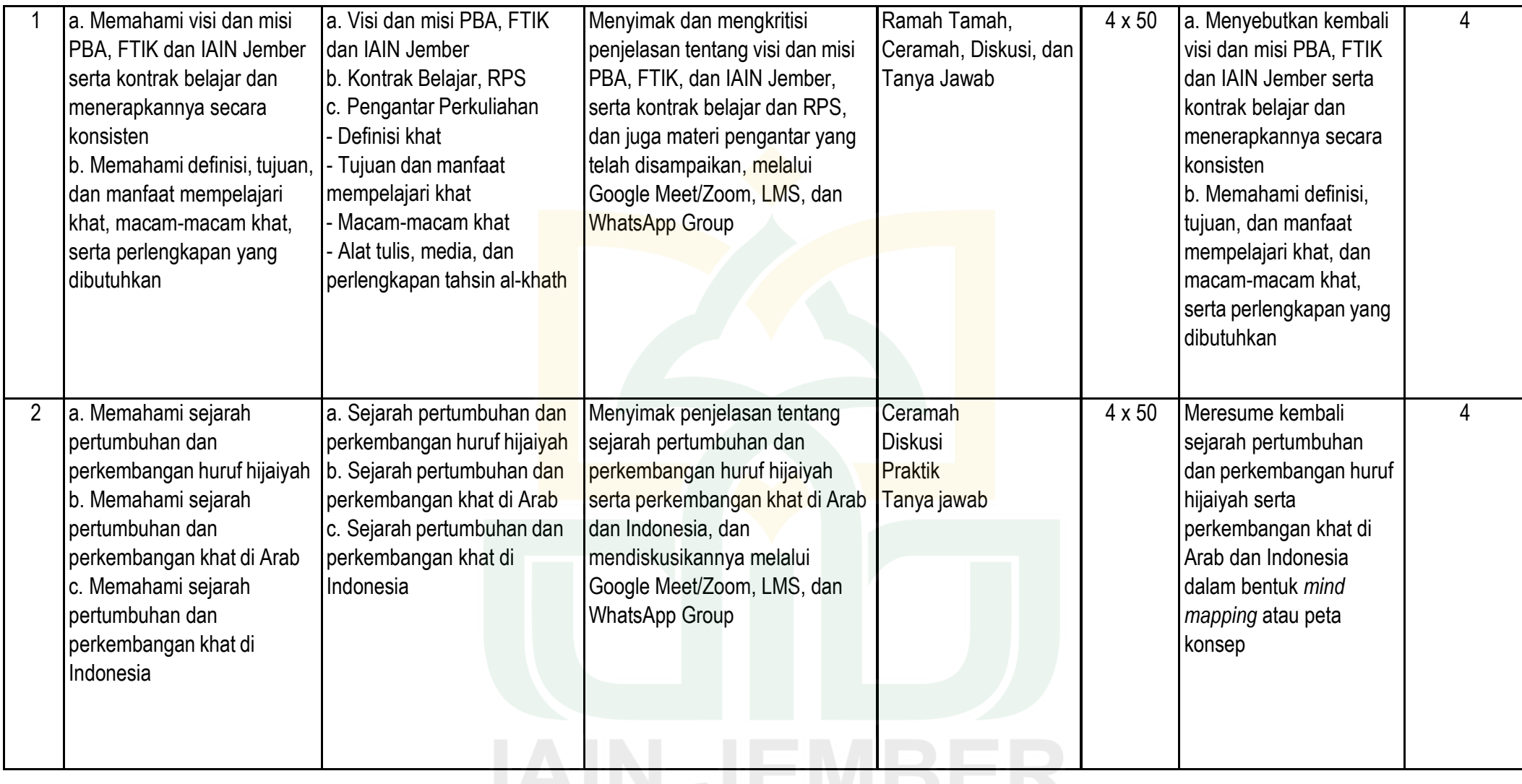

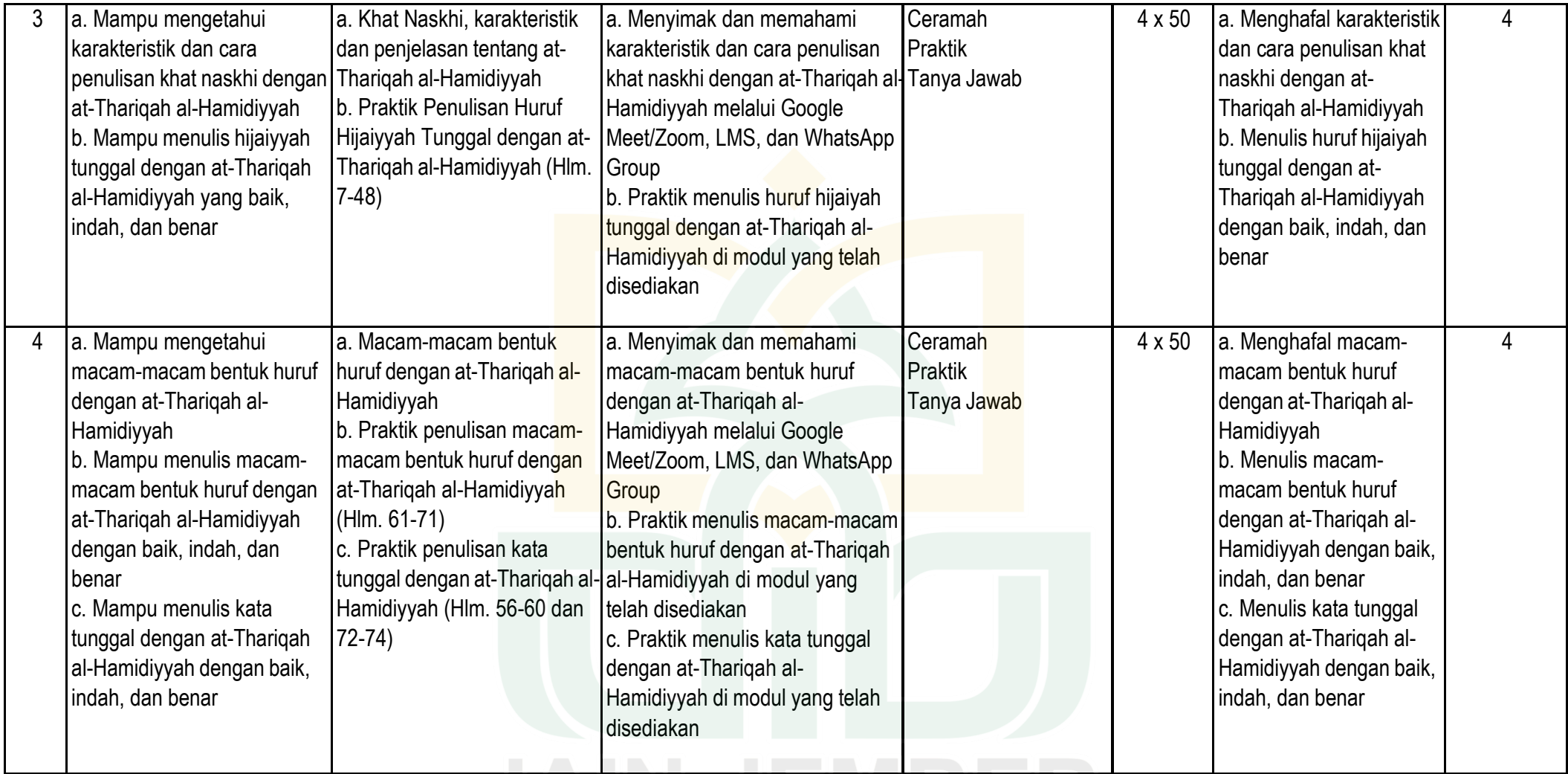

IAIN JEMBER

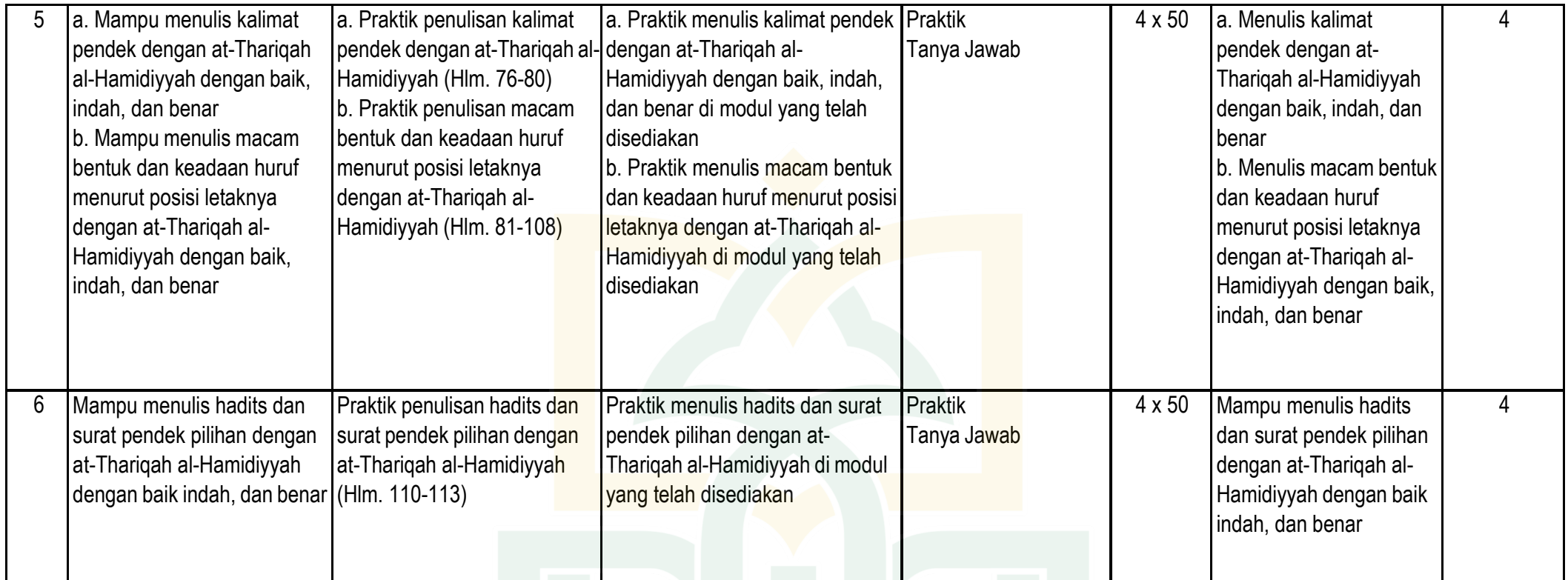

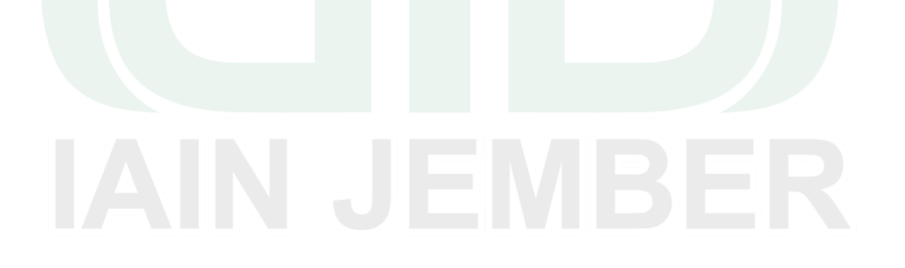

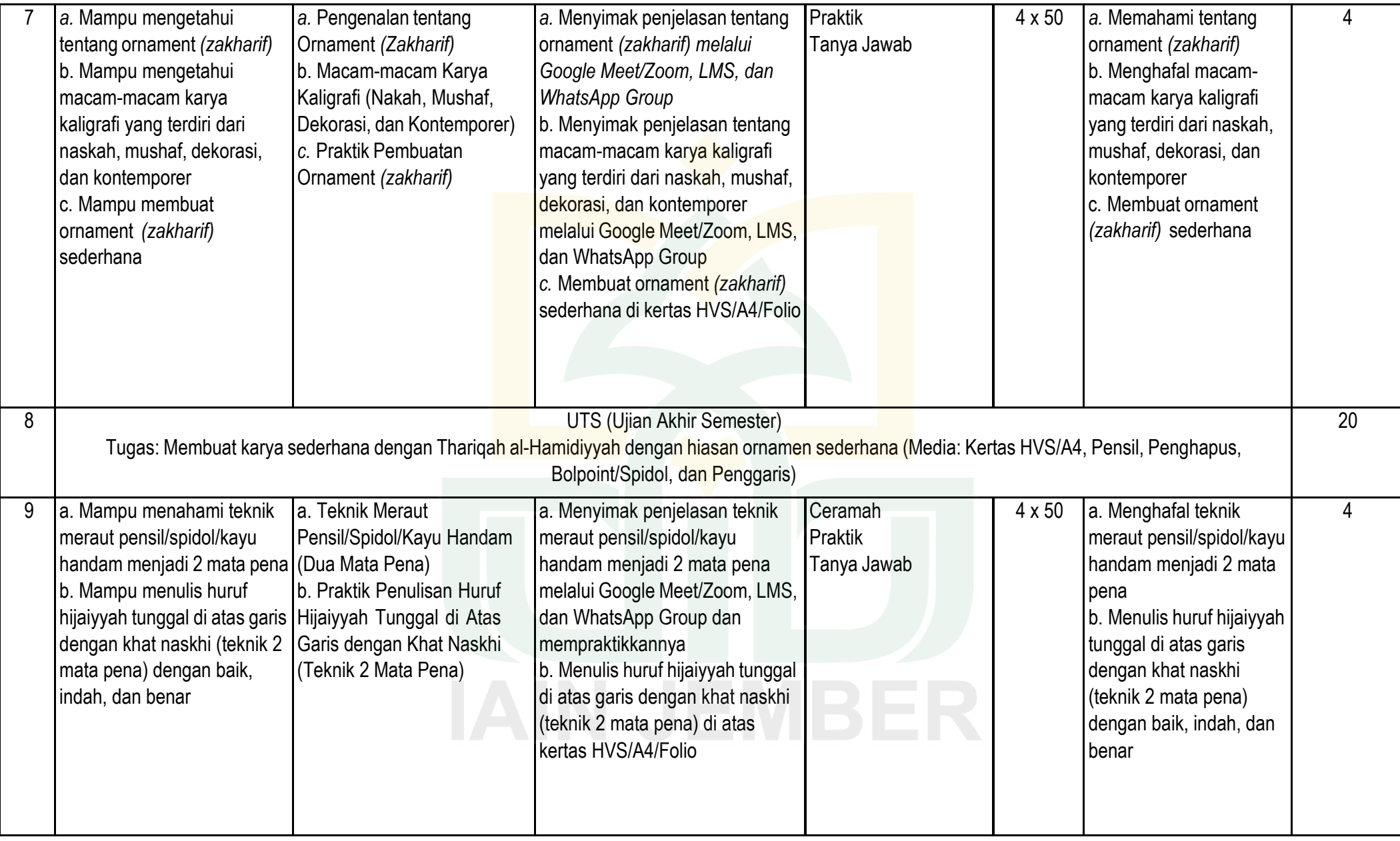

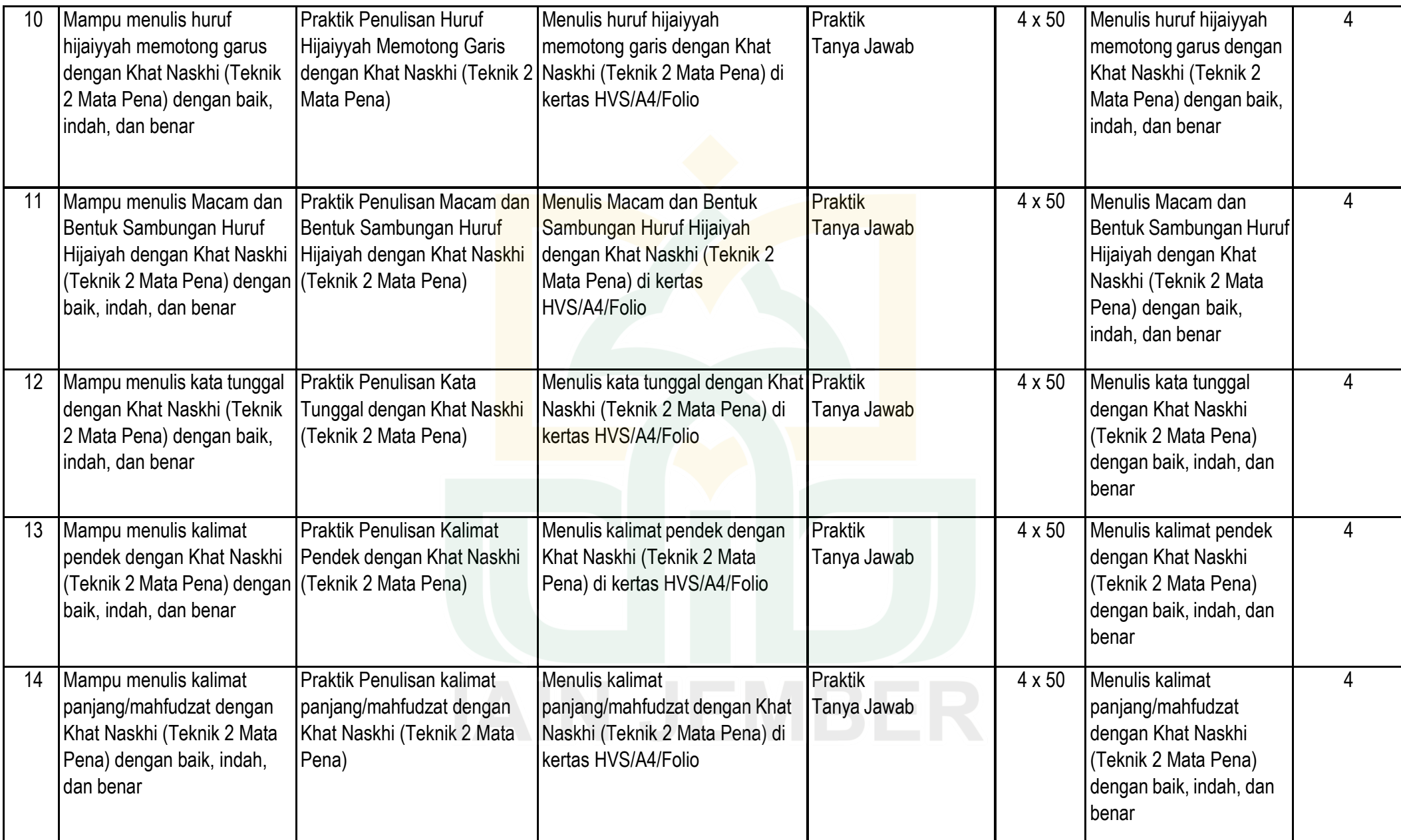

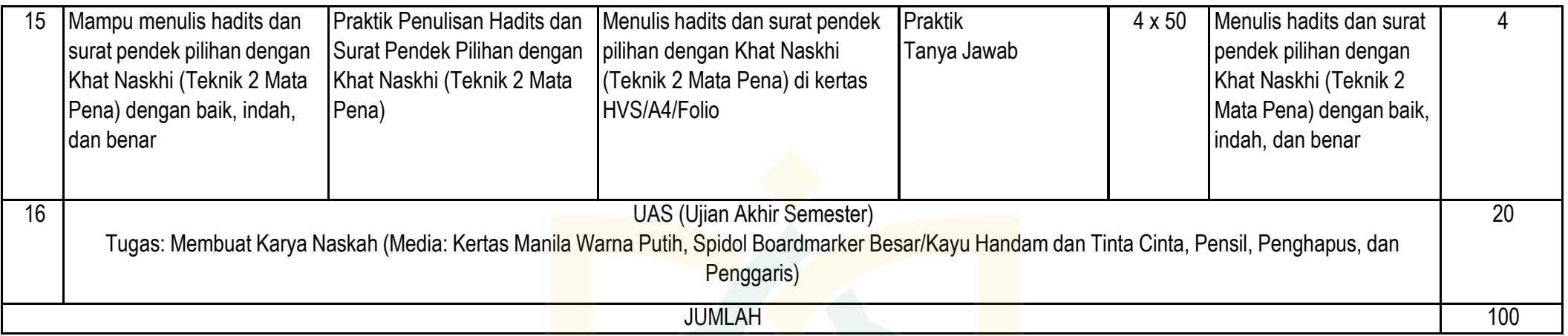

# **Catatan Beban Waktu Pembelajaran:**

4 sks = 200 menit (50 menit aktivitas pembelajaran di kelas (APK), 50 menit belajar mandiri (BM), 50 tugas terstruktur (TS), 50 menit tugas di rumah

# **Daftar Pustaka**

- 1 Bal'id al-Habib Hamidi al-Khottot (2018). *Kurrasah at-Thariqah al-Hamidiyyah Fi Tahsin al-Kitabah al-I'tiyadiyyah.* Bandung; Syamil Quran
- 2 Didin Sirojuddin AR. (2000). *Seni Kaligrafi Islam* . Bandung: PT Remaja Rosda Karya
- 3 Hasyim Muhammad al Khattat. (1961). *Qawaid al-Khat al-Araby* . Baghdad: wazarah al- Ma'rifah al- 'Iraqiyyah.
- 4 Syuhada' Sholeh Nur. 2015. *al-Khath al-'Araby wa Ta'limuhu* . Malang; UIN Maliki Press
- *5* Philip K. Hitti. *History of The Arabs.*
- 6 Referensi Lain yang berkaitan

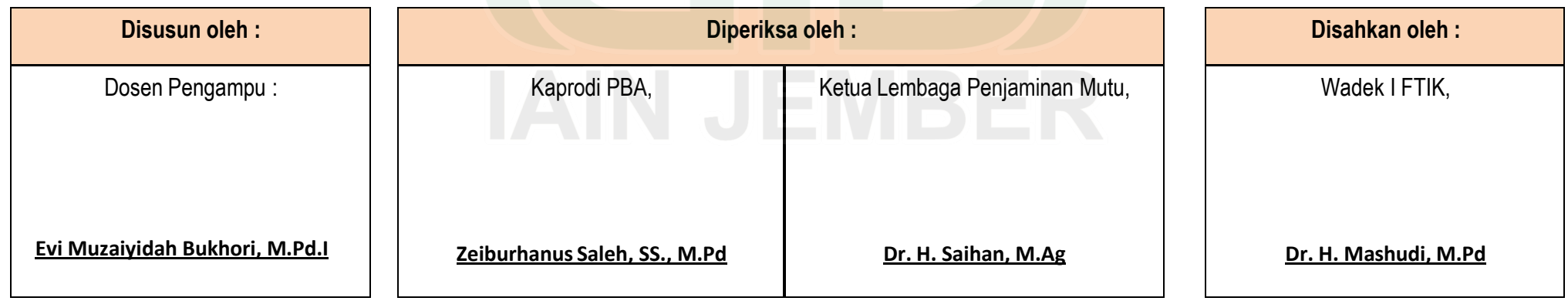

# **ترجمة الباحث**

" **تطوير وسائل أندرويد لتعليم الخط النسخي التعويدي بالتطبيق على الطلبة بقسم تعليم اللغة العربية بالجامعة اإلسالمية الحكومية جمبر**"

االسم : أمحد ياسر أمر اهلل رقم جامعي : 8009129880 مكان وتاريخ امليالد : توكوموليو أوكي، 10 نوفمبري 2991 القسم : تعليم اللغة العربية ب كلية الدراسات العليا العنوان : كوماوانج بليتانج أوكو الشرقية سوماطرا اجلنوبية

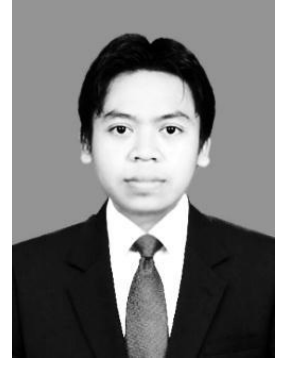

خلفية التربية<br>.

.1 املدرسة اإلبتدائية احلكومية كوماوانج 1 )1886-1888( .2 معهد نور السالم للرتبية اإلسالمية احلديثة )1821-1886( .3 اجلامعة اإلسالمية احلكومية جبمرب )-1821 1822( .4 كلية الدراسات العليا باجلامعة اإلسالمية احلكومية مجرب )1812-1829(

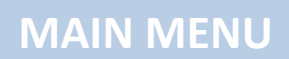

# **SELAMAT DATANG**

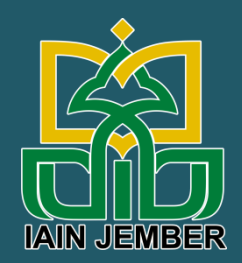

# **Kitabahku**

**Aplikasi menulis Arab untuk Pemula**

**Aplikasi by: Ahmad Yasir Amrulloh** 

**HOME** 

# **Kitabahku Aplikasi menulis Arab untuk Pemula**

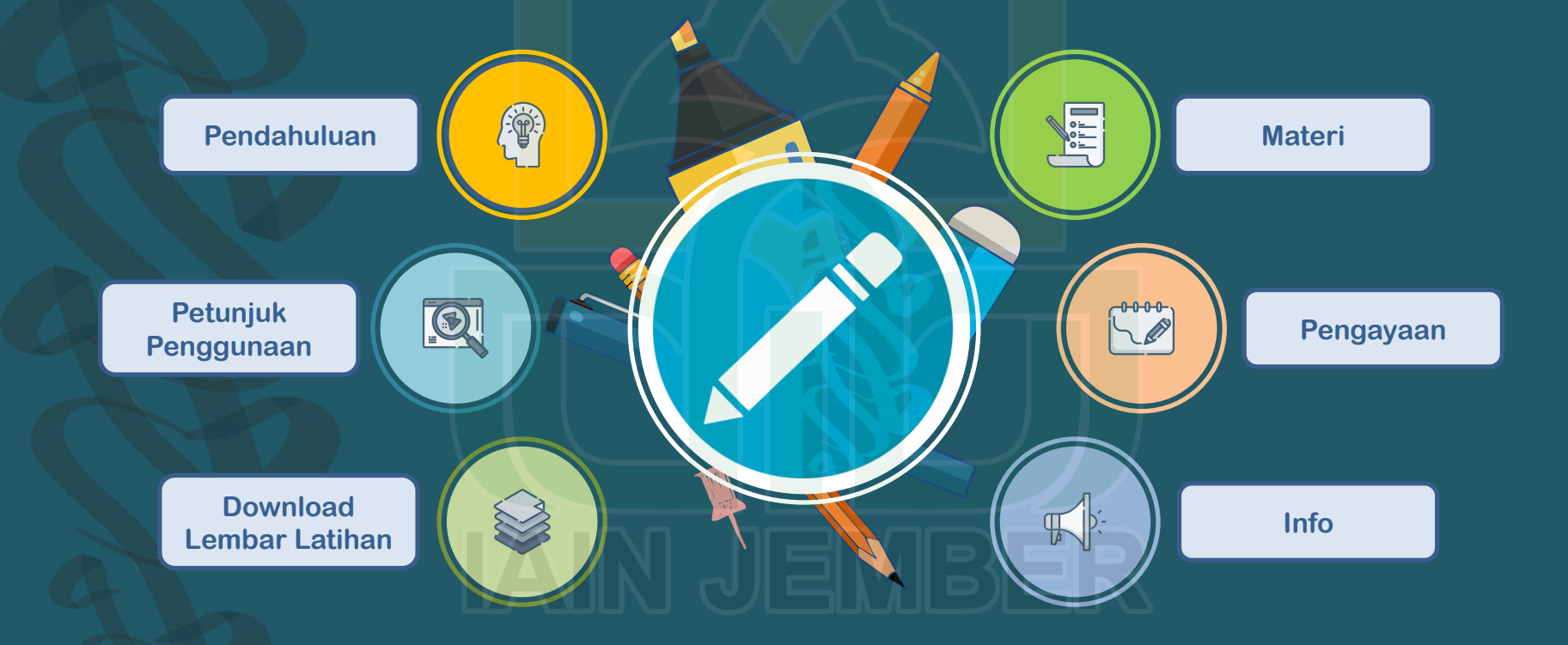

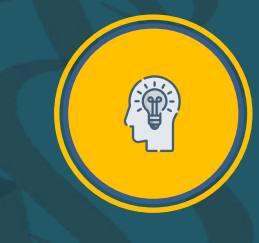

# **Pendahuluan**

# Tentang Aplikasi | Kompetensi Dasar | Selayang Pandang

# Kitabahku merupakan aplikasi yang didesign untuk mempermudah para pemula dalam memahami anatomi huruf Kaligrafi Naskhi. Aplikasi ini diperuntukkan bagi siapa saja yang ingin belajar menulis Arab dengan baik dan benar, terutama mahasiswa Pendidikan Bahasa Arab FTIK IAIN Jember.

**Aplikasi ini merupakan media untuk melengkapi bahan ajar kaligrafi yang diajarkan di kampus IAIN Jember. Melalui aplikasi ini, diharapkan dapat membantu memahami anatomi huruf Arab dengan baik.** Dengan demikian, media aplikasi ini menjadi jembatan bagi para pemula untuk melanjutkan keilmuannya pada tingkatan berikutnya.

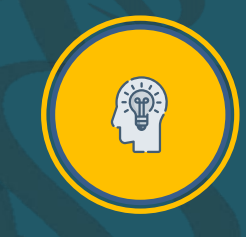

**Pendahuluan**

# Tentang Aplikasi | Kompetensi Dasar | Selayang Pandang

Mata Kuliah Tahsin al-Khat al-'Araby merupakan mata kuliah kebahasaan yang harus ditempuh oleh semua mahasiswa Prodi Pendidikan Bahasa Arab FTIK IAIN Jember, yang dimaksudkan untuk memberikan wawasan tentang sejarah, macam, dan kaidah-kaidah penulisan khat, serta pembuatan karya-karya kaligrafi, sehingga mahasiswa memiliki kemampuan menulis Arab dengan baik dan indah, serta mampu menghasilkan sebuah karya kaligrafi yang indah.

Capaian Pembelajaran:

Menunjukkan sikap bertanggungjawab atas pekerjaan di bidang keahliannya secara mandiri.

Mampu memfasilitasi pengembangan potensi kebahasaan peserta didik untuk mengaktualisasikan kemampuan dan keterampilan berbahasa Arab dalam kehidupan nyata di sekolah/madrasah dan di masyarakat.

# **Pendahuluan**

# Tentang Aplikasi | Kompetensi Dasar | Selayang Pandang

*"al-Thariqah al-Hamidiyah fi Tahsin al-Kitabah al-I'tiyadiyah"* merupakan metode menulis huruf Arab yang terinspirasi dari arah jarum jam. Metode ini dikembangkan oleh Syaikh Belaid Hamidi. Ciri khas metode ini adalah mengajarkan menulis huruf arab tidak berdasarkan urutan huruf hijaiyyah sebagaimana pada umumnya, dari alif ke ya'. Namun, berdasarkan kelompok huruf yang cara menulisnya sejenis, yaitu searah jarum jam, berlawanan dengan jarum jam, juga vertikal.

Kelompok pertama, huruf yang penulisannya searah dengan jarum jam. Dari atas د ر، و، ب، م، ف، ن، ق، س، ص . :he kanan, ke bawah lalu ke kiri. Terdiri dari huruf : Kelompok kedua, huruf-huruf yang ditulis berlawanan dengan arah jarum jam, atau ditulis dari kiri ke kanan, terdiri dari tiga huruf: .  $\sim$  3. Sementara kelompok ketiga, huruf yang ditulis selain dengan arah jarum jam,

melainkan secara vertikal dari atas ke bawah. Terdiri dari huruf-huruf berikut: ،ك ،ا ل، م، ط، ال.

Metode ini membuat pemahaman dalam menulis huruf arab menjadi lebih mudah karena dikelompokkan berdasarkan karakteristik kepenulisannya.

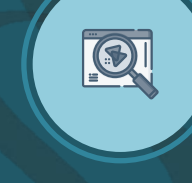

**Petunjuk Penggunaan**

- 1. Pelajaran menggunakan pena kering 2. Buku latihan yang digunakan menggunakan garis-garis bantu sebagai ukuran huruf. File dapat diunduh di menu utama.
- 3. Pelajar menulis dengan memberi jarak satu baris untuk koreksi
- 4. Petunjuk garis dalam buku:
- Garis tebal adalah garis utama (kursi huruf)
- Garis tipis adalah garis pembantu untuk menjelaskan ukuran huruf.
- 5. Tombol  $\left(\sqrt{d}\right)$  digunakan untuk kembali ke slide sebelumnya.
- 

6. Tombol Home **digunakan untuk kembali ke menu utama.** 

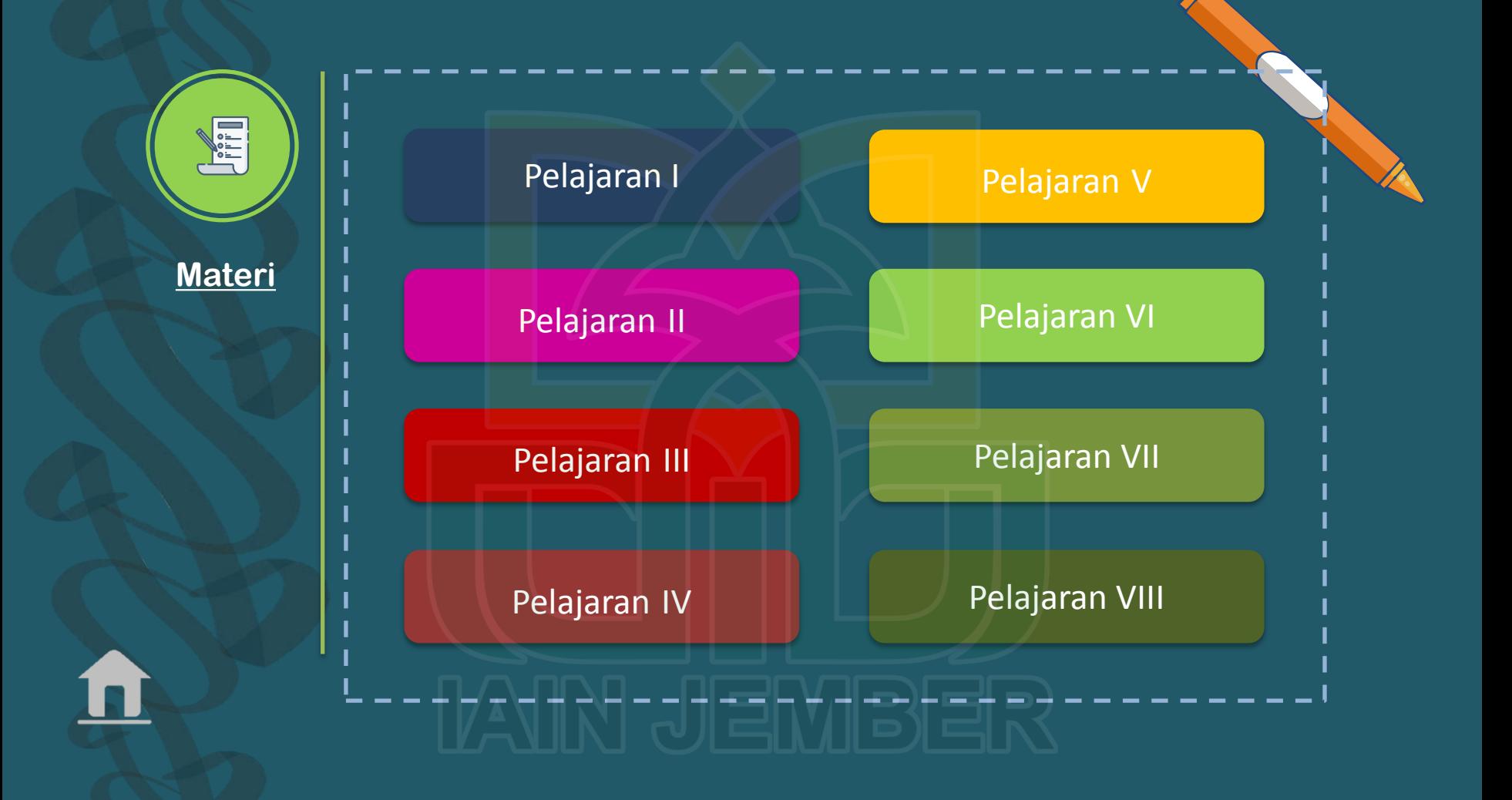

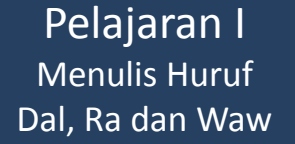

Mufrod Murakkab Latihan

Tinggi huruf dal dan ra mufrod satu garis dan perut huruf ra' turun satu garis dibawah kursi huruf.

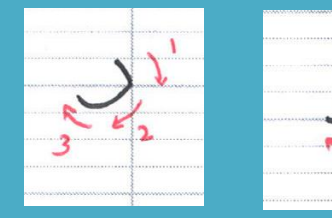

Huruf wawu memiliki karakter yang sama dengan huruf ra', hanya ditambahkan lingkaran saat membuat kepala hurufnya saja.

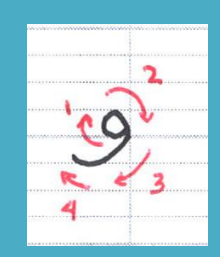

Pelajaran I Menulis Huruf Dal, Ra dan Waw

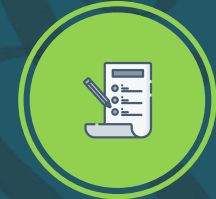

Tinggi huruf dal akhir satu setengah garis, sedangkan ra satu garis.

Mufrod Murakkab Latihan

Murakkab dal dan ra di akhir dimulai dari atas garis, sehingga terlihat ada ruang kosong dipojok huruf.

Tinggi huruf wawu satu garis dan turun satu garis dari kursi huruf, sementara perut huruf ini pada dasarnya adalah huruf ra.

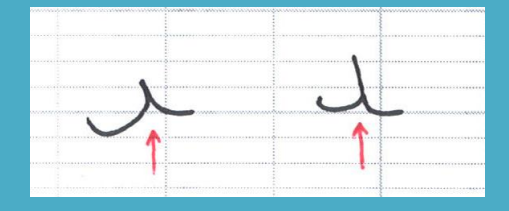

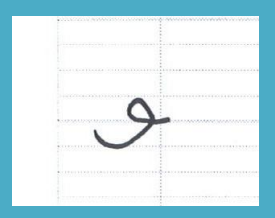

Pelajaran I Menulis Huruf Dal, Ra dan Waw

ITI

**VEL** 

Tulislah kalimat disamping dengan baik dan benar!

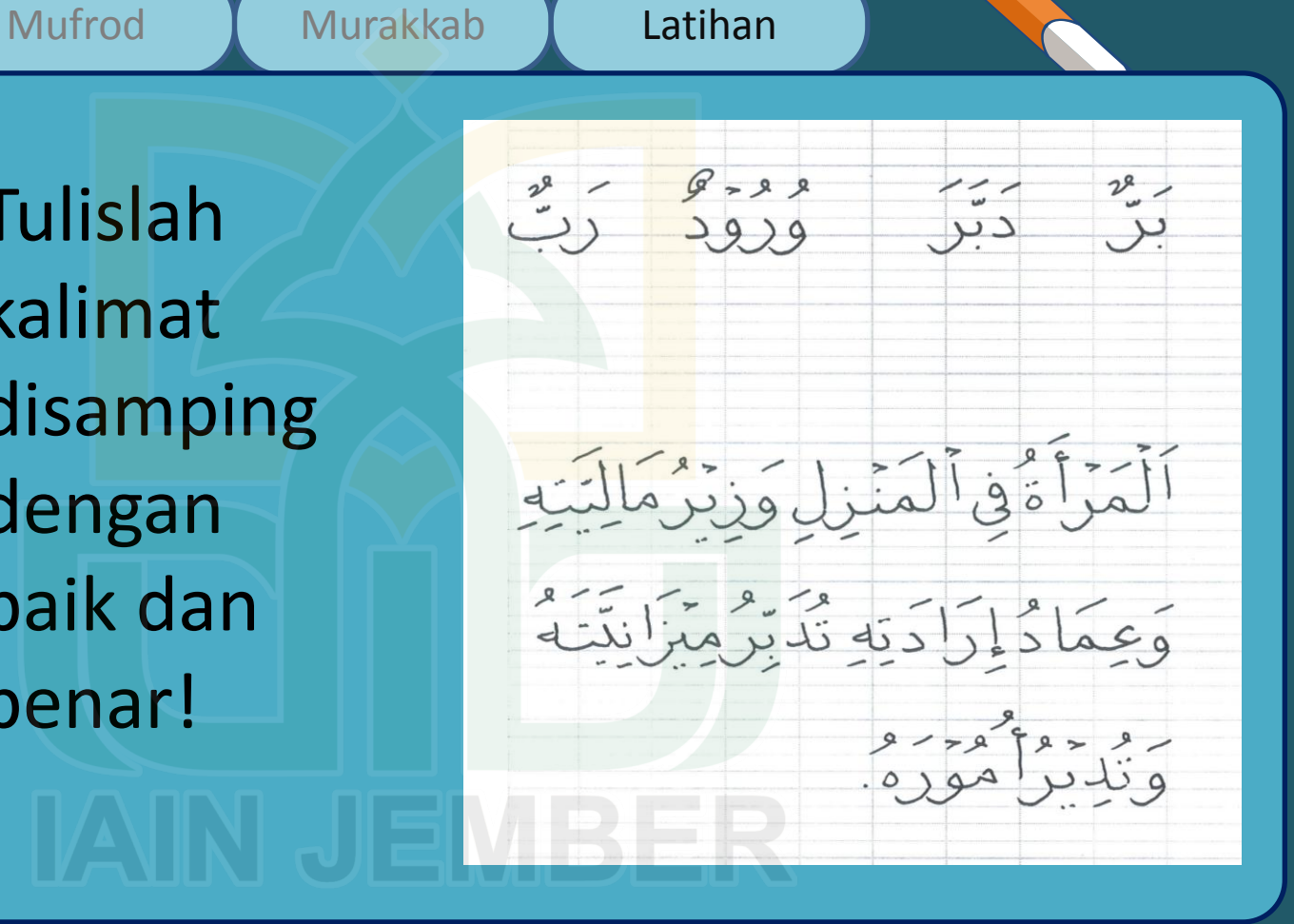

Pelajaran II Menulis Huruf Ba' dan Ha'

In

Tinggi huruf ba' mufrod satu garis, awal ba' seperti awal dal, panjang ba' kurang lebih 2/3 kotak

Awal huruf ha' mufrod sama dengan awal huruf dal (tinggi dan miringnya). Kemudain ditarik kearah kiri atas dengan sudut membuka, lalu diputar untuk membuat kepala ha' yang merupakan bentuk huruf fa' tengah.

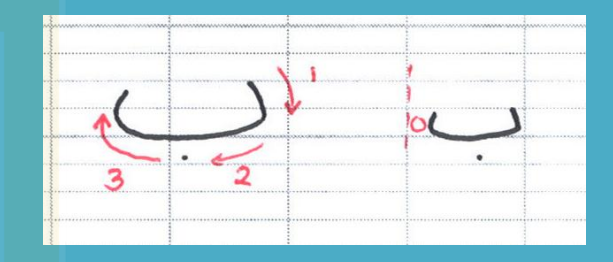

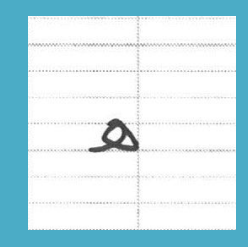

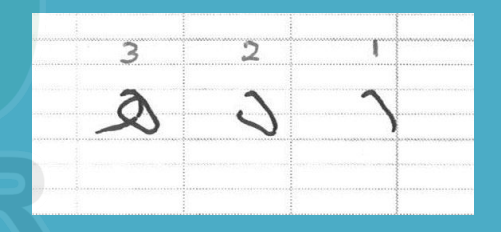

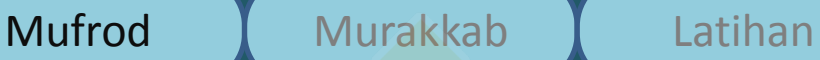

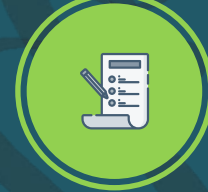

Pelajaran II Menulis Huruf Ba' dan Ha'

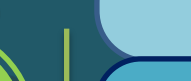

# Mufrod Murakkab Latihan

- 1. Ba' jika di awal ditulis lebih tinggi
- Ba' jika di tengah ditulis seperti huruf V terbalik
- Jika ada 3 nibrah, maka yang tengah di tinggikan, Jika ada 4 nibrah, maka yang ketiga ditinggikan, Jika nibrah datang sebelum huruf ra', maka ditulis lebih tinggi.
- 2. Ha' di tengah dimulai dari bagian bawah lalu keatas. Ha' ditengah mempunyai kecendrungan miring ke kiri dari garis lurus.
- Ha' di akhir ditulis dari bawah lalu keatas. Ujung ha' di akhir membentuk sudut (tidak bulat)

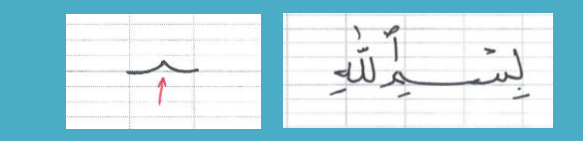

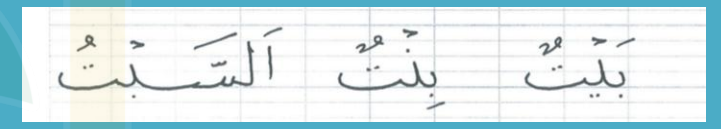

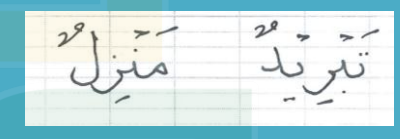

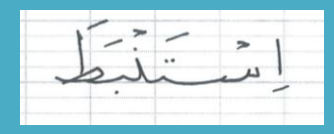

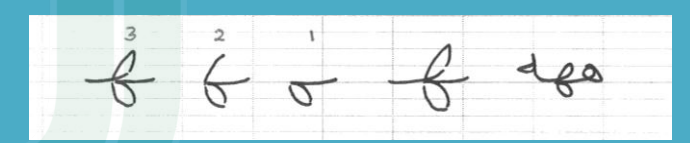

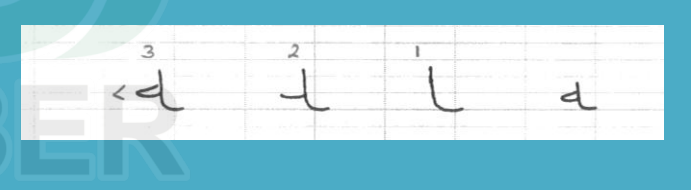

Pelajaran II Menulis Huruf Ba' dan Ha'

# **E** Tulislah

kalimat disamping dengan baik dan benar!

Mufrod Murakkab Latihan

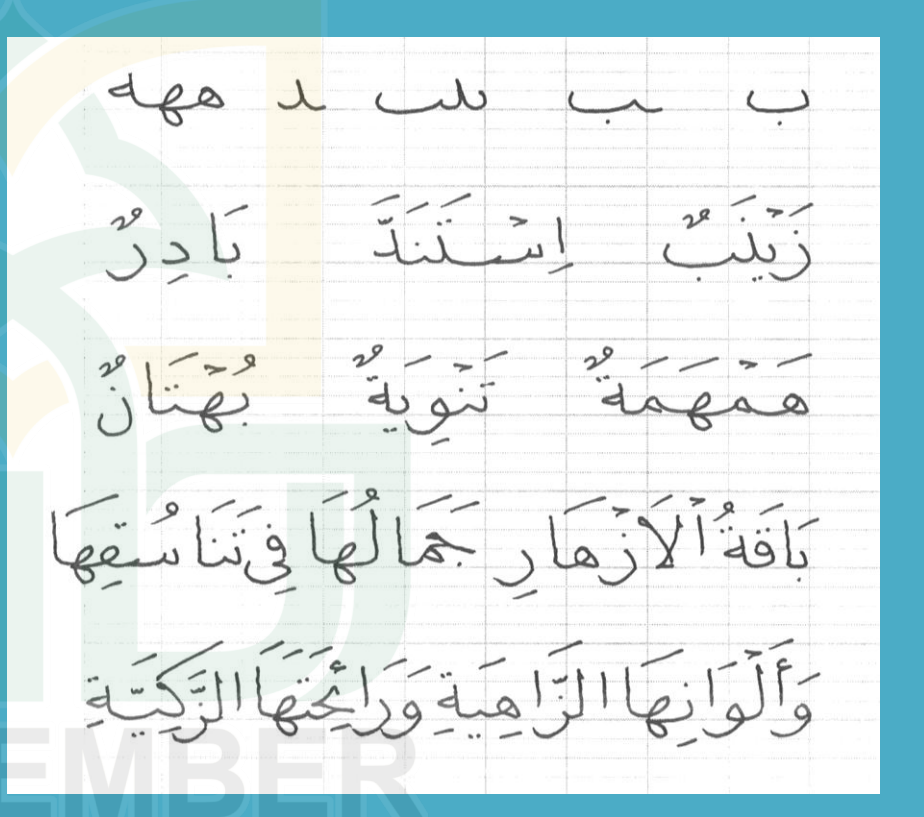

Pelajaran III Menulis Huruf Nun, Qaf dan Fa

# Mufrod Murakkab Latihan

Tinggi huruf nun satu garis di atas kursi huruf dan turun di bawah kursi huruf setengah garis, lalu ditarik kekiri dan diputar keatas hingga berada setengah garis diatas kursi huruf.

Huruf Qaf pada prinsipnya adalah gabungan dari kepala wawu dan huruf nun.

Huruf Fa' adalah gabungan antara kepala huruf wawu dan huruf ba'.

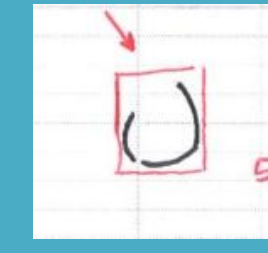

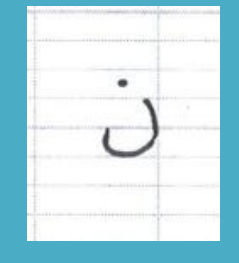

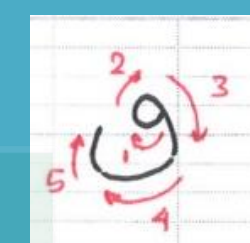

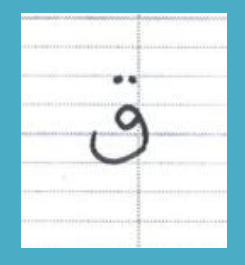

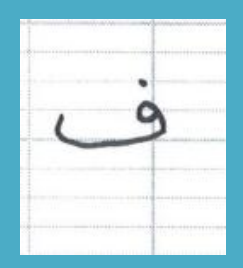
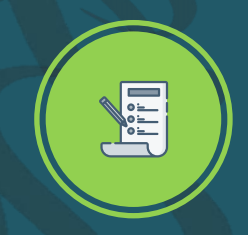

Pelajaran III Menulis Huruf Nun, Qaf dan Fa

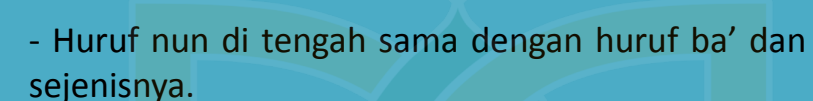

Mufrod Murakkab Latihan

Huruf qaf dan fa' di tengah memiliki bentuk seperti kepada (bulatan) di huruf ha' mufrod dengan bentuk sedikit miring ke kanan dan mempunyai ujung yang lancip. Begitu juga dengan huruf Qaf.

Huruf qaf di akhir ditulis langsung dengan menyambungkan huruf sebelumnya (seperti cara menulis wawu diakhir) dengan kepala qaf. Kemudian dilanjutkan dengan sisa bagian huruf lainnya.

Huruf fa' di akhir ditulis dengan kepala seperti kepala fa di tengah. Hanya saja di akhiri dengan huruf ba' (akhir fa' mufrod).

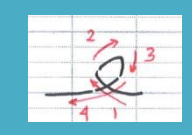

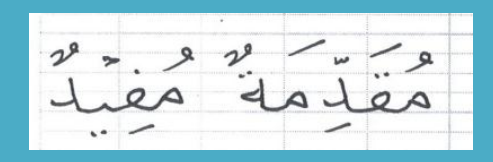

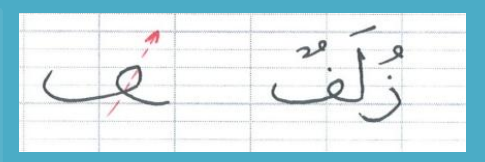

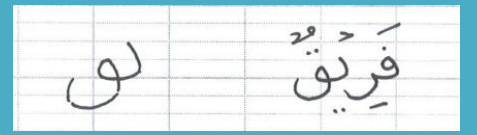

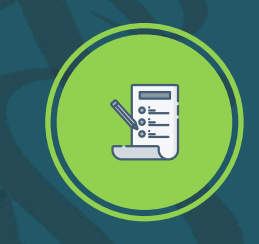

Pelajaran III Menulis Huruf Nun, Qaf dan Fa

П

# Tulislah kalimat disamping dengan baik dan benar!

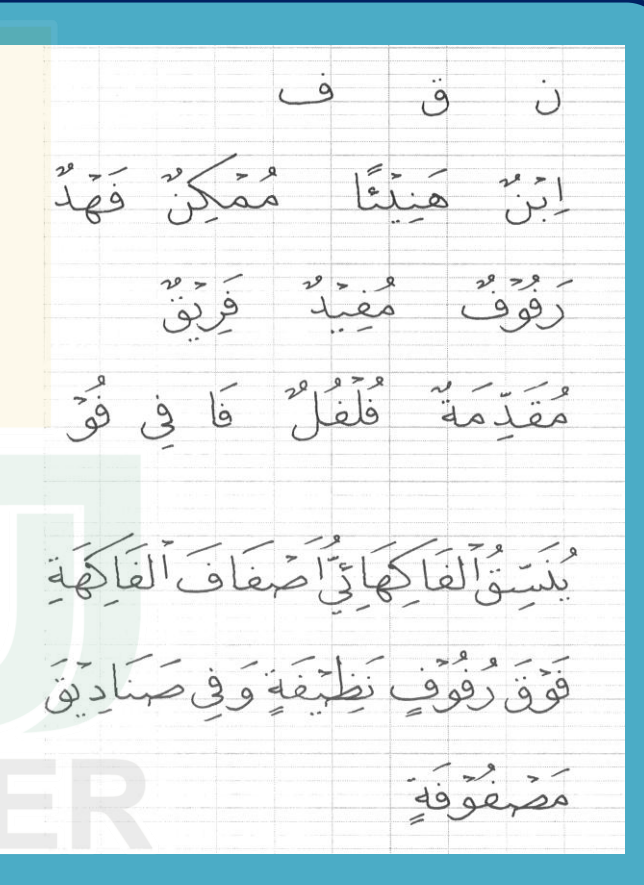

### Pelajaran IV Menulis Huruf Sin dan Shad

Huruf sin mufrod dimulai dengan nibrah bentuk huruf "V" atau angka 7 dengan ketinggian setengah garis dari kursi huruf. Disambung dengan nibrah kedua yang lebih lebar dari nibrah pertama. Lalu disambung dengan perut sin yang juga huruf nun.

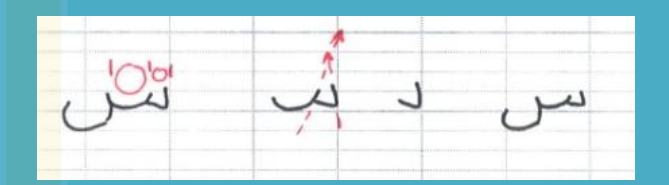

Tinggi kepada shad adalah satu garis diatas kursi huruf. Panjang kepala shad dari ujung hingga perut kurang lebih 2/3 kotak. Perut shad adalah nun.

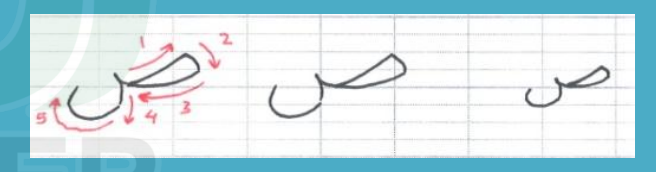

## Mufrod Murakkab Latihan

Pelajaran IV Menulis Huruf Sin dan Shad

Huruf sin tengah ditulis dengan nibrah yang miring kekanan sejajar dengan nibrah kedua dan ketiga, demikian pula keadaan nibrah sin diakhir kalimat.

Kepala shad di tengah seperti kepala shad mufrod, lalu disambung dengan nibrah sama dengan bentuk ba' di tengah.

Shad di akhir sama dengan shad mufrad. Huruf yang datang sebelumnya disambungkan dengan bagian shad yang menyentuh kursi huruf.

Perbedaan nibrah sin/shad jika berada sebelum huruf ra', maka ditulis lurus. Sementara huruf lain (ba' dan sejenisnya) ditulis dengan bentuk cekung.

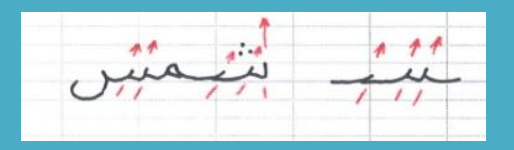

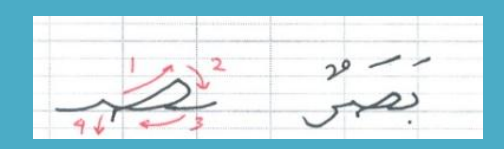

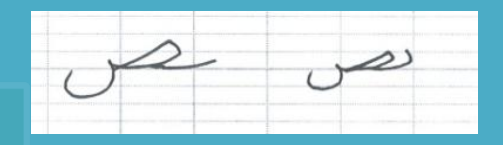

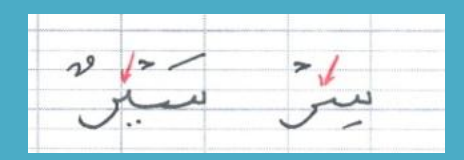

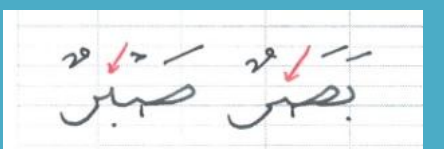

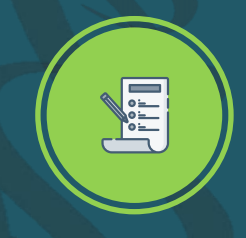

Pelajaran IV Menulis Huruf Sin dan Shad

**In C** 

Tulislah kalimat disamping dengan baik dan benar!

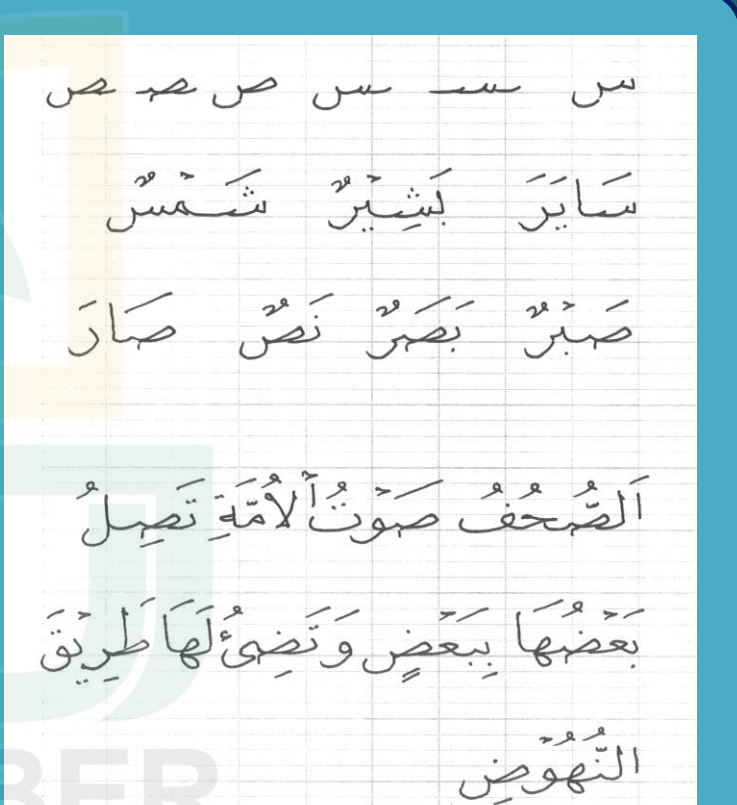

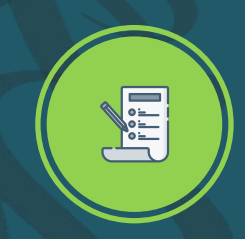

Pelajaran V Menulis Huruf Ya, Jim dan Mim

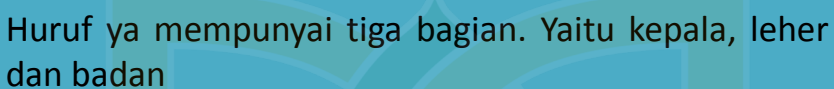

Mufrod Murakkab Latihan

Huruf ya ditulis dari kepala, dari kanan ke kiri, lalu belok ke kanan lagi untuk membuat lehernya dan dilanjutkan ke kiri bawah untuk membuat badannya. (badan ya turun satu garis dibawah kursi huruf).

Huruf jim mempunyai dua bagian. Yaitu kepala dan badan. Kepala jim ditulis dari kiri ke kanan, kira-kira setengah garis di atas kursi huruf dengan panjang 2/3 kotak. Kemudian, badan jim turun sekitar 3 kotak dibawah kursi huruf. Ujung huruf jim lurus sejajar kursi huruf dan sedikit lebih keluar dari ujung kepala.

Mim mufrod ditulis dari atas kebawah. Dimulai dari kiri ke kanan lalu ditutup dengan garis lurus kea rah pojok bawah kiri.

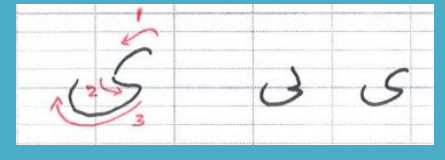

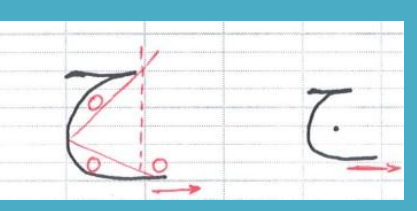

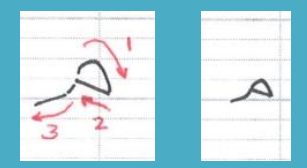

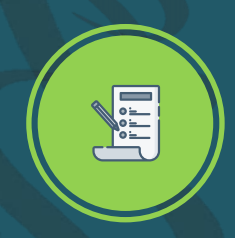

Pelajaran V Menulis Huruf Ya, Jim dan Mim

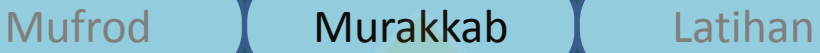

Penulisan huruf ya pada Murakkab huruf, sebagaimana seperti huruf ba

Macam-macam huruf jim diawal: Jim jika bertemu dengan huruf ke atas, huruf mursal (lurus) dan huruf ke bawah.

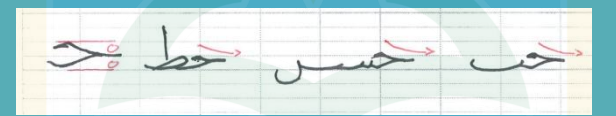

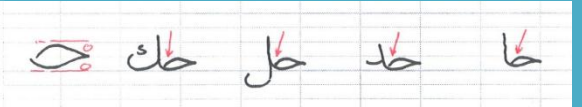

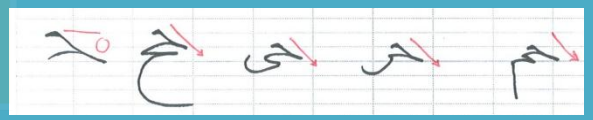

Macam-macam jim ditengah.

Jim bertemu dengan huruf lurus, huruf sejenis yang ke atas. dan ra dalam keadaan khusus

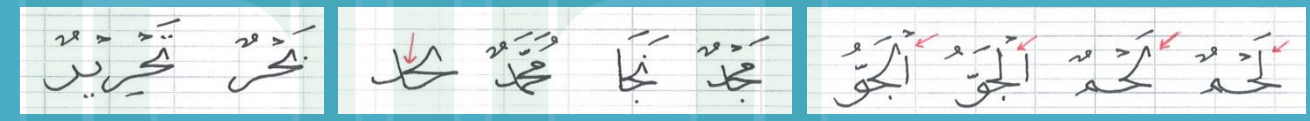

Menulis mim tengah atau akhir yaitu disambung langsung dari akhir huruf sebelumnya. Lalu turun ke bawah dan ditutup dengan garis dari kekanan bawah. Lalu ditutup dengan garis lurus ke arah pojok, bawah kiri.

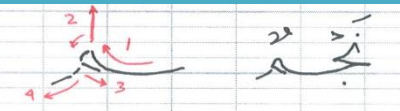

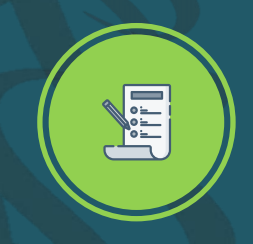

Pelajaran V Menulis Huruf Ya, Jim dan Mim

П

Tulislah kalimat disamping dengan baik dan benar!

Mufrod Murakkab Latihan

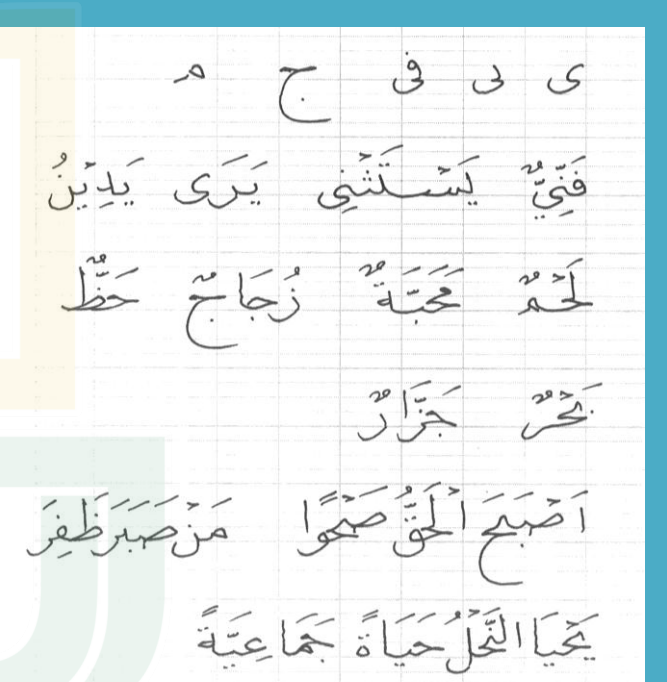

صدققى مصطفى مرتض

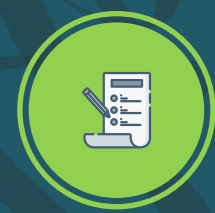

Pelajaran VI Menulis Huruf 'Ain, Alif dan Lam

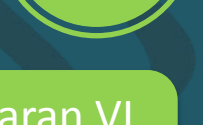

### Mufrod Murakkab Latihan

Ain mempunyai dua bagian, kepala dan badan. Kepala ain dimulai dari bagian atas, (seperti bulan sabit) ditulis dari kiri ke kanan. Lalu disambung dengan lengkungan dari ujung kiri bentuk sabit ke arah bawah kanan berhenti hampir sejajar dengan bentuk bulan sabit yang atas. Badan 'ain yang mana sama dengan badan jim.

Menulis Alif dimulai dari 2,5 garis diatas kursi huruf, dengan arah condong ke kiri sedikit. Ujung alif tidak menyentuh kursi huruf.

Menulis Lam dimulai dari ketinggian yang sama dengan menulis alif. Ujung awal lam diberi kepala hingga tidak lancip (polos) kemiringan lam sama dengan kemiringan alif, lalu disambung dengan perut lam yang juga adalah huruf nun, turun dibawah kursi huruf sebanyak satu garis.

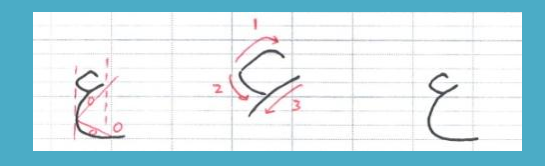

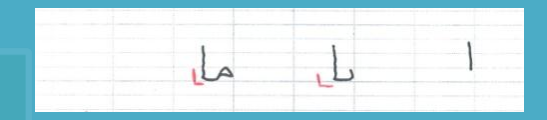

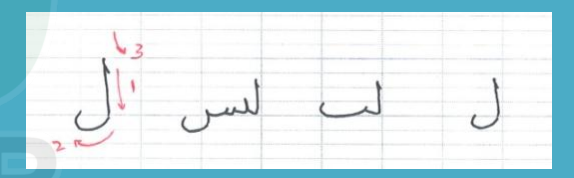

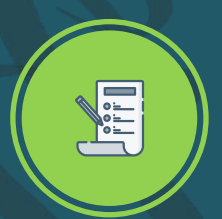

Pelajaran VI Menulis Huruf 'Ain, Alif dan Lam Ain ketika di depan ada dua macam. Ain bertemu dengan huruf naik (alif, kaf, lam, dal) berbentuk lebih bulat, lebih tertutup dan mempunyai kepala yang lebih dalam. Ain bertemu dengan huruf mursal dan turun. Biasanya bentuknya lebih gepeng dan kepalanya lebih terbuka.

Ain tengah ditulis dengan mengangkat sambungan huruf yang sebelumnya, lalu disusul dengan sedikit garis mendatar dari kiri ke kanan, lalu ditutup dengan garis melengkung ke kiri bawah.

Ain akhir ditulis dengan bentuk kepala sama dengan kepala ain tengah, sedangkan badannya sama dengan badan ain mufrod.

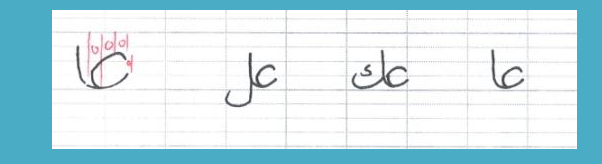

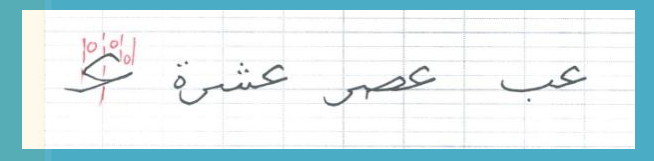

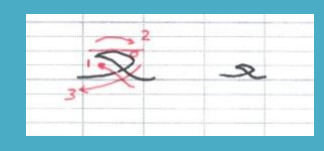

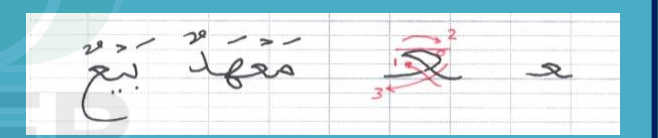

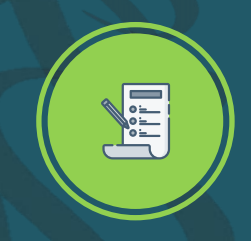

Pelajaran VI Menulis Huruf 'Ain, Alif dan Lam

N

# Tulislah kalimat disamping dengan baik dan benar!

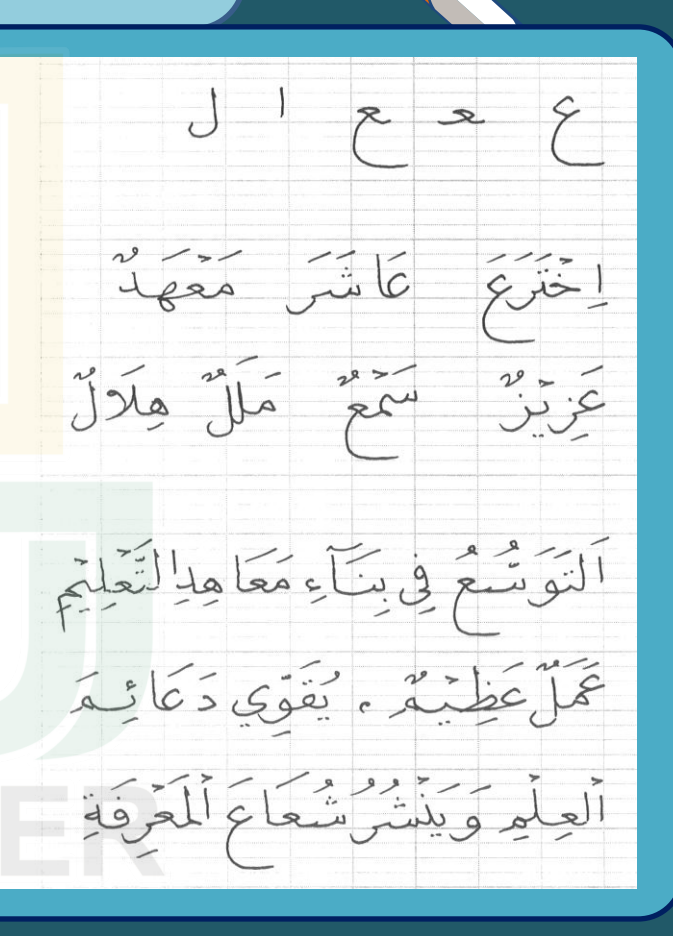

Pelajaran VII Menulis Huruf Kaf

# Mufrod Murakkab Latihan

Kaf mufrod terdiri dari dua bagian, yaitu garis vertikal yang mirip alif tetapi mempunyai kepala dan garis horizontal lurus di atas kursi huruf dan terlihat adanya sudut dari pertemuan dua garis tersebut.

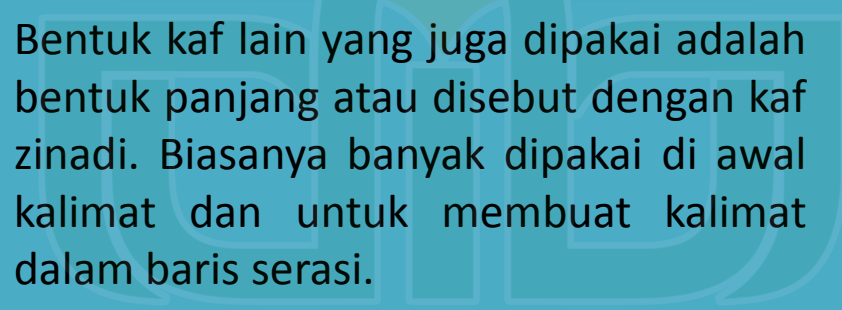

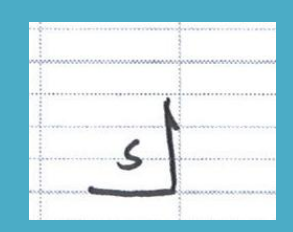

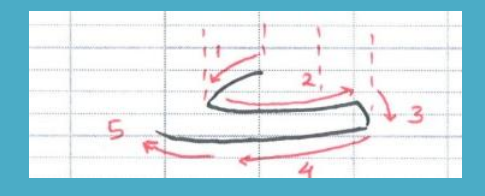

## Mufrod Murakkab Latihan

Pelajaran VII Menulis Huruf Kaf

Kaf awal jika bersambung dengan huruf ke atas (alif, lam, kaf dll) bentuknya tertutup. Ditulis dengan bentuk awal mirip dal mufrod (tinggi satu garis) tanpa ada kepala di ujungnya.

Kaf awal jika bertemu dengan huruf selain alif dkk, maka lebih tinggi awalnya. Begitupun ketika berada ditengah kalimat.

Kaf akhir memiliki bentuk yang lebih lentur, yaitu ujung kaf (perut) berbentuk mirip huruf ba' mufrod dan dimulai sedikit di atas kursi huruf.

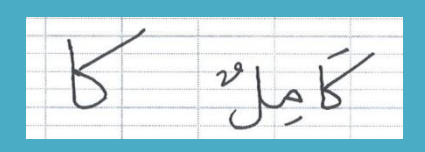

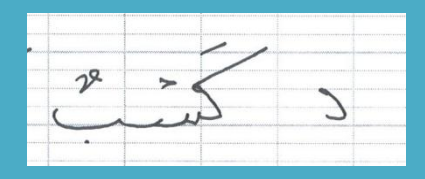

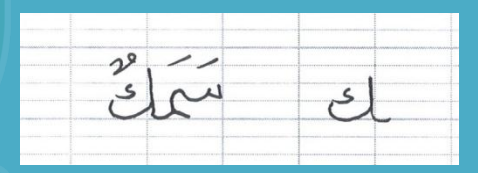

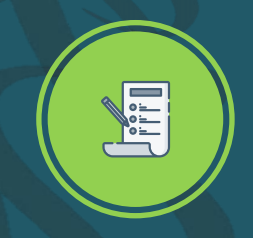

Pelajaran VII Menulis Huruf Kaf

In.

Tulislah kalimat disamping dengan baik dan

benar!

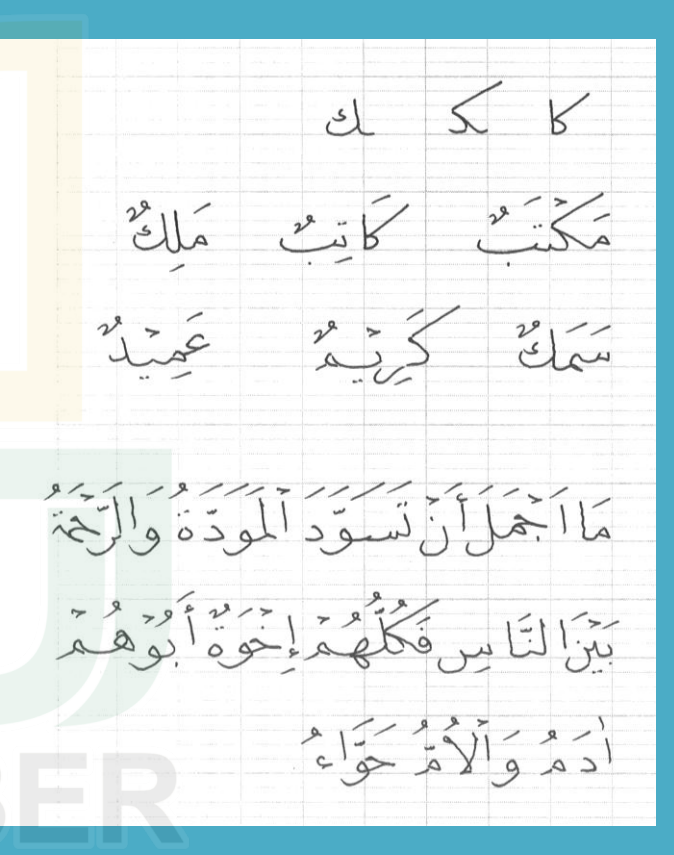

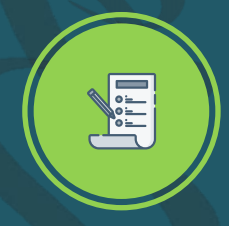

Pelajaran VIII Menulis Huruf Tha' dan Lam alif Tha' mirip dengan shad, tetapi lebih terlihat melengkung bagian atasnya. Sedangakan alif yang berada diatas tha' sama dengan alif mufrod, hanya saja memiliki kepala lebih pendek.

Mufrod Murakkab Latihan

Lam alif mufrod mempunyai dua bagian. Pertama: bentuk turun seperti alif kemudian bengkok ke kanan pada bagian 2/3. Kedua: bentuk yang menyilang dari arah kirinya dan membentuk seperti pengait di ujungnya yang menutup bagian pertama.

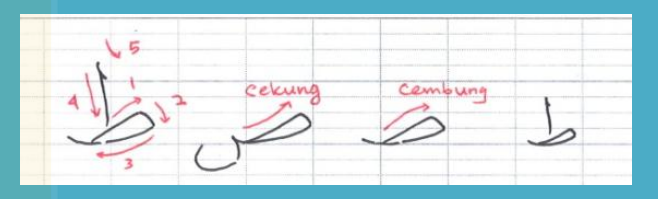

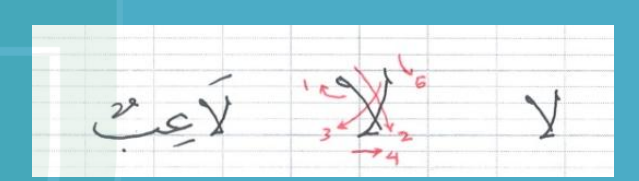

Pelajaran VIII Menulis Huruf Tha' dan Lam alif Huruf tha' dimanapun berada memiliki kesamaan bentuk.

Mufrod Murakkab Latihan

Lam alif di akhir mempunyai bagian yang sama dengan lam alif mufrod.

Hanya saja diujung bawah tidak ada pengait dan bagian kedua berhenti pada garis alif yang turun.

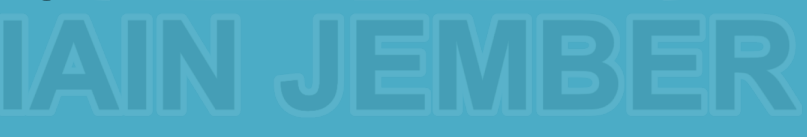

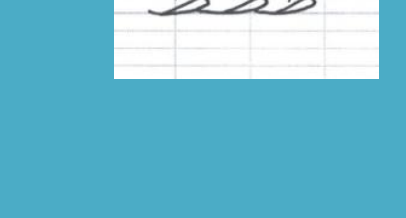

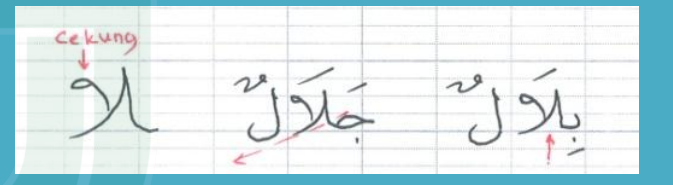

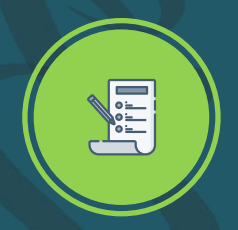

Pelajaran VIII Menulis Huruf Tha' dan Lam alif Tulislah kalimat disamping dengan baik dan benar!

Mufrod Murakkab Latihan

K

 $\sqrt{2}$ 

 $\sqrt{1 - \frac{1}{2}}$ 

 $-2\sqrt{21}$ 

 $59$ 

 $\mathscr{V}_{\dagger}$ 

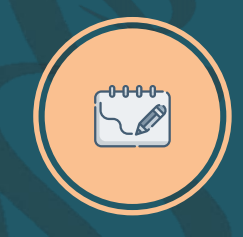

**Pengayaan**

Latihan: Tulislah hadits disamping ini dengan baik dan benar.

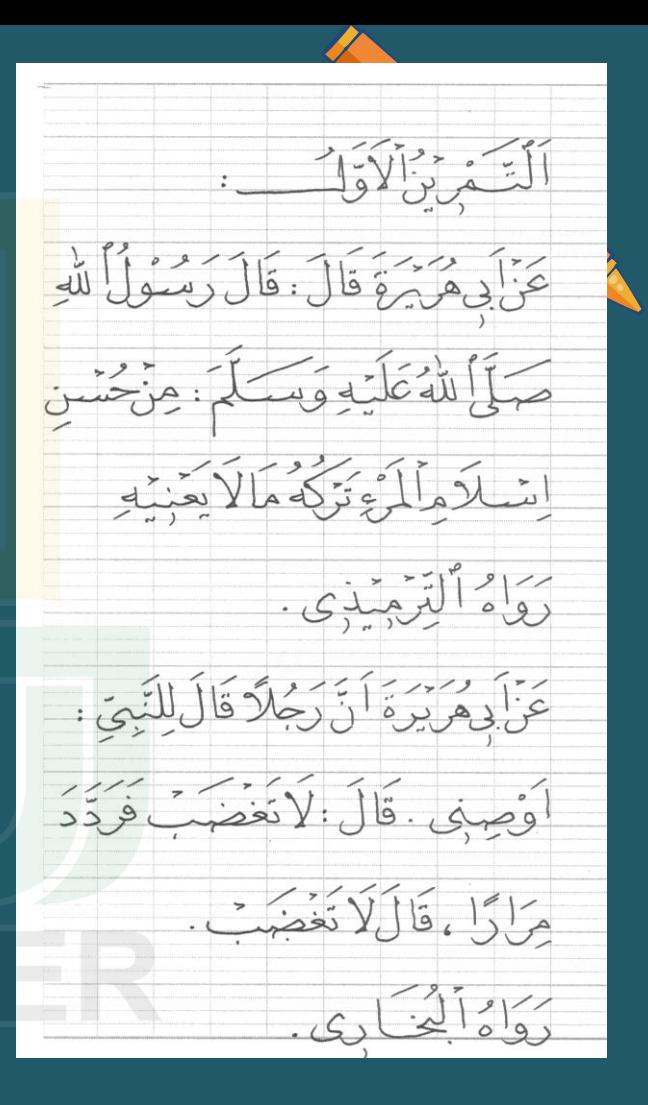

## Pengembang Daftar Pustaka

Ahmad Yasir Amrulloh, S.Ag Pascasarjana IAIN Jember Jawa Timur Program Studi Pendidikan Bahasa Arab yasiramrullah102@gmail.com Ig: yasiramrullah24 082244997868

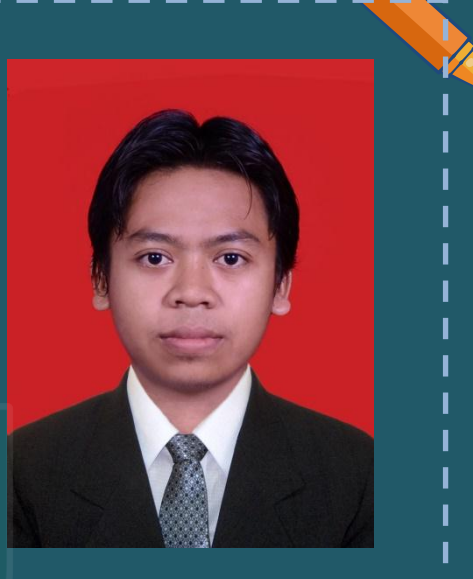

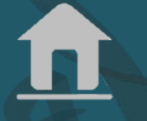

**Info**

**Info**

### Pengembang | Daftar Pustaka

بلعيد حميدي. )2018(. كراسة *)*الطريقة الحميدية في تحسين الكتاب االعتيادية*(* كراسة المتعلم لفائدة مج*مع شامل القرآن باندونج إندونيسيا*.(باندونج: شامل القرآن).

فوزي سالم عفيفي. )1994(. حول المناهج تعليم الخط العربي دليل الدراس و المعلم. )طنطا: مكتب ممدوح(.

Hamidionline. "Ustadz Belaid Hamidi; Pencetus Manhaj." Diakses 16 Juni 2020. http://hamidionline.net/ustadz-belaid-hamidi/.

Nur, Muhammad. *Buku Panduan Khot Kelas 1 KMI*. Ponorogo: Darussalam Press, t.t.

https://hamidionline.net/rahasia-arah-jarum-jam-dan-metode-menulishuruf-arab/